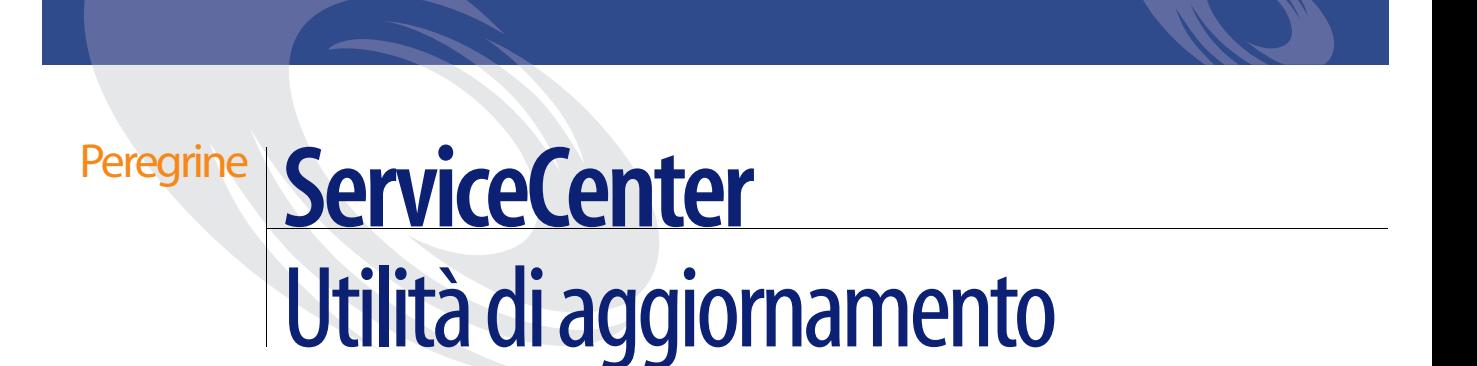

**Per l'aggiornamento a SC51 delle versioni A9802 e successive**

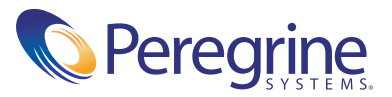

Copyright © 2002-2003 Peregrine Systems, Inc. o sue consociate. Tutti i diritti riservati.

Le informazioni contenute in questo documento sono di proprietà di Peregrine Systems, Incorporated, e possono essere utilizzate o diffuse solo previa autorizzazione scritta di Peregrine Systems, Inc. Non è consentito riprodurre questo documento, in tutto o in parte, se non previa autorizzazione scritta di Peregrine Systems, Inc. In questo documento sono citati i nomi commerciali di numerosi prodotti. Nella maggior parte dei casi, se non in tutti, tali designazioni sono indicate come marchi o marchi registrati delle rispettive società.

Peregrine Systems® e ServiceCenter® sono marchi registrati di Peregrine Systems, Inc. o delle sue consociate.

Questo documento e il relativo software descritto nella guida vengono forniti con contratto di licenza o di non divulgazione e possono essere utilizzati o copiati solo in conformità con i termini di tale contratto. Le informazioni contenute in questo documento sono soggette a modifiche senza preavviso e non rappresentano un impegno da parte di Peregrine Systems, Inc. Contattare l'Assistenza Clienti di Peregrine Systems, Inc. per verificare la data della versione più recente di questo documento.

I nomi delle aziende e delle persone utilizzati nel database esemplificativo e negli esempi dei manuali sono fittizi e sono destinati esclusivamente a scopi illustrativi dell'uso del software. Qualsiasi somiglianza con nomi di aziende o persone reali, del passato o del presente, è puramente casuale.

Per ottenere assistenza tecnica su questo prodotto o per richiedere documentazione relativa a un prodotto del quale si dispone di licenza, inviare un messaggio e-mail all'Assistenza Clienti di Peregrine Systems, Inc. all'indirizzo [support@peregrine.com](mailto:support@peregrine.com).

Se si desidera sottoporre commenti o suggerimenti su questa documentazione, inviare un messaggio e-mail all'ufficio Pubblicazioni Tecniche di Peregrine Systems, Inc. all'indirizzo [doc\\_comments@peregrine.com](mailto:doc_comments@peregrine.com).

Questa edizione si riferisce alla versione 5.1 del programma concesso in licenza.

Peregrine Systems, Inc. 3611 Valley Centre Drive, San Diego, CA 92130 Tel +1 800.638.5231 o +1 858.481.5000 Fax +1 858.481.1751 www.peregrine.com

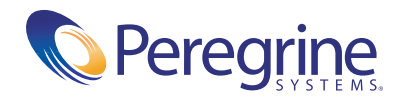

# **Sommario**

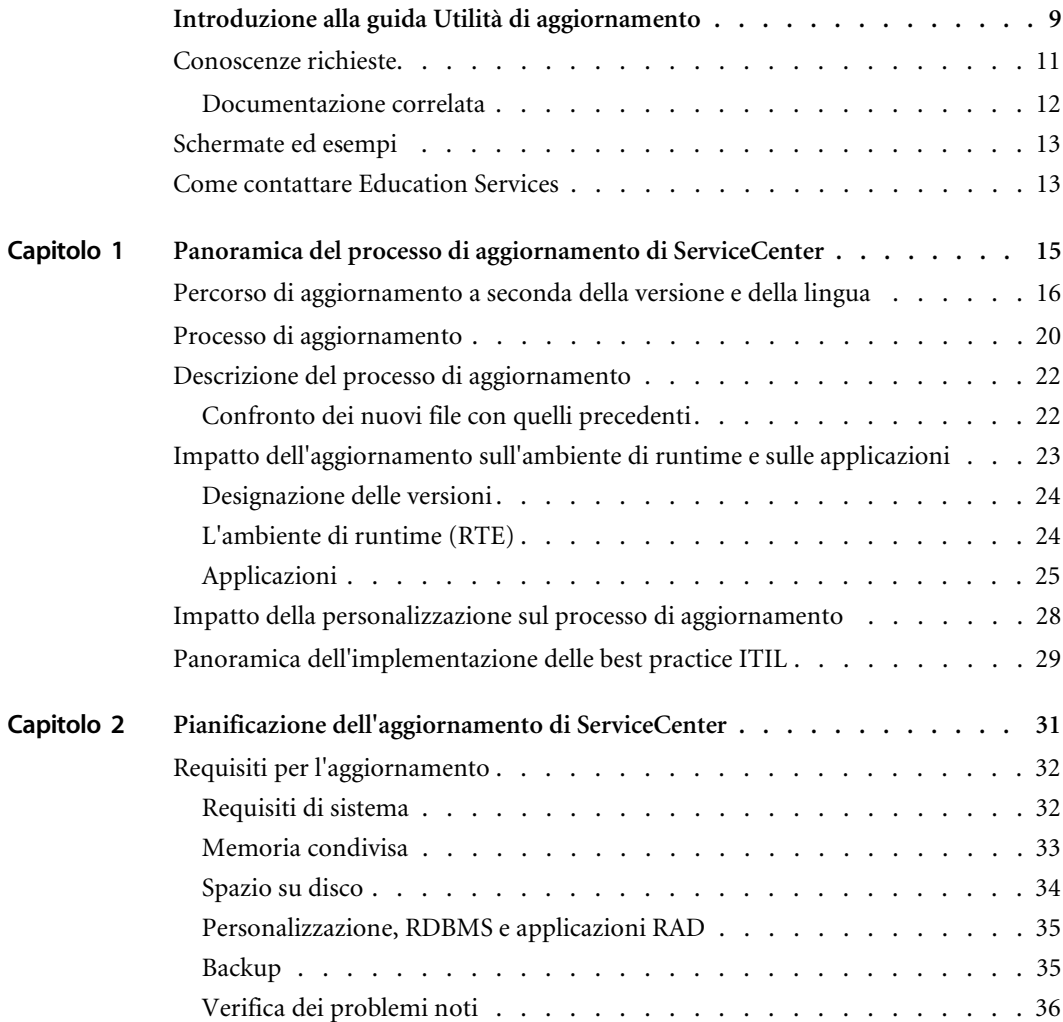

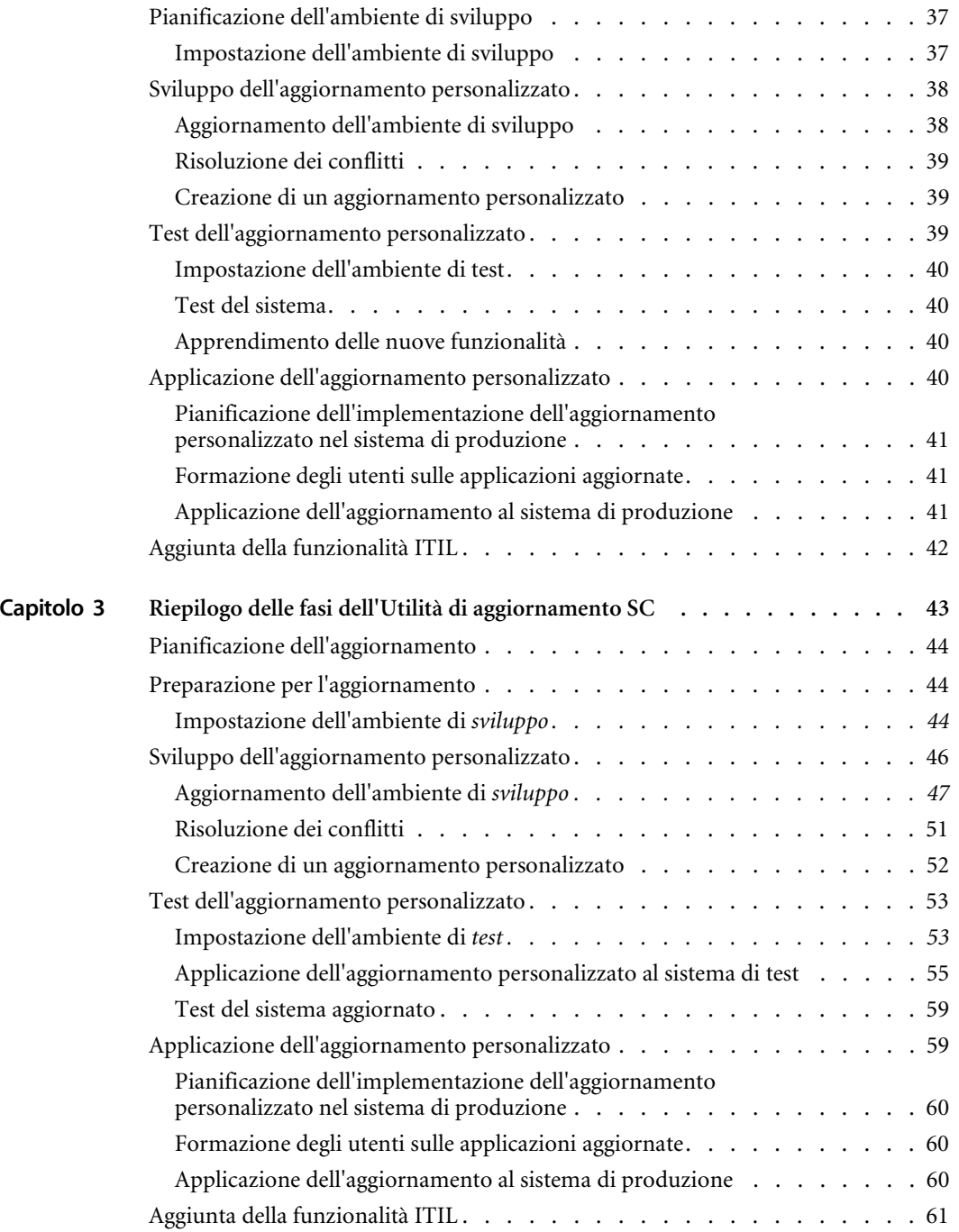

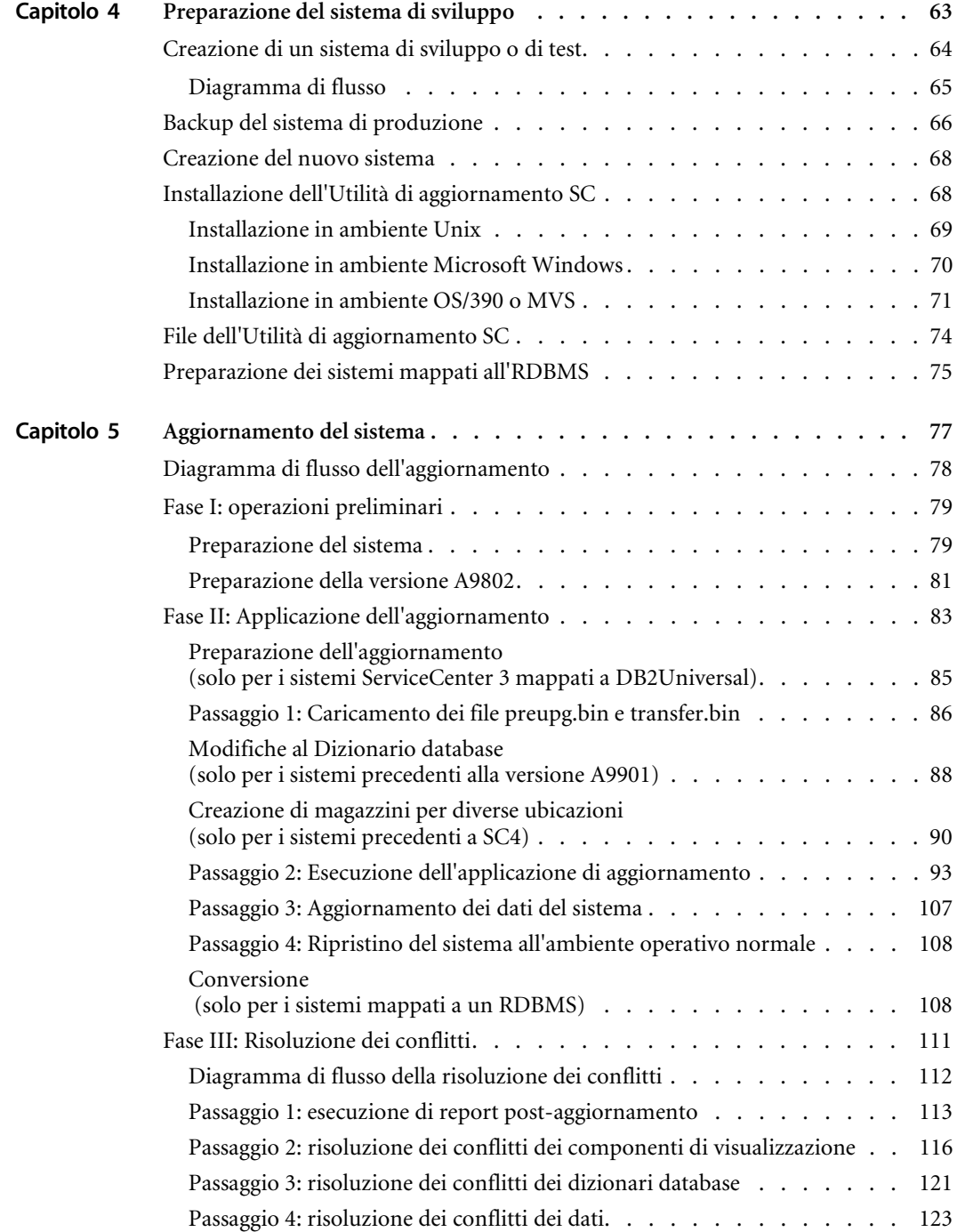

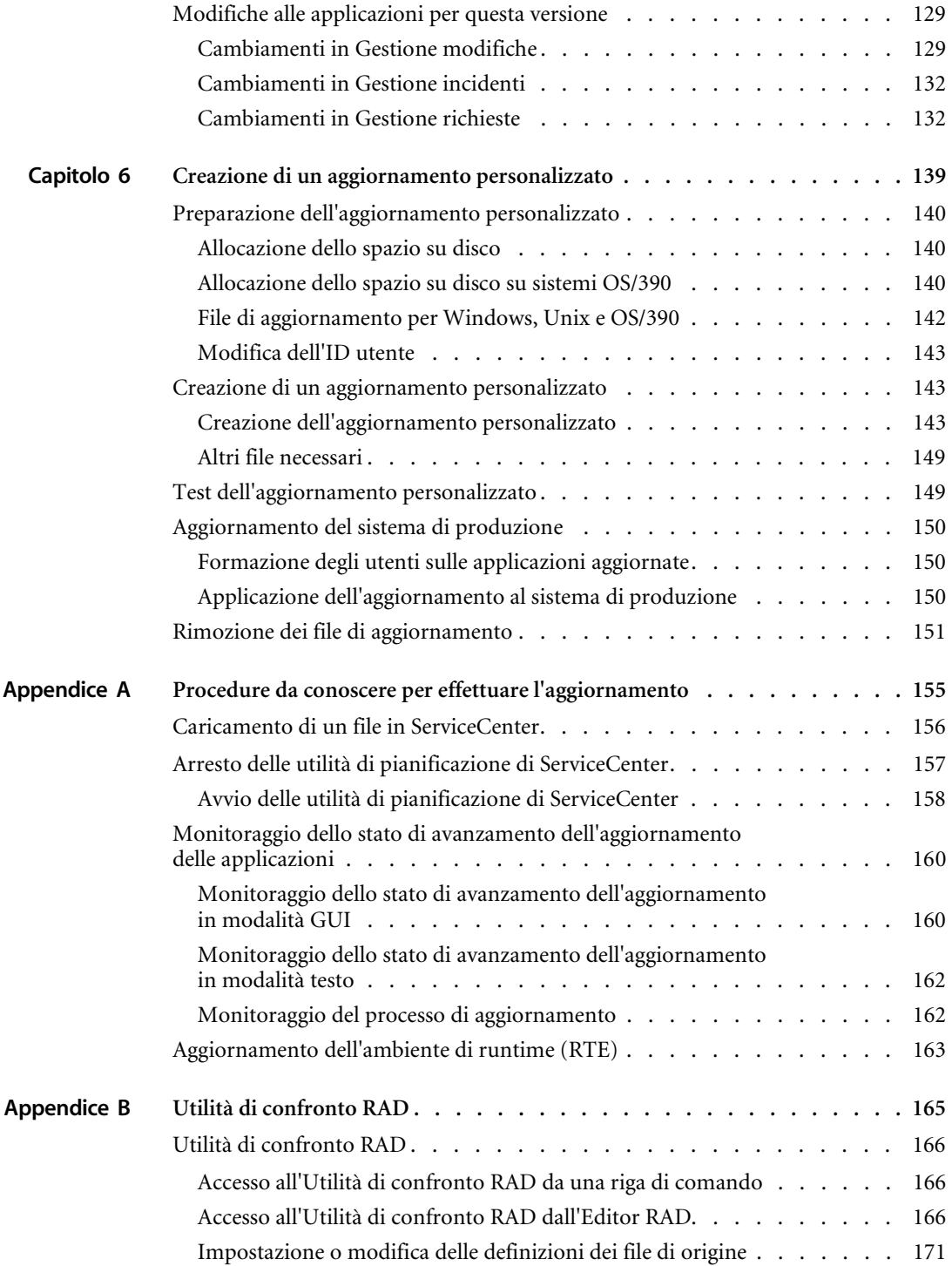

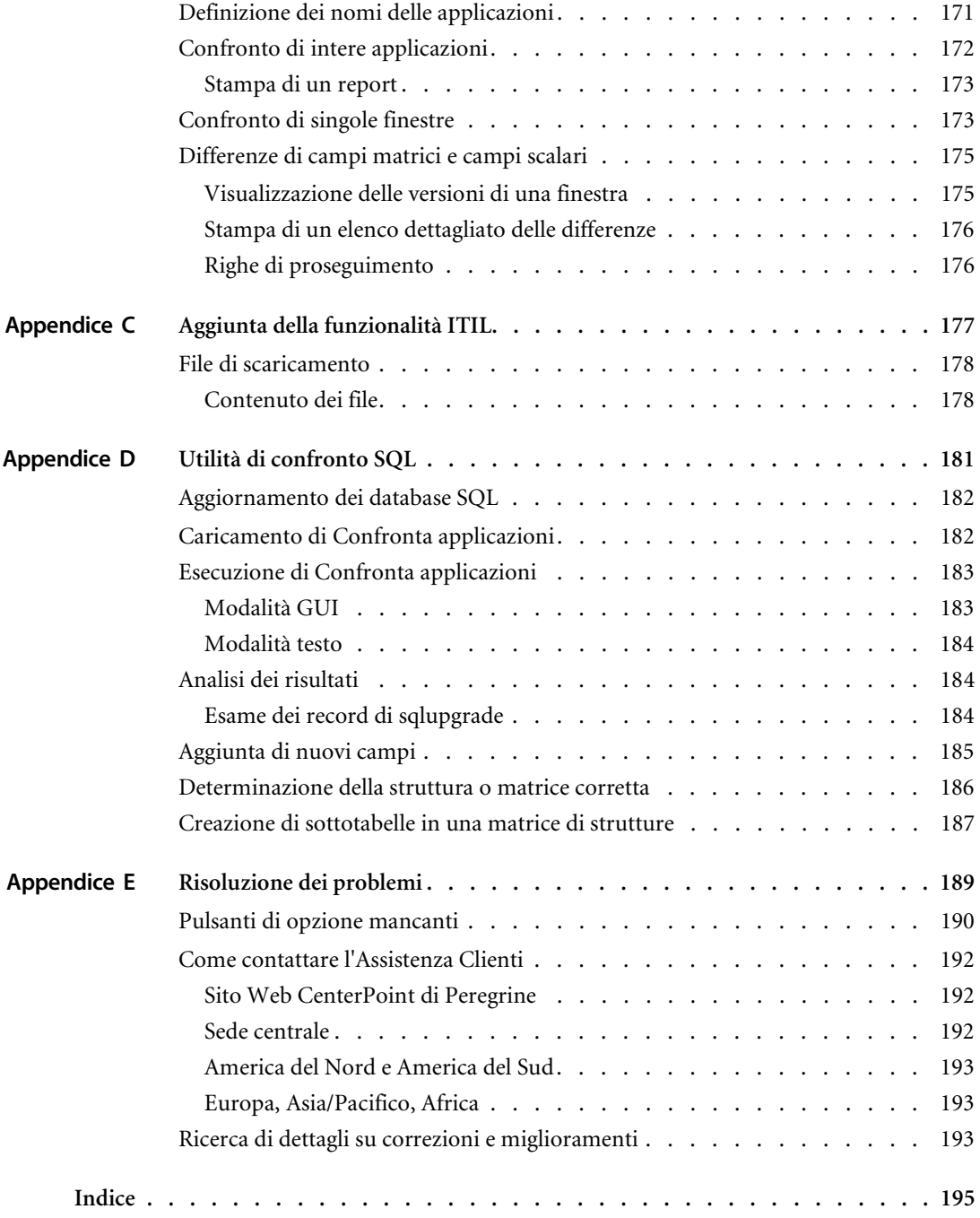

# <span id="page-8-0"></span>Introduzione alla guida Utilità di aggiornamento

Questo capitolo della guida Utilità di aggiornamento fornisce una panoramica della guida ed elenca le conoscenze necessarie e la documentazione di ServiceCenter correlata.

Questa guida documenta l'Utilità di aggiornamento di ServiceCenter (Aggiornamento SC). L'Utilità di aggiornamento di ServiceCenter consente di aggiornare le applicazioni di ServiceCenter (A9802 o successive) alla versione corrente di SC51. Nella guida, l'Utilità di aggiornamento viene spesso citata semplicemente come Aggiornamento SC.

Questa guida fornisce alcune informazioni sull'aggiornamento del RTE di ServiceCenter (SC 5.1), tuttavia tale argomento è illustrato in maggiore dettaglio nella Guida all'installazione di ServiceCenter della piattaforma specifica.

Se si dispone della versione A9801 o precedente delle applicazioni di ServiceCenter, consultare la ServiceCenter 4 Upgrade Utility Guide (in inglese) per istruzioni su come eseguire l'aggiornamento a una versione più recente.

Questa guida è composta dai seguenti capitoli e appendici:

 *[Panoramica del processo di aggiornamento di ServiceCenter](#page-14-1)* a pagina 15: fornisce una panoramica del processo di aggiornamento, illustra il percorso di aggiornamento e le fasi del processo di aggiornamento, descrive l'aggiornamento in dettaglio e il suo impatto sull'ambiente di runtime e sulle applicazioni. Descrive inoltre gli elementi da considerare quando si aggiorna un sistema personalizzato.

- *[Riepilogo delle fasi dell'Utilità di aggiornamento SC](#page-42-1)* a pagina 43: fornisce un riepilogo del processo di aggiornamento, utilizzabile come lista di controllo del processo.
- *[Pianificazione dell'aggiornamento di ServiceCenter](#page-30-1)* a pagina 31: descrive le fasi per la pianificazione dell'aggiornamento del sistema ServiceCenter, compresi i requisiti di sistema e di disco, le conoscenze richieste, la pianificazione necessaria per le varie fasi dell'aggiornamento e un riepilogo del processo.
- *[Preparazione del sistema di sviluppo](#page-62-1)* a pagina 63: contiene istruzioni sulle operazioni preliminari all'aggiornamento, ad esempio l'installazione dell'Utilità di aggiornamento SC e le opzioni per gli utenti di RDBMS.
- *[Aggiornamento del sistema](#page-76-1)* a pagina 77: descrive passo per passo le procedure di aggiornamento dei componenti di visualizzazione e del resto del sistema con l'Utilità di aggiornamento SC, esamina i metodi per la risoluzione dei conflitti e costituisce il punto di partenza per l'aggiornamento dalla versione A9802 o successive.
- *[Creazione di un aggiornamento personalizzato](#page-138-1)* a pagina 139: illustra passo per passo le procedure per realizzare un aggiornamento personalizzato dal sistema di *sviluppo* da applicare al sistema di *produzione*.
- *[Risoluzione dei problemi](#page-188-1)* a pagina 189: fornisce soluzioni ai problemi che potrebbero verificarsi con l'aggiornamento.
- *[Utilità di confronto RAD](#page-164-1)* a pagina 165: descrive lo strumento di gestione del software che confronta versioni diverse della stessa applicazione RAD.
- *[Aggiunta della funzionalità ITIL](#page-176-1)* a pagina 177: elenca i file di scaricamento e i record interessati dall'aggiunta della funzionalità ITIL.
- *[Utilità di confronto SQL](#page-180-1)* a pagina 181: contiene istruzioni per l'uso di un set di applicazioni che aiutano a determinare le modifiche al database necessarie per supportare un aggiornamento senza riconvertire i file SQL in P4.
- *[Procedure da conoscere per effettuare l'aggiornamento](#page-154-1)* a pagina 155: illustra le procedure utilizzate nel corso del processo di aggiornamento, come il caricamento dei file, l'arresto delle utilità di pianificazione e il monitoraggio dell'aggiornamento.

# <span id="page-10-1"></span><span id="page-10-0"></span>**Conoscenze richieste**

Prima di procedere all'aggiornamento è essenziale leggere integralmente questo documento e acquisire familiarità con le procedure descritte. Le procedure devono essere eseguite nell'ordine in cui sono illustrate. altrimenti l'aggiornamento potrebbe non riuscire.

L'aggiornamento deve essere effettuato solo da un amministratore di sistema esperto di ServiceCenter e delle personalizzazioni specifiche del sito in cui è installato.

Un amministratore di sistema esperto possiede una conoscenza approfondita del sistema operativo utilizzato in azienda, del file system P4 di ServiceCenter e delle utilità di base impiegate con ServiceCenter.

**Importante:** In caso di dubbi su una delle procedure illustrate di seguito, se non si ha sufficiente esperienza di amministrazione per eseguire l'aggiornamento, se non si è ancora pratici dell'amministrazione di ServiceCenter, si consiglia di rivolgersi all'Assistenza Clienti di Peregrine Systems agli indirizzi riportati nel capitolo *[Risoluzione dei problemi](#page-188-1)* a pagina 189.

Per l'amministratore del sistema sono richieste le seguenti conoscenze:

- funzionamento del file system di ServiceCenter
- funzionamento dei file delle applicazioni
- procedura di confronto dei record di ServiceCenter
- ambiente RAD (Rapid Application Development) di ServiceCenter. Se si esegue l'amministrazione di un sistema contenente applicazioni personalizzate con RAD è necessaria la conoscenza dell'ambiente RAD.
- **Nota:** Se non si ha familiarità con RAD e il sistema da amministrare contiene applicazioni personalizzate con RAD, contattare il programmatore che si occupa della manutenzione delle modifiche, in genere l'Assistenza Clienti di Peregrine Systems.

Le utilità usate più di frequente sono:

- Gestione database
- Dizionario database
- Applicazione Visualizzazione
- Progettazione moduli (per la modalità GUI) e Gestione moduli (per la modalità testo).

Se i dati sono memorizzati in un RDBMS:

- È necessaria la conoscenza di tale database. Se non si dispone di tale conoscenza, richiedere l'assistenza dell'amministratore del database.
- È necessario conoscere l'interazione del file system di ServiceCenter con il database in cui sono memorizzati i dati di ServiceCenter.

## <span id="page-11-0"></span>**Documentazione correlata**

Oltre alla presente guida, nel testo si fa riferimento ad altra documentazione di ServiceCenter che deve essere disponibile durante il processo di aggiornamento:

- *System Tailoring Guide, volumi 1, 2 e 3* (in inglese): per le applicazioni Dizionario database, Gestione database, Progettazione moduli e Visualizzazione.
- *Database Management and Administration Guide* (in inglese): per informazioni sui sistemi RDBMS, se il sistema è mappato a un RDBMS.
- *Request Management Guide* (in inglese): per una spiegazione più dettagliata di Gestione richieste, se utilizzato.
- *Guide all'installazione*: per la piattaforma sulla quale è installato il server di ServiceCenter (Windows, Unix o OS/390) e per l'aggiornamento del RTE.
- *Note sulla versione*: per informazioni specifiche sul contenuto di questa versione.

# <span id="page-12-0"></span>**Schermate ed esempi**

Le schermate e gli esempi riportati in questa guida hanno scopo meramente

# <span id="page-12-1"></span>**Come contattare Education Services**

Vengono offerti servizi di formazione per l'intera gamma di prodotti Peregrine, compreso ServiceCenter.

Informazioni aggiornate sui servizi di formazione offerti possono essere ottenute presso la sede indicata di seguito o all'indirizzo:

#### <http://www.peregrine.com/education>

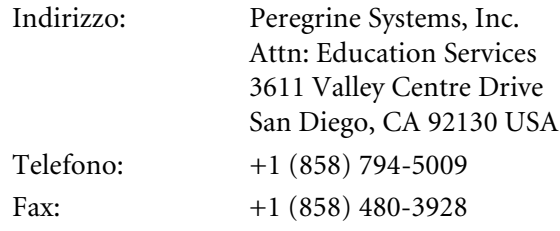

# <span id="page-14-1"></span><span id="page-14-0"></span>**CAPITOLO** aggiornamento di ServiceCenter **1** Panoramica del processo di

Questo capitolo fornisce una panoramica del processo di aggiornamento, descrive il percorso di aggiornamento e le fasi del processo di aggiornamento, descrive l'aggiornamento in dettaglio e il suo impatto sull'ambiente di runtime e sulle applicazioni.

Questo capitolo è suddiviso nelle seguenti sezioni:

- *[Percorso di aggiornamento a seconda della versione e della lingua](#page-15-0)* a [pagina 16:](#page-15-0) illustra il percorso, il materiale e la documentazione necessari per aggiornare le varie versioni di ServiceCenter.
- *[Processo di aggiornamento](#page-19-0)* a pagina 20: descrive il processo di aggiornamento.
- *[Descrizione del processo di aggiornamento](#page-21-0)* a pagina 22: descrive il funzionamento dell'Utilità di aggiornamento SC e fornisce una spiegazione delle firme digitali; esamina inoltre la tempistica dell'aggiornamento.
- *[Impatto dell'aggiornamento sull'ambiente di runtime e sulle applicazioni](#page-22-0)* a [pagina 23:](#page-22-0) descrive l'ambiente di runtime (RTE) e i componenti applicativi del sistema di ServiceCenter.
- *[Impatto della personalizzazione sul processo di aggiornamento](#page-27-0)* a pagina 28: illustra i conflitti che insorgono durante l'Utilità di aggiornamento SC se le applicazioni di ServiceCenter sono state modificate rispetto al sistema originale fornito da Peregrine Systems, Inc. Questa sezione include un elenco dei file di registro che è possibile consultare per tenere traccia del processo di aggiornamento.
- *[Panoramica dell'implementazione delle best practice ITIL](#page-28-0)* a pagina 29: descrive l'implementazione delle best practice ITIL in ServiceCenter.

# <span id="page-15-0"></span>**Percorso di aggiornamento a seconda della versione e della lingua**

Il percorso di aggiornamento per le applicazioni e l'ambiente di runtime (RTE) di ServiceCenter dipende dalla versione del software da aggiornare e dalla versione finale dell'aggiornamento.

Le applicazioni di ServiceCenter sono attualmente raccolte in tre gruppi di lingue:

- **applicazioni solo in inglese;**
- inglese, francese, italiano, tedesco, spagnolo (EFIGS);
- $\blacksquare$  inglese e giapponese (EJ).

Le tabelle nelle sezioni seguenti riportano il percorso di aggiornamento per ciascuno di questi gruppi di lingue, oltre alla documentazione e al software necessari.

- Vedere *[Percorso di aggiornamento per sistemi con applicazioni solo in inglese](#page-16-0)* [a pagina 17](#page-16-0) per l'aggiornamento di sistemi con applicazioni solo in inglese.
- Vedere *Percorso di aggiornamento per sistemi con applicazioni in [inglese/francese/italiano/tedesco/spagnolo \(EFIGS\)](#page-17-0)* a pagina 18 per l'aggiornamento di sistemi con applicazioni EFIGS.
- Vedere *Percorso di aggiornamento per sistemi con applicazioni in [inglese/giapponese \(EJ\)](#page-18-0)* a pagina 19 per l'aggiornamento di sistemi in giapponese.

Dopo ServiceCenter 4.0, è necessario usare sempre la versione più recente del RTE disponibile, indipendentemente dalla versione delle applicazioni in uso. Le istruzioni per l'aggiornamento del RTE sono reperibili nel capitolo *[Aggiornamento dell'ambiente di runtime \(RTE\)](#page-162-1)* a pagina 163 di questa guida e nelle guide all'installazione specifiche delle varie piattaforme.

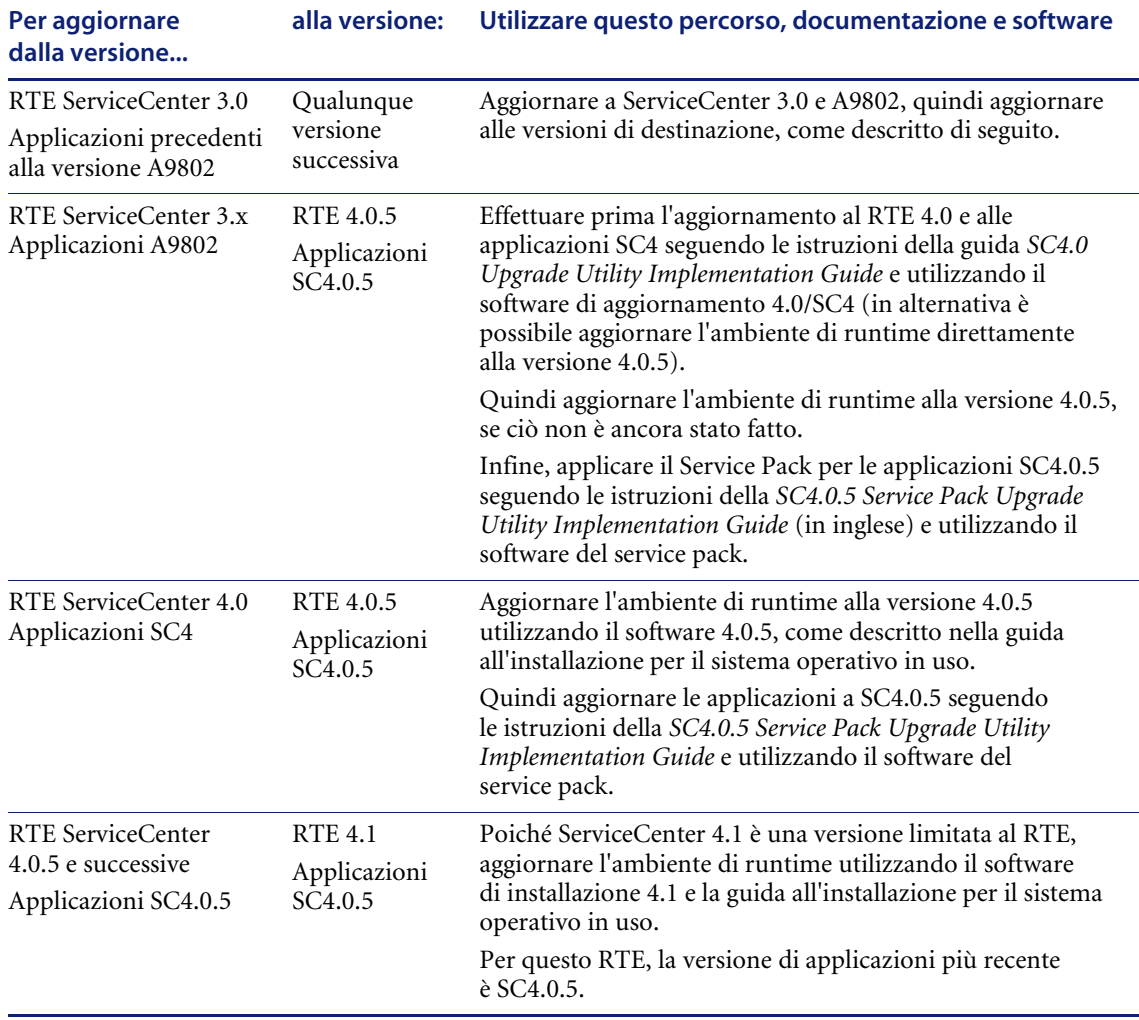

#### <span id="page-16-0"></span>**Percorso di aggiornamento per sistemi con applicazioni solo in inglese**

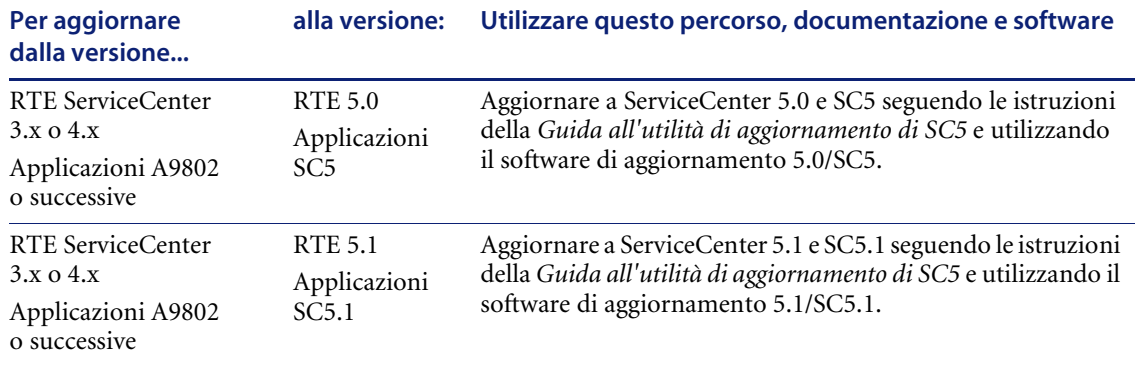

#### <span id="page-17-0"></span>**Percorso di aggiornamento per sistemi con applicazioni in inglese/francese/italiano/tedesco/spagnolo (EFIGS)**

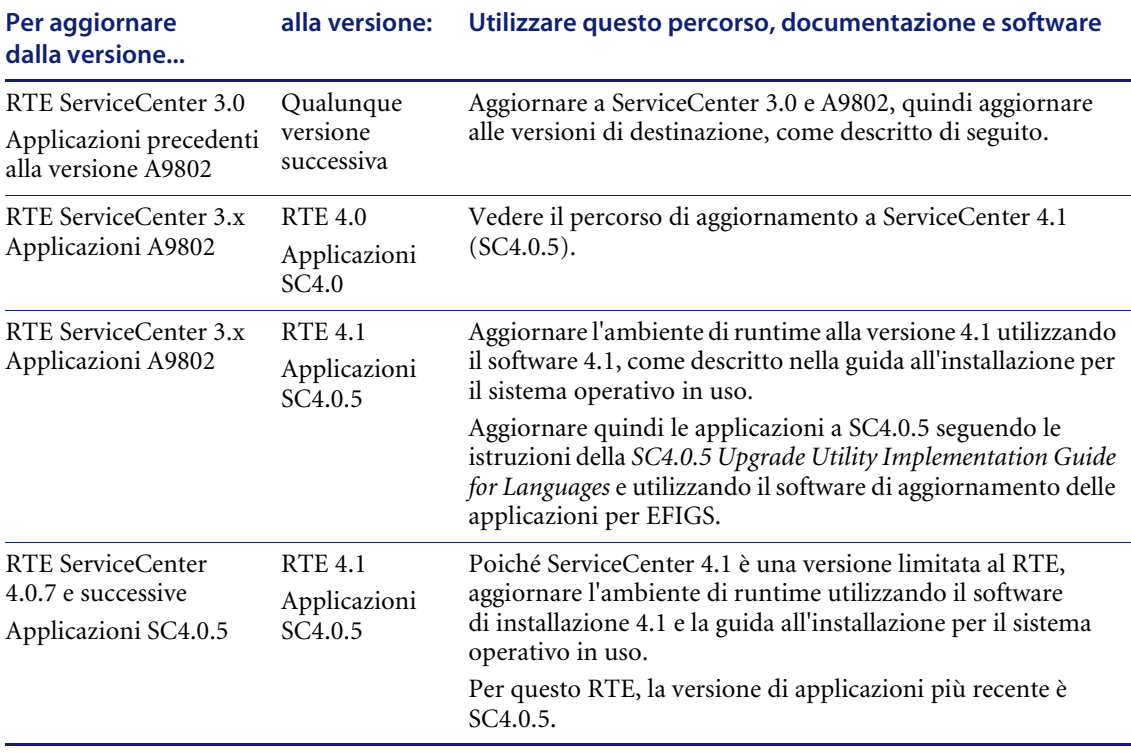

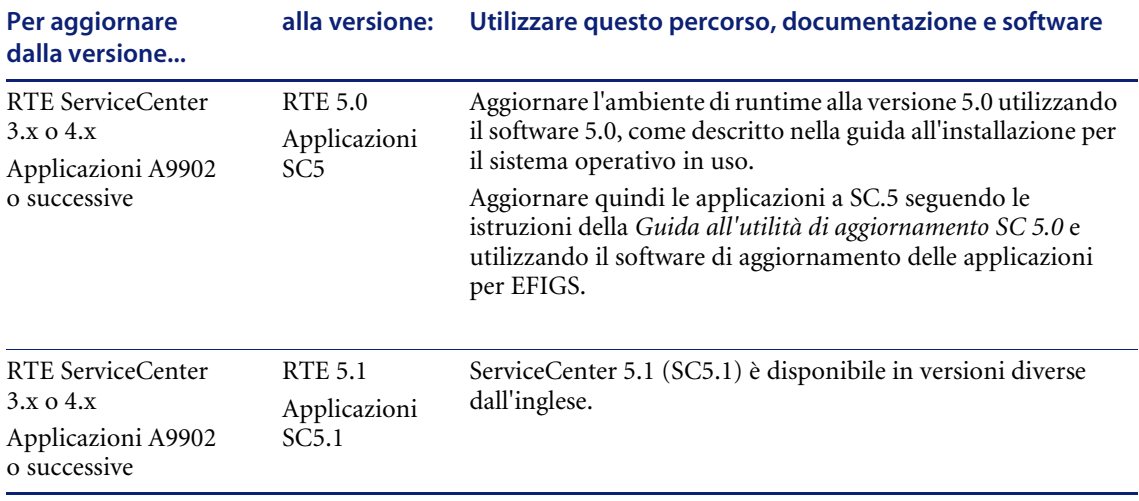

#### <span id="page-18-0"></span>**Percorso di aggiornamento per sistemi con applicazioni in inglese/giapponese (EJ)**

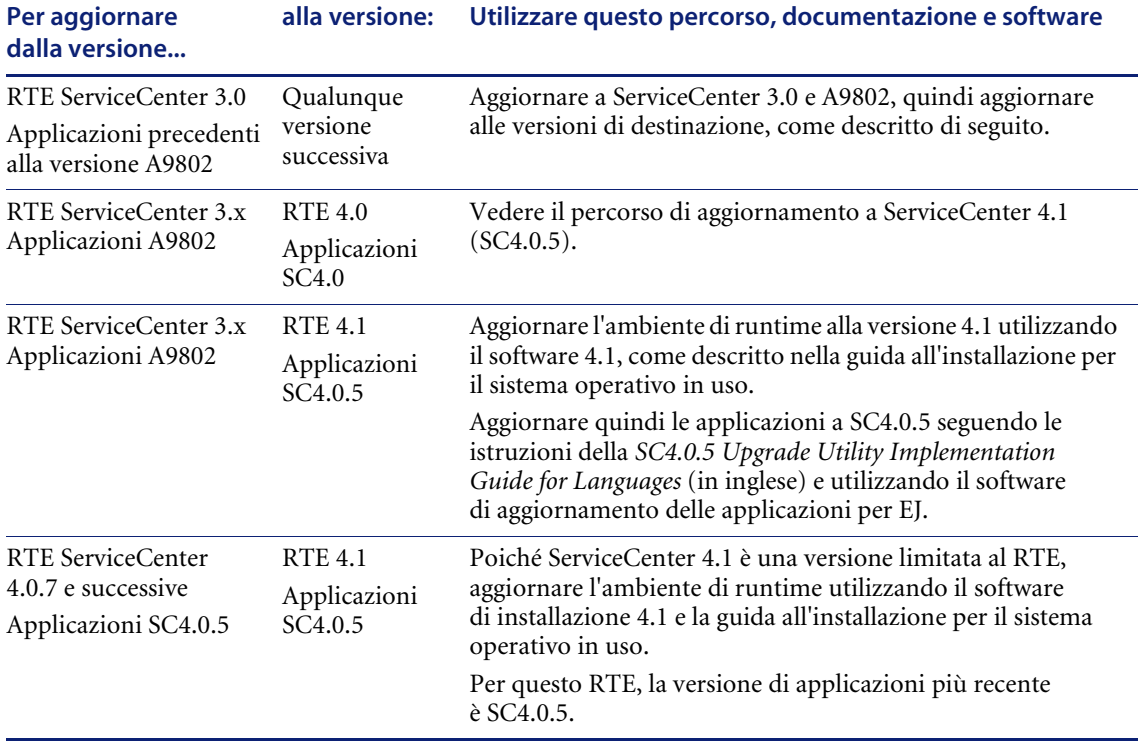

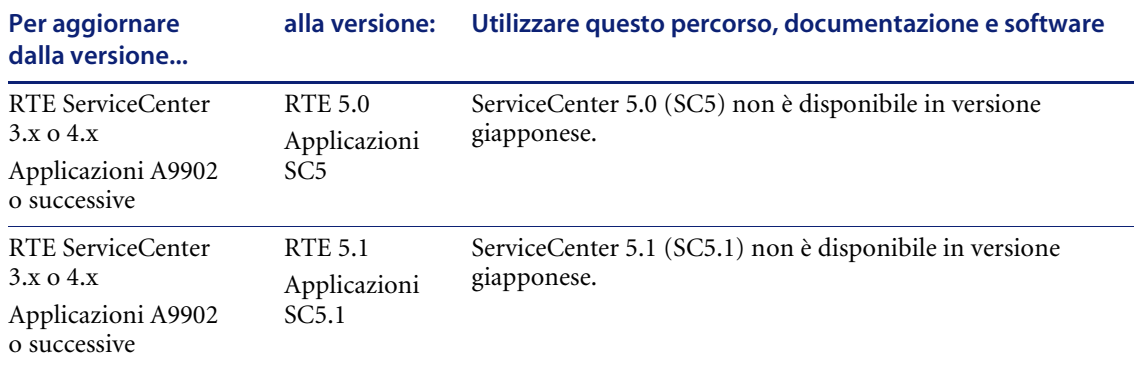

# <span id="page-19-0"></span>**Processo di aggiornamento**

Le due parti di ServiceCenter, le applicazioni e i file binari (l'ambiente di runtime) vengono aggiornate separatamente. L'ambiente di runtime viene aggiornato per primo, utilizzando il CD di installazione e le guide specifiche per la piattaforma in uso. L'aggiornamento delle applicazioni viene effettuato dopo l'aggiornamento del RTE. L'Utilità di aggiornamento di ServiceCenter (Utilità di aggiornamento SC) viene usata per aggiornare le applicazioni per il sistema di ServiceCenter limitando al massimo l'impatto sul sistema di *produzione*. L'Utilità di aggiornamento SC è stata progettata per ridurre al minimo il periodo di mancata disponibilità del sistema ServiceCenter di produzione.

**Nota:** L'installazione dell'Utilità di aggiornamento SC sul sistema di *sviluppo* non equivale all'esecuzione dell'aggiornamento: l'installazione carica solo i file che creano un aggiornamento personalizzato da eseguire sul sistema.

Per via della complessità e possibilità di personalizzazione di ServiceCenter, nella maggior parte dei casi l'aggiornamento crea inizialmente dei conflitti. Per questo motivo, è necessario eseguire l'aggiornamento su un sistema di *sviluppo* per risolvere i conflitti e realizzare un aggiornamento personalizzato; questo viene testato su un sistema di *sviluppo* prima di essere applicato al proprio sistema di *produzione*.

Sebbene l'aggiornamento di un'installazione di ServiceCenter sia un'operazione lunga, non è necessario che il sistema di *produzione* sia offline durante lo sviluppo dell'aggiornamento personalizzato da applicare al sistema. Una delle prime fasi del processo prevede infatti la creazione di una copia del sistema di *produzione* da utilizzare in seguito per lo sviluppo e il test dell'aggiornamento personalizzato. Dal momento che lo sviluppo e il testing non vengono eseguiti sul sistema di *produzione*, durante questo processo il sistema di *produzione* continua a funzionare normalmente.

Al termine del testing, l'aggiornamento personalizzato può essere applicato al sistema di *produzione* con un'interruzione del servizio minima. Gli interventi di risoluzione conflitti e messa a punto necessari in questa fase saranno minimi, in quanto la maggior parte del lavoro è già inclusa nell'aggiornamento.

Prima di iniziare, assicurarsi di disporre dei server e di spazio su disco appropriati. Sarà necessario conservare diversi backup dell'ambiente di produzione originale, nonché almeno due sistemi perfettamente funzionanti in qualsiasi momento.

Oltre all'ambiente di produzione, pianificare la disponibilità di:

- Un sistema di *sviluppo* per la fase di sviluppo dell'aggiornamento personalizzato.
- Un sistema di *test* per la fase di test dell'aggiornamento personalizzato.
- Diversi backup utilizzabili all'occorrenza per ripristinare le condizioni precedenti.

**Importante:** Eseguire frequenti backup. In tal modo, se si verificano problemi, non sarà necessario ricominciare tutto daccapo e sarà possibile riprendere dall'ultimo backup.

# <span id="page-21-0"></span>**Descrizione del processo di aggiornamento**

Per aggiornare l'ambiente di runtime (RTE) di ServiceCenter, ovvero i file binari, si utilizza il programma di installazione standard di ServiceCenter. L'aggiornamento del RTE deve essere effettuato prima di quello delle applicazioni. Se l'ambiente di runtime non è ancora stato aggiornato, vedere le istruzioni fornite in *[Aggiornamento dell'ambiente di runtime \(RTE\)](#page-162-1)* a [pagina 163](#page-162-1).

Il componente Aggiornamento SC è costituito da un insieme di utilità che consentono di aggiornare alla versione SC51 le applicazioni di ServiceCenter dalla versione A9802 o successiva. La funzione dell'Utilità di aggiornamento è quella di sostituire i file delle applicazioni precedenti con una versione aggiornata.

L'aggiornamento di una serie di applicazioni di ServiceCenter è più complesso di quanto potrebbe apparire a prima vista. Poiché le applicazioni di ServiceCenter vengono modificate frequentemente per soddisfare le esigenze specifiche dell'azienda, le routine di aggiornamento non devono sovrascrivere le applicazioni personalizzate. L'Utilità di aggiornamento SC determina se un file di applicazione è stato personalizzato o meno.

Se il file non è stato personalizzato, la nuova versione verrà copiata nel sistema. In caso contrario, l'Utilità di aggiornamento SC inserirà nel sistema una copia della nuova applicazione e la confronterà con la versione personalizzata. I file personalizzati non vengono sovrascritti. Mediante la risoluzione dei conflitti si realizza un aggiornamento personalizzato per aggiornare le applicazioni personalizzate.

### <span id="page-21-1"></span>**Confronto dei nuovi file con quelli precedenti**

L'Utilità di aggiornamento SC utilizza le *firme digitali* per determinare se un'applicazione originale di Peregrine Systems è stata modificata. Questa tecnologia consente di ridurre un intero oggetto a una piccola firma digitale.

L'Utilità di aggiornamento SC contiene il codice della versione corrente e le firme digitali di ogni oggetto di ServiceCenter a partire dalla versione A9802. Le firme degli oggetti presenti nel file system sono confrontate con la libreria delle firme di Peregrine Systems relative a tutte le versioni precedenti. Se la firma corrisponde significa che l'oggetto non è stato modificato e può quindi essere aggiornato direttamente.

Se non corrisponde, l'oggetto originale è stato modificato. Il nuovo oggetto viene quindi copiato nel sistema senza sovrascrivere quello esistente. Le modifiche vengono salvate e aggiunte in un secondo tempo in fase di risoluzione dei conflitti.

Questo metodo consente di aggiornare le versioni precedenti mediante la fornitura di un solo set di codice sorgente. Grazie al confronto delle firme digitali, le applicazioni personalizzate non vengono accidentalmente sostituite dalle nuove applicazioni non personalizzate.

**Nota:** Le firme non controllano i dati contenuti nei file non di sistema, come i ticket di incidente, le opzioni di visualizzazione e gli eventi. Tali dati sono conservati nel database. Per ulteriori informazioni sulla risoluzione dei conflitti nell'applicazione Visualizzazione, vedere *[Passaggio 2: risoluzione dei conflitti dei componenti di visualizzazione](#page-115-1)* a [pagina 116.](#page-115-1)

# <span id="page-22-1"></span><span id="page-22-0"></span>**Impatto dell'aggiornamento sull'ambiente di runtime e sulle applicazioni**

L'Utilità di aggiornamento SC esegue l'aggiornamento delle *applicazioni* di ServiceCenter, non dell'ambiente di runtime di ServiceCenter. Questa sezione descrive queste diverse parti del sistema e le differenze fra di esse.

È possibile aggiornare l'ambiente di runtime indipendentemente dalle applicazioni. ServiceCenter consente di eseguire l'ambiente di sviluppo di una versione recente insieme ad applicazioni di versioni precedenti. In ogni caso, è spesso impossibile eseguire una nuova versione delle applicazioni di ServiceCenter con una versione di RTE precedente. Prima di eseguire l'Utilità di aggiornamento SC è necessario completare l'aggiornamento dell'ambiente di runtime. Questa procedura è descritta nella sezione *[Aggiornamento dell'ambiente di runtime \(RTE\)](#page-162-1)* a pagina 163.

Infatti, sebbene l'ambiente di runtime SC 5.1 sia stato rilasciato in contemporanea alle applicazioni di SC51, è possibile utilizzare l'ambiente di runtime SC 5.1 con qualunque versione precedente delle applicazioni, come A9701 o anche A9601. Le versioni aggiornate dell'ambiente di runtime sono concepite per funzionare con le nuove applicazioni e con quelle precedenti.

Le applicazioni tuttavia necessitano spesso di una versione di file binari almeno recente quanto le applicazioni stesse, per cui non è sempre possibile utilizzare un RTE meno recente con applicazioni nuove. Peregrine Systems aggiunge continuamente nuove funzionalità all'ambiente di runtime. Man mano che queste funzionalità vengono introdotte, le applicazioni di ServiceCenter vengono migliorate in modo sfruttare le nuove caratteristiche di RTE. Ad esempio, le applicazioni A9902 sono state sviluppate con l'ambiente di runtime di ServiceCenter 3.0 Service Pack 2a e non funzionano correttamente con la versione 2.1 dei file binari di RTE.

### <span id="page-23-0"></span>**Designazione delle versioni**

Le versioni sono contrassegnate da tre cifre decimali che ne indicano la versione nel modo seguente:

- *X.0.0* versione principale: miglioramenti alle applicazioni e all'ambiente di runtime
- 0.*X.0* versione secondaria: miglioramenti al solo ambiente di runtime; alcune versioni minori possono tuttavia includere anche miglioramenti alle applicazioni.
- *0.0.X* versione di manutenzione: solo correzione di malfunzionamenti

Visitare il sito Web dell'Assistenza Clienti di Peregrine Systems, Inc. (http://support.peregrine.com) per consultare la versione più recente della tabella di compatibilità e stabilire su quale versione della piattaforma viene eseguito il client.

## <span id="page-23-1"></span>**L'ambiente di runtime (RTE)**

Il motore del sistema di ServiceCenter è l'ambiente di runtime (RTE), ovvero i *file binari*. L'ambiente di runtime è una raccolta di programmi eseguibili che viene eseguita sia sul server, sia su ogni client che ha accesso a ServiceCenter. I sistemi OS/390 (MVS) eseguiti in modalità 3270 e i client Unix che eseguono il sistema direttamente dal server non dispongono di applicazioni client.

L'ambiente di runtime viene compilato ed eseguito direttamente sulla piattaforma server o client e interagisce con il sistema operativo di questi. L'ambiente di runtime interpreta le applicazioni di ServiceCenter e ne converte le richieste in azioni adeguate per la piattaforma specifica.

## <span id="page-24-0"></span>**Applicazioni**

Con il termine *applicazioni* si intendono i componenti applicativi di ServiceCenter e i relativi file di configurazione. Gli utenti interagiscono con il sistema di ServiceCenter mediante le applicazioni, le quali determinano il comportamento di ServiceCenter. Gestione incidenti, Gestione modifiche e Gestione inventario sono esempi di applicazioni di ServiceCenter.

Le applicazioni sono memorizzate nel file system del database di ServiceCenter in una serie di dizionari database (dbdict) denominati *format*, *application*, *code* e *enclapplication*. Altri dati di supporto per queste applicazioni sono memorizzati in vari altri dizionari database, come *formatctrl*, *validity* ed *environment*.

Dal momento che ServiceCenter consente di aggiungere nuovi campi al dbdict e nuovi dbdict al sistema, l'aggiornamento delle applicazioni di ServiceCenter può interessare spesso i dbdict.

Per ottenere un report completo dei campi che vengono aggiunti ai dbdict da Aggiornamento SC, eseguire l'Utilità di confronto SQL. Ciò è possibile anche per i sistemi non mappati a un RDBMS. Per ulteriori informazioni sull'Utilità di confronto SQL, vedere *[Utilità di confronto SQL](#page-180-1)* a pagina 181.

Essenzialmente, le applicazioni non sono altro che dati contenuti all'interno del file system di ServiceCenter. L'Utilità di aggiornamento SC sostituisce le precedenti versioni dei file con quelle nuove. Un sistema di controllo impedisce che i file modificati dei sistemi personalizzati vadano persi.

#### **Numerazione delle versioni delle applicazioni**

A partire da ServiceCenter 4.0, le applicazioni sono designate come SC*x*, dove *x* è il numero di versione, ad esempio, SC4.

In ServiceCenter 3 e versioni precedenti, le versioni delle applicazioni erano denominate *Aaavv* dove *aa* equivale alle ultime due cifre dell'anno di rilascio e *vv* è il numero della versione per quell'anno. Ad esempio, la prima versione delle applicazioni del 1999 è stata denominata A9901.

### **File delle applicazioni aggiornati**

Durante l'aggiornamento viene caricato un file denominato transfer.bin. Questo file aggiorna una serie di file di database per le applicazioni. Il seguente record patch elenca i file di database aggiornati, che possono essere visualizzati con Gestione database.

#### **Record patch**

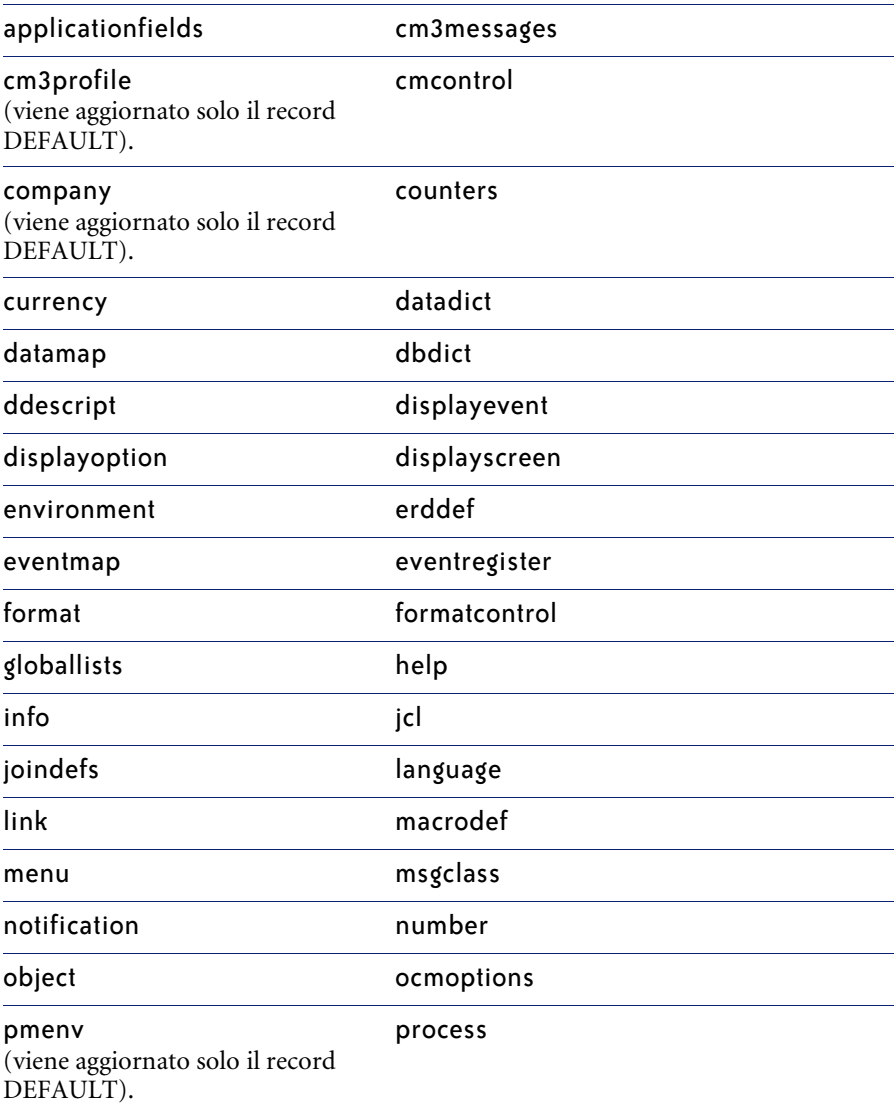

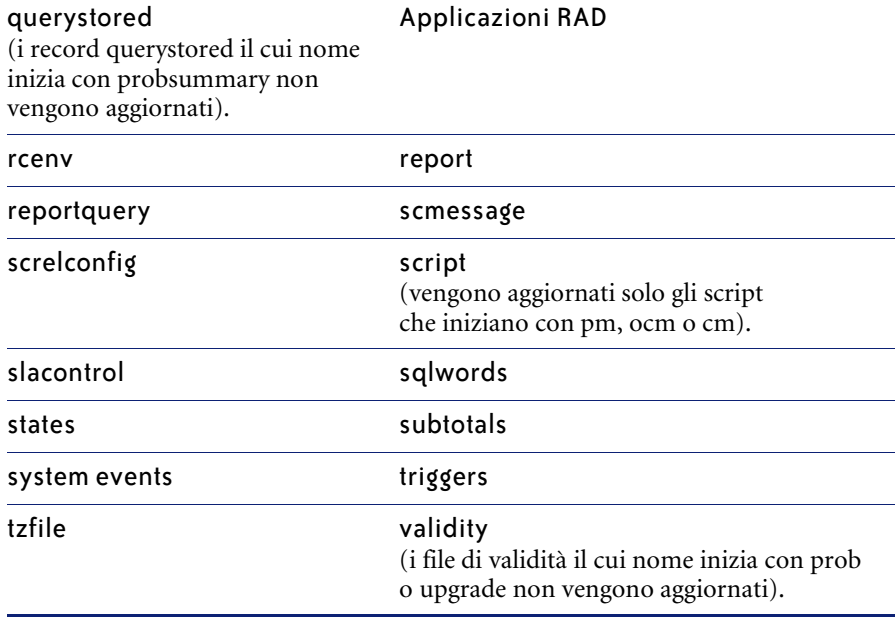

#### **Analisi cause primarie e Manutenzione pianificata**

Se si sta aggiornando una versione di ServiceCenter precedente alla 4.0, in SC4 sono stati introdotti due nuovi componenti: Analisi cause primarie e Manutenzione pianificata.

Se si sta aggiornando un sistema da una versione precedente di SC4, questi componenti vengono installati durante la fase II del processo di aggiornamento. Per ulteriori informazioni su questo processo, vedere *[Fase II:](#page-82-1)  [Applicazione dell'aggiornamento](#page-82-1)* a pagina 83.

Se si sta aggiornando un sistema SC4 o successivo, i componenti Analisi cause primarie e Manutenzione pianificata vengono aggiornati insieme agli altri componenti.

Per maggiori dettagli su Analisi cause primarie, consultare la *Guida per l'utente* e la *Guida per l'amministratore delle applicazioni*.

# <span id="page-27-0"></span>**Impatto della personalizzazione sul processo di aggiornamento**

ServiceCenter è un sistema che permette un elevato grado di personalizzazione. Quasi tutti i clienti hanno apportato cambiamenti significativi alle funzionalità e al comportamento dei propri sistemi.

A causa di queste personalizzazioni, l'aggiornamento di ServiceCenter non è un processo interamente automatizzato. Dopo aver eseguito l'aggiornamento, l'amministratore del sistema dovrà preventivare di dedicare parecchio tempo al testing del sistema e alla risoluzione degli eventuali conflitti insorti.

**Importante:** Non personalizzare ulteriormente i sistemi di ServiceCenter di *produzione*, di *test* o di *sviluppo* durante il processo di aggiornamento. La presenza di modifiche a uno dei sistemi può impedire la riuscita dell'aggiornamento personalizzato quando questo viene applicato al sistema di *produzione*.

La personalizzazione influisce sull'aggiornamento a causa dell'interdipendenza dei vari componenti del sistema. Se si aggiorna un'applicazione originale Peregrine Systems e non viene aggiornata una seconda applicazione modificata dalla quale la prima dipende, le due applicazioni potrebbero non interagire correttamente.

**Nota:** Nella pratica, la maggior parte delle variazioni di questo tipo funziona correttamente, tuttavia in un ristretto numero di casi si verificano dei problemi. È necessario quindi testare il sistema e verificare che funzioni correttamente.

L'Utilità di aggiornamento SC tratta ogni applicazione come un'entità separata e aggiorna tutti gli elementi non modificati del codice di Peregrine Systems. L'utilità non aggiorna automaticamente gli elementi che sono stati modificati rispetto al sistema preconfigurato originale.

Se l'Utilità di aggiornamento SC non riesce ad aggiornare un'applicazione a causa delle modifiche apportate al sistema preconfigurato, sarà necessario effettuare una delle seguenti scelte:

- **1** Utilizzare la versione personalizzata.
- **2** Utilizzare la nuova versione.
- **3** Trasferire le modifiche personalizzate nella nuova versione mediante la risoluzione dei conflitti (vedere *[Fase III: Risoluzione dei conflitti](#page-110-1)* a [pagina 111](#page-110-1)).

Per la decisione, considerare i seguenti aspetti:

- Non sempre è opportuno sovrascrivere i file personalizzati con l'ultima versione del codice di Peregrine Systems. Ad esempio, se a un'applicazione sono state aggiunte funzioni necessarie per il sito nel quale il sistema è in uso, è preferibile spesso non sovrascrivere le modifiche personalizzate.
- Se un'applicazione è stata modificata nel contesto di un intervento di debugging con l'aiuto dell'Assistenza Clienti di Peregrine Systems, è consigliabile probabilmente installare l'ultima versione dell'applicazione sviluppata da Peregrine Systems, che conterrà le correzioni ai problemi e nuove funzionalità. Visitare il sito Web dell'Assistenza Clienti per verificare la presenza della propria richiesta di modifica software (SCR) nella versione (vedere *[Ricerca di dettagli su correzioni e miglioramenti](#page-192-3)* a [pagina 193](#page-192-3)).

# <span id="page-28-0"></span>**Panoramica dell'implementazione delle best practice ITIL**

ServiceCenter 4.0 incorporava flussi di lavoro e best practice basati su ITIL (Information Technology Infrastructure Library).

Se si aggiornano applicazioni di versione precedente a SC4, la funzionalità ITIL non viene installata automaticamente con l'aggiornamento, ma può essere aggiunta caricando una serie di file che aggiornano Gestioni incidenti e Gestione modifiche.

Il componente noto come Gestione problemi nelle versioni precedenti a SC4 è ora denominato Gestione incidenti per segnalare con maggior chiarezza la sua corrispondenza con i flussi di lavoro ITIL.

**Importante:** Il caricamento di questi file non è necessario se non si desidera utilizzare la funzionalità ITIL. Il caricamento di questi file determina la sovrascrittura dei record di categoria o gruppo aventi lo stesso nome. Per evitare tale sovrascrittura, ridenominare i file esistenti.

Per un elenco dei file e dei relativi record interessati, vedere *[Aggiunta della](#page-176-1)  [funzionalità ITIL](#page-176-1)* a pagina 177.

# <span id="page-30-1"></span><span id="page-30-0"></span>**CAPITOLO 2** Pianificazione dell'aggiornamento di ServiceCenter

L'Utilità di aggiornamento SC consente di introdurre nel sistema esistente le ultime funzionalità delle applicazioni di ServiceCenter senza perdere le eventuali personalizzazioni già implementate. Essa introduce gli ultimi miglioramenti apportati alle applicazioni di ServiceCenter e le correzioni a eventuali problemi presenti nelle versioni precedenti.

Prima di procedere con l'aggiornamento, è necessario pianificare il processo per il proprio sistema. Questo capitolo fornisce indicazioni su come effettuare la pianificazione dell'aggiornamento e un riepilogo del processo.

**Importante:** Una pianificazione attenta consente di evitare sorprese e imprevisti nel corso del processo.

Questo capitolo è suddiviso nelle seguenti sezioni:

- *[Requisiti per l'aggiornamento](#page-31-0)* a pagina 32
- *[Pianificazione dell'ambiente di sviluppo](#page-36-0)* a pagina 37
- *[Sviluppo dell'aggiornamento personalizzato](#page-37-0)* a pagina 38
- *[Test dell'aggiornamento personalizzato](#page-38-2)* a pagina 39
- *[Applicazione dell'aggiornamento personalizzato](#page-39-3)* a pagina 40
- *[Aggiunta della funzionalità ITIL](#page-41-0)* a pagina 42

# <span id="page-31-0"></span>**Requisiti per l'aggiornamento**

Prima di procedere all'aggiornamento vero e proprio è essenziale leggere integralmente questo documento e acquisire familiarità con le procedure descritte. Per la buona riuscita dell'aggiornamento di ServiceCenter è essenziale seguire le procedure descritte.

L'aggiornamento deve essere effettuato esclusivamente da un amministratore di sistema esperto di ServiceCenter e delle personalizzazioni specifiche del sito in cui è installato. Per informazioni complete sulle conoscenze richieste per l'aggiornamento di ServiceCenter, vedere *[Conoscenze richieste](#page-10-1)* a pagina 11.

**Avviso:** Sospendere tutte le attività di sviluppo e di personalizzazione fino al completamento dell'aggiornamento!

## <span id="page-31-1"></span>**Requisiti di sistema**

Per poter effettuare l'aggiornamento, il sistema ServiceCenter deve soddisfare i seguenti requisiti.

- *Diritti dell'operatore*: per completare il processo di aggiornamento, l'utente deve disporre dei diritti di amministratore per il sistema ServiceCenter e delle autorizzazioni di lettura e scrittura sul sistema di *sviluppo*.
- *Versione del sistema*: la versione corrente delle applicazioni di ServiceCenter deve essere A9802 o successiva. Se la versione delle applicazioni del sistema di *produzione* è precedente alla A9802, è necessario aggiornare il sistema almeno a questa versione. Queste procedure sono riepilogate nella *Upgrade Implementation Guide* di ServiceCenter 4 (in inglese).
- *RTE*: è necessario inoltre aggiornare l'ambiente di runtime di ServiceCenter alla versione SC 5.1 prima di eseguire l'Utilità di aggiornamento SC. L'aggiornamento del RTE è descritto in *[Aggiornamento dell'ambiente di runtime \(RTE\)](#page-162-1)* a pagina 163.

**Importante:** L'aggiornamento delle applicazioni di ServiceCenter non deve essere avviato prima di completare l'aggiornamento dei file binari del RTE.

- *Sistema operativo*: la versione del sistema operativo del server e dei client deve essere compresa tra quelle previste per ServiceCenter. Verificare che tutti i sistemi client da collegare al server di ServiceCenter soddisfino i requisiti.
- *Database*: se ServiceCenter opera con un RDBMS, verificare che la versione di quest'ultimo sia compatibile con l'ultima versione di ServiceCenter. Visitare il sito Web dell'Assistenza Clienti di Peregrine Systems, Inc. (http://support.peregrine.com) per consultare la versione più recente della tabella di compatibilità riportante i requisiti relativi al sistema operativo e all'RDBMS.

## <span id="page-32-0"></span>**Memoria condivisa**

L'Utilità di aggiornamento SC richiede il controllo della memoria condivisa del sistema prima dell'inizio del processo di aggiornamento.

- Aggiornare la memoria condivisa utilizzando il parametro shared\_memory contenuto nel file di inizializzazione di ServiceCenter (sc.ini o PARMS).

Accertarsi di aver allocato sufficiente memoria condivisa per il processo di aggiornamento. Peregrine Systems consiglia almeno 32 MB, tuttavia, se il database è di grandi dimensioni, potrebbe essere necessario allocare una quantità maggiore di memoria condivisa per poter eseguire il processo di aggiornamento.

**Nota:** Se il database è stato convertito in un RDBMS, Peregrine raccomanda di impostare almeno 64 MB di memoria condivisa.

**Importante:** Nei sistemi OS/390 il processo di aggiornamento assorbirà il massimo di tempo CPU possibile. Se si eseguono altri processi contemporaneamente, potrebbe essere opportuno assegnare una priorità più bassa al processo di aggiornamento per lasciare risorse sufficienti agli altri processi.

## <span id="page-33-0"></span>**Spazio su disco**

Assicurarsi che sia il sistema di *sviluppo* che l'aggiornamento del sistema di *produzione* dispongano di sufficiente spazio su disco. È necessario allocare ai file di ServiceCenter una quantità di spazio sufficiente per consentire il caricamento delle informazioni sul server.

**Importante:** Se lo spazio su disco non è sufficiente, il processo di aggiornamento non riuscirà.

Le dimensioni del file di sistema scdb.db1 di ServiceCenter aumentano fino a 200 MB durante l'aggiornamento, per via della quantità delle nuove informazioni caricate dall'utilità. Le dimensioni del file scdb.asc possono raggiungere i 16 MB.

Questo spazio può essere in parte recuperato al termine dell'aggiornamento mediante l'utilità LFMAP sul file scdb.db1 (pool 3). Vedere la sezione *P4 File System Utility (SCDBUTIL)* nella *Database Management and Administration Guide* (in inglese) per istruzioni sull'esecuzione di LFMAP.

**Per il sistema così come fornito da Peregrine Systems:**

#### **10 KB per applicazione + 2 KB per modulo + 40 MB**

ServiceCenter include 2.000 applicazioni che utilizzano 20 MB di spazio e circa 27.000 moduli che richiedono ulteriori 45 MB.

Lo spazio calcolato con questa formula dovrebbe essere adeguato, a meno che il sistema sia dotato di moduli complessi e di grandi dimensioni o che siano state fatte aggiunte consistenti ai file del record patch (come formatctrl, knowledge, menu o link). In questo caso fare riferimento all'opzione per sistemi personalizzati.

- Per sistemi personalizzati:
	- 150 MB di spazio disponibile su disco per personalizzazioni di grado moderato.
	- 200 MB di spazio disponibile su disco per personalizzazioni più estese.

L'allocazione dello spazio su disco per l'aggiornamento personalizzato è descritta in *[Preparazione dell'aggiornamento personalizzato](#page-139-3)* a pagina 140.

## <span id="page-34-0"></span>**Personalizzazione, RDBMS e applicazioni RAD**

Il processo di aggiornamento ha ripercussioni su diversi aspetti del sistema ServiceCenter. Oltre ad aggiornare le applicazioni standard di ServiceCenter, l'aggiornamento può avere un impatto sull'RDBMS utilizzato da ServiceCenter e su eventuali file o applicazioni RAD personalizzati.

Se il sistema ServiceCenter è stato personalizzato, l'aggiornamento tiene conto di tali modifiche. I file interessati dall'aggiornamento sono riportati nella sezione *[Impatto dell'aggiornamento sull'ambiente di runtime e sulle](#page-22-1)  applicazioni* [a pagina 23](#page-22-1).

**Nota:** Un elenco dei file personalizzati è utile per risolvere conflitti e per generare l'aggiornamento personalizzato.

Se ServiceCenter è mappato a un RDBMS, potrebbero essere interessate alcune mappature e tabelle. Rivolgersi all'amministratore del database per assistenza e per valutare l'impatto sull'RDBMS.

Se le applicazioni RAD sono state modificate, può essere opportuno confrontare le applicazioni esistenti con l'aggiornamento. Questa procedura è descritta nella sezione *[Utilità di confronto RAD](#page-164-1)* a pagina 165. Inoltre, il programmatore RAD potrebbe anch'egli essere in grado di fornire informazioni sulle applicazioni RAD modificate.

## <span id="page-34-1"></span>**Backup**

Prima di iniziare, assicurarsi di disporre dei server e di spazio su disco appropriati. Sarà necessario conservare diversi backup dell'ambiente di produzione originale, nonché almeno due sistemi perfettamente funzionanti in qualsiasi momento.

Oltre all'ambiente di produzione, pianificare la disponibilità di:

- Un sistema di *sviluppo* per la fase di sviluppo dell'aggiornamento personalizzato.
- Un sistema di *test* per la fase di test dell'aggiornamento personalizzato.
- Diversi backup utilizzabili all'occorrenza per ripristinare le condizioni precedenti.

**Importante:** Eseguire frequenti backup. In tal modo, in caso di problemi non sarà necessario ricominciare tutto daccapo; sarà possibile riprendere dall'ultimo backup.

## <span id="page-35-0"></span>**Verifica dei problemi noti**

I problemi noti sono documentati nella Knowledge Base consultabile sul sito Web CenterPoint di Peregrine. Prima di iniziare l'aggiornamento, visitare il sito Web dell'Assistenza Clienti per verificare l'esistenza di problemi noti sull'aggiornamento.

#### **Ricerca di problemi noti sull'aggiornamento**

È possibile visualizzare un elenco di problemi noti eseguendo una ricerca nella Knowledge Base sul sito Web CenterPoint di Peregrine all'indirizzo:

#### [http://support.peregrine.com/](http://support.peregrine.com )

**Immettere il nome e la password di accesso.** 

- **1** Selezionare **Go** per passare a **CenterPoint**.
- **2** Scegliere **ServiceCenter**dall'elenco **My Products** nella parte superiore della pagina.
- **3** A sinistra, selezionare **Go** per passare a **Advanced Search** in **Knowledge Search**.
- **4** Immettere 5.1 Upgrade come criterio di ricerca in **Search Criteria**.

È possibile limitare ulteriormente la ricerca inserendo criteri di ricerca aggiuntivi.

Se si conosce l'ID documento di una voce specifica, è possibile utilizzarlo come criterio di ricerca per trovare un articolo specifico. Digitare l'ID documento tra virgolette, ad esempio "S7F-W16-8GSN".

- **5** Selezionare **ServiceCenter (KB & Documentation)** come prodotto nel numero 1.
- **6** Selezionare **Search the Knowledge Base** nel numero 2.
- **7** Fare clic su Search. Verrà generato un elenco di voci corrispondenti ai criteri selezionati.
- **8** Fare clic su una voce per aprirla.
# <span id="page-36-1"></span><span id="page-36-0"></span>**Pianificazione dell'ambiente di sviluppo**

Il sistema di *sviluppo* è il sistema su cui si sviluppa l'aggiornamento personalizzato. Prima di sviluppare l'aggiornamento personalizzato, è necessario impostare l'ambiente di sviluppo.

- Individuare un computer sul quale creare il sistema di *sviluppo*.
- Verificare che lo spazio su disco sia sufficiente per il sistema di *sviluppo*, per un backup del sistema di *sviluppo* e per l'installazione dell'Utilità di aggiornamento SC. Per ulteriori informazioni, vedere *[Spazio su disco](#page-33-0)* a [pagina 34.](#page-33-0)
- Verificare che la versione del sistema operativo del sistema di *sviluppo* e del sistema di *produzione* sia la stessa.

## **Impostazione dell'ambiente di sviluppo**

Una volta approntato il sistema di *sviluppo*, sarà necessario creare un backup del sistema di *produzione* dal quale si realizzerà l'aggiornamento personalizzato. L'aggiornamento personalizzato verrà utilizzato nell'ultima fase del processo per aggiornare il sistema di *produzione*.

Dopo aver effettuato il backup, non apportare ulteriori modifiche al sistema di *produzione*. Tali modifiche non verrebbero infatti incluse nel sistema di *sviluppo* e provocherebbero conflitti al momento dell'applicazione dell'aggiornamento personalizzato al sistema di *produzione*.

**Avviso:** Qualora fosse necessario apportare delle modifiche al sistema di *produzione* dopo la creazione del sistema di *sviluppo*, sarà necessario creare un nuovo sistema di *sviluppo* e ricominciare da capo l'aggiornamento.

#### **Aggiornamento del RTE**

Prima di poter aggiornare le applicazioni, la versione di RTE deve essere aggiornata a quella corrente. L'ambiente di runtime viene aggiornato dal supporto di installazione standard di ServiceCenter: un CD-ROM per i sistemi operativi Windows e Unix, una cartuccia per OS/390 (MVS).

Se l'aggiornamento del RTE funziona correttamente e supera tutti i test, copiare i dati di produzione su questo sistema e utilizzarlo come sistema di *produzione*. La disponibilità di un RTE aggiornato e in esecuzione in fase di sviluppo dell'aggiornamento personalizzato riduce i tempi di inattività del sistema necessari per l'aggiornamento delle applicazioni. Inoltre si ha il tempo per rilevare eventuali problemi del RTE e ci si assicura di modificare un solo componente per volta.

# **Sviluppo dell'aggiornamento personalizzato**

L'Utilità di aggiornamento SC sostituisce i file delle applicazioni di ServiceCenter delle versioni precedenti con quelli aggiornati per la nuova versione. Poiché ServiceCenter può essere personalizzato per le esigenze specifiche di ogni azienda, possono insorgere dei conflitti quando si sostituiscono i file utilizzati in precedenza dalle applicazioni personalizzate.

## **Aggiornamento dell'ambiente di sviluppo**

Per iniziare il processo di aggiornamento, caricare un backup del sistema di *produzione* sul sistema di *sviluppo*. Utilizzare *le copie* di questo sistema di *sviluppo* per applicare l'aggiornamento, risolvere i conflitti e creare un aggiornamento personalizzato. L'aggiornamento personalizzato viene testato con una nuova copia del sistema di *produzione* (il sistema di *test*).

Assicurarsi di utilizzare una *copia* del proprio sistema di *sviluppo* durante la fase di sviluppo e di test. In questo modo, se dovesse verificarsi un problema, non sarà necessario effettuare un altro backup del sistema di *sviluppo*.

## <span id="page-38-1"></span>**Risoluzione dei conflitti**

Potrebbe essere necessario risolvere dei conflitti nei componenti di visualizzazione, nel Dizionario database e nelle applicazioni. Durante questa operazione, annotare quanti più dati è possibile e utilizzare Tracking revisioni per creare archivi di scaricamento. Eseguire frequenti backup. Si consiglia di effettuare un backup dopo ogni modifica fondamentale. Per maggiori informazioni sulla risoluzione dei conflitti, vedere *[Fase III:](#page-110-0)  [Risoluzione dei conflitti](#page-110-0)* a pagina 111.

**Importante:** La risoluzione dei conflitti è la fase più importante dell'aggiornamento delle applicazioni di ServiceCenter. Se viene tralasciata, l'aggiornamento non funzionerà correttamente.

## **Creazione di un aggiornamento personalizzato**

Dopo aver risolto gli eventuali conflitti, si passerà alla creazione dell'aggiornamento personalizzato con una copia del sistema di *sviluppo* utilizzato. L'aggiornamento personalizzato verrà utilizzato in un secondo momento per aggiornare il sistema di *produzione*.

Prima di creare l'aggiornamento personalizzato, è necessario creare una nuova directory nella quale memorizzarlo. Dopo aver creato la directory di destinazione, verificare che il sistema di *sviluppo* di ServiceCenter possa accedervi in *lettura e scrittura*.

Al termine dell'aggiornamento, verificarne accuratamente il funzionamento (vedere *[Test dell'aggiornamento personalizzato](#page-38-0)* a pagina 39).

# <span id="page-38-0"></span>**Test dell'aggiornamento personalizzato**

Prima di applicare l'aggiornamento personalizzato al sistema di *produzione* è necessario testarlo. A tal scopo si utilizzerà una copia del sistema di *produzione*.

**Importante:** Testare tutte le funzioni utilizzate dagli utenti del sistema.

### **Impostazione dell'ambiente di test**

Prima di poter testare l'aggiornamento personalizzato, è necessario impostare l'ambiente di test. Si tratta dello stesso processo previsto per l'impostazione dell'ambiente di sviluppo. Il sistema di *test* può trovarsi sullo stesso computer del sistema di *produzione*, se vi è abbastanza spazio disponibile. Per ulteriori informazioni sull'impostazione dell'ambiente di *test*, vedere *[Pianificazione dell'ambiente di sviluppo](#page-36-0)* a pagina 37 e *[Creazione di](#page-63-0)  [un sistema di sviluppo o di test](#page-63-0)* a pagina 64.

## **Test del sistema**

Testare l'aggiornamento personalizzato applicandolo al sistema di test. Se si riscontrano problemi nel processo di aggiornamento, tornare a *[Risoluzione](#page-38-1)  dei conflitti* [a pagina 39](#page-38-1) e ripetere il processo di risoluzione dei conflitti fino ad ottenere il corretto funzionamento dell'aggiornamento personalizzato. Per ulteriori informazioni, vedere *[Test dell'aggiornamento personalizzato](#page-148-0)* a [pagina 149](#page-148-0).

### **Apprendimento delle nuove funzionalità**

Una volta applicato con esito positivo l'aggiornamento al sistema di *sviluppo*, acquisire familiarità con le nuove funzionalità delle applicazioni. Per chiarimenti in merito a una funzionalità specifica, consultare la documentazione di ServiceCenter.

Per un elenco dei miglioramenti e delle nuove funzionalità, consultare le Note sulla versione fornite con il prodotto. Le Note sulla versione e un elenco dei problemi corretti sono anche reperibili presso il sito Web dell'Assistenza Clienti di Peregrine Systems, Inc. all'indirizzo http://support.peregrine.com.

# **Applicazione dell'aggiornamento personalizzato**

Nel momento in cui l'aggiornamento personalizzato funziona correttamente e supera tutti i test, applicarlo al sistema di *produzione* utilizzando l'Utilità di aggiornamento di ServiceCenter e seguendo le istruzioni contenute in questa guida (vedere *[Aggiornamento del sistema di produzione](#page-149-0)* a pagina 150).

# **Pianificazione dell'implementazione dell'aggiornamento personalizzato nel sistema di produzione**

Prima di aggiornare il sistema di *produzione*, è necessario pianificare due aspetti:

- la formazione degli utenti sulle nuove funzionalità
- l'applicazione dell'aggiornamento al sistema di *produzione*.

## <span id="page-40-0"></span>**Formazione degli utenti sulle applicazioni aggiornate**

Prima di mettere in esercizio il sistema aggiornato, è necessario istruire gli utenti sulle nuove funzionalità disponibili.

Per un elenco di tutti i corsi su ServiceCenter disponibili, selezionare Education all'indirizzo http://www.peregrine.com/.

## **Applicazione dell'aggiornamento al sistema di produzione**

La maggior parte del lavoro del processo di aggiornamento viene svolto nella fase di sviluppo sul sistema di *sviluppo*. Al termine di queste attività, il processo di applicazione dell'aggiornamento personalizzato al sistema di produzione è relativamente semplice.

#### **Per aggiornare il sistema di produzione:**

- **1** Eseguire un test completo del funzionamento dell'aggiornamento personalizzato (*[Pianificazione dell'ambiente di sviluppo](#page-36-0)* a pagina 37).
- **2** Provvedere alla formazione degli utenti (vedere *[Formazione degli utenti sulle](#page-40-0)  [applicazioni aggiornate](#page-40-0)* a pagina 41).
- **3** Verificare lo spazio su disco disponibile sul server di produzione.
- **4** Pianificare l'arresto del sistema di *produzione*.
- **5** Informare gli utenti.
- **6** Arrestare il sistema di *produzione*.
- **7** Applicare l'aggiornamento personalizzato.
- **8** Riavviare il server.
- **9** Informare gli utenti.

# **Aggiunta della funzionalità ITIL**

La funzionalità ITIL è stata introdotta nella versione 4 di ServiceCenter. Se si esegue l'aggiornamento da una versione di ServiceCenter precedente alla 4 e si desidera aggiungere la funzionalità ITIL, vedere *[Aggiunta della funzionalità](#page-176-0)  ITIL* [a pagina 177.](#page-176-0) Questa funzionalità è opzionale e non fa parte del processo di aggiornamento vero e proprio.

# **CAPITOLO** aggiornamento SC **3** Riepilogo delle fasi dell'Utilità di

Questo capitolo fornisce un riepilogo del processo di aggiornamento, e può essere utilizzato come lista di controllo del processo.

Esso è suddiviso nelle seguenti sezioni:

- *[Pianificazione dell'aggiornamento](#page-43-0)* a pagina 44
- *[Preparazione per l'aggiornamento](#page-43-1)* a pagina 44
- *[Sviluppo dell'aggiornamento personalizzato](#page-45-0)* a pagina 46
- *[Test dell'aggiornamento personalizzato](#page-52-0)* a pagina 53
- *[Applicazione dell'aggiornamento personalizzato](#page-58-0)* a pagina 59
- *[Aggiunta della funzionalità ITIL](#page-60-0)* a pagina 61

# <span id="page-43-0"></span>**Pianificazione dell'aggiornamento**

Pianificando l'aggiornamento si evitano sorprese e imprevisti nel corso del processo. Questo argomento è descritto in dettaglio in *[Pianificazione](#page-30-0)  [dell'aggiornamento di ServiceCenter](#page-30-0)* a pagina 31.

# <span id="page-43-1"></span>**Preparazione per l'aggiornamento**

Prima di iniziare questo aggiornamento, la versione in esecuzione deve essere la A9802 o superiore. Se il sistema è anteriore alla A9802, eseguire l'aggiornamento alla versione A9802 prima di procedere (vedere *[Requisiti di](#page-31-0)  sistema* [a pagina 32\)](#page-31-0).

**Avviso:** Sospendere tutte le attività di sviluppo e di personalizzazione fino al completamento dell'aggiornamento!

## <span id="page-43-2"></span>**Impostazione dell'ambiente di** *sviluppo*

Prima di sviluppare un aggiornamento personalizzato, è necessario impostare l'ambiente di sviluppo. Per ulteriori informazioni sull'impostazione dell'ambiente di *sviluppo*, vedere *[Creazione di un sistema di](#page-63-0)  [sviluppo o di test](#page-63-0)* a pagina 64.

#### **Per configurare l'ambiente di sviluppo**

- **1** Individuare un server da utilizzare per l'ambiente di *sviluppo*  (vedere *[Pianificazione dell'ambiente di sviluppo](#page-36-1)* a pagina 37).
	- **Nota:** Non utilizzare il server di produzione. Utilizzare lo stesso sistema operativo e ambiente di database.
- **2** Verificare che la memoria disponibile sia adeguata (vedere *[Memoria](#page-32-0)  condivisa* [a pagina 33](#page-32-0)).
	- Verificare che lo spazio su disco disponibile sia adeguato e accessibile (vedere *[Spazio su disco](#page-33-1)* a pagina 34).
	- Tenere conto delle eventuali tabelle SQL. Vedere *Personalizzazione*, *[RDBMS e applicazioni RAD](#page-34-0)* a pagina 35 e *[Preparazione dei sistemi mappati](#page-74-0)  all'RDBMS* [a pagina 75.](#page-74-0)
	- Assicurarsi che vi sia spazio sufficiente per effettuare backup frequenti (vedere *Backup* [a pagina 35](#page-34-1)).
- **3** Installare la *versione più recente di SC5* sul sistema di *sviluppo*.
- **4** Effettuare un backup del sistema ServiceCenter nell'ambiente di produzione creando un archivio original\_backup, quindi spostare l'archivio nella cartella dei backup (vedere *[Creazione di un sistema di sviluppo o di test](#page-63-0)* a pagina 64).
- **5** Installare una copia di original\_backup sul sistema di *sviluppo* (vedere *[Creazione di un sistema di sviluppo o di test](#page-63-0)* a pagina 64). Copiare i file scdb.\* e ir.\* dalla cartella Data del sistema di produzione alla cartella Data del sistema di *sviluppo*, sovrascrivendo i file esistenti.
- **6** Aggiungere una nuova cartella nella cartella principale del sistema di *sviluppo*  (allo stesso livello delle cartelle RUN e Bitmaps) e denominarla *Upgrade* (vedere *[Installazione dell'Utilità di aggiornamento SC](#page-67-0)* a pagina 68).
- **7** Aggiungere una nuova cartella nella cartella principale del sistema di *sviluppo* (allo stesso livello di RUN e Bitmaps) e denominarla *Backups*.
- **8** Aggiungere una nuova cartella nella cartella principale del sistema di *sviluppo* (allo stesso livello delle cartelle RUN e Bitmaps) e denominarla *Customupgrade*.
- <span id="page-44-0"></span>**9** Copiare i file dal CD dell'Utilità di aggiornamento alla cartella *Upgrade* (vedere *[Installazione dell'Utilità di aggiornamento SC](#page-67-0)* a pagina 68).
- **10** Assicurare la connettività a tutte le interfacce di ServiceCenter (per la risoluzione dei conflitti e la fase di test preliminare). Consultare la *Guida all'installazione client/server* relativa alla piattaforma in uso.
- **11** In caso di mappatura a un RDBMS, creare un ambiente di database duplicato sul server di sviluppo. Vedere *Database Management and Administration* (in inglese).
- **12** Aggiornare l'ambiente di runtime del sistema di *sviluppo* a ServiceCenter 5.1 (SC 5.1) utilizzando il CD di installazione di ServiceCenter e seguendo le istruzioni fornite nella guida all'installazione di ServiceCenter specifica per la piattaforma in uso. Tali istruzioni sono reperibili anche nella sezione *[Aggiornamento dell'ambiente di runtime \(RTE\)](#page-162-0)* a pagina 163.
- **13** Testare il sistema e verificare che tutte le funzioni di ServiceCenter utilizzate in azienda funzionino correttamente. In caso di problemi, contattare l'Assistenza Clienti. Consultare le Note sulla versione di ServiceCenter 5.1 per conoscere le nuove funzionalità utilizzabili.
- **14** Se l'aggiornamento del RTE funziona correttamente e supera tutti i test, copiare i dati di produzione su questo sistema e utilizzarlo come sistema di *produzione*.
	- **a** Arrestare il sistema di *produzione* di ServiceCenter.
	- **b** Effettuare un backup *completo* del sistema di ServiceCenter nel sistema di *produzione* (vedere *[Backup del sistema di produzione](#page-65-0)* a pagina 66).
	- **c** Copiare i file scdb.\* e ir.\* dalla cartella Data dell'ambiente di *sviluppo*, sovrascrivendo i file presenti nel sistema di *produzione*.
	- **Nota:** È possibile inoltre creare una cartella separata per i dati PRECONFIGURATI e spostare i file scdb.\* in questa cartella. Se questi file vengono sovrascritti ed è necessario consultarli durante l'aggiornamento, è possibile copiarli dalla cartella WIN\DATA presente sul CD-ROM dell'Utilità di aggiornamento di SC 5.1. Assicurarsi di rimuovere la proprietà di **sola lettura**.
	- **d** Riavviare il sistema di *produzione*.
	- **Nota:** La disponibilità di un RTE aggiornato e in esecuzione in fase di sviluppo dell'aggiornamento personalizzato riduce i tempi di inattività del sistema necessari per l'aggiornamento delle applicazioni. Inoltre si ha il tempo per rilevare eventuali problemi del RTE e ci si assicura di modificare un solo componente per volta.
- **15** Effettuare un backup *completo* del sistema ServiceCenter nell'ambiente di *sviluppo*, denominandolo RTE\_Backup, quindi spostare l'archivio nella cartella *Backups* (vedere *[Backup del sistema di produzione](#page-65-0)* a pagina 66).

# <span id="page-45-0"></span>**Sviluppo dell'aggiornamento personalizzato**

L'Utilità di aggiornamento SC sostituisce i file delle applicazioni di ServiceCenter delle versioni precedenti con quelli aggiornati. Poiché ServiceCenter può essere personalizzato per le esigenze specifiche di ogni azienda, possono insorgere dei conflitti quando si sostituiscono i file utilizzati in precedenza dalle applicazioni personalizzate.

## **Aggiornamento dell'ambiente di** *sviluppo*

In questa fase, l'aggiornamento viene applicato al sistema di *sviluppo*. L'Utilità di aggiornamento SC rileva i conflitti che insorgono durante il processo. Le prime operazioni da eseguire sono illustrate in *[Fase I: operazioni](#page-78-0)  preliminari* [a pagina 79](#page-78-0).

#### **Per aggiornare le applicazioni del sistema di** *sviluppo***:**

- **1** Modificare il file sc.cfg nell'ambiente di *sviluppo* impostando come commento la voce system.start (vedere *[Preparazione del sistema](#page-78-1)* a pagina 79).
- <span id="page-46-0"></span>**2** Analizzare e ripulire il sistema di *sviluppo* (vedere *[Preparazione del sistema](#page-78-1)* a [pagina 79\)](#page-78-1).
	- **a** Eseguire LFSCAN e controllare gli eventuali errori di output. Utilizzare Scan & fix per correggere gli errori o rivolgersi all'Assistenza Clienti (vedere *[Preparazione del sistema](#page-78-1)* a pagina 79).
	- **b** Estrarre le informazioni relative alle dimensioni dei file dall'output di LFSCAN e importarle in Excel o Access.
	- **Nota:** Le informazioni sulle dimensioni dei file sono reperibili nell'output di LFSCAN, dopo questa riga di titolo: ---------Index----------- -----Data----

Vedere *[Preparazione del sistema](#page-78-1)* a pagina 79.

- **c** Avviare la console del server di SC 5.1 (vedere *[Preparazione del sistema](#page-78-1)* a [pagina 79\)](#page-78-1).
- **Nota:** Per assicurarsi che venga avviato un solo processo, controllare il file sc.cfg nella cartella RUN di ServiceCenter e verificare che la voce system.start sia stata impostata come commento.
- **d** Avviare il client Express di SC 5.1 (vedere *[Preparazione del sistema](#page-78-1)* a [pagina 79\)](#page-78-1).
- **e** Accedere come utente SysAdmin (vedere *[Preparazione del sistema](#page-78-1)* a [pagina 79\)](#page-78-1).
- **f** Controllare che la funzione **Caricamento/scaricamento lato client** sia disabilitata (vedere *[Preparazione del sistema](#page-78-1)* a pagina 79).
- **g** Utenti P4: analizzare le dimensioni dei file e, se necessario, allocare i dati a nuovi pool. Vedere il [passaggio b a pagina 47](#page-46-0) in questa sezione e il capitolo "P4 Troubleshooting" della Database Management and Administration Guide (in inglese).
- **Nota:** Se si configurano nuovi pool e si spostano i dati, eseguire un backup dopo queste operazioni.
- **h** Utenti SQL: accertarsi che i dbdict relativi a cm3r, cm3rpage, cm3t e cm3tpage vengano assegnati a pool che dispongono di spazio sufficiente. Vedere il capitolo "P4 Troubleshooting" della *Database Management and Administration Guide* (in inglese).
- **Nota:** Se si riassegnano i pool, eseguire il backup dei file P4 dopo questo passaggio.
- **i** Reimpostare i dati transitori:
	- msglog
	- syslog
	- mail
	- $\blacksquare$  eventout
	- $\blacksquare$  eventin
	- devaudit

(vedere *[Preparazione del sistema](#page-78-1)* a pagina 79).

- **j** Rimuovere eventuali record lasciati da aggiornamenti precedenti (la chiave primaria inizia con NEW\* oppure OLD\*).
- **k** Correggere eventuali differenze tra i tipi di dati, aggiornando i dati per i tipi modificati (vedere *[Modifiche al Dizionario database \(solo per i sistemi](#page-87-0)  [precedenti alla versione A9901\)](#page-87-0)* a pagina 88).
- **3** Se il livello dell'applicazione è A9802, aggiungere il supporto multilingue e, se necessario, il supporto RDBMS (vedere *[Preparazione della versione A9802](#page-80-0)* [a pagina 81](#page-80-0)).
	- Caricare upglang.unl dalla cartella *Upgrade* (vedere *[Preparazione della](#page-80-0)  [versione A9802](#page-80-0)* a pagina 81).
	- Eseguire apm.upgrade.language dalla riga di comando di ServiceCenter (vedere *[Preparazione della versione A9802](#page-80-0)* a pagina 81).
	- Verificare che il dbdict format assegni "syslanguage" al campo #7 e che help assegni "syslanguage" al campo #23.
- Se si sta aggiornando ServiceCenter 3 e si utilizza DB2Universal come database, rimuovere PRGNDB da Table Space e Index Space in sql.options (vedere *[Supporto RDBMS](#page-82-0)* a pagina 83).
- Exeguire il backup del sistema in data  $a$ after language upgrade e copiare l'archivio nella cartella *Backups* (vedere *[Backup del sistema di produzione](#page-65-0)* a [pagina 66\)](#page-65-0).
- **4** Eseguire di nuovo LFSCAN, correggere gli errori utilizzando LFSCAN, quindi eseguire LFMAP (vedere *[Preparazione del sistema](#page-78-1)* a pagina 79).
- **5** Comprimere i file per creare un backup baseline\_after\_cleanup, quindi spostarlo nella cartella *Backups* (vedere *[Backup del sistema di produzione](#page-65-0)* a [pagina 66\)](#page-65-0).

**Importante:** Questo backup verrà utilizzato qualora fosse necessario riapplicare dall'inizio l'aggiornamento di SC51.

- **6** Avviare la console di SC 5.1 (vedere *[Preparazione del sistema](#page-78-1)* a pagina 79).
	- **Nota:** Per assicurarsi che venga avviato un solo processo, controllare il file sc.cfg nella cartella RUN di ServiceCenter e verificare che la voce system.start sia stata impostata come commento.
- **7** Avviare un client Express di SC 5.1 (vedere *[Preparazione del sistema](#page-78-1)* a [pagina 79\)](#page-78-1).
- **8** Accedere come utente SysAdmin (vedere *[Preparazione del sistema](#page-78-1)* a [pagina 79\)](#page-78-1).
- **9** Controllare che la funzione **Caricamento/scaricamento lato client** sia disabilitata (vedere *[Preparazione del sistema](#page-78-1)* a pagina 79 e *[Passaggio 3:](#page-120-0)  [risoluzione dei conflitti dei dizionari database](#page-120-0)* a pagina 121).
- **10** Caricare preupg.bin dalla directory *Customupgrade* (creata nel [passaggio 9 a](#page-44-0)  [pagina 45\)](#page-44-0) (vedere *[Passaggio 1: Caricamento dei file preupg.bin e transfer.bin](#page-85-0)* [a pagina 86](#page-85-0)).
- **11** Nella riga di comando di ServiceCenter, immettere load transfer (vedere *[Passaggio 1: Caricamento dei file preupg.bin e transfer.bin](#page-85-0)* a pagina 86).

**Avviso:** Non utilizzare Gestione database per caricare transfer.bin

- <span id="page-49-0"></span>**12** È possibile ridurre la durata dell'operazione di aggiornamento eliminando le chiavi IR dai file probsummary, cm3r, cm3rpage, cm3t e cm3tpage prima di applicare l'aggiornamento (vedere *[Preparazione del sistema](#page-78-1)* a pagina 79).
	- **Nota:** Tutti i record presenti in questi file verranno modificati durante l'aggiornamento. In caso di mappatura SQL, l'aggiornamento potrebbe creare nuovi file IR temporanei, che possono aumentare la durata dell'operazione di aggiornamento.
- **13** Eseguire l'Utilità di aggiornamento SC. Nella riga di comando di ServiceCenter, immettere SC51upgrade (vedere *[Aggiornamento del sistema](#page-76-0)* a [pagina 77](#page-76-0) e *[Esecuzione dell'aggiornamento delle applicazioni](#page-93-0)* a pagina 94). L'Utilità di aggiornamento SC è stata installata in *[Impostazione dell'ambiente](#page-43-2)  [di sviluppo](#page-43-2)*, [passaggio 9 a pagina 45.](#page-44-0)

**Importante:** In caso di problemi che determinano l'*interruzione* del processo di aggiornamento, contattare immediatamente l'Assistenza Clienti.

- **14** Se si utilizza Gestione richieste su un sistema precedente a SC4, impostare i Magazzini (vedere *[Creazione di magazzini per diverse ubicazioni \(solo per i](#page-89-0)  [sistemi precedenti a SC4\)](#page-89-0)* a pagina 90).
	- **Nota:** Questo passaggio è facoltativo. Se non si esegue questa operazione, nella tabella delle ubicazioni verrà aggiunto un record magazzino per ciascun record.
- **15** Comprimere i file per creare un backup data\_after\_adding\_stockrooms, quindi spostarlo nella cartella *Backups* (vedere *[Backup del sistema di](#page-65-0)  produzione* [a pagina 66](#page-65-0)).
- **16** Selezionare **SERVICE PACK** dal menu Aggiornamento (vedere *[Esecuzione](#page-93-0)  [dell'aggiornamento delle applicazioni](#page-93-0)* a pagina 94).
- **17** Selezionare **Applica un aggiornamento** dall'Utilità di aggiornamento (vedere *[Esecuzione dell'aggiornamento delle applicazioni](#page-93-0)* a pagina 94).
- **18** Rispondere alle domande della procedura guidata (vedere *[Uso della](#page-94-0)  [procedura guidata di aggiornamento SC](#page-94-0)* a pagina 95).

**Importante:** Ricordarsi di specificare il carattere di terminazione alla fine del nome del percorso di aggiornamento.

- **19** Verificare le informazioni relative all'aggiornamento, quindi avviare l'aggiornamento (vedere *[Uso della procedura guidata di aggiornamento SC](#page-94-0)* a [pagina 95\)](#page-94-0).
- **20** Se dopo l'esecuzione della parte dbdict viene visualizzato un messaggio indicante che alcuni dbdict non sono stati aggiornati, controllare il file except.log nella cartella di aggiornamento (vedere *[Monitoraggio del processo](#page-161-0)  [di aggiornamento](#page-161-0)* a pagina 162).
	- Se le tabelle di sistema contengono eccezioni, non continuare l'aggiornamento prima di aver risolto i problemi di corrispondenza tra i tipi di dati (vedere *[Modifiche al Dizionario database \(solo per i sistemi](#page-87-0)  [precedenti alla versione A9901\)](#page-87-0)* a pagina 88).
	- $\blacksquare$  Se si rilevano eccezioni nei file probsummary, problem o cm3r, cm3rpage, cm3t o cm3tpage, risolverli prima di proseguire l'aggiornamento. Vedere *[Monitoraggio del processo di aggiornamento](#page-161-0)* a pagina 162 e il [passaggio 13 a](#page-103-0)  [pagina 104](#page-103-0).
- **21** Una volta completato l'aggiornamento (i processi in background sono terminati), aggiungere le chiavi IR ai file probsummary e cm3\* se queste erano state rimosse nel [passaggio 12 a pagina 50](#page-49-0). Vedere il capitolo IR Expert della *Database Management and Administration Guide* (in inglese).
- **22** Se si sta aggiornando una versione precedente a SC4, rigenerare tutte le altre chiavi IR. Vedere il capitolo IR Expert della *Database Management and Administration Guide* (in inglese).

## <span id="page-50-0"></span>**Risoluzione dei conflitti**

Potrebbe essere necessario risolvere dei conflitti nei componenti di visualizzazione, nel Dizionario database e nelle applicazioni. In questa fase vengono risolti i possibili conflitti, consentendo un aggiornamento senza rischi del sistema di *produzione* e conservando le personalizzazioni già implementate.

**Importante:** La risoluzione dei conflitti è la fase più importante dell'aggiornamento delle applicazioni di ServiceCenter. Se viene tralasciata, l'aggiornamento non funzionerà correttamente.

Durante la fase di risoluzione dei conflitti:

- Annotare quanti più dati è possibile e utilizzare Tracking revisioni per creare archivi di scaricamento. Tutto ciò sarà necessario in seguito.
- Effettuare frequenti backup in fase di risoluzione dei conflitti. Si consiglia di effettuare un backup dopo ogni modifica fondamentale (vedere *[Backup](#page-65-0)  [del sistema di produzione](#page-65-0)* a pagina 66).

Per maggiori informazioni sulla risoluzione dei conflitti, vedere *[Fase III:](#page-110-0)  [Risoluzione dei conflitti](#page-110-0)* a pagina 111.

#### **Per risolvere i conflitti:**

- **1** Seguire le procedure descritte in:
	- *[Passaggio 1: esecuzione di report post-aggiornamento](#page-112-0)* a pagina 113.
	- *[Passaggio 2: risoluzione dei conflitti dei componenti di visualizzazione](#page-115-0)* a [pagina 116](#page-115-0)
	- *[Passaggio 3: risoluzione dei conflitti dei dizionari database](#page-120-0)* a pagina 121
	- *[Passaggio 4: risoluzione dei conflitti dei dati](#page-122-0)* a pagina 123
- **2** Al termine degli interventi di risoluzione dei conflitti, testare il sistema aggiornato e verificare che funzioni correttamente. Se vi sono problemi, contattare l'Assistenza Clienti di Peregrine.
- **3** Dopo aver accuratamente testato il sistema, effettuare un backup contenente la directory Data e denominarlo Upgraded. Copiare l'archivio nella cartella dei backup (vedere *[Backup del sistema di produzione](#page-65-0)* a pagina 66).

#### <span id="page-51-0"></span>**Creazione di un aggiornamento personalizzato**

Dopo aver risolto gli eventuali conflitti, si passerà alla creazione dell'aggiornamento personalizzato con una copia del sistema di *sviluppo* utilizzato. L'aggiornamento personalizzato verrà utilizzato in un secondo momento per aggiornare il sistema di *produzione*.

Prima di creare l'aggiornamento personalizzato, è necessario creare una nuova directory nella quale memorizzarlo. Dopo aver creato la directory di destinazione, verificare che il sistema di *sviluppo* di ServiceCenter possa accedervi in *lettura e scrittura*.

#### **Per creare un aggiornamento personalizzato**

- **1** Usare l'Utilità di aggiornamento di ServiceCenter e seguire le istruzioni riportate in *[Creazione di un aggiornamento personalizzato](#page-138-0)* a pagina 139.
- **2** Copiare i file di aggiornamento nella cartella *CustomUpgrade*.
- **3** Creare un backup che includa sia la directory dei dati sia la directory contenente i file di aggiornamento personalizzato. Denominarlo CustomUpgrade\_backup. Copiare l'archivio nella cartella *Backups*.
	- **Nota:** Il file transfer.bin avrà dimensioni fino al 50% maggiori rispetto a quello presente sul CD dell'Utilità di aggiornamento e il file upgrade.dta può risultare più che raddoppiato.

## <span id="page-52-0"></span>**Test dell'aggiornamento personalizzato**

Prima di applicare l'aggiornamento personalizzato al sistema di *produzione* è necessario testarlo. Eseguire i test su un nuova copia di backup del sistema di *produzione*.

### **Impostazione dell'ambiente di** *test*

Prima di poter testare l'aggiornamento personalizzato, è necessario impostare l'ambiente di test. Si tratta dello stesso processo previsto per l'impostazione dell'ambiente di *sviluppo*. Il sistema di *test* può trovarsi sullo stesso computer del sistema di *produzione*, se vi è abbastanza spazio disponibile. Per ulteriori informazioni sull'impostazione dell'ambiente di *sviluppo*, vedere *[Impostazione dell'ambiente di sviluppo](#page-43-2)* a pagina 44 e *[Creazione di un sistema di sviluppo o di test](#page-63-0)* a pagina 64.

#### **Per configurare l'ambiente di** *test*

- **1** Individuare un server da utilizzare per l'ambiente di *test* (vedere *[Pianificazione dell'ambiente di sviluppo](#page-36-1)* a pagina 37).
	- **Nota:** Non utilizzare il server di produzione. Utilizzare lo stesso sistema operativo e ambiente di database.
- **2** Assicurarsi che la memoria disponibile sia adeguata (vedere *[Memoria](#page-32-0)  condivisa* [a pagina 33](#page-32-0)).
	- Verificare che lo spazio su disco disponibile sia adeguato e accessibile (vedere *[Spazio su disco](#page-33-1)* a pagina 34).
	- Tenere conto delle eventuali tabelle SOL. Vedere *Personalizzazione*, *[RDBMS e applicazioni RAD](#page-34-0)* a pagina 35 e *[Preparazione dei sistemi mappati](#page-74-0)  all'RDBMS* [a pagina 75.](#page-74-0)
	- Assicurarsi che vi sia spazio sufficiente per effettuare backup frequenti (vedere *Backup* [a pagina 35](#page-34-1)).
- **3** Installare la versione più recente di SC5 sul sistema di test.
- **4** Effettuare un backup del sistema ServiceCenter nell'ambiente di produzione creando un archivio original\_backup, quindi spostare l'archivio nella cartella dei backup (vedere *[Creazione di un sistema di sviluppo o di test](#page-63-0)* a pagina 64).
- **5** Installare una copia di original\_backup sul sistema di *test* (vedere *[Creazione](#page-63-0)  [di un sistema di sviluppo o di test](#page-63-0)* a pagina 64). Copiare i file scdb.\* e ir.\* dalla cartella Data del sistema di *produzione* alla cartella Data del sistema di *test* sovrascrivendo i file esistenti.
- **6** Aggiungere una nuova cartella nella cartella principale del sistema di *test*  (allo stesso livello delle cartelle RUN e Bitmaps) e denominarla *Upgrade* (vedere *[Installazione dell'Utilità di aggiornamento SC](#page-67-0)* a pagina 68).
- **7** Aggiungere una nuova cartella nella cartella principale del sistema di *test* (allo stesso livello delle cartelle RUN e Bitmaps) e denominarla *Backups*.
- **8** Aggiungere una nuova cartella nella cartella principale del sistema di *test* (allo stesso livello delle cartelle RUN e Bitmaps) e denominarla *Customupgrade*.
- **9** Copiare i file della cartella *CustomUpgrade* del sistema di *produzione* nella cartella *CustomUpgrade* del sistema di test (vedere *[Creazione di un](#page-51-0)  [aggiornamento personalizzato](#page-51-0)* a pagina 52).
- **10** Aggiornare l'ambiente di runtime del sistema di *test* a ServiceCenter 5.1 (SC 5.1) utilizzando il CD di installazione di ServiceCenter e seguendo le istruzioni fornite nella guida all'installazione di ServiceCenter specifica per la piattaforma in uso. Tali istruzioni sono reperibili anche nella sezione *[Aggiornamento dell'ambiente di runtime \(RTE\)](#page-162-0)* a pagina 163.
- **11** Assicurare la connettività a tutte le interfacce di ServiceCenter (per la risoluzione dei conflitti e la fase di test preliminare). Consultare la *Guida all'installazione client/server* relativa alla piattaforma in uso.
- **12** In caso di mappatura a un RDBMS, creare un ambiente di database duplicato sul server di sviluppo. Vedere *Database Management and Administration* (in inglese).
- **13** Testare il sistema e verificare che tutte le funzioni di ServiceCenter utilizzate in azienda funzionino correttamente. In caso di problemi, contattare l'Assistenza Clienti. Consultare le Note sulla versione di ServiceCenter 5.1 per conoscere le nuove funzionalità utilizzabili.
- **14** Effettuare un backup *completo* del sistema ServiceCenter nell'ambiente di *test*, denominandolo RTE\_Backup, quindi spostare l'archivio nella cartella *Backups* (vedere *[Backup del sistema di produzione](#page-65-0)* a pagina 66).

## **Applicazione dell'aggiornamento personalizzato al sistema di test**

#### **Per applicare l'aggiornamento personalizzato al sistema di test**

- **1** Modificare il file sc.cfg nell'ambiente di *test* impostando come commento la voce system.start (vedere *[Preparazione del sistema](#page-78-1)* a pagina 79).
- **2** Analizzare e ripulire il sistema di *test* (vedere *[Preparazione del sistema](#page-78-1)* a [pagina 79\)](#page-78-1).
	- **a** Eseguire LFSCAN e controllare gli eventuali errori di output. Utilizzare Scan & fix per correggere gli errori o rivolgersi all'Assistenza Clienti (vedere *[Preparazione del sistema](#page-78-1)* a pagina 79).
	- **b** Estrarre le informazioni relative alle dimensioni dei file dall'output di LFSCAN e importarle in Excel o Access.
	- **Nota:** Le informazioni sulle dimensioni dei file sono reperibili nell'output di LFSCAN, dopo questa riga di titolo: --------Index---------- -----Data----

Vedere *[Preparazione del sistema](#page-78-1)* a pagina 79.

- **c** Avviare la console del server di SC 5.1 (vedere *[Preparazione del sistema](#page-78-1)* a [pagina 79\)](#page-78-1).
- **Nota:** Per assicurarsi che venga avviato un solo processo, controllare il file sc.cfg nella cartella RUN di ServiceCenter e verificare che la voce system.start sia stata impostata come commento.
- **d** Avviare il client Express di SC 5.1 (vedere *[Preparazione del sistema](#page-78-1)* a [pagina 79\)](#page-78-1).
- **e** Accedere come utente SysAdmin (vedere *[Preparazione del sistema](#page-78-1)* a [pagina 79\)](#page-78-1).
- **f** Controllare che la funzione **Caricamento/scaricamento lato client** sia disabilitata (vedere *[Preparazione del sistema](#page-78-1)* a pagina 79).
- **g** Utenti P4: analizzare le dimensioni dei file e, se necessario, allocare i dati a nuovi pool. Vedere il [passaggio b a pagina 47](#page-46-0) in questa sezione e il capitolo "P4 Troubleshooting" della Database Management and Administration Guide (in inglese).
- **Nota:** Se si configurano nuovi pool e si spostano i dati, eseguire un backup dopo queste operazioni.
- **h** Utenti SQL: accertarsi che i dbdict relativi a cm3r, cm3rpage, cm3t e cm3tpage vengano assegnati a pool che dispongono di spazio sufficiente. Vedere il capitolo "P4 Troubleshooting" della *Database Management and Administration Guide* (in inglese).

**Nota:** Se si riassegnano i pool, eseguire il backup dei file P4 dopo questo passaggio.

- **i** Reimpostare i dati transitori:
	- msglog
	- syslog
	- **■** mail
	- $\blacksquare$  eventout
	- $\blacksquare$  eventin
	- devaudit

Vedere *[Preparazione del sistema](#page-78-1)* a pagina 79.

- **j** Rimuovere eventuali record lasciati da aggiornamenti precedenti (la chiave primaria inizia con NEW\* oppure OLD\*).
- **k** Correggere eventuali differenze tra i tipi di dati, aggiornando i dati per i tipi modificati (vedere *[Modifiche al Dizionario database \(solo per i sistemi](#page-87-0)  [precedenti alla versione A9901\)](#page-87-0)* a pagina 88).
- **3** Se il livello dell'applicazione è A9802, aggiungere il supporto multilingue e, se necessario, il supporto RDBMS (vedere *[Preparazione della versione A9802](#page-80-0)* [a pagina 81](#page-80-0)).
	- Caricare upglang.unl dalla cartella *Upgrade* (vedere *[Preparazione della](#page-80-0)  [versione A9802](#page-80-0)* a pagina 81).
	- Eseguire apm.upgrade.language dalla riga di comando di ServiceCenter (vedere *[Preparazione della versione A9802](#page-80-0)* a pagina 81).
- Verificare che il dbdict format assegni "syslanguage" al campo #7 e che help assegni "syslanguage" al campo #23.
- Se si sta aggiornando ServiceCenter 3 e si utilizza DB2Universal come database, rimuovere PRGNDB da Table Space e Index Space in sql.options (vedere *[Supporto RDBMS](#page-82-0)* a pagina 83).
- Eseguire il backup del sistema in data after language upgrade e copiare l'archivio nella cartella *Backups* (vedere *[Backup del sistema di](#page-65-0)  produzione* [a pagina 66](#page-65-0)).
- **4** Eseguire di nuovo LFSCAN, correggere gli errori utilizzando LFSCAN, quindi eseguire LFMAP (vedere *[Preparazione del sistema](#page-78-1)* a pagina 79).
- **5** Comprimere i file per creare un backup baseline after cleanup, quindi spostarlo nella cartella *Backups* (vedere *[Backup del sistema di produzione](#page-65-0)* a [pagina 66\)](#page-65-0).

**Importante:** Questo backup verrà utilizzato qualora fosse necessario riapplicare dall'inizio l'aggiornamento di SC51.

- **6** Avviare la console di SC 5.1 (vedere *[Preparazione del sistema](#page-78-1)* a pagina 79).
	- **Nota:** Per assicurarsi che venga avviato un solo processo, controllare il file sc.cfg nella cartella RUN di ServiceCenter e verificare che la voce system.start sia stata impostata come commento.
- **7** Avviare un client Express di SC 5.1 (vedere *[Preparazione del sistema](#page-78-1)* a [pagina 79\)](#page-78-1).
- **8** Accedere come utente SysAdmin (vedere *[Preparazione del sistema](#page-78-1)* a [pagina 79\)](#page-78-1).
- **9** Controllare che la funzione **Caricamento/scaricamento lato client** sia disabilitata (vedere *[Preparazione del sistema](#page-78-1)* a pagina 79 e *[Passaggio 3:](#page-120-0)  [risoluzione dei conflitti dei dizionari database](#page-120-0)* a pagina 121).
- **10** Caricare preupg.bin dalla directory *Customupgrade* (creata nel [passaggio 9 a](#page-44-0)  [pagina 45\)](#page-44-0) (vedere *[Passaggio 1: Caricamento dei file preupg.bin e transfer.bin](#page-85-0)* [a pagina 86](#page-85-0)).
	- Nella riga di comando di ServiceCenter, immettere load transfer (vedere *[Passaggio 1: Caricamento dei file preupg.bin e transfer.bin](#page-85-0)* a pagina 86).

**Avviso:** Non utilizzare Gestione database per caricare transfer.bin

- <span id="page-57-0"></span>**a** È possibile ridurre la durata dell'operazione di aggiornamento eliminando le chiavi IR dai file probsummary, cm3r, cm3rpage, cm3t e cm3tpage prima di applicare l'aggiornamento (vedere *[Preparazione del sistema](#page-78-1)* a [pagina 79\)](#page-78-1).
- **Nota:** Tutti i record presenti in questi file verranno modificati durante l'aggiornamento. In caso di mappatura SQL, l'aggiornamento potrebbe creare nuovi file IR temporanei, che possono aumentare la durata dell'operazione di aggiornamento.
- **11** Eseguire l'Utilità di aggiornamento SC. Nella riga di comando di ServiceCenter, immettere SC51upgrade (vedere *[Aggiornamento del sistema](#page-76-0)* a [pagina 77](#page-76-0) e *[Esecuzione dell'aggiornamento delle applicazioni](#page-93-0)* a pagina 94). L'Utilità di aggiornamento SC è stata installata in *[Impostazione dell'ambiente](#page-43-2)  [di sviluppo](#page-43-2)*, [passaggio 9 a pagina 45.](#page-44-0)

**Importante:** In caso di problemi che determinano l'*interruzione* del processo di aggiornamento, contattare immediatamente l'Assistenza Clienti.

- **12** Se si utilizza Gestione richieste su un sistema precedente a SC4, impostare i Magazzini (vedere *[Creazione di magazzini per diverse ubicazioni \(solo per i](#page-89-0)  [sistemi precedenti a SC4\)](#page-89-0)* a pagina 90).
	- **Nota:** Questo passaggio è facoltativo. Se non si esegue questa operazione, nella tabella delle ubicazioni verrà aggiunto un record magazzino per ciascun record.
- **13** Comprimere i file per creare un backup data\_after\_adding\_stockrooms, quindi spostarlo nella cartella *Backups* (vedere *[Backup del sistema di](#page-65-0)  produzione* [a pagina 66](#page-65-0)).
- **14** Selezionare **SERVICE PACK** dal menu Aggiornamento (vedere *[Esecuzione](#page-93-0)  [dell'aggiornamento delle applicazioni](#page-93-0)* a pagina 94).
- **15** Selezionare **Applica un aggiornamento** dall'Utilità di aggiornamento (vedere *[Esecuzione dell'aggiornamento delle applicazioni](#page-93-0)* a pagina 94).
- **16** Rispondere alle domande della procedura guidata (vedere *[Uso della](#page-94-0)  [procedura guidata di aggiornamento SC](#page-94-0)* a pagina 95).

**Importante:** Fare riferimento alla cartella *CustomUpgrade* e ricordarsi di specificare il carattere di terminazione alla fine del nome del percorso di aggiornamento. Selezionare **Sostituisci**.

- **17** Verificare le informazioni relative all'aggiornamento, quindi avviare l'aggiornamento (vedere *[Uso della procedura guidata di aggiornamento SC](#page-94-0)* a [pagina 95\)](#page-94-0).
- **18** Una volta completato l'aggiornamento (i processi in background sono terminati), aggiungere le chiavi IR ai file probsummary e cm3\* se queste erano state rimosse nel [passaggio a a pagina 58](#page-57-0). Vedere il capitolo IR Expert della *Database Management and Administration Guide* (in inglese).
- **19** Se si sta aggiornando una versione precedente a SC4, rigenerare tutte le altre chiavi IR. Vedere il capitolo IR Expert della *Database Management and Administration Guide* (in inglese).

## **Test del sistema aggiornato**

Al termine dell'aggiornamento, verificarne accuratamente il funzionamento Se si riscontrano problemi, tornare a *[Risoluzione dei conflitti](#page-50-0)* a pagina 51 e ripetere il processo di risoluzione dei conflitti fino ad ottenere il corretto funzionamento dell'aggiornamento personalizzato. Per ulteriori informazioni, vedere *[Test dell'aggiornamento personalizzato](#page-148-0)* a pagina 149.

Una volta applicato con esito positivo l'aggiornamento al sistema di *sviluppo*, acquisire familiarità con le nuove funzionalità delle applicazioni Consultare le Note sulla versione di ServiceCenter per un elenco delle nuove funzioni. Per chiarimenti in merito a una funzionalità specifica, consultare la documentazione di ServiceCenter.

**Importante:** Testare tutte le funzioni utilizzate dagli utenti del sistema.

# <span id="page-58-0"></span>**Applicazione dell'aggiornamento personalizzato**

Nel momento in cui l'aggiornamento personalizzato funziona correttamente e supera tutti i test, applicarlo al sistema di *produzione* utilizzando l'Utilità di aggiornamento di ServiceCenter e seguendo le istruzioni contenute in questa guida (vedere *[Aggiornamento del sistema di produzione](#page-149-0)* a pagina 150).

# **Pianificazione dell'implementazione dell'aggiornamento personalizzato nel sistema di produzione**

Prima di aggiornare il sistema di *produzione*, è necessario pianificare due aspetti:

- la formazione degli utenti sulle nuove funzionalità
- l'applicazione dell'aggiornamento al sistema di *produzione*.

## <span id="page-59-0"></span>**Formazione degli utenti sulle applicazioni aggiornate**

Prima di implementare l'aggiornamento nel sistema di produzione, è necessario istruire gli utenti in merito alle nuove funzionalità che dovranno usare. Consultare le Note sulla versione di ServiceCenter per informazioni su dove reperire la documentazione relativa alle nuove funzionalità.

Per un elenco di tutti i corsi su ServiceCenter disponibili, selezionare Education all'indirizzo http://www.peregrine.com/.

## **Applicazione dell'aggiornamento al sistema di produzione**

La maggior parte del lavoro del processo di aggiornamento viene svolto nella fase di sviluppo sul sistema di *sviluppo*. Al termine di queste attività, il processo di applicazione dell'aggiornamento personalizzato al sistema di produzione è relativamente semplice.

#### **Per aggiornare il sistema di produzione**

- **1** Eseguire un test completo del funzionamento dell'aggiornamento personalizzato (vedere *[Pianificazione dell'ambiente di sviluppo](#page-36-1)* a pagina 37).
- **2** Provvedere alla formazione degli utenti (vedere *[Formazione degli utenti sulle](#page-59-0)  [applicazioni aggiornate](#page-59-0)* a pagina 60).
- **3** Verificare lo spazio su disco disponibile sul server di produzione.
- **4** Pianificare l'arresto del sistema di *produzione*.
- **5** Informare gli utenti.
- **6** Arrestare il sistema di *produzione*.
- **7** Applicare l'aggiornamento personalizzato.
- **8** Riavviare il server.
- **9** Informare gli utenti.

# <span id="page-60-0"></span>**Aggiunta della funzionalità ITIL**

La funzionalità ITIL è stata introdotta nella versione 4 di ServiceCenter. Se si esegue l'aggiornamento da una versione di ServiceCenter precedente alla 4 e si desidera aggiungere la funzionalità ITIL, vedere *[Aggiunta della funzionalità](#page-176-0)  ITIL* [a pagina 177.](#page-176-0) Questa funzionalità è opzionale e non fa parte del processo di aggiornamento.

# **CAPITOL 4** Preparazione del sistema di sviluppo

Una volta acquisita familiarità con il processo di aggiornamento e aver pianificato le operazioni da eseguire, è possibile procedere all'aggiornamento vero e proprio. Gli aspetti generali del processo e gli elementi da pianificare sono stati esaminati nei primi tre capitoli di questo manuale.

**Nota:** Si raccomanda di leggere l'intero manuale prima di tentare l'aggiornamento. Tutte le operazioni devono essere eseguite nell'ordine in cui sono presentate in questo documento.

Questo capitolo spiega come creare i sistemi su cui sviluppare e testare l'applicazione di aggiornamento personalizzata e come installarvi l'Utilità di aggiornamento.

Questo capitolo è suddiviso nelle seguenti sezioni:

- *[Creazione di un sistema di sviluppo o di test](#page-63-1)* a pagina 64
- *[Backup del sistema di produzione](#page-65-1)* a pagina 66
- *[Creazione del nuovo sistema](#page-67-1)* a pagina 68
- *[Installazione dell'Utilità di aggiornamento SC](#page-67-2)* a pagina 68
- *[File dell'Utilità di aggiornamento SC](#page-73-0)* a pagina 74
- *[Preparazione dei sistemi mappati all'RDBMS](#page-74-1)* a pagina 75

# <span id="page-63-1"></span><span id="page-63-0"></span>**Creazione di un sistema di sviluppo o di test**

Nel corso del processo di aggiornamento sarà necessario eseguire copie del sistema di *Produzione* che fungano da sistemi di *sviluppo* e di *test*. Questa sezione fornisce istruzioni per la creazione dei sistemi di *sviluppo* e di *test* .

#### **Per creare un sistema di sviluppo o di test:**

- **1** Eseguire una copia del sistema di *produzione* (vedere *[Backup del sistema di](#page-65-1)  produzione* [a pagina 66](#page-65-1)).
- **2** Creare il nuovo sistema (vedere *[Creazione del nuovo sistema](#page-67-1)* a pagina 68).
- **3** Installare l'Utilità di aggiornamento (vedere *[Installazione dell'Utilità di](#page-67-2)  [aggiornamento SC](#page-67-2)* a pagina 68).
- **4** Se esistono file mappati a un RDBMS, effettuare una copia anche di questo (richiedere l'assistenza dell'amministratore del database per questa operazione). Vedere *[Preparazione dei sistemi mappati all'RDBMS](#page-74-1)* a [pagina 75.](#page-74-1)

**Importante:** NON apportare modifiche al sistema di *produzione* (tramite Controllo modulo, Progettazione moduli e così via) dopo averne eseguito la copia per l'aggiornamento. Qualora risultasse indispensabile apportare delle modifiche, ad esempio per rettificare un problema, sarà necessario eseguire un'altra copia del sistema di *produzione* da utilizzare come sistema di *sviluppo*.

## **Diagramma di flusso**

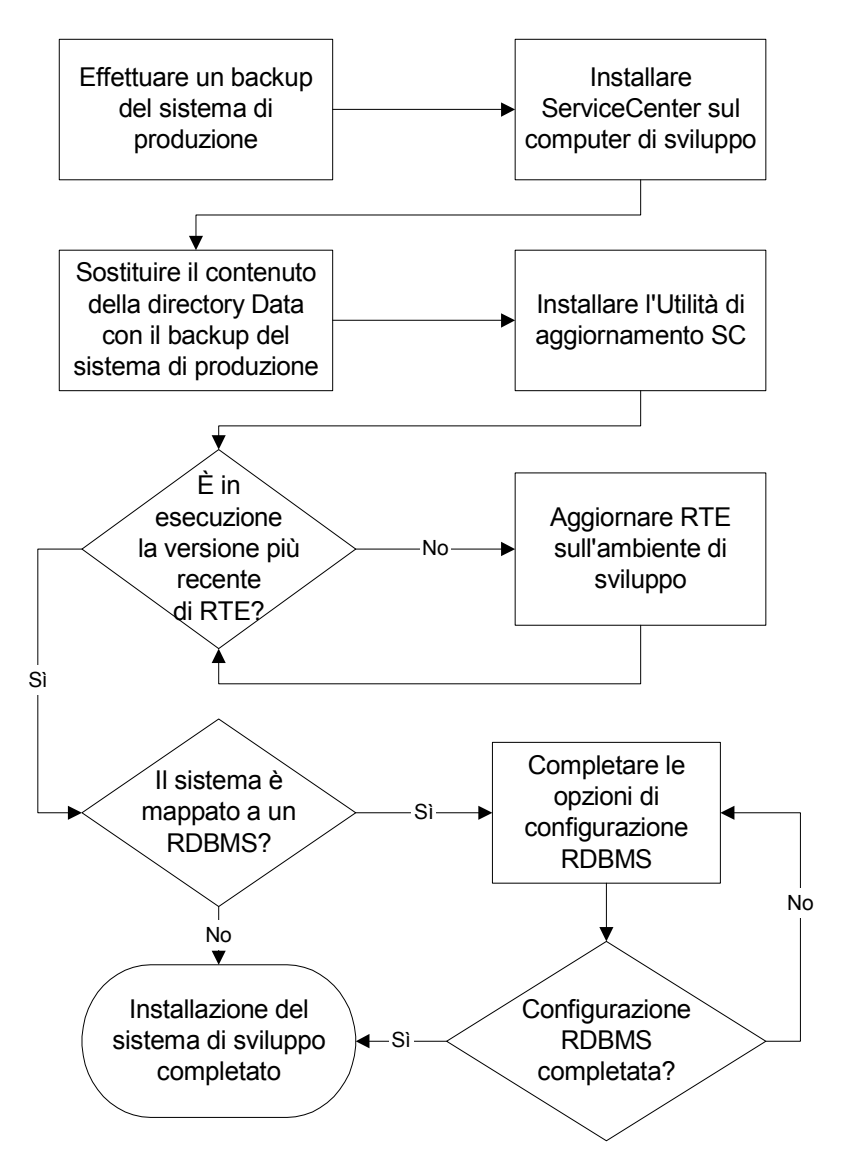

## Creazione dell'ambiente di sviluppo

# <span id="page-65-1"></span><span id="page-65-0"></span>**Backup del sistema di produzione**

Esistono due metodi per eseguire il backup:

- *[Backup a freddo](#page-65-2)* a pagina 66
- *[Backup a caldo](#page-66-0)* a pagina 67

Essi sono descritti in dettaglio nella *Database Management and Administration Guide* (in inglese).

#### <span id="page-65-2"></span>**Backup a freddo**

#### **Per eseguire un backup a freddo del sistema di produzione:**

<span id="page-65-3"></span>**1** Individuare i file del database di ServiceCenter da copiare. Per impostazione predefinita, questi risiedono nella directory DATA di ServiceCenter.

Normalmente, i file del database sono visualizzati nei moduli riportati di seguito:

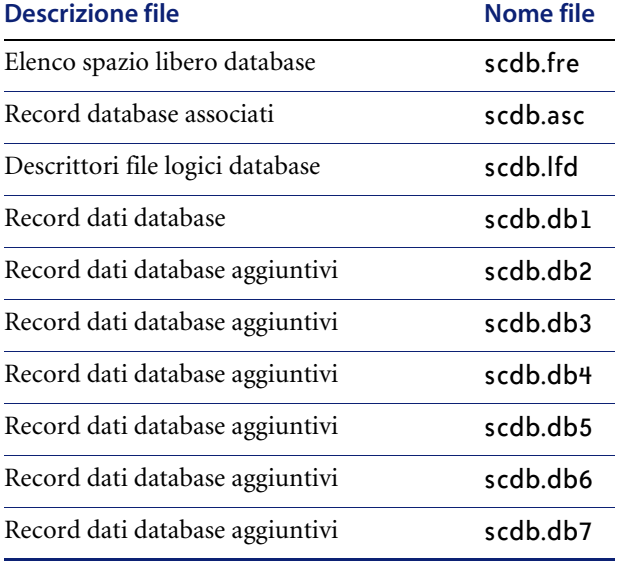

È NECESSARIO eseguire il backup dei primi quattro file. Effettuare il backup degli altri file, se presenti. Questi file consentono ai database di essere memorizzati su più unità, consentendo tra l'altro all'utente di andare oltre il limite di 2 GB per i singoli file di dati.

- **2** Selezionare e impostare il percorso nel quale copiare i file.
	- In ambiente  $/390$  (MVS) o Unix, i file possono essere copiati in un altro percorso sul sistema di produzione, se vi è spazio sufficiente.
	- In ambiente Windows, il sistema di *sviluppo* deve essere creato su un computer diverso da quello di *produzione*.
- **3** Informare gli utenti che il sistema ServiceCenter verrà arrestato.
- **4** Arrestare il server di ServiceCenter.
	- In ambiente Unix, eseguire lo script scstop dalla riga di comando nella directory di ServiceCenter.
	- In ambiente OS/390 (MVS), accedere a ServiceCenter come amministratore e immettere il comando shutdown dal prompt dei comandi.
	- In ambiente Windows, aprire la console di ServiceCenter e fare clic su **Stop**.
- <span id="page-66-1"></span>**5** Copiare i file del database elencati nel [passaggio 1 a pagina 66](#page-65-3). Questi file vengono utilizzati per creare il sistema di *sviluppo*.
- **6** Riavviare il sistema di *produzione*.
	- In ambiente Unix, eseguire lo script scstart dalla riga di comando nella directory di ServiceCenter.
	- In ambiente OS/390 (MVS), sottomettere il JCL per avviare l'applicazione ServiceCenter.
	- In ambiente Windows, aprire la console di ServiceCenter e fare clic su **Start**.
- **7** Eseguire una copia di backup dei file di dati del sistema di *sviluppo*, da utilizzare qualora si verifichino problemi durante l'aggiornamento e sia necessario riavviare il sistema. Il backup può essere compresso e memorizzato su CD o su altri supporti di memorizzazione.

#### <span id="page-66-0"></span>**Backup a caldo**

Il backup a caldo non può essere utilizzato su un sistema mappato all'RDBMS.

#### **Per eseguire un backup a caldo del sistema di produzione:**

- **1** Impostare il processo di accesso.
- **2** Avviare il processo di accesso.
- **3** Verificare che l'accesso sia abilitato.
- **4** Eseguire il backup del database seguendo la procedura descritta in *[Backup a](#page-65-2)  freddo* [a pagina 66.](#page-65-2)
- **5** Arrestare il processo di accesso.

# <span id="page-67-1"></span>**Creazione del nuovo sistema**

#### **Per creare il nuovo sistema:**

- **1** Installare sul computer destinato al sistema di *sviluppo* o di *test* la stessa versione di ServiceCenter utilizzata sul sistema di *produzione*.
- **2** Sostituire il contenuto della directory DATA con i file di dati copiati nel [passaggio 5 a pagina 67](#page-66-1).

Questo sarà il sistema di *sviluppo* o di *test* da utilizzare.

# <span id="page-67-2"></span><span id="page-67-0"></span>**Installazione dell'Utilità di aggiornamento SC**

L'installazione dell'Utilità di aggiornamento SC copia i file necessari per eseguire l'aggiornamento, ma non avvia né esegue il processo di aggiornamento in sé.

Questa sezione contiene istruzioni sull'installazione dell'Utilità di aggiornamento SC su sistemi Windows, Unix o OS/390 (MVS).

Considerazioni sull'installazione dell'aggiornamento:

■ Non cercare di eseguire l'aggiornamento direttamente dal CD in quanto il processo richiede la scrittura su alcuni file.

- Non installare l'Utilità di aggiornamento SC né il file system in uso su una partizione remota montata su NFS. Ciò causa un grave degrado delle prestazioni. Sebbene un sistema NFS adeguatamente configurato possa produrre benchmark di I/O paragonabili a un array di unità locali, le prestazioni effettive delle partizioni montate su NFS calano drasticamente se si eseguono letture di piccole porzioni di dati in più riprese anziché un'unica lettura di un blocco di grandi dimensioni. ServiceCenter in generale e l'Utilità di aggiornamento SC in particolare tendono a leggere e a scrivere nel database numerose piccole porzioni di dati. Una partizione montata su NFS è significativamente più lenta di un'unità locale per l'esecuzione dell'Utilità di aggiornamento SC.
- Se l'ambiente di runtime su cui viene eseguito il sistema di *produzione* è di una versione precedente, aggiornare i sistemi di *sviluppo* e di *test* alla versione RTE SC 5.1. Vedere *[Aggiornamento dell'ambiente di runtime](#page-162-0)  (RTE)* [a pagina 163](#page-162-0) per istruzioni.

Per istruzioni sull'installazione dell'Utilità di aggiornamento SC, vedere le seguenti sezioni:

- *[Installazione in ambiente Unix](#page-68-0)* a pagina 69.
- *[Installazione in ambiente Microsoft Windows](#page-69-0)* a pagina 70.
- *[Installazione in ambiente OS/390 o MVS](#page-70-0)* a pagina 71.

## <span id="page-68-0"></span>**Installazione in ambiente Unix**

#### **Per installare l'Utilità di aggiornamento SC in ambiente Unix:**

- **1** Inserire il CD-ROM dell'Utilità di aggiornamento SC nella relativa unità.
- **2** Creare una directory per l'aggiornamento sull'unità del server di ServiceCenter.
- **3** Copiare i seguenti file di aggiornamento dal CD-ROM alla directory appena creata:

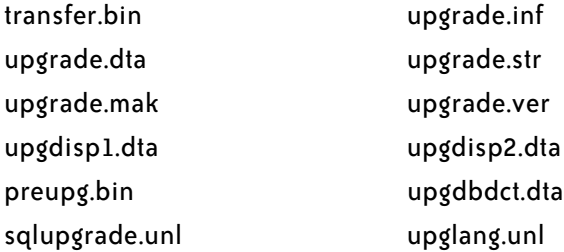

Per una descrizione dei file installati, vedere *[File dell'Utilità di aggiornamento](#page-73-0)  SC* [a pagina 74.](#page-73-0)

- **4** Rimuovere l'attributo di sola lettura dai file.
- **5** Al termine dell'installazione:
	- Se il sistema è mappato a un database SQL, esaminare le informazioni contenute in *[Preparazione dei sistemi mappati all'RDBMS](#page-74-1)* a pagina 75. Dopo aver esaminato le informazioni dell'RDBMS, passare al capitolo *[Aggiornamento del sistema](#page-76-0)* a pagina 77.
	- Se il sistema è mappato al database P4, passare al capitolo *[Aggiornamento del sistema](#page-76-0)* a pagina 77.
	- **Nota:** Se il sistema comprende l'interfaccia SC3270, è necessario eseguire l'aggiornamento da un client Unix o Windows. L'aggiornamento non va a buon fine se viene eseguito da un client OS/390 (MVS) tramite interfaccia SC3270.

## <span id="page-69-0"></span>**Installazione in ambiente Microsoft Windows**

#### **Per installare l'Utilità di aggiornamento SC in ambiente Microsoft Windows:**

- **1** Inserire il CD-ROM dell'Utilità di aggiornamento SC nella relativa unità.
- **2** Aprire File Manager o Esplora risorse.
- **3** Creare una directory per l'aggiornamento sull'unità locale.
- **4** Copiare i seguenti file di aggiornamento dal CD-ROM alla directory appena creata.

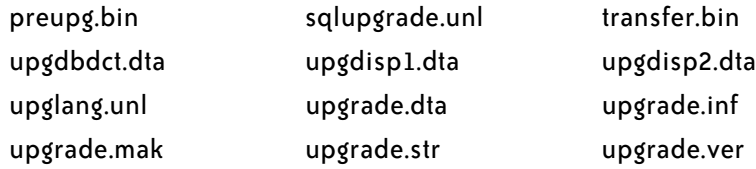

Per una descrizione dei file installati, vedere *[File dell'Utilità di aggiornamento](#page-73-0)  SC* [a pagina 74.](#page-73-0)

- **1** Rimuovere l'attributo di sola lettura dai file.
- **2** Al termine dell'installazione:
	- Se il sistema è mappato a un database SQL, esaminare le informazioni contenute in *[Preparazione dei sistemi mappati all'RDBMS](#page-74-1)* a pagina 75. Dopo aver esaminato le informazioni dell'RDBMS, passare al capitolo *[Aggiornamento del sistema](#page-76-0)* a pagina 77.
	- Se il sistema è mappato al database P4, passare al capitolo *[Aggiornamento del sistema](#page-76-0)* a pagina 77.

## <span id="page-70-0"></span>**Installazione in ambiente OS/390 o MVS**

Questa sezione illustra le procedure per l'installazione dell'Utilità di aggiornamento SC su un sistema OS/390 (MVS).

#### **Considerazioni sul database**

Se si sta aggiornando un sistema mappato a DB2 OS/390 (MVS), potrebbe essere necessario riconvertire tutte le tabelle DB2 in formato P4. La necessità di riconversione dipende da come il sistema è stato mappato in origine.

Se nella tabella m1 esiste un tipo dati LONG VARCHAR, ciò indica che DB2 ha utilizzato tutto lo spazio rimanente nel pool buffer di quella tabella. Poiché la tabella m1 è piena, ulteriori campi aggiunti al dizionario database di P4 non potranno essere inseriti. I nuovi campi vengono quindi collocati in una nuova tabella principale (m2). Alcuni di questi campi sono gestiti internamente da ServiceCenter e dovrebbero trovarsi nella tabella m1 per motivi di prestazioni. L'unico sistema per trasferire questi campi nella tabella m1 consiste nel riconvertire le tabelle DB2 in P4 per l'intera durata dell'aggiornamento e quindi riconvertirle in DB2.

#### **Preparazione dell'installazione dell'Utilità di aggiornamento SC**

Prima di iniziare l'aggiornamento, le dimensioni dei file scdb.db1 e scdb.asc devono essere aumentate al fine di ospitare le informazioni relative all'aggiornamento.

Su un sistema predefinito:

- Il file scdb.db1 deve essere aumentato di 400 cilindri o 325 MB.
- Il file scdb.asc deve essere aumentato di 175 tracce o 10 MB.

Su un sistema personalizzato:

- Il file scdb.db1 deve essere aumentato di 800 cilindri o 700 MB.
- Il file scdb.asc deve essere aumentato di 350 tracce o 20 MB.

È indispensabile che ai file di ServiceCenter sia allocata una quantità di spazio sufficiente per consentire il caricamento delle informazioni. Se lo spazio su disco non è sufficiente, il processo di aggiornamento non andrà a buon fine.

Questo spazio può essere recuperato al termine dell'aggiornamento eseguendo l'utilità LFMAP sul file system. Vedere la sezione *P4 File System Utility (SCDBUTIL)* della *Database Management and Administration Guide* di ServiceCenter (in inglese) per istruzioni sull'esecuzione di LFMAP.

#### **Installazione dell'Utilità di aggiornamento SC in ambiente OS/390 o MVS**

**Per installare l'Utilità di aggiornamento SC in ambiente OS/390 (MVS):**

- **1** Selezionare un qualificatore di alto livello di set di dati (HILEV) da utilizzare con tutti i set di dati scaricati.
- **2** Selezionare un disco di destinazione per scaricare i set di dati.

Sono necessari circa 235 cilindri o 3525 tracce per scaricare i file di distribuzione dal nastro.

- **3** Caricare la libreria CNTL:
	- **a** Usare codice JCL simile all'esempio riportato di seguito per scaricare il primo file dal nastro di installazione di ServiceCenter.

Il primo file è un set di dati partizionato contenente membri JCL di esempio, incluso il codice JCL necessario a caricare i restanti file sul nastro.

**b** Modificare gli elementi in *CORSIVO* in base alle proprie esigenze.
Come *VERSIONE*, utilizzare il numero di versione riportato sull'etichetta del nastro (ad esempio V4R0M0).

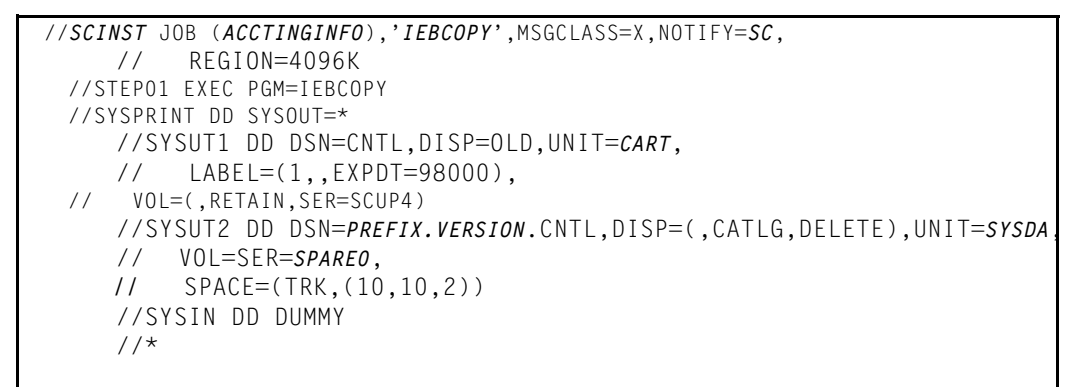

#### **Figura 4-1: Sottomissione del processmo per l'elaborazione.**

- **c** Montare il nastro.
- **d** Esaminare SYSOUT per verificare che la cartuccia sia stata caricata correttamente.
- **4** Caricare i restanti file di installazione.

Il set di dati CNTL partizionato creato nei passaggi precedenti include il codice JCL di esempio per scaricare i rimanenti file di installazione.

Per scaricare i file restanti:

- **a** Modificare il membro SCLOAD di HILEV.VERSION.CNTL. Questo membro contiene note che riportano le modifiche da apportare.
- **b** Sottomettere il JCL per l'elaborazione.
- **c** Montare il nastro.
- **d** Esaminare SYSOUT per verificare che la cartuccia sia stata caricata correttamente.
- **e** Al termine del processo, verificare che tutti i passaggi restituiscano il codice di ritorno 0000.

Per una descrizione dei file installati, vedere *[File dell'Utilità di aggiornamento](#page-73-0)  SC* [a pagina 74.](#page-73-0)

- **5** Al termine dell'installazione:
	- Se il sistema è mappato a un database SQL, esaminare le informazioni contenute in *[Preparazione dei sistemi mappati all'RDBMS](#page-74-0)* a pagina 75. Dopo aver esaminato le informazioni dell'RDBMS, passare al capitolo *[Aggiornamento del sistema](#page-76-0)* a pagina 77.
	- Se il sistema è mappato al database P4, passare al capitolo *[Aggiornamento del sistema](#page-76-0)* a pagina 77.
	- **Nota:** Se il sistema comprende l'interfaccia SC3270, è necessario eseguire l'aggiornamento da un client Unix o Windows. L'aggiornamento non va a buon fine se viene eseguito da un client OS/390 (MVS) tramite interfaccia SC3270.

Se non si è in grado di risolvere gli errori associati a uno o più passaggi, rivolgersi all'Assistenza Clienti di Peregrine Systems. Prepararsi a fornire informazioni sugli eventuali messaggi di errore ricevuti e sulle misure adottate per risolverli.

# <span id="page-73-0"></span>**File dell'Utilità di aggiornamento SC**

La seguente tabella riporta i file installati dall'Utilità di aggiornamento SC per l'esecuzione del processo di aggiornamento.

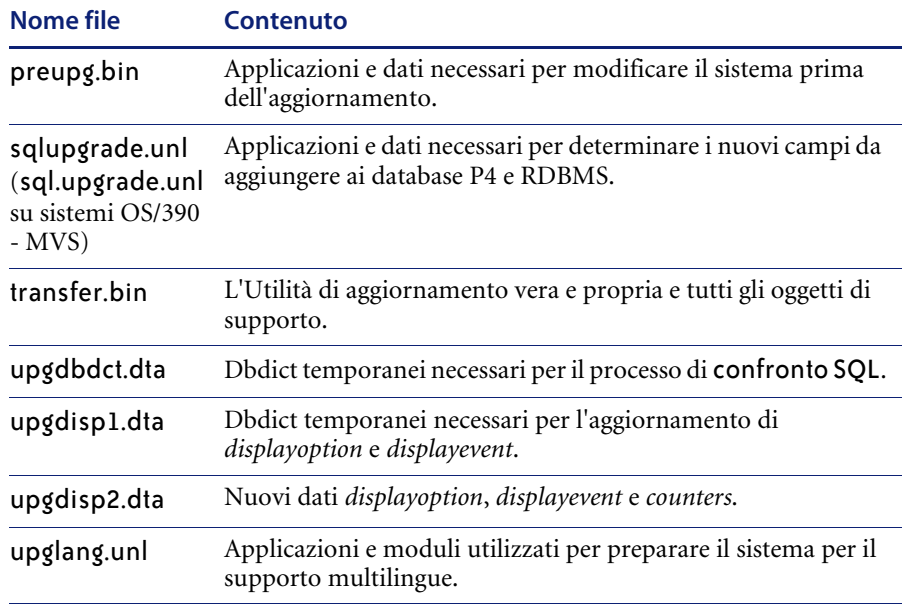

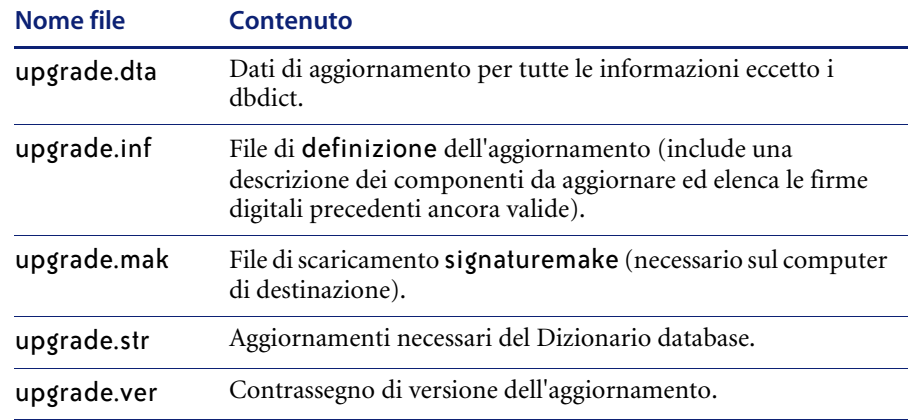

# <span id="page-74-0"></span>**Preparazione dei sistemi mappati all'RDBMS**

Questa sezione esamina le altre fasi preliminari all'aggiornamento necessarie se i file di ServiceCenter sono stati mappati a un RDBMS.

Se i file di dati di ServiceCenter P4 sono stati convertiti in un RDBMS, prima di eseguire l'Utilità di aggiornamento SC è necessario scegliere una delle tre seguenti opzioni:

- Lasciare che l'Utilità di aggiornamento SC modifichi le tabelle RDBMS (scelta altamente consigliata, salvo che per i sistemi DB2/MVS). Questo processo avviene durante la Fase II, come spiegato nel [passaggio 12 a](#page-102-0)  [pagina 103](#page-102-0). Proseguire con l'*[Aggiornamento del sistema](#page-76-0)* a pagina 77.
- Aggiornare manualmente i dizionari database di P4 e i database RDBMS servendosi dell'Utilità di confronto SQL prima di iniziare il processo di aggiornamento. Le procedure per l'uso dell'Utilità di confronto SQL sono delineate nell'appendice *[Utilità di confronto SQL](#page-180-0)* a pagina 181.
- Riconvertire il database in P4 prima di iniziare l'aggiornamento. Al termine del processo di aggiornamento, seguire le procedure riportate nella guida SQL per riconvertire i file di dati nel formato RDBMS. Per istruzioni sulla conversione dei database, vedere il capitolo *RDBMS DB Guide (SQL Support)* nella *Database Management and Administration Guide* di ServiceCenter (in inglese).

**Importante:** La riconversione del database in P4 è *necessaria* per i sistemi DB2/MVS. L'impiego di procedure diverse incide sulle prestazioni del sistema dopo l'aggiornamento.

Se le tabelle signatures, upgradepseudolog o upgradeobjects sono state mappate in SQL, è necessario controllare la lunghezza di alcuni campi prima di iniziare l'aggiornamento. Le lunghezze standard predefinite per questi campi potrebbero non essere sufficienti. Impostare su 255 caratteri la lunghezza dei campi per le seguenti colonne nel database SQL.

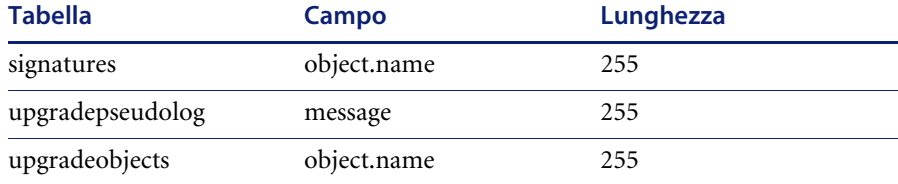

# <span id="page-76-0"></span>**CAPITOLO 5** Aggiornamento del sistema

Questo capitolo illustra la procedura per l'aggiornamento delle applicazioni di ServiceCenter e la preparazione del sistema alla realizzazione di un aggiornamento personalizzato.

Le istruzioni fornite in questo capitolo vanno applicate in tre diverse occasioni:

- nell'ambiente di *sviluppo* per la fase di sviluppo dell'aggiornamento personalizzato,
- nell'ambiente di *test* per la fase di test dell'aggiornamento personalizzato e
- nell'ambiente di *produzione*, dopo la creazione e il test dell'aggiornamento personalizzato.

Questo capitolo è suddiviso nelle seguenti sezio[ni](#page-77-0):

- *[Diagramma di flusso dell'aggiornamento](#page-77-0)* a pagina 78
- *[Fase I: operazioni preliminari](#page-78-0)* a pagina 79
- *[Fase II: Applicazione dell'aggiornamento](#page-82-0)* a pagina 83
- *[Fase III: Risoluzione dei conflitti](#page-110-0)* a pagina 111
- *[Modifiche alle applicazioni per questa versione](#page-128-0)* a pagina 129

# <span id="page-77-0"></span>**Diagramma di flusso dell'aggiornamento**

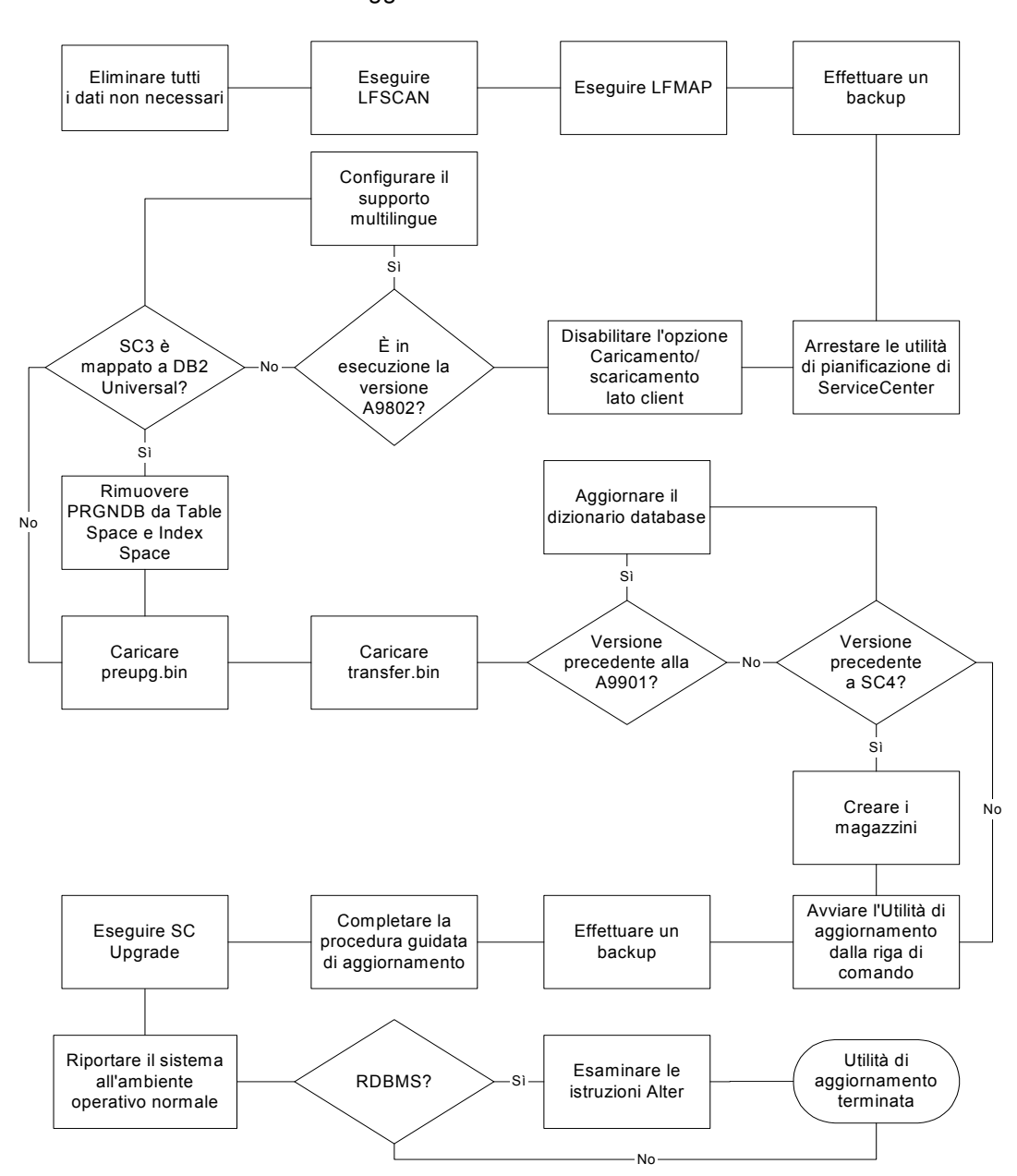

Aggiornamento del sistema

# <span id="page-78-0"></span>**Fase I: operazioni preliminari**

La *[Fase I: operazioni preliminari](#page-78-0)* è descritta in dettaglio nelle seguenti sezioni:

- *[Preparazione del sistema](#page-78-1)* a pagina 79: descrive i passaggi iniziali del processo.
- *[Preparazione della versione A9802](#page-80-0)* a pagina 81: fornisce istruzioni sul caricamento delle applicazioni e dei dati necessari per preparare all'aggiornamento la versione A9802 e precedenti. Non è necessario eseguire queste operazioni se la versione in uso è successiva alla A9802.

**Importante:** Queste operazioni devono essere eseguite nell'ambiente di *sviluppo* per la fase di sviluppo dell'aggiornamento personalizzato, nell'ambiente di *test* per la fase di testing dell'aggiornamento personalizzato e nell'ambiente di produzione per la fase di applicazione dell'aggiornamento personalizzato.

### <span id="page-78-1"></span>**Preparazione del sistema**

#### **Per approntare il processo di aggiornamento:**

- **1** Eseguire i passaggi 1 e 2. Vedere *[Pianificazione dell'aggiornamento](#page-43-0)* a pagina 44 e *[Preparazione per l'aggiornamento](#page-43-1)* a pagina 44.
- **2** Eliminare tutti i dati non più necessari, come msglog, syslog, clocks, vecchi record di probsummary e problem, work e tutti i file AUDIT e dati correlati. Il sistema deve essere pulito prima di eseguire l'aggiornamento.
- <span id="page-78-2"></span>**3** È possibile ridurre la durata dell'operazione di aggiornamento eliminando le chiavi IR dai file probsummary, cm3r, cm3rpage, cm3t e cm3tpage prima di applicare l'aggiornamento.
	- **Nota:** Tutti i record presenti in questi file verranno modificati durante l'aggiornamento. In caso di mappatura SQL, l'aggiornamento potrebbe creare nuovi file IR temporanei, che possono aumentare i tempi di aggiornamento.
- **4** Arrestare il client e il server di ServiceCenter, se in esecuzione.

**5** Eseguire LFSCAN, opzione 6, sulla copia di backup del sistema.

LFSCAN esegue un controllo di coerenza del database di ServiceCenter. Vedere la sezione *P4 File System Utility (SCDBUTIL)* della *Database Management and Administration Guide* di ServiceCenter (in inglese) per istruzioni sull'impiego di LFSCAN e LFMAP.

Contattare l'Assistenza Clienti di Peregrine se vengono rilevate delle incoerenze.

**6** Eseguire LFMAP**,** opzione 4, sul sistema.

LFMAP ricompatta i record di dati e i nodi di indice nello spazio libero all'interno dello stesso file fisico.

- **7** Effettuare un backup del sistema di *sviluppo*. Qualora fosse necessario ricominciare da capo il processo di aggiornamento, si disporrà già di un sistema di *sviluppo* pulito.
- **8** Evitare che le utilità di pianificazione di ServiceCenter vengano avviate quando si avvia il client di ServiceCenter.

A tal fine, modificare il file sc.cfg presente nella directory ServiceCenter/RUN impostando come commento la voce system.start . In alternativa, arrestare le utilità di pianificazione di ServiceCenter dopo aver avviato il client (vedere *[Arresto delle utilità di pianificazione di ServiceCenter](#page-156-0)* a pagina 157).

- **9** Avviare il server di ServiceCenter per il sistema di *sviluppo*.
- **10** Accedere al server tramite un client Express. Accedere come SysAdmin. L'Utilità di aggiornamento SC viene eseguita da un client Express di ServiceCenter.
- **11** Controllare che l'opzione **Caricamento/scaricamento lato client** sia disabilitata. Se il Caricamento/scaricamento lato client è abilitato, nell'angolo destro della barra di stato verrà visualizzata una **U**.

Pronto inserimento | menu.gui.home([US])

Per disabilitare questa opzione, scegliere **File > Caricamento/scaricamento lato client** e assicurarsi che l'opzione non sia selezionata.

**Importante:** Accertarsi che tutte le utilità di pianificazione siano state arrestate prima di procedere oltre con le operazioni descritte in questo capitolo. A tal fine, controllare la finestra di stato.

### <span id="page-80-0"></span>**Preparazione della versione A9802**

Questa sezione riguarda unicamente la versione A9802. Se si dispone già della versione A9901 o successiva, passare direttamente alla *[Fase II: Applicazione](#page-82-0)  [dell'aggiornamento](#page-82-0)* a pagina 83.

Prima di procedere è necessario aggiornare i seguenti elementi:

- *[Supporto multilingue](#page-80-1)* a pagina 81
- *[Supporto RDBMS](#page-82-1)* a pagina 83

#### <span id="page-80-1"></span>**Supporto multilingue**

Le applicazioni di ServiceCenter supportano diverse lingue. Se si dispone della versione *A9802* delle applicazioni, è necessario preparare il sistema per il supporto multilingue.

**Importante:** Questa operazione è necessaria anche se non si prevede di eseguire il sistema con lingue diverse.

L'utilità di aggiornamento di SC51 include un file di aggiornamento denominato upglang.unl, contenente le applicazioni e i dati che consentono al sistema corrente di essere eseguito in lingue diverse. Il file upglang.unl contiene una versione modificata dell'applicazione di accesso necessaria per il supporto multilingue.

**Nota:** La nuova applicazione di accesso sovrascrive la versione presente nel sistema.

- Se sono state apportate modifiche all'applicazione di accesso e si desidera incorporarle nell'applicazione di accesso di SC51, copiare l'applicazione di accesso personalizzata con un nome diverso. In tal modo sarà possibile utilizzare l'applicazione di accesso di SC51 dopo il completamento dell'aggiornamento.
- Tutte le modifiche apportate nell'applicazione di accesso esistente dovranno essere introdotte nella nuova applicazione di accesso di SC51.
- È necessario inoltre inserire *entrambi* i campi ID operatore e password nel modulo login.prompt. L'input di questi campi è rispettivamente \$user.id e \$old.password.
- Dopo aver caricato il file upglang.unl, eseguire le routine RAD associate per completare questa parte dell'aggiornamento.

#### **Per installare i file di supporto multilingue:**

**1** Caricare il file upglang.unl. Seguire le procedure descritte in *[Caricamento di](#page-155-0)  [un file in ServiceCenter](#page-155-0)* a pagina 156 per caricare il file upglang.unl nel sistema ServiceCenter da aggiornare.

Se la versione del sistema che si sta aggiornando è precedente alla A9901, potrebbero essere visualizzati alcuni messaggi di errore (vedere *[Messaggi di](#page-86-0)  [errore A9901](#page-86-0)* a pagina 87).

**2** Immettere \*aapm.upgrade.language in una riga di comando.

Verrà visualizzato un prompt con il messaggio: **This process will prepare certain dbdicts for internationalization. Continue?**

**3** Fare clic su **Yes**.

Verrà quindi richiesto di indicare la lingua predefinita del sistema.

**4** Selezionare la lingua predefinita dall'elenco a discesa.

**Importante:** Per i sistemi giapponesi, selezionare **English** come lingua predefinita. Al termine dell'aggiornamento sarà possibile eseguire il sistema in giapponese.

**5** Fare clic su **Next**.

Verrà visualizzato il messaggio: **Process complete. Please inspect any additional messages. You should log off and log back on before continuing.**

- La disconnessione e il nuovo accesso saranno eseguiti al termine di questa procedura, non in questa fase.
- I messaggi sono anche visualizzati nelle Note attive, se in esecuzione.
- **6** Fare clic su **OK**.
- **7** Se applicabile, selezionare un database SQL quando richiesto (vedere *[Supporto RDBMS](#page-82-1)* a pagina 83.)

Al termine del processo verrà visualizzato un prompt.

**8** Chiudere la sessione client corrente e ripetere l'accesso prima di continuare l'aggiornamento.

**Nota:** Questa procedura deve essere eseguita sul sistema di sviluppo, di test e su quello di *produzione*.

#### <span id="page-82-1"></span>**Supporto RDBMS**

Il processo di aggiornamento del supporto linguistico ha aggiunto il campo **syslanguage** ai file format e help. Questo nuovo campo fa parte anche degli indici di questi file. Se uno di questi file è mappato a un RDBMS, sarà necessario modificare gli indici.

■ La tabella formatm1 dovrà avere due indici:

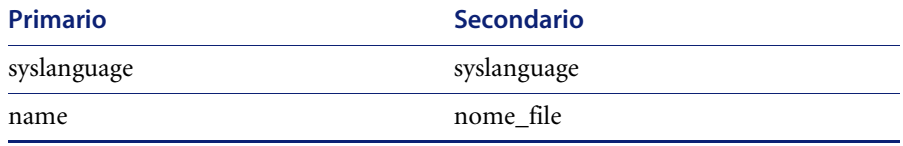

■ Nella tabellahelpm1 è sufficiente modificare l'indice primario:

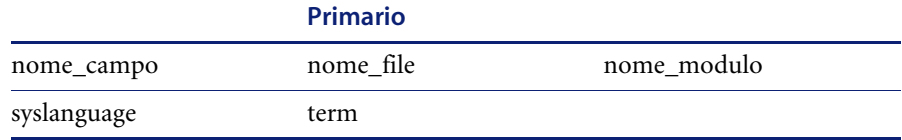

 L'utilità Dizionario database consente di esaminare le chiavi dei file P4 (format, help) in caso di dubbi.

### <span id="page-82-0"></span>**Fase II: Applicazione dell'aggiornamento**

La *[Fase II: Applicazione dell'aggiornamento](#page-82-0)* è descritta in dettaglio nelle seguenti sezioni:

- *[Preparazione dell'aggiornamento \(solo per i sistemi ServiceCenter 3 mappati](#page-84-0)  [a DB2Universal\)](#page-84-0)* a pagina 85.
- *[Passaggio 1: Caricamento dei file preupg.bin e transfer.bin](#page-85-0)* a pagina 86.
- *[Modifiche al Dizionario database \(solo per i sistemi precedenti alla versione](#page-87-0)  A9901)* [a pagina 88](#page-87-0).
- *[Creazione di magazzini per diverse ubicazioni \(solo per i sistemi precedenti a](#page-89-0)  SC4)* [a pagina 90](#page-89-0).
- *[Passaggio 2: Esecuzione dell'applicazione di aggiornamento](#page-92-0)* a pagina 93.
- *[Passaggio 3: Aggiornamento dei dati del sistema](#page-106-0)* a pagina 107.
- *[Passaggio 4: Ripristino del sistema all'ambiente operativo normale](#page-107-0)* a [pagina 108](#page-107-0).

*[Conversione \(solo per i sistemi mappati a un RDBMS\)](#page-107-1)* a pagina 108.

**Importante:** Queste operazioni devono essere eseguite nell'ambiente di *sviluppo* per la fase di sviluppo dell'aggiornamento personalizzato, nell'ambiente di *test* per la fase di testing dell'aggiornamento personalizzato e nell'ambiente di produzione per la fase di applicazione dell'aggiornamento personalizzato.

Aspetti da tenere presente quando si esegue un aggiornamento delle applicazioni:

- Una volta avviate queste procedure, il sistema NON sarà del tutto funzionale finché l'aggiornamento delle applicazioni non sarà completato.
- Prima di iniziare l'aggiornamento, disabilitare screensaver ed eventuali funzioni di risparmio energetico attivi sul computer.
- NON apportare modifiche al sistema sul quale viene generato o applicato l'aggiornamento personalizzato fino al termine del processo.
- NON apportare modifiche al sistema di *produzione* (tramite Controllo modulo, Progettazione moduli e così via) dopo averne eseguito la copia per l'aggiornamento. Se è necessario apportare una modifica per correggere un problema, eseguire un altro backup del sistema di *produzione* nel sistema di *sviluppo*.
- Se si verificano dei problemi, sarà possibile riprendere il processo di aggiornamento dal punto in cui si è interrotto.
- Prima di eseguire queste procedure, accedere al sistema di *sviluppo* come amministratore utilizzando un *client Express*.
- Controllare periodicamente i file registro per controllare lo stato del processo di aggiornamento di SC (vedere *[Monitoraggio del processo di](#page-161-0)  [aggiornamento](#page-161-0)* a pagina 162). In ambiente OS/390, se si sospetta che l'Utilità di aggiornamento SC sia bloccata, accedere al registro processi e controllare se vi sono variazioni nell'attività.
- Durante la procedura di aggiornamento, Task Manager di Windows indica che ServiceCenter è *Bloccato*. Questo è normale e NON è sintomo di un problema con l'aggiornamento.

# <span id="page-84-0"></span>**Preparazione dell'aggiornamento (solo per i sistemi ServiceCenter 3 mappati a DB2Universal)**

Se si sta aggiornando un sistema ServiceCenter 3 mappato a DB2Universal, continuare a seguire le istruzioni contenute in questa sezione; altrimenti passare al *[Passaggio 1: Caricamento dei file preupg.bin e transfer.bin](#page-85-0)* a [pagina 86.](#page-85-0)

SC30xx inserisce un nome PRGNDB predefinito in sqloptions come nome tablespace predefinito, che l'aggiornamento del RTE utilizza per la creazione della tabella. Se nel database DB2 è presente la voce PRGNDB, rimuoverla.

#### **Per rimuovere PRGNDB:**

- **1** Aprire il file sqloptions con Gestione database.
- **2** Fare clic su **Cerca**.
- **3** Selezionare **DB2Universal** dall'elenco dei record.

Verrà visualizzato il modulo sql.options.

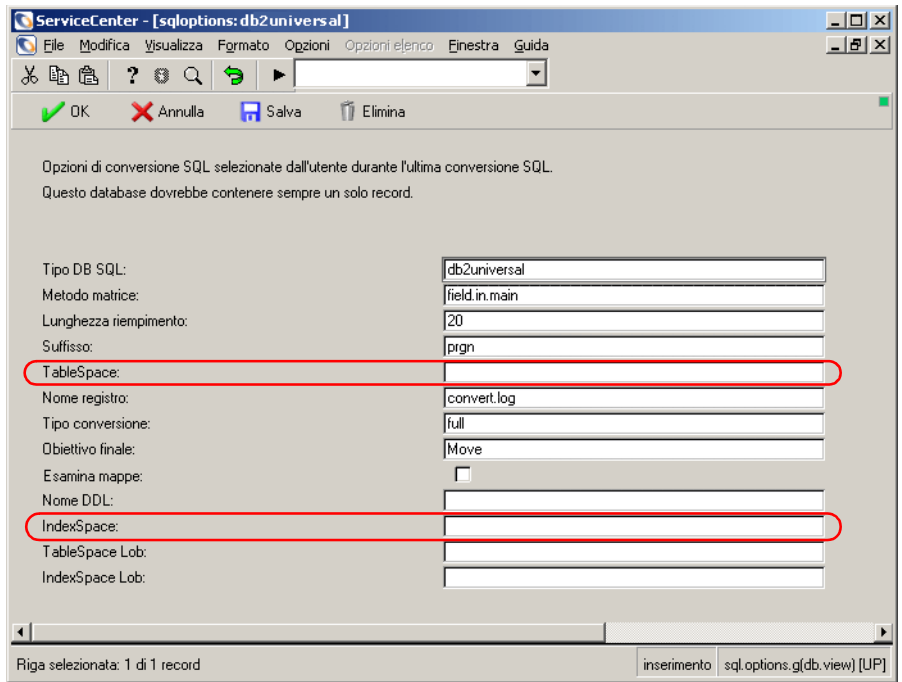

- **4** Rimuovere PRGNDB dalla casella di testo Table Space.
- **5** Rimuovere PRGNDB dalla casella di testo Index Space.
- **6** Salvare le nuove impostazioni e uscire da Gestione database.

### <span id="page-85-0"></span>**Passaggio 1: Caricamento dei file preupg.bin e transfer.bin**

Questo passaggio deve essere eseguito a prescindere dal tipo e dalla versione di database da aggiornare.

L'Utilità di aggiornamento di SC51 include un file di aggiornamento denominato preupg.bin contenente le applicazioni e i dati necessari per eseguire l'aggiornamento del sistema ServiceCenter. Nel corso di questa procedura viene inoltre caricato il file transfer.bin.

- Se si sta aggiornando il sistema di sviluppo o di *test*, caricare il file preupg.bin incluso nel supporto dell'Utilità di aggiornamento SC fornito da Peregrine Systems.
- Se si sta aggiornando il sistema di *produzione*, caricare il file preupg.bin che fa parte dell'aggiornamento personalizzato creato dal sistema di *sviluppo*.
- Se si sta applicando l'aggiornamento personalizzato al sistema di test o di *produzione*, utilizzare i file creati con l'aggiornamento personalizzato.
- Se la versione del sistema che si sta aggiornando è precedente alla A9901, potrebbero essere visualizzati alcuni messaggi di errore (vedere *[Messaggi](#page-86-0)  [di errore A9901](#page-86-0)* a pagina 87).

#### **Per caricare i file:**

**1** Controllare che l'opzione **Caricamento/scaricamento lato client** sia disabilitata. Se è abilitato il Caricamento/scaricamento lato client, nell'angolo destro della barra di stato verrà visualizzata una U.

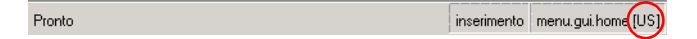

Per disabilitare questa opzione, scegliere **File > Caricamento/scaricamento lato client** e assicurarsi che l'opzione non sia selezionata.

**2** *Accertarsi che tutte le utilità di pianificazione siano arrestate* (per istruzioni sull'arresto delle utilità di pianificazione in background vedere *[Arresto delle](#page-156-0)  [utilità di pianificazione di ServiceCenter](#page-156-0)* a pagina 157). È necessario arrestare solo le utilità di pianificazione; il listener può rimanere in esecuzione.

**3** Seguendo le procedure descritte in *[Caricamento di un file in ServiceCenter](#page-155-0)* a [pagina 156](#page-155-0), caricare il file preupg.bin nel sistema ServiceCenter da aggiornare.

Un messaggio nella barra di stato informerà che il caricamento è stato completato.

- **4** Caricare quindi il file transfer.bin.
- **5** Nella riga di comando di ServiceCenter, immettere load transfer

**Importante:** Utilizzare la riga di comando per eseguire questa operazione. Non utilizzare la funzione Caricamento/scaricamento.

Una schermata dell'Utilità di aggiornamento di ServiceCenter richiederà di immettere il percorso del file transfer.bin. Questo file è stato copiato sul sistema al momento dell'installazione dell'Utilità di aggiornamento dal supporto.

**6** Immettere il percorso completo nella sintassi corretta per il sistema operativo in uso ("\" in Windows e "/" in Unix) o immettere il qualificatore di alto livello ("." in OS/390).

**Avviso:** Il nome del file (transfer.bin) *non deve* essere incluso nel percorso. In caso contrario, il file non verrà caricato.

Al termine del processo, nella barra di stato verrà visualizzato il messaggio: **Transfer files loaded**.

**7** Creare una copia pulita del sistema di *sviluppo*.

Qualora fosse necessario ricominciare l'aggiornamento, si disporrà di un sistema pulito con i file preupg.bin e transfer.bin caricati.

#### <span id="page-86-0"></span>**Messaggi di errore A9901**

Poiché le applicazioni non sono ancora state aggiornate al livello di versione dei file binari, potrebbero essere visualizzati diversi fra i messaggi di errore seguenti, che possono essere ignorati:

- Campo query (*syslanguage*) in (*modulo*) non definito nel dbdict
- Aggiunta record non riuscita
- Il record in fase di aggiunta contiene una chiave duplicata (*file.load,add.record*)
- file:(globallists) chiave:(*name=sqlfiles*) (*file.load,add.record*)
- Il valore della chiave duplicata è: (file:(*globallists*) chiave:(name=*sqlfiles*)) (*file.load,add.record*)
- sqlExec error: EXEC SQL EXECUTE i17 USING DESCRIPTOR sqlda;
- sqlExec error: sqlcode=-1 errortext=ORA-00001: vincolo UNIQUE (*ADMIN.FORMATM1\_P*) violato
- dbInsert: Il record in corso di aggiunta contiene una chiave duplicata
- dbInsert: file:(*modulo*) chiave(syslanguage=*de*,name=*apm.make.signatures*)

### <span id="page-87-0"></span>**Modifiche al Dizionario database (solo per i sistemi precedenti alla versione A9901)**

Se si sta aggiornando il sistema da una versione dell'applicazione precedente alla A9901, continuare con le indicazioni fornite in questa sezione, altrimenti passare a *[Creazione di magazzini per diverse ubicazioni \(solo per i sistemi](#page-89-0)  [precedenti a SC4\)](#page-89-0)* a pagina 90.

Alcuni dizionari database contengono campi il cui tipo di dati è cambiato rispetto alle versioni precedenti di ServiceCenter. Alcuni sistemi personalizzati possono contenere campi aventi tipi di dati diversi da quelli previsti dal software di aggiornamento.

L'Utilità di aggiornamento SC non può aggiornare dizionari database i cui campi contengono tipi di dati diversi da quelli previsti. È quindi necessario controllare questi dizionari database e cambiare i tipi di dati nei tipi previsti per consentirne l'aggiornamento. La tabella seguente riporta i dizionari database in cui si può verificare questo problema. Non tutti i dizionari database elencati sono presenti in tutti i sistemi.

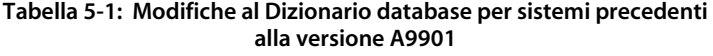

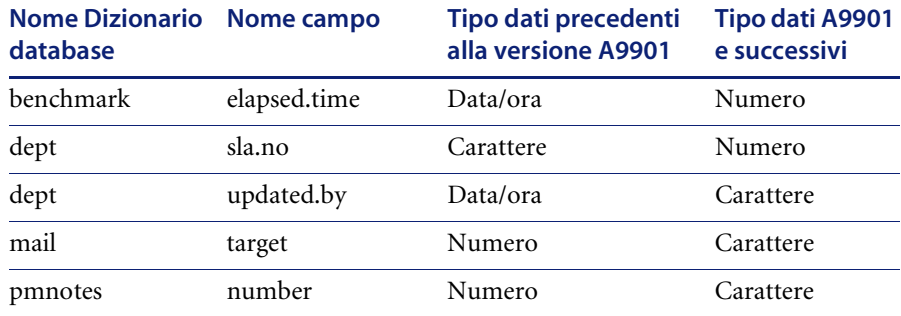

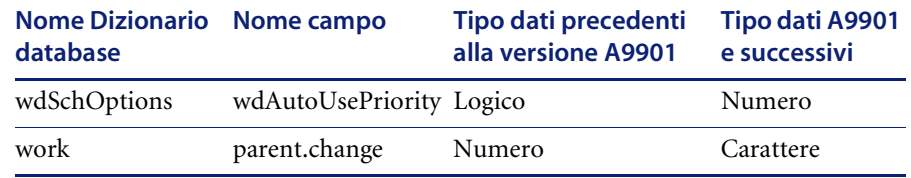

#### **Tabella 5-1: Modifiche al Dizionario database per sistemi precedenti alla versione A9901**

**Nota:** Se si esegue un aggiornamento con campi che hanno tipi di dati diversi da quelli previsti dal software di aggiornamento, gli errori riscontrati vengono riportati nei registri dell'aggiornamento. Sarà necessario eseguire di nuovo il processo di aggiornamento dopo aver corretto i problemi.

I dati possono essere cambiati automaticamente mediante l'applicazione **apm.upgrade.fix.data.types**.

#### **Per eseguire l'applicazione da una riga di comando (solo modalità GUI):**

**1** Immettere \*aapm.upgrade.fix.data.types in una riga di comando.

I dati devono essere corretti prima che i dizionari database possano essere modificati. Al termine verrà visualizzato un messaggio che ricorda di cambiare i tipi di dati nei dizionari database.

**2** Modificare manualmente i dizionari database per cambiare i tipi di dati dei campi specificati.

#### **Per eseguire l'applicazione dall'Editor RAD (modalità GUI o testo):**

- **1** Immettere rad nella riga di comando. Sarà visualizzato l'Editor RAD.
- **2** Immettere apm.upgrade.fix.data.types nel campo **Applicazione** e premere **Invio**.
- **3** Fare clic sul pulsante **Test** in modalità GUI o premere **F9** in modalità testo. Verrà visualizzata l'Utilità di esercitazione applicazione.
- **4** Premere **Invio**. Al termine verrà visualizzato un messaggio che ricorda di cambiare i tipi di dati nei dizionari database.
- **5** Modificare manualmente i dizionari database per cambiare i tipi di dati dei campi specificati.

# <span id="page-89-0"></span>**Creazione di magazzini per diverse ubicazioni (solo per i sistemi precedenti a SC4)**

Se si sta aggiornando una versione anteriore a ServiceCenter 4, continuare a seguire le istruzioni contenute in questa sezione. Se si sta aggiornando dalla versione ServiceCenter 4 o successiva, passare al *[Passaggio 2: Esecuzione](#page-92-0)  [dell'applicazione di aggiornamento](#page-92-0)* a pagina 93.

In ServiceCenter 4.0 è stata aggiunta a Gestione richieste una funzione Magazzino che consente di collocare ogni parte presente in catalogo in un magazzino dell'ubicazione associata a quella parte in ServiceCenter. Se si dispone della versione 4 di ServiceCenter, i magazzini sono stati creati durante l'installazione di tale versione.

Per impostazione predefinita, l'Utilità di aggiornamento di ServiceCenter controlla automaticamente i record di inventario e crea un magazzino per ogni ubicazione elencata nel sistema ServiceCenter. Le quantità di ciascuna parte sono aggiornate per ogni magazzino, in base all'ubicazione della parte.

È possibile associare manualmente diverse ubicazioni a un singolo magazzino. Se si desidera che un singolo magazzino supporti diverse ubicazioni, è necessario definire questa impostazione prima di effettuare l'aggiornamento.

#### **Per impostare ubicazioni multiple:**

**1** Accedere al menu dell'Utilità di aggiornamento SC immettendo SC51upgrade (o SC51upgradetext in modalità testo) da una riga di comando e premere Invio. Verrà visualizzato il menu principale di aggiornamento.

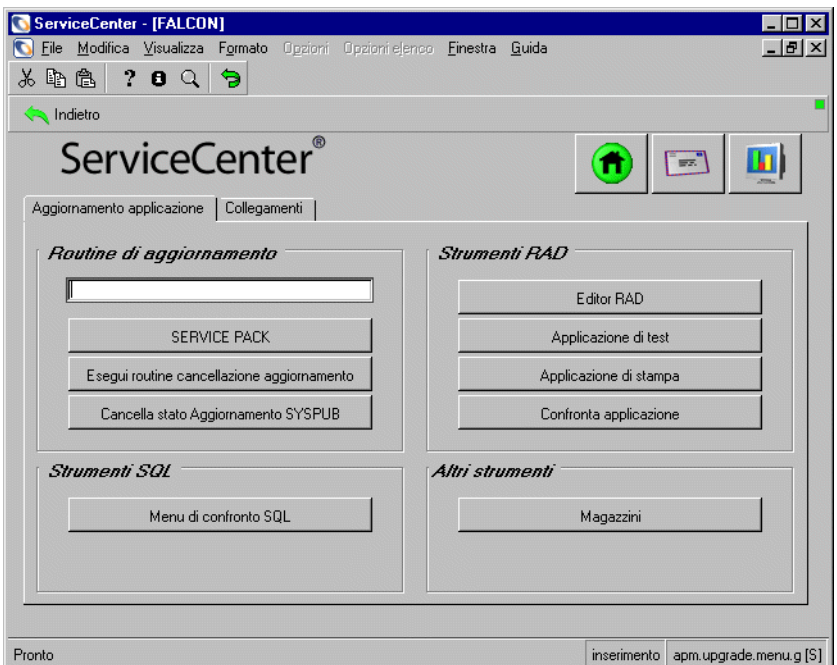

<span id="page-90-0"></span>**Figura 5-1: Menu Aggiornamento — scheda Aggiornamento applicazione**

**2** Dal menu dell'Utilità di aggiornamento SC selezionare l'opzione **Magazzini**. Verrà visualizzata la schermata Magazzino.

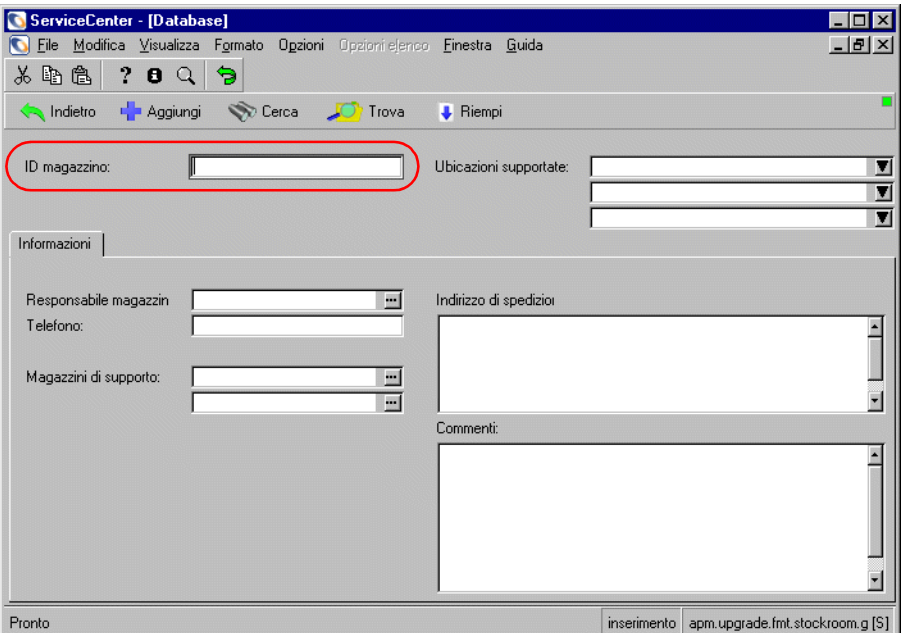

#### **Figura 5-2: Schermata Magazzino**

- **3** Specificare un **ID magazzino** (ad esempio Magazzino società).
- **4** Nella matrice **Ubicazioni supportate** selezionare tutte le ubicazioni da associare a questo magazzino.
- **5** Fare clic su **Aggiungi**.

Ripetere l'operazione per ogni magazzino da associare a più ubicazioni. Non è necessario alcun intervento per i magazzini che supportano una sola ubicazione: questi sono creati automaticamente durante l'aggiornamento.

### <span id="page-92-0"></span>**Passaggio 2: Esecuzione dell'applicazione di aggiornamento**

Questo passaggio deve essere eseguito a prescindere dal tipo e dalla versione di database da aggiornare.

A questo punto si esegue l'applicazione di aggiornamento per applicare al sistema le nuove caratteristiche del prodotto, che comprendono le applicazioni introdotte nella nuova versione di ServiceCenter. Le applicazioni sono installate automaticamente. Se si sta aggiornando una versione di ServiceCenter anteriore alla 4.0, vengono installate anche Analisi cause primarie e Manutenzione pianificata.

#### **Descrizione dell'aggiornamento delle applicazioni**

Una volta confermata l'esecuzione dell'aggiornamento delle applicazioni, l'aggiornamento del sistema ha inizio. Nei client GUI lo stato di avanzamento del processo è riportato da informazioni a video. È possibile utilizzare i metodi descritti in *[Monitoraggio dello stato di avanzamento](#page-159-0)  [dell'aggiornamento delle applicazioni](#page-159-0)* a pagina 160 per controllare l'avanzamento del processo.

#### **L'aggiornamento è suddiviso in tre sezioni:**

- l'aggiornamento dei componenti di visualizzazione
- l'aggiornamento dei dizionari database
- l'aggiornamento dei dati delle applicazioni e l'eliminazione dei file dell'aggiornamento.

Se vengono rilevati dei problemi durante l'aggiornamento dei componenti di una sezione, il processo si interrompe automaticamente alla fine della sezione informandone l'utente.

Quando ciò accade, si può scegliere di uscire dall'Utilità di aggiornamento SC e correggere i problemi verificatisi.

Una volta riavviata l'Utilità di aggiornamento (selezionando Applica un aggiornamento dal menu Service Pack), il processo riprende dal punto in cui si era interrotto. Ogni volta che si riavvia il processo di aggiornamento viene richiesto di confermare le opzioni da adottare.

**Nota:** Quando si riprende il processo NON è necessario eseguire la routine di cancellazione dell'aggiornamento.

Ogni sezione dell'aggiornamento deve essere esaminata per stabilire se sono necessarie delle rettifiche dovute alla personalizzazione del sistema. Sebbene nella maggior parte dei casi tali rettifiche possono essere apportate al termine dell'aggiornamento, i problemi che insorgono durante l'aggiornamento del dizionario database devono essere corretti prima di aggiornare i dati. Quindi, se si verificano problemi con il dizionario database, risolverli prima di passare alla sezione successiva.

Al termine dell'aggiornamento si analizzeranno i risultati e si risolveranno gli eventuali conflitti all'interno del sistema (vedere *[Fase III: Risoluzione dei](#page-110-0)  conflitti* [a pagina 111\)](#page-110-0).

#### **Esecuzione dell'aggiornamento delle applicazioni**

**Per accedere al programma di aggiornamento:**

- **1** Accedere al menu dell'Utilità di aggiornamento SC immettendo SC51upgrade (o SC51upgradetext in modalità testo) da una riga di comando.
- **2** Premere **Invio**.

Verrà visualizzato il menu dell'aggiornamento (vedere [Figura 5-1 a](#page-90-0)  [pagina 91\)](#page-90-0).

**3** Dal menu dell'Utilità di aggiornamento SC selezionare l'opzione **SERVICE PACK**.

Verrà visualizzato il menu principale dell'**Utilità di aggiornamento SC** (vedere [Figura 5-3 a pagina 95](#page-94-0)).

- **4** Scegliere l'opzione **Applica un aggiornamento**.
	- Per aprire l'utilità di aggiornamento di Peregrine in modalità GUI, fare clic sul pulsante **Applica un aggiornamento**.
	- In modalità testo, selezionare **Applica un aggiornamento** o premere **F5**.

Verrà visualizzato il menu dell'Utilità di aggiornamento.

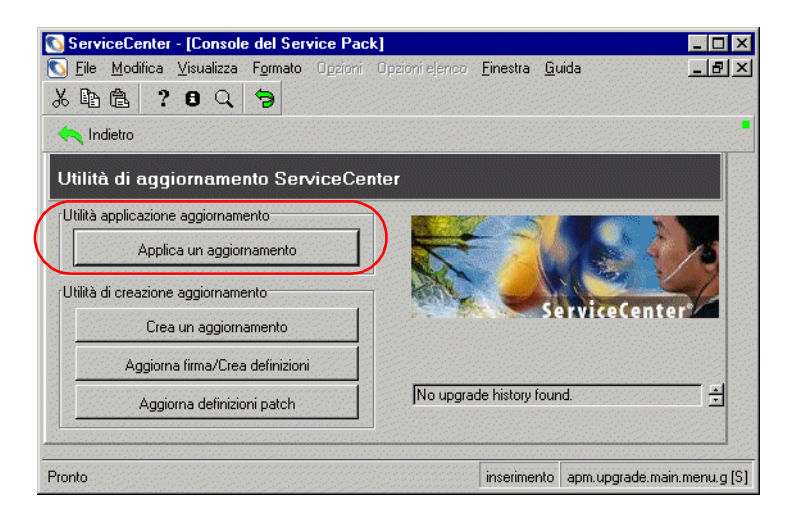

#### <span id="page-94-0"></span>**Figura 5-3: Menu dell'Utilità di aggiornamento**

A questo punto, la procedura guidata di aggiornamento di SC pone una serie di domande relative a specifiche funzioni del processo di aggiornamento, alle quali è necessario rispondere prima che il processo possa avere inizio.

### **Uso della procedura guidata di aggiornamento SC**

In qualunque momento della procedura è possibile scegliere Avanti per continuare o Indietro per tornare alle schermate precedenti.

**Per usare la procedura guidata di Aggiornamento SC:**

- **1** Scegliere l'opzione **Applica un aggiornamento** dal menu dell'Utilità di aggiornamento [\(Figura 5-3 a pagina 95\)](#page-94-0).
- **2** Verrà chiesto di confermare che si è pronti per eseguire l'aggiornamento.

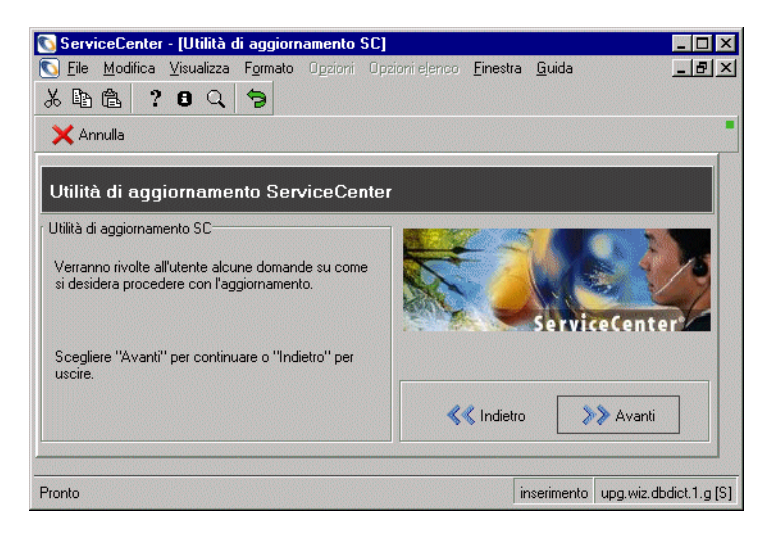

**Figura 5-4: Schermata iniziale dell'Utilità di aggiornamento**

Fare clic su **Avanti** per procedere all'aggiornamento.

**3** Nella finestra successiva viene chiesto di specificare il numero della versione da aggiornare.

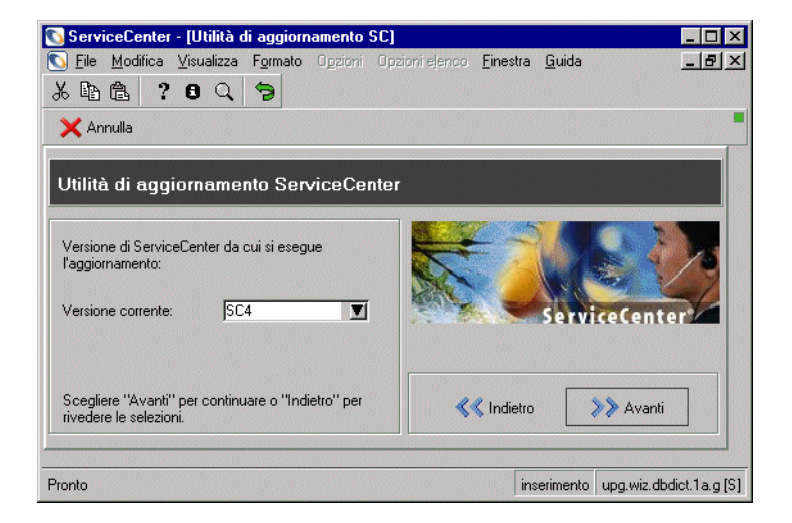

**Figura 5-5: Richiesta del numero di versione**

Selezionare il numero di versione dall'elenco a discesa e fare clic su **Avanti**.

**Nota:** Se non si è sicuri del numero della versione da aggiornare, selezionare la meno recente.

**4** Viene chiesto se si prevede di usare questo sistema per creare un aggiornamento personalizzato per un altro sistema.

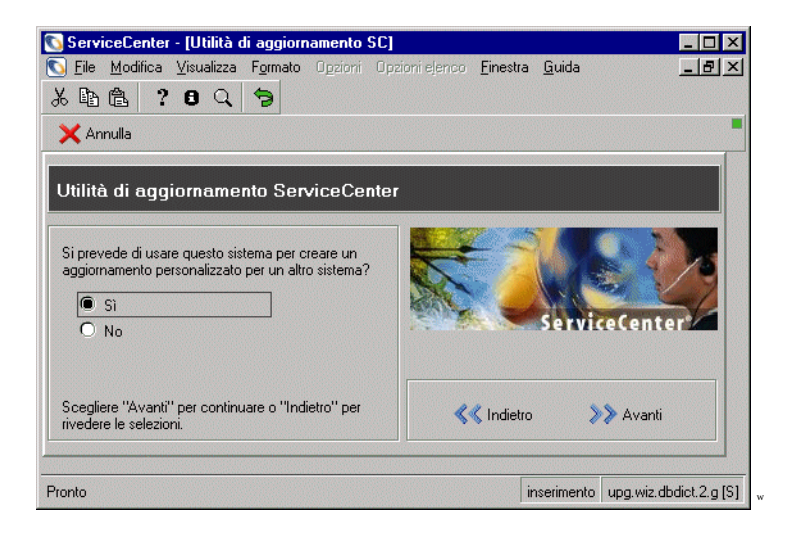

**Figura 5-6: Selezione del sistema**

Se si sta aggiornando il sistema di *sviluppo*, selezionare **Sì**.

- oppure -

Selezionare **No** se si sta aggiornando il sistema di *produzione* o quello di *test*.

**Avviso:** Non selezionare **Sì** se l'aggiornamento personalizzato non è stato testato su un sistema di *test*. Selezionare invece **No** ed eseguirlo su un sistema di *test*. Se non è stato creato un sistema di *test*, passare a *[Preparazione del sistema di sviluppo](#page-62-0)* a pagina 63.

Se si è già eseguita l'Utilità di aggiornamento SC sul sistema di *sviluppo* e non è stato ancora creato un aggiornamento personalizzato, passare a *[Creazione](#page-142-0)  [di un aggiornamento personalizzato](#page-142-0)* a pagina 143.

**5** Viene richiesto di specificare il percorso completo dei file delle patch dell'Utilità di aggiornamento SC.

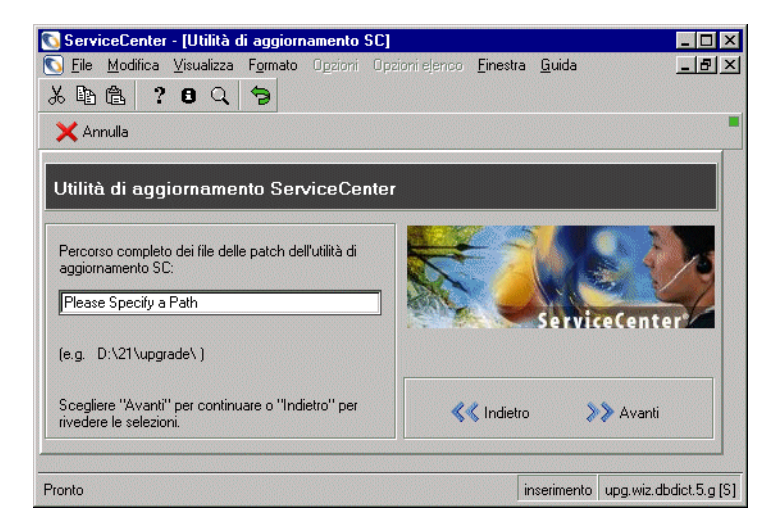

#### **Figura 5-7: Selezione del percorso dei file dell'aggiornamento**

Immettere il percorso completo dei file.

- **Nota:** Questo percorso deve essere lo stesso dal quale sono stati caricati i file preupg.bin e transfer.bin nel *[Passaggio 1: Caricamento dei file](#page-85-0)  [preupg.bin e transfer.bin](#page-85-0)* a pagina 86.
- *OS/390 (MVS)*: il percorso deve contenere un qualificatore di directory finale, ad esempio SC51.USR.
- *Unix*: il percorso deve contenere un qualificatore di directory finale (barra), ad esempio /sc/upgrade/.
- *Windows*: il percorso deve contenere un qualificatore di directory finale (barra rovesciata), ad esempio C:\SC51\upgrade\.

**6** Verrà chiesto di specificare come deve procedere l'aggiornamento quando vengono individuate parti del file system personalizzate.

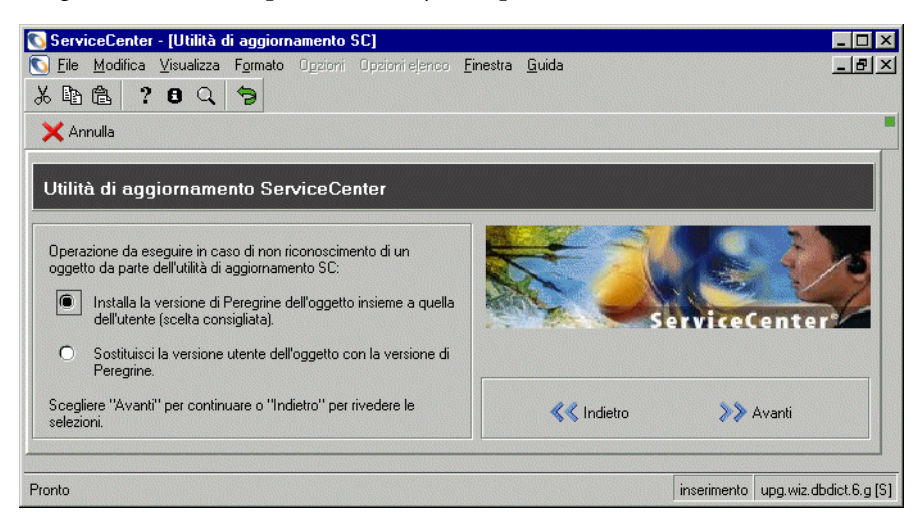

#### **Figura 5-8: Gestione degli oggetti**

Selezionare "Installa la versione di Peregrine dell'oggetto insieme a quella dell'utente" per rinominare la versione di Peregrine Systems dell'oggetto in NEW<versione><nome oggetto> (ad esempio, NEWSC51pm.main) (scelta consigliata)

- oppure -

Selezionare **Sostituisci la versione utente dell'oggetto con la versione di Peregrine** per rinominare la versione dell'oggetto in OLDSC4<nome oggetto>, ad esempio OLDSC51pm.main.

**7** Verrà chiesto se l'Utilità di aggiornamento SC deve usare la registrazione interna.

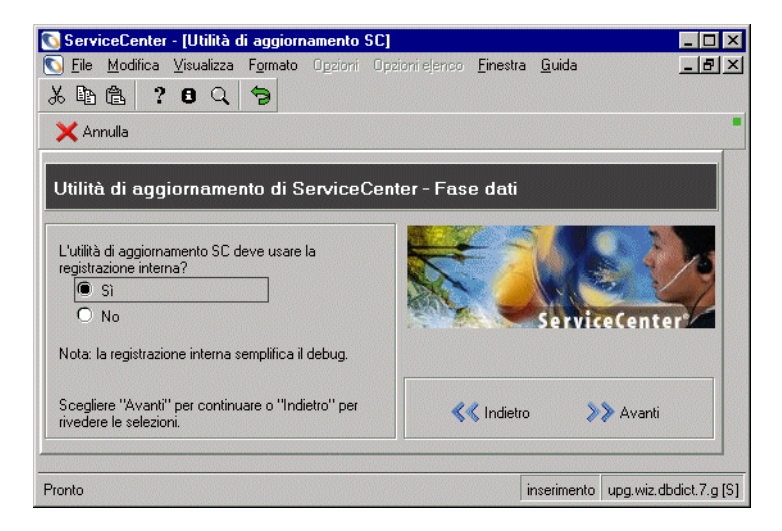

#### **Figura 5-9: Impostazione della registrazione interna**

Selezionare **Sì** per usare la registrazione interna. La registrazione interna memorizza i file registro all'interno di ServiceCenter. Fare clic su **Avanti** per continuare.

- oppure -

Selezionare **No** per usare *solo* la registrazione esterna. La registrazione esterna memorizza i file registro nella stessa directory dei file di aggiornamento. Fare clic su **Avanti** per continuare.

La registrazione esterna verrà usata per entrambe le opzioni (vedere *[Monitoraggio del processo di aggiornamento](#page-161-0)* a pagina 162 per un elenco dei file registro).

- **8** La schermata visualizzata a questo punto dipende da alcuni fattori.
	- Se vi sono dei database replicati in un RDBMS, verrà visualizzato l'avviso mostrato nella [Figura 5-10 a pagina 101.](#page-100-0) L'Utilità di aggiornamento SC non apporta alcuna modifica all'RDBMS per i database replicati. Fare clic su **Avanti** e scegliere una delle due seguenti opzioni.
	- Se il sistema è mappato a un database RDBMS, proseguire con il [passaggio 9 a pagina 101](#page-100-1).

 Se il sistema non è mappato a un database RDBMS, le procedure di aggiornamento sono completate. Procedere con il [passaggio 14 a](#page-104-0)  [pagina 105](#page-104-0) per continuare l'aggiornamento.

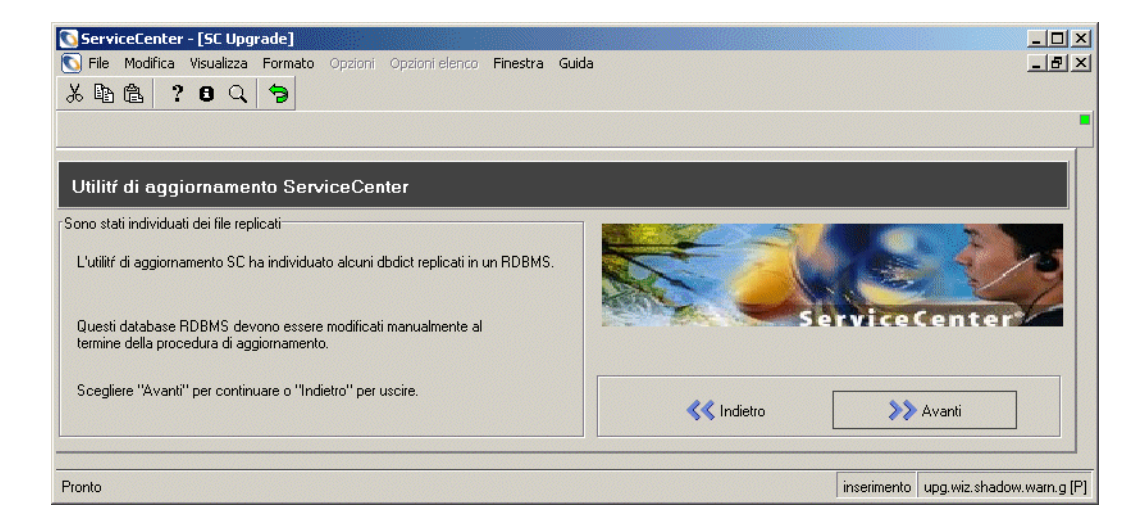

#### <span id="page-100-0"></span>**Figura 5-10: File replicati del Dizionario database**

<span id="page-100-1"></span>**9** Verrà richiesto di specificare il tipo di database SQL di destinazione (ad esempio Oracle).

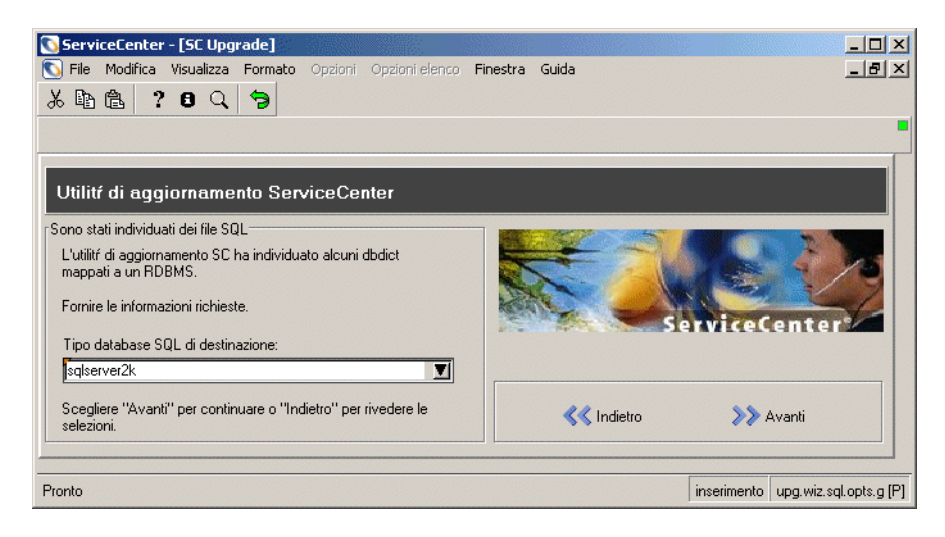

**Figura 5-11: Rilevati file SQL**

Selezionare il tipo di database SQL di destinazione e fare clic su **Avanti**.

- **Nota:** In caso di problemi con la parte relativa all'RDBMS di questa procedura, vedere la sezione *RDBMS Support* della *Database Management and Administration Guide* di ServiceCenter (in inglese).
- **10** Nella finestra successiva verrà chiesto di specificare la disposizione dei campi delle matrici.
	- **Nota:** Se non si è pratici del database utilizzato da ServiceCenter, richiedere l'assistenza dell'amministratore del database.

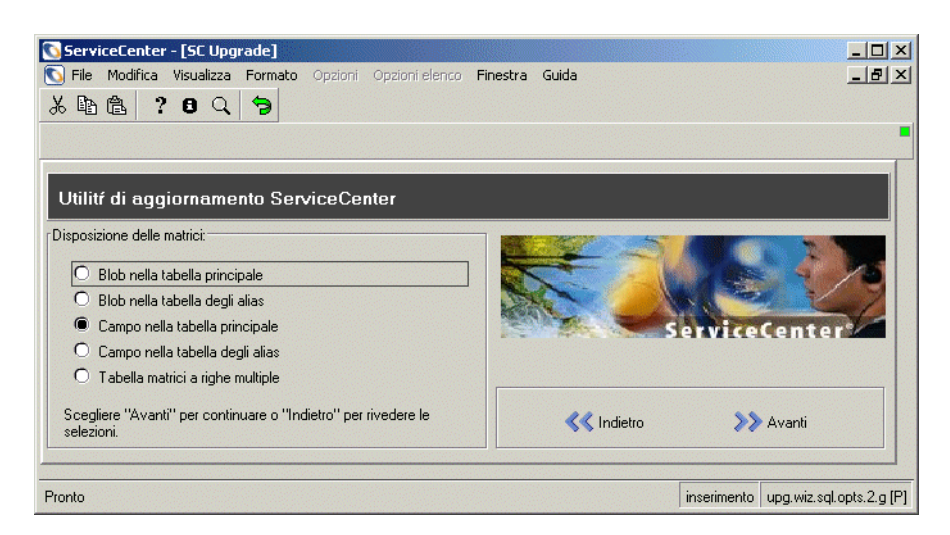

#### **Figura 5-12: Disposizione delle matrici**

Selezionare la disposizione dei campi delle matrici.

**11** Verranno quindi richieste ulteriori informazioni sull'RDBMS.

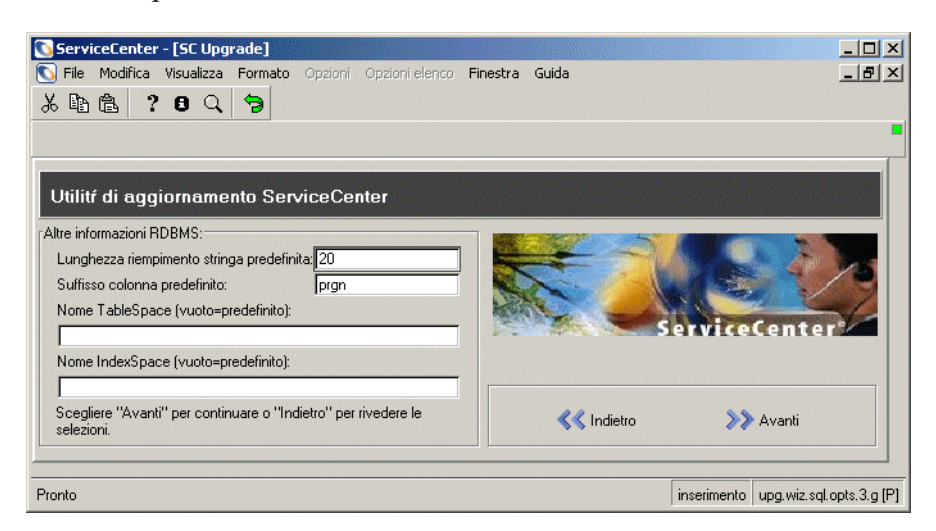

#### **Figura 5-13: Impostazioni predefinite della tabella**

Impostare la **lunghezza predefinita di riempimento della stringa**, il **suffisso colonna predefinito**, il **nome Table Space**, il **nome Index Space** e fare clic su **Avanti**. L'impostazione predefinita prevede che i campi Nome Table Space e Nome Index Space vengano lasciati vuoti.

<span id="page-102-0"></span>**12** Verrà chiesto se si desidera che le tabelle RDBMS vengano aggiornate automaticamente.

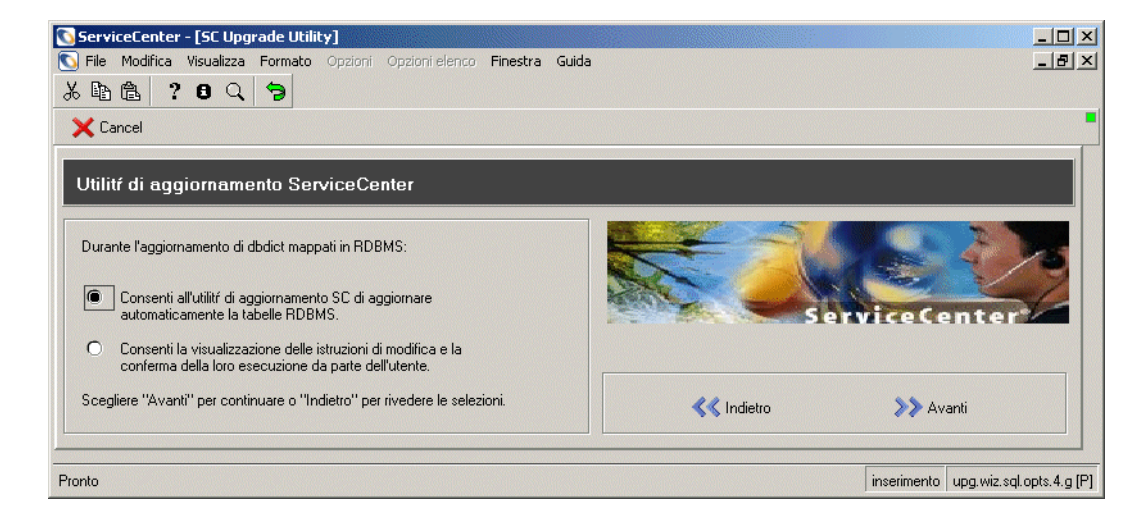

**Figura 5-14: Scelta dell'aggiornamento manuale o automatico**

Specificare se si desidera che le tabelle RDBMS vengano aggiornate automaticamente o se si preferisce poter esaminare e correggere le istruzioni Alter prima che vengano eseguite. Fare clic su **Avanti**.

Per una spiegazione delle istruzioni Alter, vedere *[Conversione \(solo per i](#page-107-1)  [sistemi mappati a un RDBMS\)](#page-107-1)* a pagina 108.

- Se si sceglie di esaminare le istruzioni Alter, l'aggiornamento verrà interrotto al termine della fase relativa al dizionario database anche se si era specificata l'opzione di esecuzione del programma fino alla fine senza pause.
- In caso di problemi durante il tentativo di modifica della mappatura SQL, il programma si interromperà e visualizzerà l'istruzione SQL Alter che ha causato l'errore. In questo caso, è possibile correggere l'istruzione e sottometterla di nuovo, oppure risolvere il problema all'esterno di ServiceCenter e ignorare quindi l'istruzione Alter.

**Nota:** Il dizionario database interessato resterà instabile finché il problema non sarà risolto.

**13** Viene quindi chiesto se si desidera che i file di Gestione modifiche (cm3r, cm3t, cm3rpage e cm3tpage) vengano rimappati automaticamente dopo la riconversione in modo da consentire la modifica del tipo di dati (vedere la [Figura 5-15 a pagina 105\)](#page-104-1). Al momento non dovrebbero essere presenti record sqlhints per il campo **Numero** di questi file. Se sono presenti, è necessario eliminarli prima di eseguire l'aggiornamento.

Durante la rimappatura, i dati di questi file risiedono temporaneamente in P4. È necessario verificare che i pool di dati in cui i file risiedono non eccedano il limite di 2 GB una volta combinati con i dati di Gestione modifiche. Potrebbe essere necessario distribuire i file su più pool. Consultare la *Database Management and Administration Guide* (in inglese) per ulteriori dettagli.

È possibile scegliere di rimappare automaticamente i file, sulla base di quanto specificato nel file sqlhints. Tuttavia, se sono state apportate modifiche manuali alla mappatura, all'esterno del file sqlhints, sarà necessario rimappare queste modifiche al termine del processo di aggiornamento e delle utilità di pianificazione in background.

Per istruzioni su come controllare se l'esecuzione delle utilità di pianificazione in background è stata completata vedere il *[Passaggio 3:](#page-106-0)  [Aggiornamento dei dati del sistema](#page-106-0)* a pagina 107.

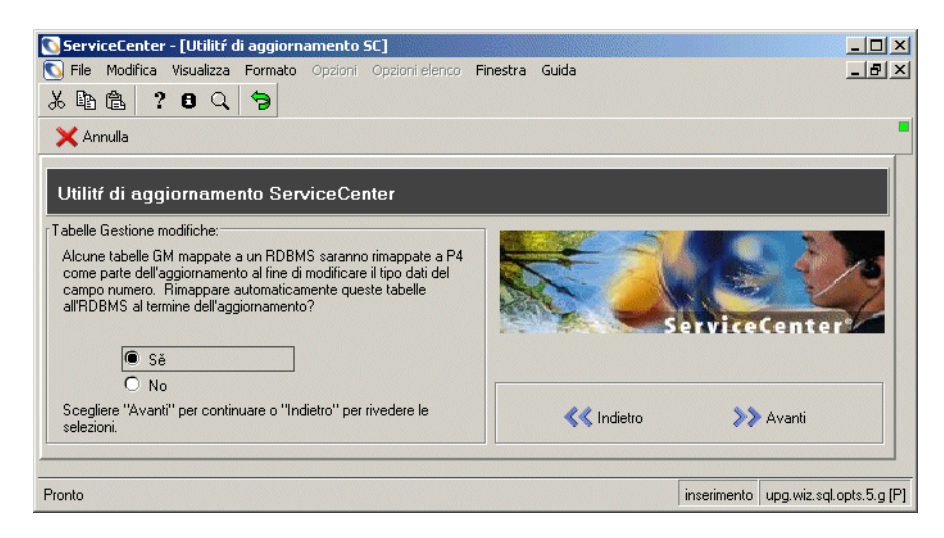

#### <span id="page-104-1"></span>**Figura 5-15: Mappatura delle tabelle di Gestione modifiche**

Selezionare **Sì** per eseguire la rimappatura in modo automatico o **No** per eseguirla manualmente in seguito, quindi fare clic su **Avanti** per continuare.

<span id="page-104-0"></span>**14** Verrà chiesto di confermare che i dati immessi sono corretti e che si è pronti per avviare il processo di aggiornamento.

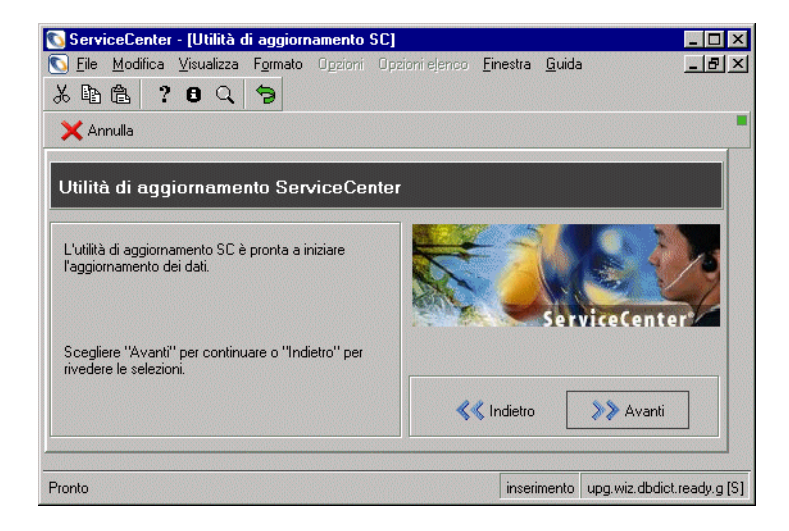

**Figura 5-16: Conferma di avvio dell'aggiornamento**

Scegliere **Avanti** per continuare o **Indietro** per rivedere le selezioni.

**15** Verrà chiesto se si desidera avviare l'aggiornamento. Nella finestra sono visualizzate le informazioni sulla build del sistema da aggiornare.

Fare clic su **Sì** per avviare l'aggiornamento

- oppure -

Fare clic su **No** per eseguire l'aggiornamento in un secondo momento.

Se il sistema è mappato a un database RDBMS, l'Utilità di aggiornamento richiederà di uscire dalla sessione dopo l'aggiornamento del dbdict. Ciò determina un aggiornamento della cache SQL. Per continuare, accedere al sistema e aprire l'applicazione di aggiornamento. L'Utilità di aggiornamento riprenderà dal punto in cui era stata interrotta.

Durante l'esecuzione dell'aggiornamento, verrà visualizzato lo stato di avanzamento con l'indicazione di quale processo è in corso, lo stato di avanzamento dell'elaborazione dei record, il tempo mancante al completamento della fase e la percentuale di completamento dell'aggiornamento.

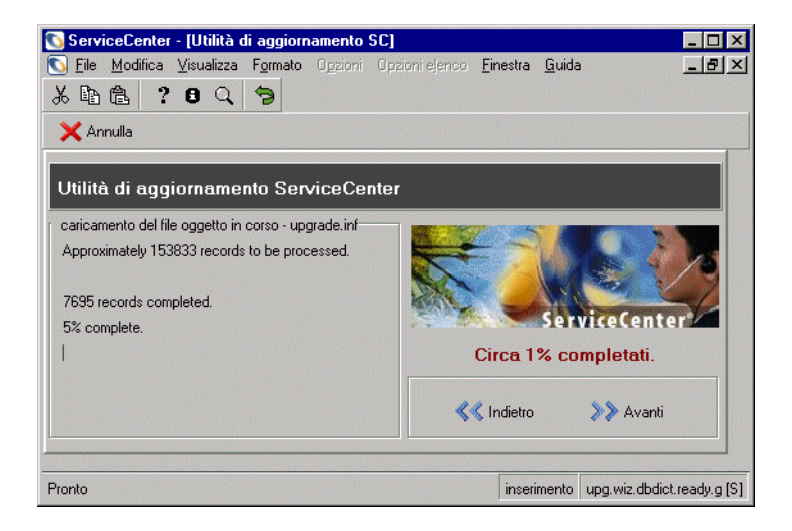

#### **Figura 5-17: Stato di avanzamento dell'aggiornamento**

Al termine dell'aggiornamento verrà visualizzato un messaggio che informa del completamento delle operazioni.

**16** Fare clic su **OK** nella finestra del messaggio.

**17** Una volta completato l'aggiornamento (i processi in background sono terminati), aggiungere le chiavi IR ai file probsummary e cm3\* se queste erano state rimosse nel [passaggio 3 a pagina 79](#page-78-2). Vedere il capitolo IR Expert della *Database Management and Administration Guide* (in inglese).

### <span id="page-106-0"></span>**Passaggio 3: Aggiornamento dei dati del sistema**

Questo passaggio deve essere eseguito a prescindere dal tipo e dalla versione di database da aggiornare. I cambiamenti apportati a Gestione incidenti e Gestione modifiche rendono necessario l'aggiornamento dei dati presenti nel sistema. Tutte le modifiche e gli incidenti attivi verranno aggiornati durante il processo di aggiornamento in primo piano. Tutte le modifiche e gli incidenti inattivi o chiusi e alcune informazioni di costo correlate agli incidenti vengono aggiornati dalle utilità di pianificazione in background. Ciascuna di queste viene eseguita da un processo in background separato avviato automaticamente dall'aggiornamento. Le utilità di pianificazione si disconnettono automaticamente al termine dell'esecuzione.

#### **Utilità di pianificazione in background utilizzate nei processi di aggiornamento**

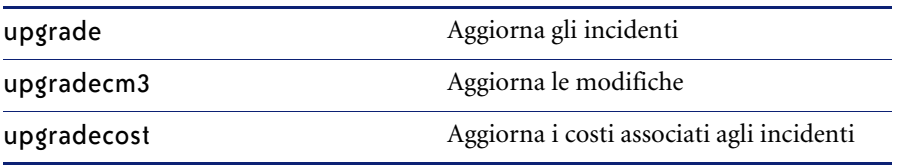

**Avviso:** Non arrestare il sistema o generare l'aggiornamento personalizzato finché l'esecuzione delle utilità di pianificazione non è completata.

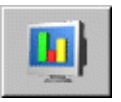

#### **Per stabilire se l'esecuzione delle utilità di pianificazione è completata:**

- **1** Aprire la finestra Stato sistema facendo clic su **Stato sistema** nel menu principale dell'amministratore del sistema. Al termine dei processi, le utilità di pianificazione in background non verranno più visualizzate nella finestra Stato sistema.
- **2** In alternativa, è possibile visualizzare lo stato dell'aggiornamento in background mediante un client ServiceInfo. Il nome del modulo da aprire è apm.upgrade.status.display.

Per istruzioni sull'utilizzo del client ServiceInfo vedere *[Monitoraggio dello](#page-159-0)  [stato di avanzamento dell'aggiornamento delle applicazioni](#page-159-0)* a pagina 160.

# <span id="page-107-0"></span>**Passaggio 4: Ripristino del sistema all'ambiente operativo normale**

Questo passaggio deve essere eseguito a prescindere dal tipo e dalla versione di database da aggiornare.

Al termine dell'aggiornamento, il sistema può presentare comportamenti anomali fino a che non viene riportato al suo ambiente operativo normale. Per eseguire questa operazione, è necessario riavviare tutte le utilità di pianificazione arrestate durante l'aggiornamento. Al successivo accesso al sistema, i record globallists verranno aggiornati.

#### **Ripristino dell'ambiente operativo normale riavviando le utilità di pianificazione**

- **1** Chiudere la sessione.
- **2** Modificare il file sc.cfg presente nella directory ServiceCenter/RUN annullando le modifiche apportate quando si era impostata come commento la voce system.start.
- **3** Accedere nuovamente al sistema.

In alternativa, avviare le utilità di pianificazione di ServiceCenter seguendo le istruzioni fornite in *[Avvio delle utilità di pianificazione di ServiceCenter](#page-157-0)* a [pagina 158](#page-157-0).

### <span id="page-107-1"></span>**Conversione (solo per i sistemi mappati a un RDBMS)**

Se si sta aggiornando un sistema mappato a un RDBMS, continuare con questa sezione. Altrimenti procedere con la *[Fase III: Risoluzione dei conflitti](#page-110-0)* a [pagina 111](#page-110-0).

**Avviso:** Se i file di Gestione modifiche sono stati convertiti in un RDBMS, prima di eseguire l'aggiornamento delle applicazioni a SC5 o versioni successive è necessario specificare il parametro sqldrop:1 nel file di inizializzazione (sc.ini o PARMS). Se non viene specificato il parametro sqldrop:1, la riconversione nell'RDBMS non andrà a buon fine.
# **Istruzioni Alter**

Se si sta aggiornando un sistema mappato a un RDBMS e si è scelto di esaminare le istruzioni Alter create dall'Utilità di aggiornamento, il programma si interromperà dopo l'aggiornamento di ogni dizionario database che richiede l'applicazione di istruzioni SQL Alter. Verranno visualizzate le istruzioni Alter e sarà possibile scegliere di:

- consentire l'applicazione dell'istruzione Alter all'RDBMS così com'è visualizzata;
- modificare l'istruzione Alter manualmente, quindi consentirne l'applicazione;
- modificare le tabelle RDBMS manualmente, specificando all'Utilità di aggiornamento SC di ignorare l'istruzione Alter.

Dopo aver esaminato l'istruzione Alter e apportato le correzioni desiderate:

- Scegliere il pulsante **Continua** per applicare l'istruzione
- *oppure*
- Scegliere il pulsante **Ignora** per continuare senza applicare l'istruzione.

Se l'esecuzione dell'istruzione non riesce, si tornerà alla schermata delle istruzioni Alter. È possibile correggere l'istruzione e riprovare, oppure terminare il processo di aggiornamento.

**Nota:** Se si termina il processo di aggiornamento prima che l'istruzione Alter sia applicata correttamente, il dizionario database interessato sarà instabile finché la mappatura SQL non verrà corretta.

## **Tabelle di sistema**

Se una delle seguenti tabelle all'interno del sistema è mappata a un RDBMS ma non è attualmente una tabella di sistema, verrà convertita in tabella di sistema durante il processo di aggiornamento.

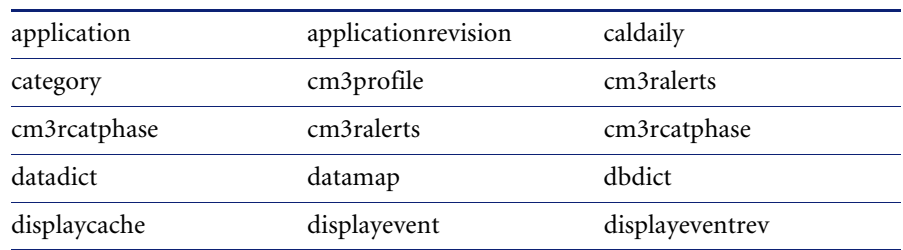

#### **Tabelle di sistema di ServiceCenter**

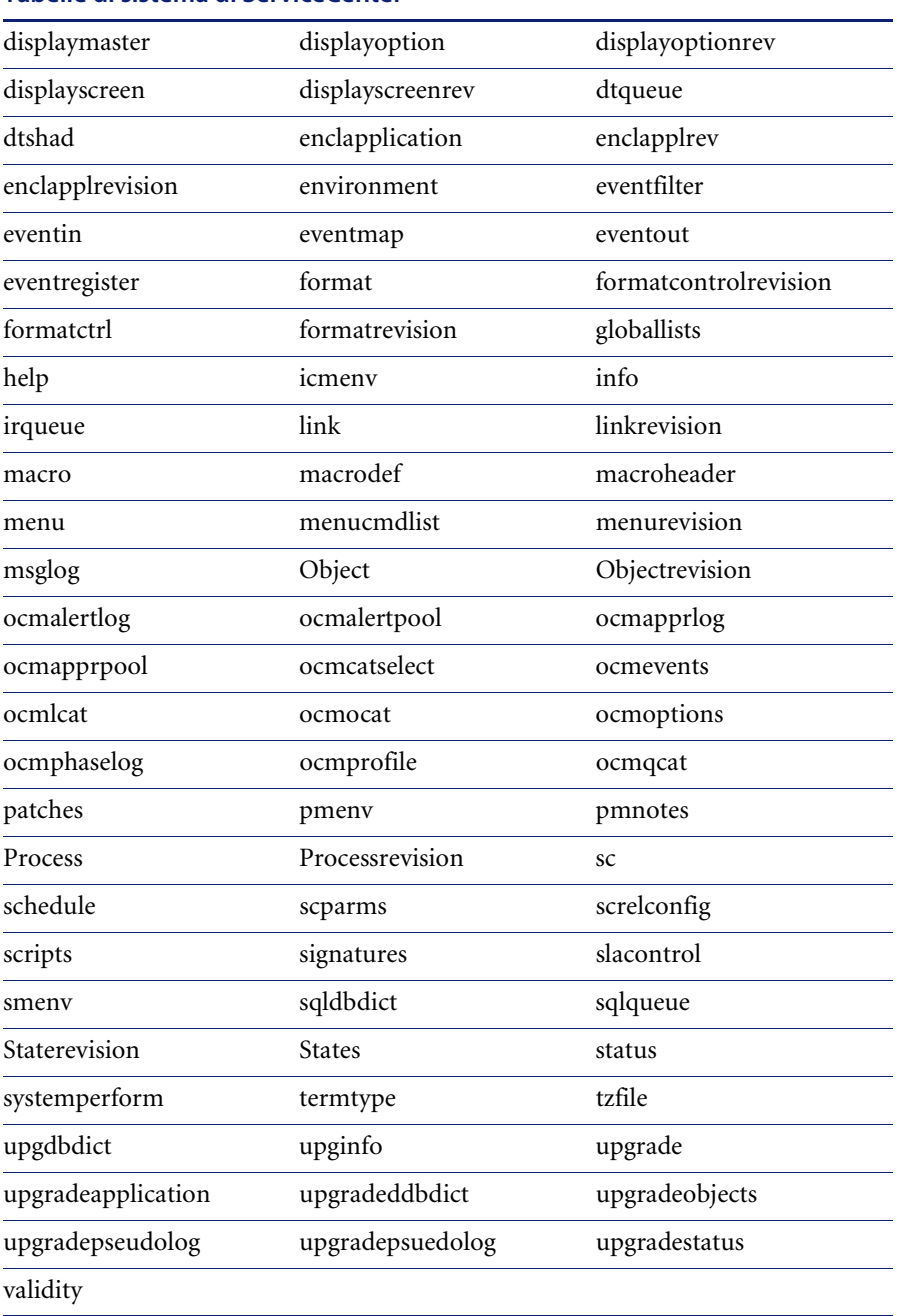

# **Tabelle di sistema di ServiceCenter**

# <span id="page-110-0"></span>**Fase III: Risoluzione dei conflitti**

La fase di risoluzione dei conflitti dell'aggiornamento delle applicazioni consente di risolvere i conflitti dovuti alla personalizzazione del sistema.

La risoluzione dei conflitti è la fase più importante dell'aggiornamento delle applicazioni di ServiceCenter. Se viene tralasciata, l'aggiornamento non funzionerà correttamente.

**Nota:** Se si sono verificati dei problemi durante l'aggiornamento, vedere l'appendice *[Risoluzione dei problemi](#page-188-0)* a pagina 189.

La *[Fase III: Risoluzione dei conflitti](#page-110-0)* è descritta in dettaglio nelle seguenti sezioni:

- *[Passaggio 1: esecuzione di report post-aggiornamento](#page-112-0)* a pagina 113.
- *[Passaggio 2: risoluzione dei conflitti dei componenti di visualizzazione](#page-115-0)* a [pagina 116](#page-115-0).
- *[Passaggio 3: risoluzione dei conflitti dei dizionari database](#page-120-0)* a pagina 121.
- *[Passaggio 4: risoluzione dei conflitti dei dati](#page-122-0)* a pagina 123.

**Importante:** Queste operazioni devono essere eseguite nell'ambiente di *sviluppo* per la fase di sviluppo dell'aggiornamento personalizzato, nell'ambiente di *test* per la fase di testing dell'aggiornamento personalizzato e nell'ambiente di produzione per la fase di applicazione dell'aggiornamento personalizzato.

# **Diagramma di flusso della risoluzione dei conflitti**

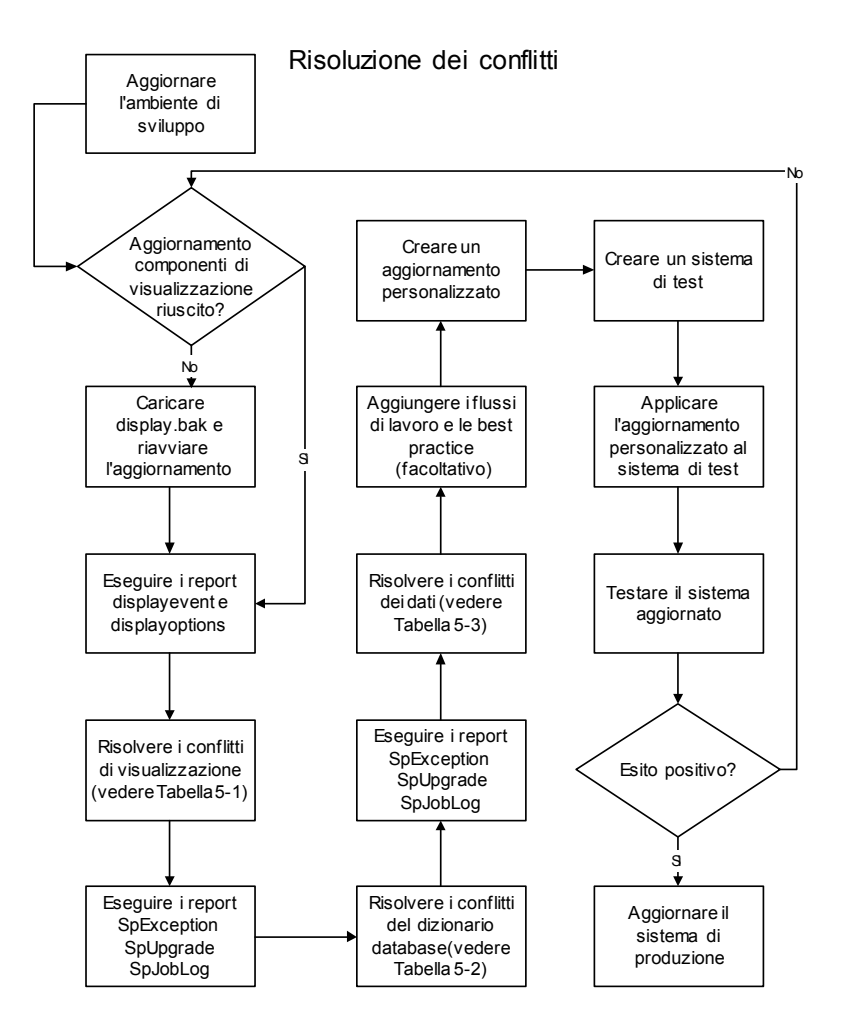

# <span id="page-112-0"></span>**Passaggio 1: esecuzione di report post-aggiornamento**

Al termine dell'aggiornamento, eseguire dei report con l'Utilità di esercitazione report per stabilire quali operazioni di risoluzione dei problemi sono necessarie.

Nella scheda Collegamenti del menu Aggiorna [\(Figura 5-18 a pagina 114\)](#page-113-0) sono contenuti collegamenti ad alcune delle applicazioni necessarie per la risoluzione dei conflitti, come Gestione database (pulsante Database) e Report.

<span id="page-112-1"></span>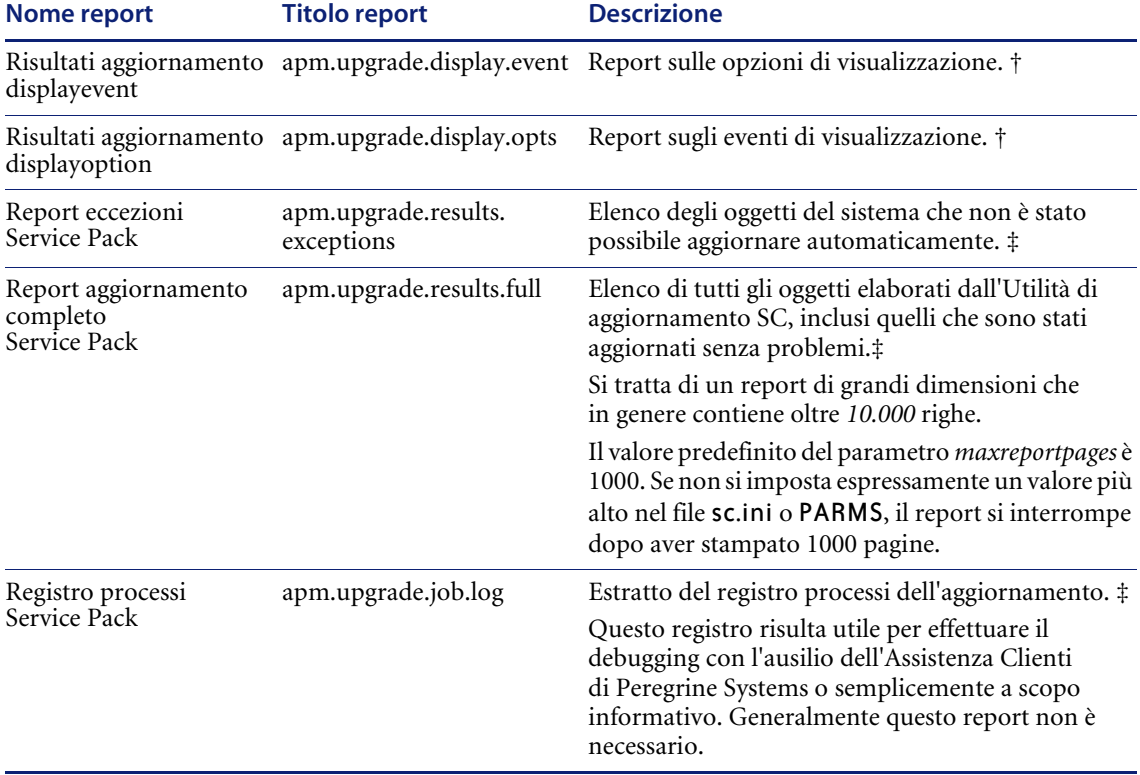

#### <span id="page-112-2"></span>**Tabella 5-2: Report di aggiornamento**

† I report di visualizzazione sono illustrati nel *[Passaggio 3: risoluzione dei](#page-120-0) [conflitti dei dizionari database](#page-120-0)* a pagina 121.

‡ I report di Service Pack sono illustrati in *[Cambiamenti in Gestione modi](#page-128-0)fiche* [a pagina 129.](#page-128-0)

# **Visualizzazione dei report di aggiornamento**

È possibile accedere ai report:

- dalla scheda Collegamenti del menu Aggiornamento.
- dalla riga di comando di ServiceCenter.

#### **Per accedere a un report.**

- **1** Immettere re nella riga di comando.
- **2** Selezionare il report desiderato immettendo il relativo nome nella casella di testo Nome report. Vedere [pagina 113](#page-112-1) per un elenco dei report di aggiornamento e del relativo contenuto.
	- *oppure -*
	- **a** Immettere SC51upgrade nella riga di comando di un client Express.
	- **b** Verrà visualizzato il menu dell'aggiornamento (vedere [Figura 5-1 a](#page-90-0)  [pagina 91\)](#page-90-0).
	- **c** Selezionare la scheda **Collegamenti**.

<span id="page-113-0"></span>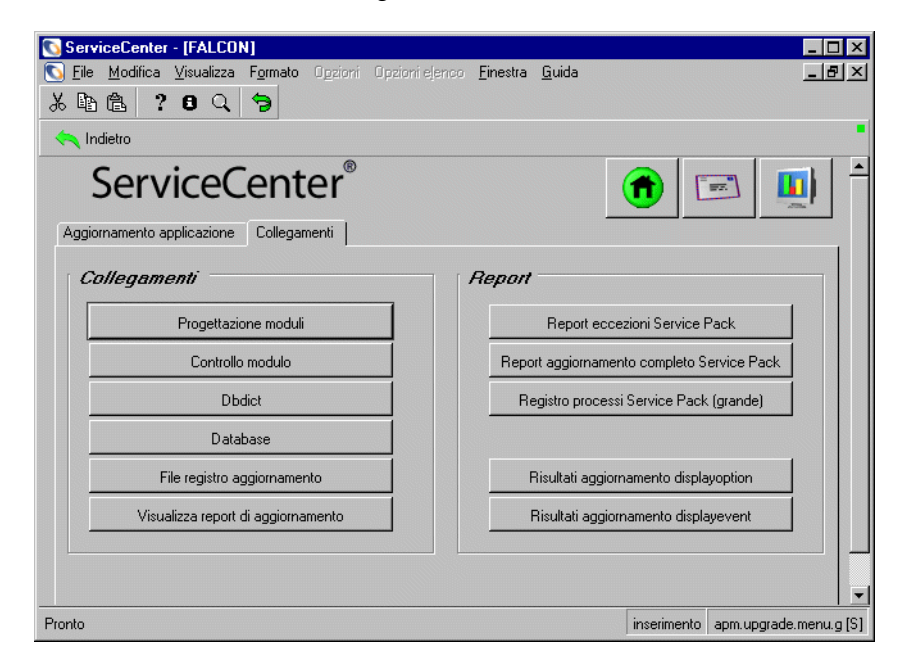

**Figura 5-18: Menu Aggiornamento — scheda Collegamenti**

**d** Selezionare il report facendo clic sul pulsante corrispondente al report desiderato. Vedere [pagina 113](#page-112-2) per un elenco dei report di aggiornamento e del relativo contenuto. Verrà aperta l'Utilità di esercitazione report.

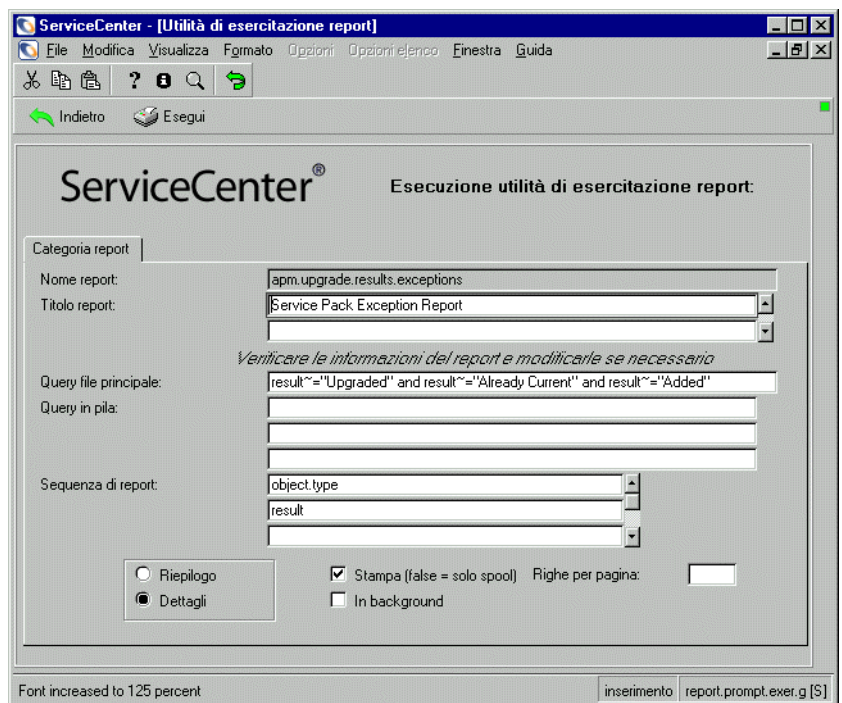

**Figura 5-19: Selezione delle opzioni del report**

**3** Se si ha dimestichezza con l'esecuzione dei report di ServiceCenter, è possibile cambiarne le opzioni, anche se nella maggior parte delle situazioni le opzioni predefinite sono adeguate e non necessitano di modifica.

#### **Tabella 5-3: Opzioni della schermata Report**

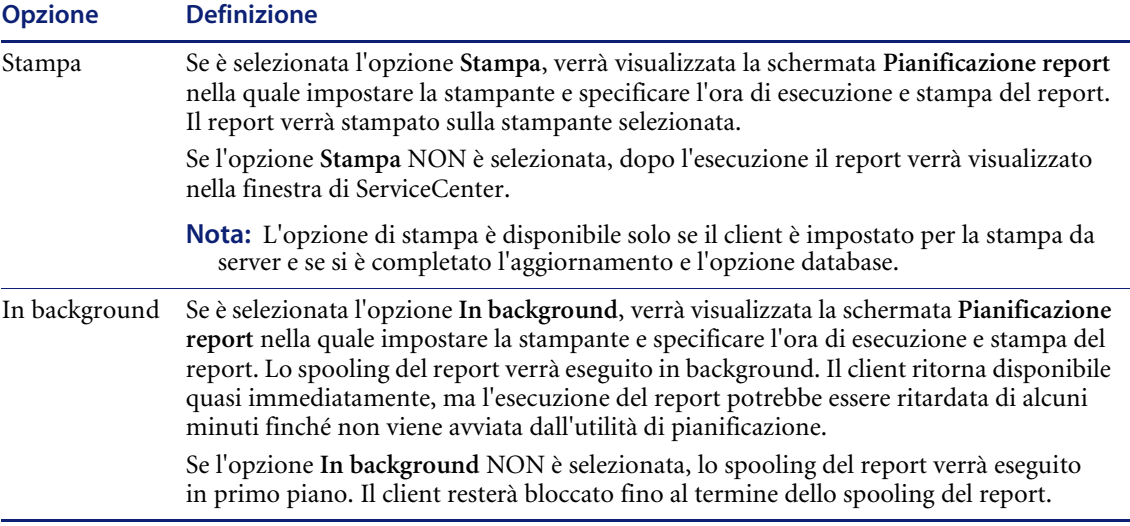

**Q∯** Esegui

**4** Fare clic su **Esegui** o premere **F1** per avviare il report.

Se viene visualizzato il messaggio *Nessun record selezionato dal report*, ciò indica che l'aggiornamento dei componenti è andato a buon fine e non esistono record per quel file che necessitano di attenzione. Se viene visualizzato qualunque altro messaggio, sono necessarie ulteriori azioni.

# <span id="page-115-0"></span>**Passaggio 2: risoluzione dei conflitti dei componenti di visualizzazione**

I componenti di visualizzazione vengono aggiornati come parte del processo di aggiornamento; se questi componenti sono stati personalizzati si possono verificare dei conflitti. Per risolvere i conflitti è necessario avere pratica dell'applicazione Visualizzazione e del suo funzionamento. Per ulteriori informazioni sull'applicazione Visualizzazione vedere la sezione *Display Application* nella *ServiceCenter System Tailoring Guide* (in inglese).

Al termine dell'aggiornamento dei componenti di visualizzazione, è possibile eseguire i report displayoption (apm.upgrade.display.opts) e displayevents (apm.upgrade.display.event) tramite l'Utilità di esercitazione report per stabilire quali altre operazioni manuali siano necessarie. Istruzioni per accedere ed eseguire questi report sono contenute nel *[Passaggio 1: esecuzione](#page-112-0)  [di report post-aggiornamento](#page-112-0)* a pagina 113.

# **Report di post-aggiornamento per la conversione dell'applicazione Visualizzazione**

Il report per la fase Applicazione Visualizzazione include:

- apm.upgrade.display.event (**Risultati aggiornamento displayevent**)
- apm.upgrade.display.opts (**Risultati aggiornamento displayoption**)

Durante l'elaborazione delle opzioni di visualizzazione, Aggiornamento SC esegue automaticamente le seguenti operazioni:

- Copia in un dizionario database temporaneo denominato upgradedisplayoption tutte le opzioni di visualizzazione correnti la cui Condizione utente sia definita.
- Elimina tutte le opzioni di visualizzazione correnti la cui Condizione utente non sia definita.
- Carica la nuova serie di opzioni di visualizzazione di SC51 nel file displayoption.
- Elabora le opzioni di visualizzazione inserite nel file upgradedisplayoption.

Se l'aggiornamento dei due componenti di visualizzazione (opzioni di visualizzazione ed eventi di visualizzazione) è andato a buon fine, è possibile eliminare il backup creato in precedenza. Il backup viene salvato con il nome display.bak nella stessa directory contenente i file di aggiornamento.

Se l'aggiornamento è stato completato e i pulsanti di opzione del database non sono presenti nella barra di sistema, ciò significa che l'aggiornamento dei file displayoption e displayevent non è riuscito.

Se la procedura di aggiornamento dei componenti di visualizzazione non è riuscita, caricare le copie di backup dei file displayoption e displayevent nel sistema di *sviluppo* ed eseguire nuovamente l'applicazione. Fare riferimento a *[Pulsanti di opzione mancanti](#page-189-0)* a pagina 190 nell'appendice *[Risoluzione dei](#page-188-0)  [problemi](#page-188-0)* per ulteriori informazioni.

# **Risoluzione dei conflitti nell'Applicazione Visualizzazione**

Dopo aver eseguito il report, controllare i seguenti elementi per accertarsi che le personalizzazioni siano state aggiornate correttamente. Per istruzioni sull'esecuzione di un report, vedere il *[Passaggio 1: esecuzione di report](#page-112-0)  [post-aggiornamento](#page-112-0)* a pagina 113.

Durante l'elaborazione del file upgradedisplayoption, il sistema assegna uno stato a ciascun elemento. La seguente tabella riporta i possibili stati e le azioni da intraprendere.

#### **Tabella 5-4: Campi nei report Aggiornamento opzioni di visualizzazione e Aggiornamento eventi di visualizzazione**

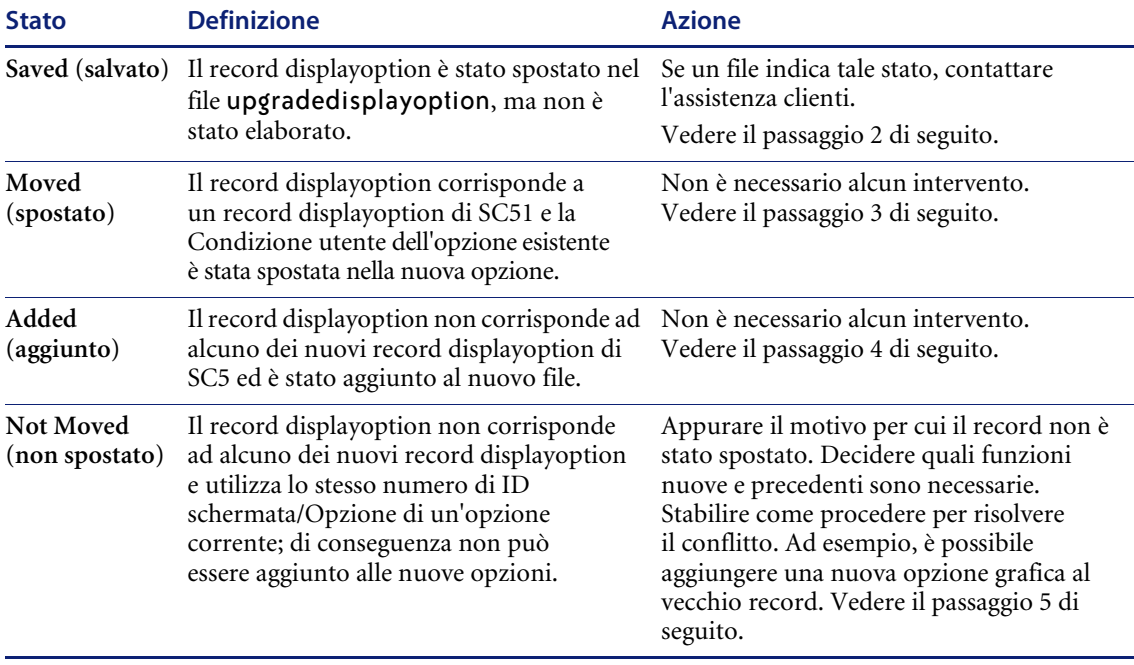

# **Per controllare il report opzioni di visualizzazione o eventi di visualizzazione:**

- **1** Aprire il report desiderato:
	- Report **Risultati aggiornamento displayoption** (apm.upgrade.display.opts*)* oppure il file upgradedisplayoption
	- Report Risultati aggiornamento displayevent (apm.upgrade.display.event oppure il file upgradedisplayevent.
- <span id="page-118-0"></span>**2** Controllare che non vi siano record con stato assegnato *Saved* (salvato).
- <span id="page-118-1"></span>**3** Esaminare le nuove opzioni di visualizzazione la cui condizione utente è stata spostata (*Moved*) per verificare che la condizione utente sia ancora valida quando utilizzata per le applicazioni di SC51.

Il campo **Stato** della precedente opzione di visualizzazione contiene l'identificativo univoco della nuova opzione, che può essere utilizzato per trovare rapidamente il record corrispondente.

<span id="page-118-2"></span>**4** Esaminare gli eventuali record aggiunti (*Added*) per verificare che l'opzione sia ancora valida per le applicazioni di SC51.

Controllare le nuove opzioni per stabilire se all'opzione è stato semplicemente assegnato un nuovo numero.

L'ID univoco dell'opzione di visualizzazione aggiunta (*Added*) è incluso nel campo **Stato**.

<span id="page-118-3"></span>**5** Esaminare gli eventuali record non spostati (*Not Moved*) per stabilire se devono essere aggiunti manualmente alle nuove opzioni di visualizzazione utilizzando un numero di opzione diverso.

L'ID univoco dell'opzione di visualizzazione che ha causato il conflitto è incluso nel campo **Stato**.

#### **Applicazione Visualizzazione**

Se l'applicazione RAD **Display** è stata modificata nel sistema ServiceCenter, la versione corrente deve essere rinominata in display.old e quella NUOVA in display.

Quando si accede a questa applicazione tramite l'Editor RAD, utilizzare l'operatore segno di uguale **(=**) per selezionare solo l'applicazione in questione, ovvero =display o =NEWSC51display.

**Nota:** L'applicazione Visualizzazione consente di accedere a delle funzioni RAD senza necessità di conoscenze di programmazione o licenza RAD.

Per ulteriori informazioni sull'applicazione Visualizzazione, vedere la sezione *Display Application* nella *ServiceCenter System Tailoring Guide* (in inglese).

#### **File displayoptions**

Il file displayoptions imposta varie opzioni di visualizzazione che possono apparire nel menu Opzioni o come pulsanti sulla barra di sistema nella modalità GUI, e come tasti funzione nella modalità testo. Le applicazioni RAD possono essere richiamate anche da un record di definizione opzioni.

Le applicazioni di SC51 presentano una nuova serie di opzioni di visualizzazione. Per installarle correttamente in un sistema esistente, è necessario rimuovere completamente le opzioni precedenti. Questa operazione viene eseguita durante il processo di aggiornamento.

**Importante:** Per impedire che le opzioni di visualizzazione personalizzate vadano perse, è necessario specificare una **Condizione utente**. I record displayoption il cui campo Condizione utente è vuoto (ovvero non è definita alcuna condizione) vengono eliminati e sostituiti con le opzioni di SC51.

Al termine dell'aggiornamento del componente di visualizzazione, eseguire il report **Risultati aggiornamento displayoption** (apm.upgrade.display.opts*)* per esaminare lo stato delle opzioni di visualizzazione personalizzate.

#### **Record displayevent**

La tabella displayevent definisce gli eventi gestiti da una schermata. Al termine dell'aggiornamento del componente di visualizzazione, eseguire il report **Risultati aggiornamento displayevent** (apm.upgrade.display.event*)* per esaminare lo stato di conversione degli eventi di visualizzazione.

#### **Record displayscreen**

I record displayscreen definiscono gli attributi delle schermate e forniscono accesso ai singoli record di opzioni ed eventi. Una schermata in Visualizzazione non equivale a un modulo: le schermate sono record individuali identificati da un ID univoco.

**Importante:** A questo file sono associati dei trigger. Le modifiche ai record del file displayscreen si ripercuotono sulle opzioni e sugli eventi associati;

Quando si modificano questi record:

- Incorporare nella versione esistente del file displayscreen le eventuali modifiche presenti nella nuova versione.
- Inserire manualmente le modifiche della versione NEWSC51 del record nel record displayscreen originale.

# <span id="page-120-0"></span>**Passaggio 3: risoluzione dei conflitti dei dizionari database**

Durante l'aggiornamento dei dizionari database vengono spesso riscontrati casi in cui la versione di un dizionario database presente nel sistema non corrisponde ad alcuna delle versioni precedenti di ServiceCenter. Questo conflitto si verifica, ad esempio, se sono stati aggiunti o eliminati campi dal dizionario database problem o contact.

Quando vengono rilevati questi conflitti, il dizionario database esistente viene unito a quello contenuto nell'aggiornamento secondo un criterio logico. Il dizionario database risultante conterrà tutti i campi del dizionario database originale e tutti i campi del dizionario di aggiornamento che non erano presenti nel primo.

L'Utilità di aggiornamento SC contrassegna questi dizionari database combinati con lo stato MERGED (unito). Lo stato MERGED non indica un errore, ma solo che possono essere state apportate delle modifiche a quel dizionario database. I dizionari database mappati in SQL hanno sempre lo stato di MERGED, in quanto la mappatura dei dati di ogni tabella è univoca e non può essere confrontata ai dati di base di ServiceCenter. Lo stato MERGED non indica un errore, ma semplicemente che possono essere state apportate delle modifiche a quel dizionario database.

Quando i dizionari database vengono uniti e la nuova versione di un campo è di tipo diverso rispetto alla precedente, viene conservato il vecchio tipo di campo. Si consiglia di modificare i nuovi campi nel tipo previsto.

I tipi di campo dei dizionari database in questione nella versione precedente e in quella attuale sono reperibili nel file process.log. In caso di dubbi o problemi, rivolgersi all'Assistenza Clienti di Peregrine Systems.

# **Report di post-aggiornamento per la conversione Dizionario database**

L'Utilità di aggiornamento SC include tre report sviluppati per fornire un feedback sulle fasi di aggiornamento del dizionario database e dei dati.

Il report per il Dizionario database e dei dati comprende:

- apm.upgrade.results.exceptions (**Report eccezioni Service Pack**)
- apm.upgrade.results.full (Report aggiornamento completo Service Pack)
- apm.upgrade.job.log (**Registro processi Service Pack**)

Per istruzioni sull'esecuzione dei report, vedere *[Passaggio 1: esecuzione di](#page-112-0)  [report post-aggiornamento](#page-112-0)* a pagina 113.

# **Risoluzione dei conflitti del dizionario database**

Durante l'elaborazione di un file apm.upgrade.results, il sistema assegna uno stato a ciascun elemento. La seguente tabella riporta i possibili stati e le azioni da intraprendere.

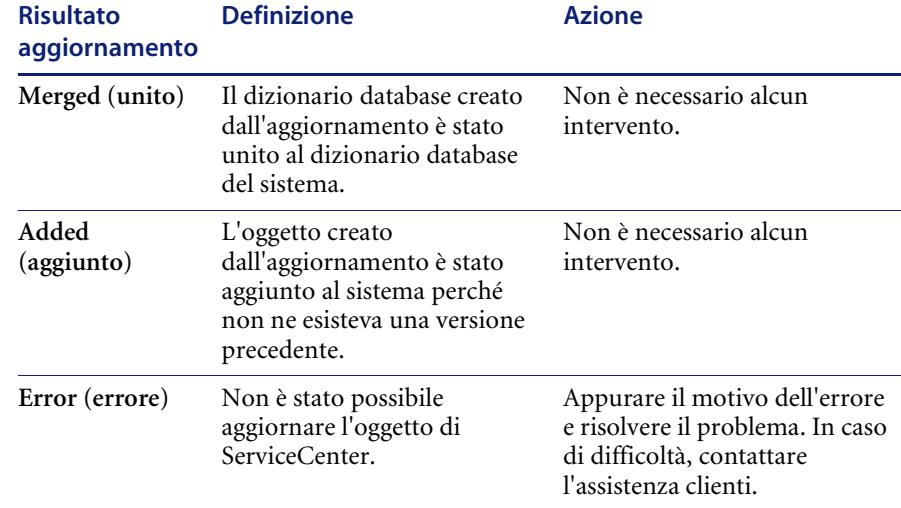

#### **Tabella 5-5: Risultati aggiornamento rilevati nel file apm.upgrade.results**

#### **Modifiche ai criteri dati**

Se un criterio dati è stato modificato, l'Utilità di aggiornamento SC non è in grado di solito di aggiornare il record associato. In questi casi deve essere mantenuta la versione corrente del dizionario database, in quanto viene aggiornata automaticamente in modo da riflettere lo stato corrente del dizionario database. È necessario esaminare la versione *NEW* del dizionario database per individuare le modifiche ai criteri dati che si desidera trasferire al record del dizionario database corrente.

# <span id="page-122-0"></span>**Passaggio 4: risoluzione dei conflitti dei dati**

L'Utilità di aggiornamento SC aggiorna tutti gli oggetti del file system riconosciuti come codice sorgente originario di Peregrine Systems. Quando vengono rilevate porzioni di codice modificate, la nuova versione dell'applicazione viene copiata con il nome NEW<*versione*><*nome oggetto*> (ad esempio *NEWSC51apm.first*), oppure la versione esistente viene rinominata in OLDSC51<*nome oggetto*> (ad esempio *OLDSC51pm.main*). Il metodo utilizzato dipende dalla scelta effettuata dall'utente all'inizio del processo di aggiornamento.

**Nota:** Questa convenzione di denominazione indica solo che la versione esistente dell'oggetto è stata contrassegnata durante l'aggiornamento di SC51 e non rispecchia la versione dalla quale si sta effettuando l'aggiornamento.

Spetta all'amministratore dell'aggiornamento analizzare questi conflitti e decidere se mantenere la versione esistente dell'oggetto o sostituirla con quella nuova. La maggior parte degli oggetti, come i moduli, i record di Controllo modulo o i record di validità, è relativamente facile da controllare. Esaminare prima l'oggetto preesistente e poi quello nuovo. Le applicazioni sono più complesse e il loro confronto richiede più attenzione.

Quando si valutano i conflitti di applicazioni RAD il cui nome inizia con apm.upgrade, è necessario conservare l'applicazione esistente. In tal caso, eliminare le versioni NEWSC51 delle applicazioni.

**Avviso:** Le applicazioni RAD denominate apm.upgrade.\* sono applicazioni riservate Peregrine. La loro modifica può comportare seri problemi.

Un'altra applicazione RAD da non modificare è macro.build.field.away. Nel caso sia stata modificata, ripristinare la versione Peregrine.

## **Report di post-aggiornamento per la conversione dei dati**

L'Utilità di aggiornamento SC include tre report sviluppati per fornire un feedback sulle fasi di aggiornamento del dizionario database e dei dati.

Il report per il Dizionario database e dei dati comprende:

- apm.upgrade.results.exceptions (**Report eccezioni Service Pack**)
- apm.upgrade.results.full (**Report aggiornamento completo Service Pack**)
- apm.upgrade.job.log (**Registro processi Service Pack**)

Per istruzioni sull'esecuzione dei report, vedere il *[Passaggio 1: esecuzione di](#page-112-0)  [report post-aggiornamento](#page-112-0)* a pagina 113.

# **Risoluzione dei conflitti dei dati**

Durante l'elaborazione di un file apm.upgrade.results, il sistema assegna uno stato a ciascun elemento. La seguente tabella riporta i possibili stati e le azioni da intraprendere.

#### **Tabella 5-6: Risultati aggiornamento rilevati nel file apm.upgrade.results**

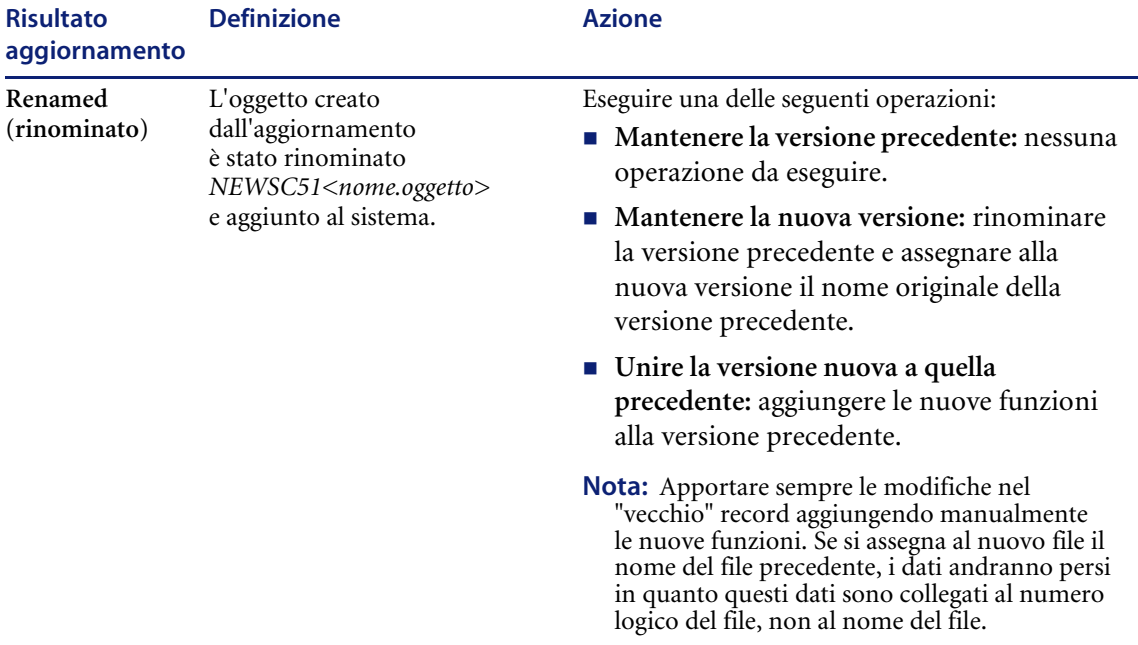

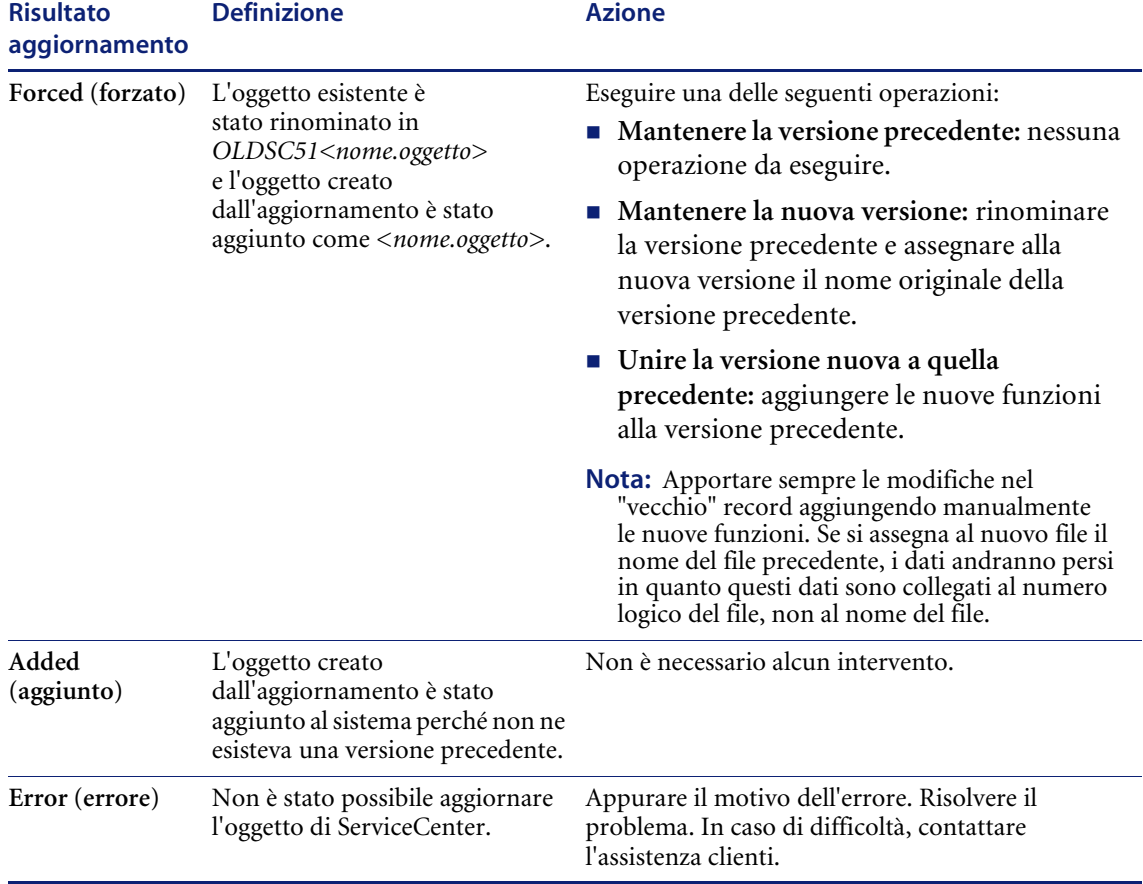

#### **Tabella 5-6: Risultati aggiornamento rilevati nel file apm.upgrade.results**

## **Conflitti di applicazione**

I conflitti di applicazione si verificano in genere solo se sono state apportate modifiche al codice RAD nella versione precedente. Ciò può accadere quando Peregrine invia una patch o quando il sistema viene modificato da una nuova programmazione RAD.

Per risolvere i conflitti di applicazione:

- Se la società non dispone di una licenza RAD, selezionare sempre la nuova versione.
- Se la propria azienda dispone di una licenza RAD, determinare quale modifica è stata apportata al sistema precedente e quali funzionalità offre la nuova versione, quindi procedere in uno dei seguenti modi:
	- **Mantenere la versione precedente.**
	- Mantenere la versione nuova.
	- Unire la versione nuova a quella precedente.

#### **Dipendenze delle applicazioni**

Il linguaggio RAD di Peregrine Systems viene spesso utilizzato dalle applicazioni per richiamare altre applicazioni. Ad esempio, l'applicazione di Gestione modifiche cm3r.main richiama una seconda applicazione, cm3r.update, per gestire l'aggiornamento dei record di modifica. Di conseguenza, il corretto funzionamento di cm3r.main dipende da determinati comportamenti previsti in cm3r.update.

Dal punto di vista dell'aggiornamento questo aspetto è importante, dal momento che è possibile aggiornare cm3r.main ma non cm3r.update o viceversa. L'aggiornamento di solo una delle applicazioni può causare potenzialmente due tipi di problemi: il numero di *[Conflitti di parametri in](#page-125-0)  [una sottoapplicazione](#page-125-0)* a pagina 126 e i *[Conflitti di dipendenze logiche](#page-126-0)* a [pagina 127](#page-126-0).

#### <span id="page-125-0"></span>**Conflitti di parametri in una sottoapplicazione**

Il tipo più comune di problema di dipendenza deriva dal cambiamento del numero di parametri in una sottoapplicazione. Ad esempio, i parametri utilizzati da cm3r.update passano da quattro a cinque. L'applicazione principale era stata compilata in modo da passare quattro parametri a cm3r.update, ma l'applicazione secondaria ne prevede ora cinque. A causa di questa discordanza l'applicazione principale non può funzionare correttamente.

Per agevolare l'esame delle differenze tra le applicazioni vecchie e nuove, Peregrine Systems ha incluso nell'Utilità di aggiornamento SC l'Utilità di confronto RAD. Questa utilità analizza le due versioni di un'applicazione e visualizza l'elenco degli elementi diversi (in altri termini, le finestre e le righe che non corrispondono). Per istruzioni dettagliate sull'impiego di questa utilità vedere *[Utilità di confronto RAD](#page-164-0)* a pagina 165. Vedere anche *[Modifiche](#page-128-1)  [alle applicazioni per questa versione](#page-128-1)* a pagina 129.

- Per risolvere i conflitti di parametri, contattare l'Assistenza Clienti di Peregrine Systems.

## <span id="page-126-0"></span>**Conflitti di dipendenze logiche**

Il secondo tipo di conflitti di dipendenza è più raro ma più difficile da correggere. Le dipendenze *logiche* si hanno di solito quando a un'applicazione secondaria viene aggiunta una nuova funzione, necessaria per il corretto funzionamento di un'applicazione principale. Se l'applicazione principale viene aggiornata e quella secondaria no, la prima non funzionerà correttamente, poiché l'applicazione secondaria non si comporterà come previsto.

- La risoluzione delle dipendenze logiche di solito implica riportare l'applicazione principale alla versione precedente o aggiornare l'applicazione secondaria alla nuova versione.

# **Istruzioni speciali**

#### **Elenchi globali**

Le modifiche al campo **Rigenera ogni** impediscono l'aggiornamento dell'elenco globale interessato.

- Se il confronto con la versione NEW dell'elenco globale non evidenzia altre variazioni, mantenere la versione corrente.

#### **Voci modificate nelle tabelle di validità**

Per elaborare le voci delle tabelle di validità, ServiceCenter utilizza un ordinamento binario basato sul numero di sequenza delle voci. Una voce di validità con numero di sequenza 1 viene elaborata prima di una voce con numero di sequenza 2. Le voci con un numero di sequenza NULL vengono elaborate prima di quelle con numero di sequenza 1 e 2, poiché NULL è la prima voce di un ordinamento binario.

La maggior parte degli utenti che implementa voci di validità multiple tende ad aggiungervi numeri di sequenza. Esistono di solito diverse voci di validità per un dato modulo, con numeri di sequenza che vanno da *1* a *n*. Molte delle voci di validità predefinite di ServiceCenter hanno un numero di sequenza NULL.

Quando l'Utilità di aggiornamento SC aggiorna le voci di validità, se non è stata creata una voce con la stessa chiave, aggiunge le voci di ricerca validità predefinite di ServiceCenter. Ad esempio, se nel sistema non è presente una voce di validità con numero di sequenza NULL e la voce di validità predefinita ha numero di sequenza NULL, l'Utilità di aggiornamento SC aggiunge la nuova voce al file system.

Il codice preesistente non verrà rimosso, ma la nuova voce di validità verrà elaborata prima di quelle esistenti. Di conseguenza, la prima ricerca di validità visualizzata è una voce predefinita anziché una delle voci personalizzate.

Per ulteriori informazioni sulle validità consultare la *ServiceCenter System Tailoring Guide* (in inglese).

# **Per rimuovere le voci della tabella validità non valide aggiunte dall'Utilità di aggiornamento SC:**

- **1** Digitare validity nella riga di comando.
- **2** Premere **Invio** per visualizzare il modulo Specifiche tabella validità.
- **3** Immettere il nome del file o del modulo in questione nel campo **File/moduli**.
- **4** Fare clic su **Cerca** o premere **F6**.
- **5** Selezionare un **Nome campo** dall'elenco QBE visualizzato.
- **6** Cercare una voce con numero di sequenza NULL. Verificare che questa voce sia stata aggiunta dall'Utilità di aggiornamento e non sia una parte importante dell'elaborazione delle validità.
- **7** Per rimuovere il record di validità non valido, fare clic su **Elimina**.

La successiva elaborazione di validità inizierà dalla voce di validità con il numero di sequenza più basso.

# <span id="page-128-1"></span>**Modifiche alle applicazioni per questa versione**

# <span id="page-128-0"></span>**Cambiamenti in Gestione modifiche**

I miglioramenti introdotti in ServiceCenter 5.1 semplificano la configurazione e l'amministrazione di Gestione modifiche. La maggior parte degli aggiornamenti sono applicati in background e non richiedono interventi.

**Nota:** Avvisi, approvazioni, fasi e categorie vengono aggiornati automaticamente, tuttavia il loro funzionamento è rimasto invariato. Le uniche aree di Gestione modifiche che potrebbero richiedere un intervento manuale sono le schermate e le opzioni di visualizzazione personalizzate per il sistema in uso.

Questa sezione riassume gli aggiornamenti di Gestione modifiche e le eventuali differenze riscontrabili dall'utente finale.

Per istruzioni dettagliate sull'uso di Gestione modifiche consultare la *Guida per l'utente* di ServiceCenter.

In Gestione modifiche vengono aggiornati i seguenti record:

- Record delle categorie di modifica
- Record delle fasi di modifica
- Record delle categorie di attività
- Record delle fasi di attività
- Record dei gruppi messaggi
- Record dei profili
- Record dei gruppi profili

## **Avvisi**

In ServiceCenter 5.0, due file di avvisi sono stati trasferiti in nuovi file. La funzione dei file di avvisi è la stessa delle versioni precedenti, sono solo cambiati i nomi dei file.

Le definizioni sono contenute nel file AlertDef, anziché nei file cm3ralerts e cm3talerts come nelle versioni precedenti.

I registri avvisi risiedono ora nel file Alertlog. Nelle versioni precedenti il registro non era memorizzato.

#### **Per accedere alle definizioni degli avvisi:**

- **1** Accedere a Gestione modifiche.
- **2** Passare alla scheda **Manutenzione**.
- **3** Selezionare l'opzione **Avvisi**.

I nomi dei nuovi record hanno il prefisso *Change -* o *Task -*, a seconda del file di provenienza.

## **Approvazioni**

In ServiceCenter 5.0 sono state aggiunte delle definizioni approvazioni, memorizzate nel file ApprovalDef. Nelle versioni precedenti queste definizioni erano parte dei record di fase.

I nuovi record delle definizioni delle approvazioni si basano sulle approvazioni già presenti nel sistema. L'aggiornamento sposta automaticamente le definizioni preesistenti nel nuovo file. Le regole di approvazione sono le stesse, ma sono memorizzate in un file diverso.

- Le definizioni approvazioni si basano sullo stesso nome di fase; ciò vale per le modifiche e per le attività.
- Vengono creati dei record *ApprovalDef* per ogni fase e gruppo messaggi.
- Le definizioni delle fasi sono aggiornate conformemente alle definizioni delle approvazioni.
- Il requisito di approvazione *(CS)* è sostituito da *Change Sponsor Approval* in ciascun record di modifica SLA.

Il registro approvazioni risiede ora nel file Approvallog. Nelle versioni precedenti il registro non era memorizzato.

#### **Per accedere alle approvazioni:**

- **1** Accedere a Gestione modifiche.
- **2** Passare alla scheda **Manutenzione**.
- **3** Selezionare l'opzione **Approvazioni**.

L'opzione Approvazioni è stata aggiunta in ServiceCenter 5.0.

## **Fasi**

ServiceCenter In 5.0 sono state introdotte le seguenti modifiche alle fasi:

- La matrice Approvazioni contiene ora il nome della fase.
- I riferimenti a *\$filer*, *\$filet* e a tutte le variabili *\$cm3*<sup>\*</sup> sono sostituiti da variabili locali.
- Nei moduli e in Controllo modulo non si fa più riferimento ai campi mediante il nome di struttura (come *header* o *middle*).
- Ogni elemento della matrice Avvisi ha un prefisso *Change* o *Task* -.

#### **Per accedere alle definizioni delle fasi:**

- **1** Accedere a Gestione modifiche.
- **2** Passare alla scheda **Modifiche**.
- **3** Selezionare l'opzione **Fasi di modifica**.

#### **Variabili**

In ServiceCenter 5.0, l'aggiornamento di Gestione modifiche ha cambiato i riferimenti alle seguenti variabili in *\$L.file* — *\$filer* e *\$filet* e *\$cm3\**.

# **Schermate di visualizzazione**

Potrebbe essere necessario aggiornare manualmente le schermate di visualizzazione di Gestione modifiche che erano state personalizzate.

Per istruzioni dettagliate sull'uso dell'applicazione Visualizzazione consultare la *ServiceCenter System Tailoring Guide* (in inglese).

## **Modifiche e Attività**

L'ID univoco (campo numerico) è convertito in una stringa di caratteri. Ciò consente l'aggiunta all'ID di prefissi e suffissi.

Gli avvisi sono pianificati e vengono creati i record Approval e ApprovalLog applicabili.

## **Profili**

ServiceCenter In 5.0 sono stati aggiunti due campi di categorie predefinite: *Categoria di modifica predefinita* e *Categoria attività predefinita*. La precedente *Categoria predefinita* è memorizzata in uno di questi due campi a seconda del file di provenienza.

# **Cambiamenti in Gestione incidenti**

In Gestione incidenti sono aggiornati i seguenti record:

- Record di categoria
- Gruppi di assegnazione

In ServiceCenter 5.0 sono stati apportati i seguenti cambiamenti a Gestione incidenti:

- Viene visualizzato e aggiornato il file probsummary anziché il file problem.
- L'aggiornamento analizza automaticamente il file problem e aggiunge i campi necessari al file probsummary.
- Il record di collegamento build.problem.summary viene aggiornato con questi campi.

Può essere opportuno controllare che i campi siano stati aggiornati nei dizionari database.

■ Inoltre, i record di moduli e Controllo modulo non necessitano più della dipendenza dai nomi di struttura, come *header* o *middle*.

Non sono richiesti interventi manuali in questa parte dell'aggiornamento.

# **Cambiamenti in Gestione richieste**

**Nota:** Ignorare questa sezione su Gestione richieste se si sta aggiornando la versione 4 di ServiceCenter. Se si sta aggiornando una versione anteriore a ServiceCenter 4, continuare con questa sezione.

In ServiceCenter 4.0 sono stati introdotti miglioramenti che semplificano la configurazione e l'amministrazione di Gestione richieste. La maggior parte dei cambiamenti vengono applicati in background durante il processo di aggiornamento e non richiedono interventi. È stata introdotta inoltre una funzionalità magazzino per i cataloghi.

**Nota:** Catalogo, avvisi, approvazioni, fasi e categorie vengono modificati dall'aggiornamento, tuttavia il loro funzionamento è rimasto invariato. Le uniche aree di Gestione richieste in cui potrebbe essere necessario apportare modifiche manuali sono le schermate e le opzioni di visualizzazione personalizzate per il sistema in uso.

Questa sezione riassume gli aggiornamenti di Gestione richieste e le eventuali differenze riscontrabili dall'utente finale.

Per istruzioni dettagliate sull'uso di Gestione modifiche consultare la *ServiceCenter Request Management Guide*.

# **File di supporto catalog e model**

A partire da ServiceCenter 4.0 vengono visualizzati i componenti delle parti. Nelle versioni precedenti di ServiceCenter, nei record di definizione componenti e nei record modelli di Gestione richieste erano elencati solo i dispositivi principali delle parti, mentre vengono elencati ora tutti i componenti associati a ciascuna parte.

#### **Per accedere ai record catalog e model:**

- **1** Accedere a Gestione richieste.
- **2** Passare alla scheda **Manutenzione**.
- **3** Selezionare l'opzione **File di supporto**.
- **4** Passare alla scheda **Catalogo**.
- **5** Selezionare **Catalogo** o **Modello**.
- **6** Accedere a un record.
	- In Catalogo, i componenti sono elencati nella scheda Componenti e le dipendenze nella scheda Dipendenze.
	- In Modello, passare alla scheda Catalogo. Qui si trovano le schede Componenti e Dipendenze.

Il catalogo funziona come in ServiceCenter 3, ma la presentazione contiene più informazioni.

Quando visualizza un record, l'Utilità di aggiornamento include il componente principale, il livello e la sequenza di un componente.

I componenti sono raggruppati. Nel campo Gruppo della scheda Componenti è riportato il nome del gruppo al quale la parte è collegata, nel formato livello.sequenza. Ad esempio, il nome di gruppo 2.1 definisce la prima parte del secondo gruppo. La scheda Dipendenze forma un ordine di raggruppamento che crea dipendenze sulla base dell'impostazione dei gruppi e imposta i tipi di dipendenza.

# **Magazzini**

In ServiceCenter 4 sono stati creati magazzini per consentire di conservare ciascuna parte del catalogo in un magazzino distinto. I magazzini vengono creati per ciascuna ubicazione elencata in ServiceCenter.

L'installazione di ServiceCenter 4 e l'Aggiornamento di ServiceCenter per i sistemi precedenti a SC4 creano un magazzino per ogni ubicazione. È possibile associare manualmente diverse ubicazioni a un singolo magazzino (vedere *[Creazione di magazzini per diverse ubicazioni \(solo per i](#page-89-0)  [sistemi precedenti a SC4\)](#page-89-0)* a pagina 90.)

## **Avvisi**

In ServiceCenter 4.0 due file di avvisi sono stati trasferiti in nuovi file. La funzione di questi file di avvisi è la stessa delle versioni precedenti, sono solo cambiati i nomi dei file. Le definizioni sono contenute nel file AlertDef, anziché nel file ocmalertpool come nelle versioni precedenti.

Il registro avvisi risiede ora nel file Alertlog, anziché nel file ocmalertlog.

## **Per accedere ai file di avvisi:**

- **1** Accedere a Gestione richieste.
- **2** Passare alla scheda **Manutenzione**.
- **3** Selezionare l'opzione **File di supporto**.
- **4** Passare alla scheda **Supporto**.
- **5** Nella casella di gruppo **Avvisi**, selezionare l'opzione **Definizioni** o l'opzione **Registro avvisi**.

È disponibile inoltre l'opzione Avvisi correnti.

#### **Approvazioni**

In ServiceCenter 4 due file di approvazioni sono stati trasferiti in nuovi file.

Le definizioni sono ora contenute nel file ApprovalDef, anziché nel file ocmapprpool come nelle versioni precedenti.

I nuovi record delle definizioni delle approvazioni si basano sulle approvazioni già presenti nel sistema. L'aggiornamento sposta automaticamente le definizioni preesistenti nel nuovo file. Le regole di approvazione sono le stesse, ma sono memorizzate in un file diverso.

- Le definizioni delle approvazioni si basano sullo stesso nome di fase; ciò vale per preventivi, elementi riga e ordini.
- Vengono create delle definizioni per ogni elemento di catalogo che richieda approvazioni specifiche.
- Le definizioni delle fasi e del catalogo vengono aggiornate conformemente alle definizioni delle approvazioni.

Il registro approvazioni risiede ora nel file Approvallog, anziché nel file ocmapprlog come nelle versioni precedenti.

#### **Per accedere ai file delle approvazioni:**

- **1** Accedere a Gestione richieste.
- **2** Passare alla scheda **Manutenzione**.
- **3** Selezionare l'opzione **File di supporto**.
- **4** Passare alla scheda **Supporto**.
- **5** Nella casella di gruppo **Approvazioni**, selezionare l'opzione **Definizioni** o l'opzione **Registri approvazioni**.

In ServiceCenter 4 è stata aggiunta anche l'opzione Approvazioni correnti.

## **Preventivi**

Al record di categoria preventivo è stato aggiunto un nuovo campo Selezioni multiple, che consente di selezionare più componenti prima di aprire una richiesta. Se si desidera impedire agli utenti di selezionare più componenti, immettere false in questo campo.

## **Fasi - Preventivi e ordini**

A partire da ServiceCenter 4 le fasi possono essere definite più dettagliatamente.

A partire da ServiceCenter 4, le fasi di preventivi e ordini possono essere impostate in modo da utilizzare le approvazioni degli elementi riga e dei modelli. Il campo **Usare approvazioni elemento riga/modello** si trova nella sezione Controlli approvazione della scheda Approvazioni delle fasi di preventivi e ordini. Impostare il campo su **false** per escludere dalla fase le approvazioni degli elementi riga e dei modelli.

La scheda Script/Viste nelle fasi dei preventivi include anche due opzioni per l'esecuzione di script.

- **Preapertura catalogo** esegue lo script selezionato *prima* che un elemento sia selezionato dal catalogo.
- **Postapertura catalogo** esegue lo script selezionato *dopo* che l'elemento è stato selezionato dal catalogo.

## **Variabili**

In ServiceCenter 4, l'aggiornamento di Gestione richieste cambia i riferimenti alle seguenti variabili in *\$L.file* — *\$fileq*, *\$fileo,* e *\$filel*.

## **Schermate di visualizzazione**

Potrebbe essere necessario aggiornare manualmente le schermate di visualizzazione che erano state personalizzate. In ServiceCenter 4 è cambiata la convenzione di denominazione di queste schermate: il prefisso *ocm* è stato sostituito da *rm*. Ad esempio, *ocm.main.display* è diventato *rm.main.display* in ServiceCenter 4.

Le opzioni di visualizzazione eventualmente aggiunte alle schermate *ocm* nelle versioni precedenti devono essere controllate manualmente nelle schermate *rm* corrispondenti. Se queste opzioni non sono state trasferite alla nuova schermata, sarà necessario spostarle manualmente.

Per istruzioni dettagliate sull'uso dell'applicazione Visualizzazione consultare la *ServiceCenter System Tailoring Guide* (in inglese).

# **Aggiornamento dei campi del Dizionario database per Gestione richieste**

In Gestione richieste è necessario aggiornare manualmente una chiave del Dizionario database contenuta nel record ocml.

Per ulteriori informazioni sull'uso del Dizionario database consultare la *ServiceCenter System Tailoring Guide* (in inglese).

## **Per aggiornare una chiave:**

**1** Fare clic sul pulsante **Dizionario database** nella scheda **Toolkit** del menu principale di ServiceCenter, oppure digitare dbdict in una riga di comando e premere Invio.

Viene visualizzato il modulo di prompt di Dizionario database.

- **2** Digitare ocml nel campo **Nome file** per cercare tutti i dizionari database che iniziano con **ocml**.
- **3** Fare clic su **Cerca** o premere **Invio**.

Verranno visualizzati i record ocml (vedere [Figura 5-20\)](#page-136-0).

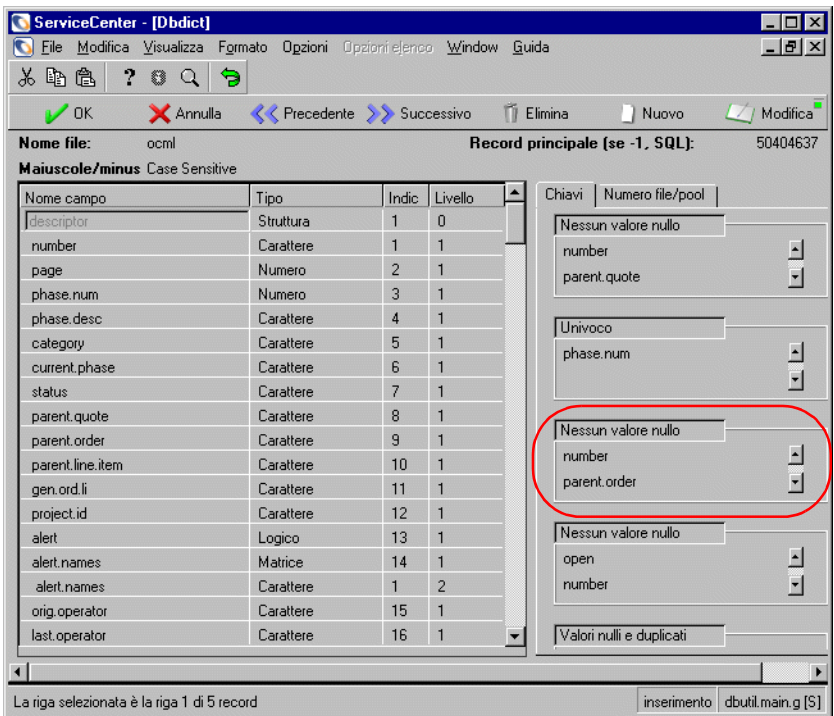

#### <span id="page-136-0"></span>**Figura 5-20: Record OCML**

- **4** Selezionare il record ocml nell'elenco QBE.
- **5** Individuare la chiave che inizia con il campo **avail.to.order**.
- **6** Posizionare il cursore sul tipo di chiave *Valori nulli e duplicati* sopra il campo chiave di avail.to.order.
- **7** Fare clic su **Modifica**.

**8** Nell'elenco dei campi, verificare che siano presenti *solo* i seguenti campi:

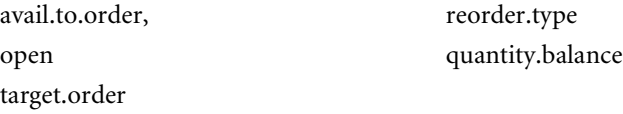

- **9** Eliminare qualunque altro nome di campo.
- **10** Fare clic su **OK** (il pulsante con il segno di spunta) per salvare le modifiche.
- **11** Fare clic su **OK** nel record di Dizionario database.
- **12** Viene visualizzato il prompt: **Sta per essere eseguita l'operazione di Regen del file. Proseguire?**
	- Fare clic su OK per effettuare questa operazione.
	- Scegliere **Pianificazione** per impostare un'ora diversa in cui effettuare questa operazione.
- **13** Fare clic su **OK**.

Quando la rigenerazione è completata, si tornerà al prompt di Dizionario database. Un messaggio sulla barra di stato informa che la rigenerazione è completata.

Se l'operazione non viene eseguita correttamente, rivolgersi all'Assistenza Clienti di Peregrine.

# **CAPITOLO 6** Creazione di un aggiornamento personalizzato

Questo capitolo descrive come realizzare un aggiornamento personalizzato e applicarlo al file system del sistema di *produzione*.

Se sono state seguite tutte le procedure descritte fino a questo punto, è già stato effettuato l'aggiornamento sul sistema di *sviluppo* e la risoluzione dei conflitti su tale sistema. Il sistema è stato testato per verificare che tutto funzioni correttamente e si è pronti ora per creare l'aggiornamento personalizzato da utilizzare per aggiornare il sistema di *sviluppo*.

Questo capitolo tratta i seguenti argomenti:

- *[Preparazione dell'aggiornamento personalizzato](#page-139-0)* a pagina 140: spiega come allocare spazio su disco ed elenca i file dell'aggiornamento e le rispettive dimensioni per sistemi Windows, OS/390 e Unix.
- *[Creazione di un aggiornamento personalizzato](#page-142-0)* a pagina 143: spiega come creare l'aggiornamento personalizzato ed elenca i file aggiuntivi da copiare sul sistema.
- *[Test dell'aggiornamento personalizzato](#page-148-0)* a pagina 149: spiega come testare l'aggiornamento personalizzato.
- *[Aggiornamento del sistema di produzione](#page-149-0)* a pagina 150: esamina la formazione degli utenti e l'applicazione dell'aggiornamento personalizzato al sistema di *produzione*.
- *[Rimozione dei file di aggiornamento](#page-150-0)* a pagina 151: spiega come rimuovere i file dell'aggiornamento dal sistema di *sviluppo*.

# <span id="page-139-0"></span>**Preparazione dell'aggiornamento personalizzato**

# **Allocazione dello spazio su disco**

L'Utilità di aggiornamento SC esporta automaticamente il nuovo aggiornamento; tuttavia, è necessario avere pronta una destinazione nella quale collocarlo. È necessario disporre di sufficiente spazio su disco per generare l'aggiornamento sul server. Per decidere quanto spazio allocare, considerare il grado di personalizzazione del sistema.

Utilizzare una delle seguenti formule per calcolare la quantità di spazio su disco da allocare al file upgrade.dta:

■ Per il sistema così come fornito da Peregrine Systems:

**10 KB per applicazione + 2 KB per modulo + 40 MB** 

ServiceCenter include 2.000 applicazioni che utilizzano 20 MB di spazio e circa 27.000 moduli che richiedono ulteriori 45 MB.

Lo spazio calcolato con questa formula dovrebbe essere adeguato, a meno che il sistema non sia dotato di moduli e/o applicazioni complesse e di grandi dimensioni o che siano state fatte aggiunte consistenti ai file del record patch (come formatctrl, knowledge, menu o link). In questo caso fare riferimento all'opzione per sistemi personalizzati.

- Per sistemi personalizzati:
	- 150 MB di spazio disponibile su disco per personalizzazioni di grado moderato.
	- 200 MB di spazio disponibile su disco per personalizzazioni più estese.

# **Allocazione dello spazio su disco su sistemi OS/390**

L'Utilità di aggiornamento SC tenta di allocare spazio su disco automaticamente utilizzando il record di configurazione Database Create/MVS del file system. Lo spazio allocato dalla maggior parte di questi record di configurazione non è sufficiente per tutti i file dell'Utilità di aggiornamento SC. Peregrine Systems consiglia di utilizzare il processo upgalloc incluso nella libreria cntl per allocare automaticamente i set di dati dell'aggiornamento.

Quando il set di dati cntl viene scaricato dalla cartuccia di aggiornamento di ServiceCenter per OS/390, il membro PDS upgalloc deve essere modificato ed eseguito per allocare spazio per tutti i file dell'aggiornamento.

#### **Apportare le seguenti modifiche al JCL:**

- **1** Modificare **PREFIX** in modo che corrisponda al qualificatore di alto livello del set di dati dell'aggiornamento.
- **2** Modificare **DVOLSER** in modo che corrisponda al percorso DASD in cui si desidera che vengano allocati i set di dati dell'aggiornamento.

```
// REGION=4096K 
//*****************************************************************
** 
1/*
//* THIS IS THE JCL REQUIRED TO ALLOCATE THE DATASETS FOR THE 
//* UPGRADE PROCESS. 
//*//* BEFORE RUNNING THIS JOB YOU MUST: 
//* 1) MODIFY THE JOB CARD TO MEET YOUR SITES SPECIFICATIONS 
//* 2) MODIFY THE PREFIX VARIABLE ON THE PROC STATEMENT 
//* TO SPECIFY THE CORRECT HIGH LEVEL QUALIFIER (NOTE1) 
//* 3) MODIFY THE APPLLEV VARIABLE ON THE PROC STATEMENT 
//* TO SPECIFY THE CORRECT APPLICATION LEVEL (NOTE2) 
//* 4) MODIFY THE DVOLSER VARIABLE ON THE PROC STATEMENT 
//* TO SPECIFY THE VOLSER OF THE TARGET DISK (NOTE3) 
//* 
//**************************************************************** 
//*//ALLOC PROC PREFIX='XXXX',<===NOTE1 
// APPLLEV=A9802,<===NOTE2 
// DVOLSER=XXXXXX<===NOTE3 
//*//**************************************************************** 
//*
```
Se si intende utilizzare la registrazione esterna è necessario allocare spazio anche per i file upgrade.log e process.log. Sono necessari almeno 2 MB per process.log e 10 MB per upgrade.log.

Se si opta per la registrazione interna dei messaggi, verificare che i file scdb.db1 e scdb.asc dispongano di spazio sufficiente. Peregrine Systems consiglia di incrementare questi file rispettivamente di 10 MB e 2 MB.

# **File di aggiornamento per Windows, Unix e OS/390**

Di seguito è riportato un elenco dei nomi dei file e delle rispettive dimensioni approssimative:

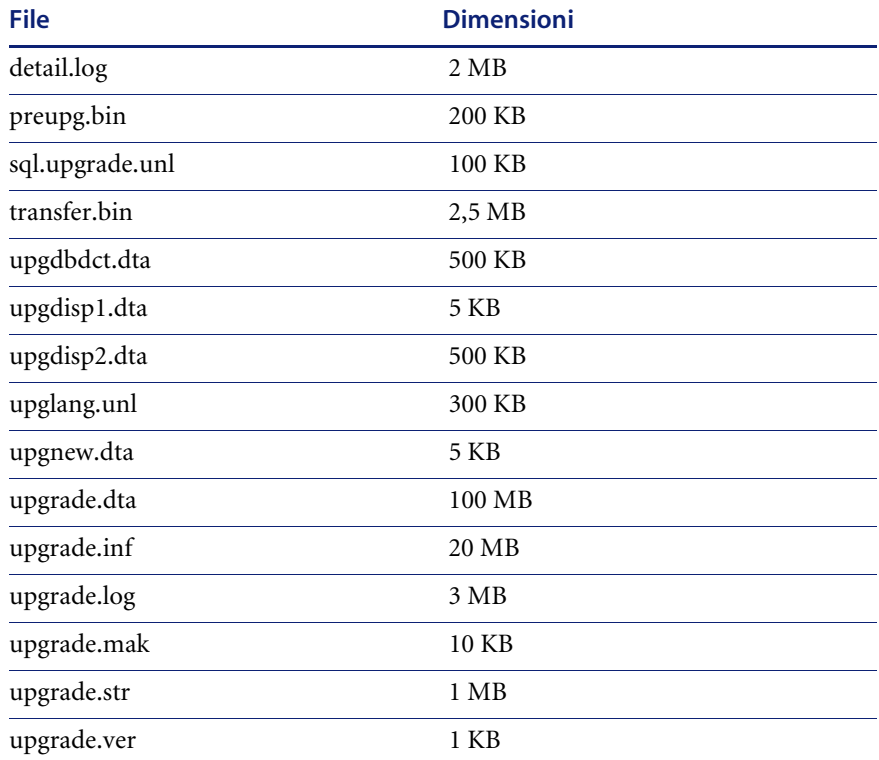

Indicativamente, per stabilire i requisiti di allocazione, si può far riferimento alle dimensioni approssimative riportate sopra incrementandole nel modo seguente:

## **Livello di personalizzazione Aumento dell'allocazione**

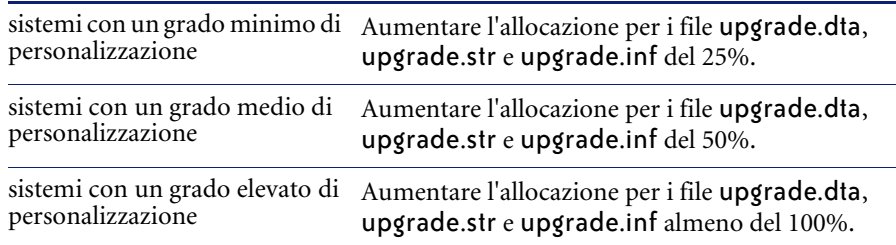

A scopo precauzionale, si preveda un'allocazione di memoria secondaria pari almeno al 50% dell'allocazione primaria. Ciò consente di aumentare lo spazio su disco, se necessario.

**Nota:** Dopo aver aggiornato *correttamente* il sistema di *produzione*, i file sopra elencati possono essere eliminati.

# **Modifica dell'ID utente**

Assicurarsi che l'utente che esegue ServiceCenter disponga di diritti di accesso in lettura e scrittura alla directory di destinazione prescelta.

# <span id="page-142-0"></span>**Creazione di un aggiornamento personalizzato**

Questa sezione fornisce istruzioni per la creazione dell'aggiornamento personalizzato per il sistema. Contiene inoltre informazioni su altri file necessari e su come rimuovere i file dell'aggiornamento dal sistema una volta completato il processo.

# **Creazione dell'aggiornamento personalizzato**

Per creare un aggiornamento personalizzato utilizzare la procedura guidata Generatore aggiornamenti ServiceCenter.

#### **Per creare l'aggiornamento personalizzato:**

- **1** Se non si è collegati, accedere al sistema di *sviluppo* con un client Express.
- **2** Se non è ancora stato fatto, creare una nuova directory per i file dell'aggiornamento personalizzato e assegnarvi il nome *CustomUpgrade*.

Se si crea un nuovo aggiornamento personalizzato, i file presenti nella directory di destinazione non vengono eliminati ma aggiunti.

- **3** Assegnare a ServiceCenter i diritti di scrittura nella directory di destinazione.
- **4** Aprire il menu Aggiornamento:
	- In modalità GUI, digitare SC51upgrade nella riga di comando.
	- In modalità testo, digitare SC51upgradetext.
- **5** Premere **Invio**.

Verrà visualizzato il menu dell'aggiornamento.

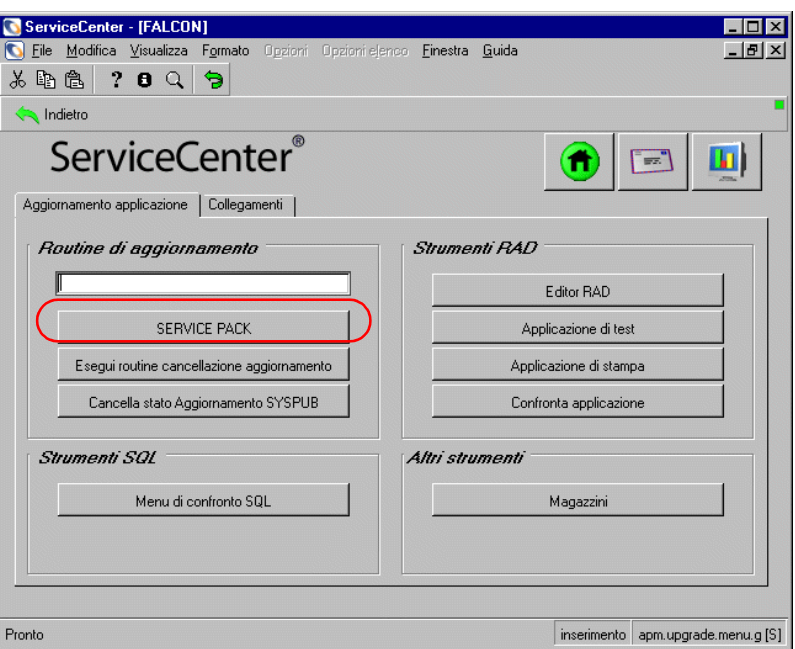

**Figura 6-1: Menu dell'Utilità di aggiornamento SC**

**6** In modalità GUI, fare clic sul pulsante **SERVICE PACK**; in modalità testo, selezionare **Console Service Pack** (oppure premere **F6**).

Verrà visualizzata la console dell'Utilità di aggiornamento di ServiceCenter.

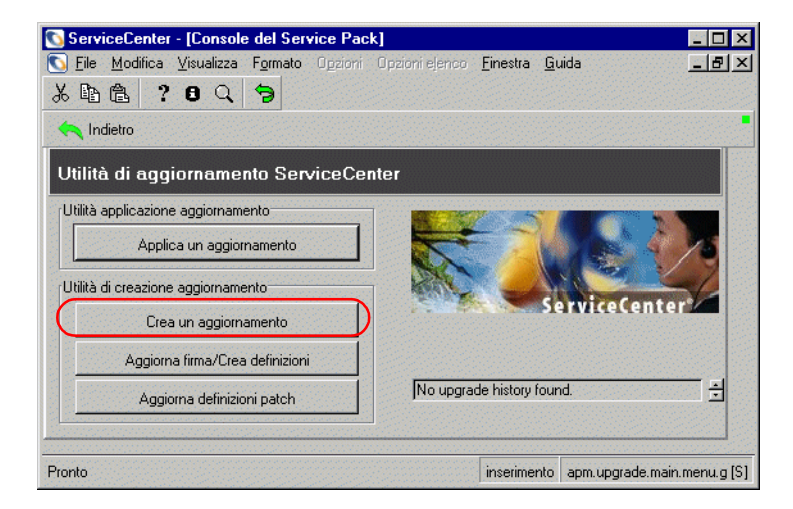

**Figura 6-2: Console dell'Utilità di aggiornamento**
**7** Fare clic sul pulsante **Crea un aggiornamento** o premere **F4** in modalità testo.

Verrà avviato il Generatore aggiornamenti Peregrine.

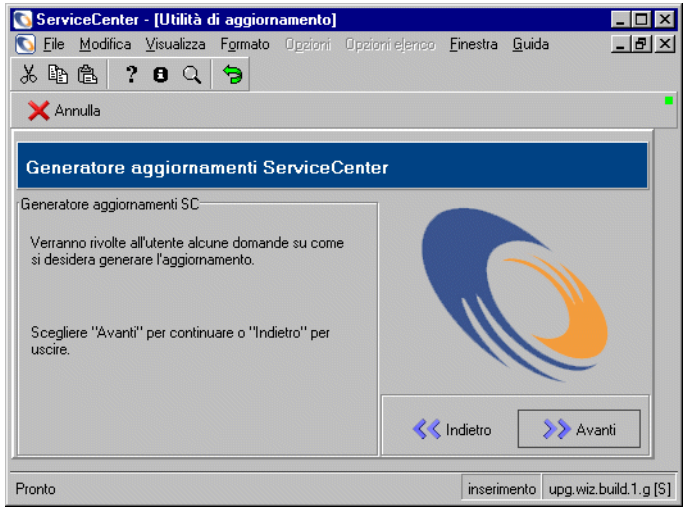

#### **Figura 6-3: Generatore aggiornamenti Peregrine**

**8** Fare clic su **Avanti**.

Verrà richiesto di specificare il nome della versione.

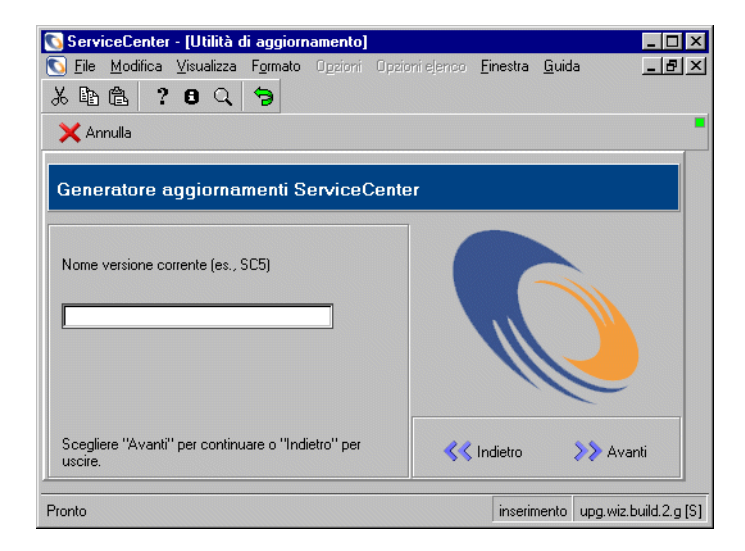

**Figura 6-4: Assegnare un nome alla versione**

- **9** Scegliere un nome che descriva il livello di versione corrente del sistema, ad esempio <*nome società>* NUOVA, come *Peregrine NUOVA*.
- **10** Immettere questo nome nel campo sottostante la domanda **Nome versione corrente**.
- **11** Fare clic su **Avanti**.

Verrà chiesto di specificare la destinazione di esportazione dei file di aggiornamento.

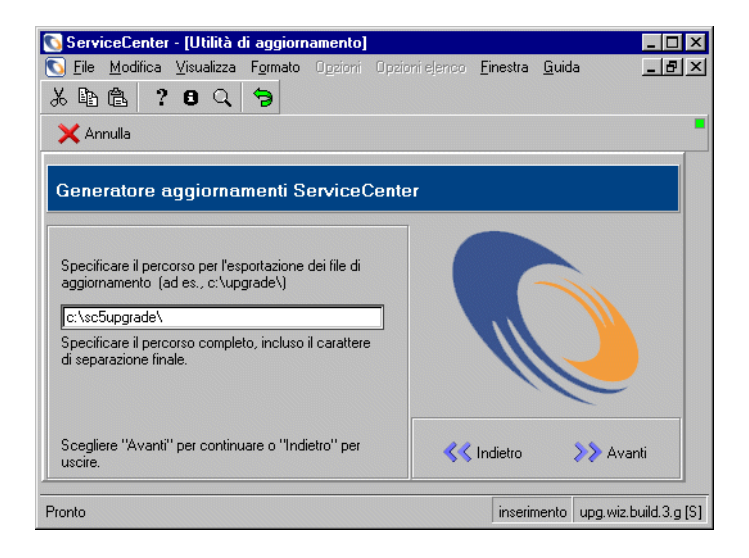

**Figura 6-5: Individuare un percorso**

**Avviso:** Non collocare i file dell'aggiornamento personalizzato nella stessa directory dell'Utilità di aggiornamento SC.

<span id="page-145-0"></span>**12** Nel campo **Specificare il percorso per l'esportazione dei file di aggiornamento** immettere il percorso completo della directory in cui l'Utilità di aggiornamento SC può creare e collocare i file da esportare (vedere il [passaggio 2 a pagina 143](#page-142-0)).

Il percorso deve contenere un qualificatore di directory finale:

- in Unix, una barra: /
- in Windows, una barra rovesciata: **\**
- Gli utenti OS/390 devono immettere il qualificatore di alto livello (.) durante l'allocazione del set di dati descritto in precedenza (ad esempio <.UPGRADE>).

**Nota:** La directory deve essere già esistente, poiché ServiceCenter non ne crea una nuova.

**13** Annotare il percorso prescelto per i file di esportazione. Fare clic su **Avanti**. Verranno presentate alcune opzioni per la creazione dell'aggiornamento.

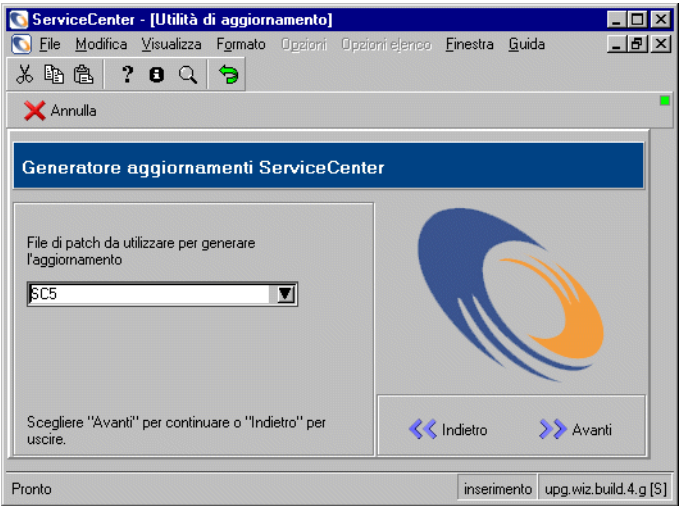

#### **Figura 6-6: Selezionare un file patch**

**14** Selezionare un file patch dall'elenco a discesa.

Poiché si sta eseguendo l'aggiornamento a ServiceCenter 5.1, selezionare SC51.

**15** Fare clic su **Avanti**.

Verrà richiesto di selezionare l'operazione successiva del processo.

- **16** Nella casella di gruppo *Azione da intraprendere*:
	- In modalità GUI, selezionare **Crea aggiornamento completo**.
	- In modalità testo, digitare il comando all.
	- **Nota:** Le altre quattro opzioni corrispondono ad azioni specifiche che si verificano quando si crea l'aggiornamento. Sebbene questi passaggi possano essere eseguiti uno per volta in sequenza, è più semplice generare l'aggiornamento completo con il comando all. Le altre opzioni possono essere utilizzate qualora sia necessario diagnosticare uno specifico problema nella creazione dell'aggiornamento con l'aiuto dell'Assistenza Clienti di Peregrine Systems.

**17** Fare clic su **Avanti**.

Verrà chiesto se si desidera che Generatore aggiornamenti utilizzi la registrazione interna.

- **18** Selezionare il tipo di registrazione:
	- Fare clic su Sì per attivare la registrazione interna.
	- Fare clic su **No** per disattivare la registrazione interna.
- **19** Fare clic su **Avanti**.

Il Generatore aggiornamenti ServiceCenter informa che è pronto per generare l'aggiornamento.

**20** Fare clic su **Avanti**.

Verrà visualizzato l'avviso: **Questo processo eliminerà tutte le definizioni di aggiornamento esistenti nel file. Proseguire?**

- Fare clic su **Sì** per procedere. Questa operazione eliminerà tutte le definizioni di aggiornamento esistenti nel file e genererà l'aggiornamento personalizzato per il sistema.
- Fare clic su **No** per annullare l'operazione.
- **Nota:** Il processo può richiedere da 30 minuti ad alcune ore, a seconda della velocità e del carico di lavoro del server.

Il Generatore aggiornamenti ServiceCenter controlla il processo di creazione delle firme della build.

**21** Per un monitoraggio più dettagliato dello stato dell'aggiornamento, avviare un client ServiceInfo seguendo le istruzioni fornite in *[Monitoraggio dello stato](#page-159-0)  [di avanzamento dell'aggiornamento delle applicazioni](#page-159-0)* a pagina 160.

Il tempo richiesto per generare l'aggiornamento personalizzato dipende dalle dimensioni e dal grado di personalizzazione del sistema.

Quando la creazione delle firme è completata, viene visualizzato il menu principale dell'Utilità di aggiornamento ServiceCenter e il messaggio: **Creazione dei file di trasferimento per l'aggiornamento completata**.

## **Altri file necessari**

Al termine della generazione dell'aggiornamento personalizzato, completare la seguente procedura:

- Copiare il file upglang.unl dell'aggiornamento originale nella nuova directory specificata nel [passaggio 12 a pagina 146](#page-145-0).
- **Nota:** Se la versione del sistema originale è A9902, non è necessario copiare il file upglang.unl, poiché non verrà utilizzato dall'aggiornamento.

## **Test dell'aggiornamento personalizzato**

Prima di applicare l'aggiornamento personalizzato al sistema di *produzione*, è necessario applicarlo a un sistema di *test*. Verranno ripetute le procedure eseguite nella precedente fase di aggiornamento, utilizzando questa volta l'aggiornamento personalizzato al posto di quello fornito da Peregrine.

#### **Per testare l'aggiornamento personalizzato**

- **1** Creare il sistema di *test* da una copia di un nuovo backup del sistema di *produzione* (vedere *[Preparazione del sistema di sviluppo](#page-62-0)* a pagina 63).
- **2** Applicare l'aggiornamento personalizzato creato in *[Creazione di un](#page-142-1)  [aggiornamento personalizzato](#page-142-1)* a pagina 143 al file system del sistema di produzione.
- **3** La procedura è identica a quella seguita per aggiornare il sistema di *sviluppo*. Tornare a *[Aggiornamento del sistema](#page-76-0)* a pagina 77 e, seguendo le procedure descritte e utilizzando i file di aggiornamento creati durante l'aggiornamento personalizzato, applicare l'aggiornamento personalizzato al sistema di *test*.
	- **Importante:** Poiché sono già state effettuate la risoluzione dei conflitti e le altre operazioni successive, l'applicazione dell'aggiornamento personalizzato non dovrebbe presentare problemi, salvo che in rare eccezioni. Se tuttavia si riscontrano problemi, sono necessari ulteriori interventi correttivi per la risoluzione dei conflitti.

Quando l'aggiornamento personalizzato funziona correttamente, applicarlo al file system del sistema di *produzione*.

## **Aggiornamento del sistema di produzione**

Questa sezione esamina l'ultima fase del processo di aggiornamento: l'implementazione sul sistema di *produzione*.

Per l'aggiornamento del sistema di *produzione* vanno pianificati due aspetti:

- la formazione degli utenti sulle nuove funzionalità
- l'applicazione dell'aggiornamento al sistema di *produzione*.

#### **Formazione degli utenti sulle applicazioni aggiornate**

Prima di implementare l'aggiornamento nel sistema di produzione, è necessario istruire gli utenti sulle nuove funzionalità che dovranno usare. Per una panoramica sulle nuove funzionalità consultare le Note sulla versione di ServiceCenter. Tale documento elenca le nuove funzionalità e indica dove reperire informazioni su di esse nella documentazione di ServiceCenter.

#### **Applicazione dell'aggiornamento al sistema di produzione**

L'operazione finale del processo di aggiornamento consiste nell'applicare al sistema di produzione l'aggiornamento personalizzato la cui generazione è stata illustrata in questo capitolo. La procedura è identica a quella seguita per aggiornare il sistema di *sviluppo*.

**Importante:** Non applicare al sistema di produzione un aggiornamento che non sia stato prima accuratamente testato.

Per l'aggiornamento del sistema di *produzione* tenere conto di quanto segue:

- Il sistema di *produzione* non è disponibile agli utenti durante l'applicazione dell'aggiornamento.
- Accertarsi che i file di aggiornamento generati siano accessibili al sistema di *produzione* (i file devono trovarsi sullo stesso server).
- Se si trasferiscono i file nel sistema di *produzione* mediante FTP, accertarsi che questo sia in modalità *binaria*.

#### **Per applicare l'aggiornamento:**

- **1** Verificare la disponibilità di spazio su disco sul server di produzione.
- **2** Pianificare l'arresto del sistema di *produzione*.
- **3** Informare gli utenti dell'arresto del sistema.
- **4** Arrestare il sistema di *produzione*.
- **5** Effettuare un backup del sistema di *produzione* (come misura precauzionale).
- **6** Se non è ancora stato fatto, aggiornare l'ambiente di runtime con il CD di installazione di SC51. Vedere *[Aggiornamento dell'ambiente di runtime \(RTE\)](#page-162-0)* [a pagina 163](#page-162-0) per istruzioni.
- **7** Se si sta effettuando un aggiornamento a una versione diversa (ad esempio ServiceCenter 4.0 e ServiceCenter 5.0), effettuare una rigenerazione IR sul nuovo server.
	- **Nota:** Questa operazione non è necessaria se si sta eseguendo un aggiornamento a varianti della stessa versione (ad esempio 4.0 e 4.3).
- **8** Riavviare il server. Non consentire agli utenti di accedervi di nuovo.
- **9** Accedere come amministratore di sistema utilizzando un client Express.
- **10** Applicare l'aggiornamento personalizzato al sistema di *produzione*, utilizzando i file creati con l'aggiornamento personalizzato.

Seguire le procedure descritte in *[Aggiornamento del sistema](#page-76-0)* a pagina 77.

**Importante:** È necessario completare tutte le fasi dell'aggiornamento, comprese le operazioni preliminari, sul sistema di *produzione* utilizzando i nuovi file creati nel sistema di *sviluppo*.

**11** Dopo che l'aggiornamento è stato applicato correttamente al sistema di *produzione*, comunicare agli utenti che il sistema è disponibile.

## <span id="page-150-0"></span>**Rimozione dei file di aggiornamento**

Dopo che l'aggiornamento personalizzato è stato applicato correttamente al sistema di *produzione*, è possibile rimuovere dal sistema di *sviluppo* tutti i file non più necessari creati da questo processo eseguendo l'apposita utilità. Non è necessario rimuovere i file se l'aggiornamento personalizzato è stato generato su un backup del sistema di *sviluppo* che non verrà più utilizzato.

**Nota:** Non eliminare i file dell'aggiornamento se l'aggiornamento non va a buon fine. In questo caso caso, infatti, è possibile riprendere il processo dal punto in cui si era interrotto.

L'utilità *apm.upgrade.purge* è accessibile dal menu principale dell'Utilità di aggiornamento SC. Questa utilità è descritta in maggiore dettaglio in *[Rimozione dei file di aggiornamento](#page-150-0)* a pagina 151.

**Importante:** Non rimuovere i file di aggiornamento finché l'aggiornamento del sistema di *produzione* non è completo. Potrebbe essere necessario generare nuovamente un aggiornamento personalizzato e ciò è possibile solo se i file non sono stati eliminati.

#### **Per eseguire apm.upgrade.purge:**

- **1** Accedere al menu di aggiornamento.
- **2** Fare clic sul pulsante **Esegui routine cancellazione aggiornamento** nel menu principale dell'Utilità di aggiornamento SC.

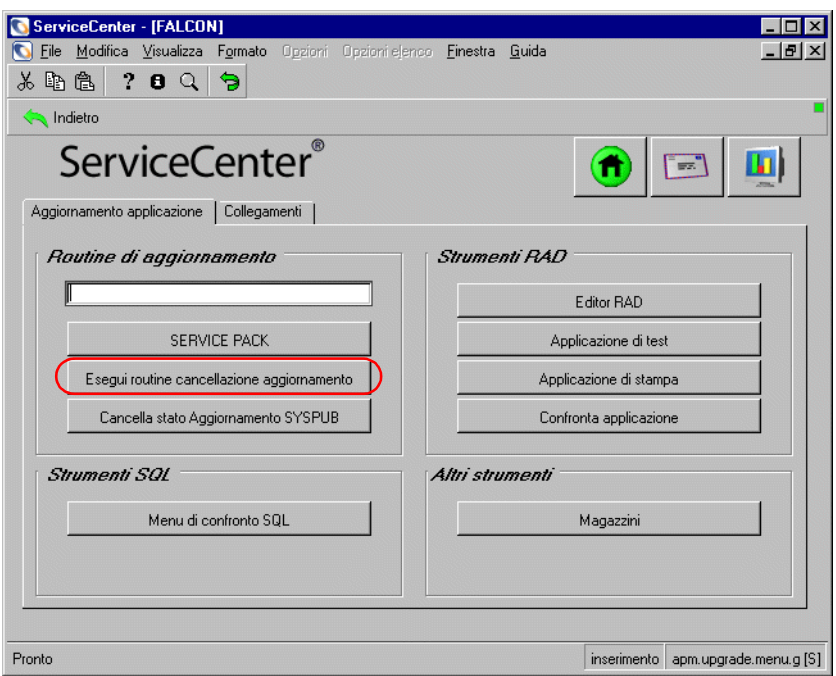

**Figura 6-7: Menu principale dell'Utilità di aggiornamento SC**

- oppure -

Digitare \*aapm.upgrade.purge nella riga di comando.

**3** Nella finestra visualizzata scegliere

**Operazione completata. Si desidera rimuovere completamente i file di aggiornamento**.

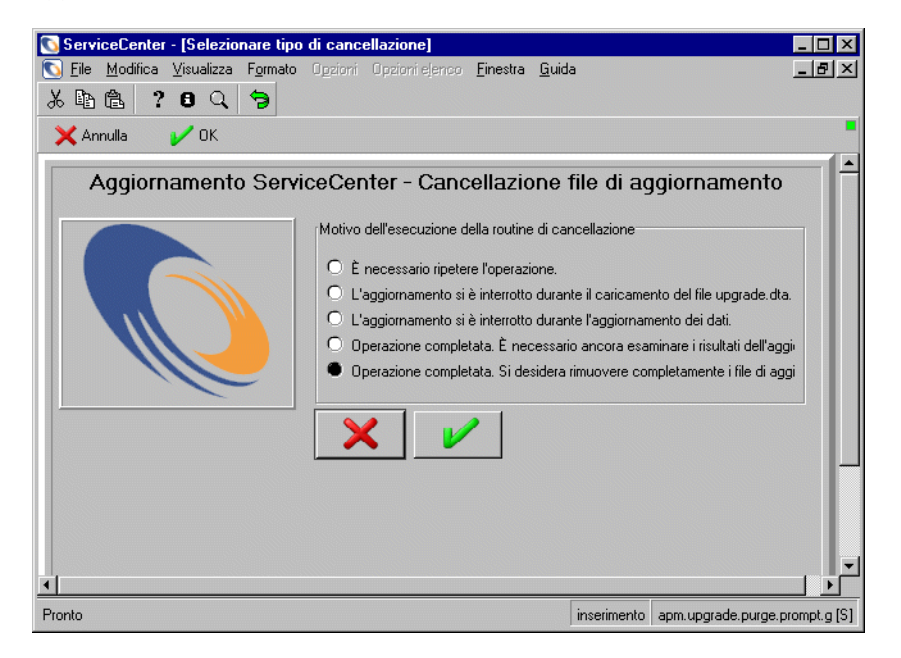

#### **Figura 6-8: Opzioni di rimozione dei file di aggiornamento**

- **4** Fare clic su **OK**.
- **5** Eseguire SCDBUTIL LFMAP, Opzione 4.

Sebbene i file vengano rimossi, lo spazio libero non viene recuperato finché non si esegue l'utilità LFMAP, Opzione 4.

Vedere la sezione *P4 File System Utility (SCDBUTIL)* della *Database Management and Administration Guide* (in inglese) per istruzioni sull'impiego di LFMAP.

## **APPENDICE A** Procedure da conoscere per effettuare l'aggiornamento

Questa sezione illustra le procedure previste nel corso dell'aggiornamento di SC. Tali procedure non sono eseguite in questa fase, ma illustrano operazioni che verranno effettuate nei capitoli successivi. Questa sezione spiega come caricare un file in ServiceCenter e come arrestare le utilità di pianificazione di ServiceCenter.

Questa appendice tratta i seguenti argomenti[:](#page-155-0)

- *[Caricamento di un file in ServiceCenter](#page-155-0)* a pagina 156
- *[Arresto delle utilità di pianificazione di ServiceCenter](#page-156-0)* a pagina 157
- *[Monitoraggio dello stato di avanzamento dell'aggiornamento delle](#page-159-1)  applicazioni* [a pagina 160](#page-159-1)
- *[Aggiornamento dell'ambiente di runtime \(RTE\)](#page-162-1)* a pagina 163

## <span id="page-155-1"></span><span id="page-155-0"></span>**Caricamento di un file in ServiceCenter**

Le seguenti istruzioni spiegano come caricare un file esterno di scaricamento di ServiceCenter nel sistema.

Si adotterà come esempio il file preupg.bin che è incluso nell'aggiornamento. Il file preupg.bin viene caricato in un momento successivo del processo di aggiornamento.

**Importante:** *Il file non viene caricato in questo momento.* Le operazioni che seguono hanno unicamente funzione illustrativa.

Seguire questa stessa procedura per caricare gli altri file previsti dal processo, semplicemente sostituendo preupg.bin con il nome del file da caricare.

#### **Esempio**

#### **Per caricare un file in ServiceCenter:**

**1** Accedere a ServiceCenter con un client Express che abbia accesso alla directory in cui sono stati copiati i file di aggiornamento di SC. Accedere come amministratore di sistema.

Se i file di aggiornamento di SC sono stati copiati sul server di ServiceCenter (installazione consigliata), adottare uno dei seguenti metodi di connessione:

- da sistemi OS/390 (MVS), connettersi normalmente da un terminale;
- da Unix, eseguire scenter o scenter -G dalla directory di ServiceCenter;
- da Windows, aprire una connessione *express* al server ServiceCenter usando la sintassi:

scenter -express:*<host server SC> .<ID porta client Express>*.

- **2** Fare clic sulla scheda **Toolkit** nel menu principale.
- **3** Fare clic sul pulsante **Gestione database** o digitare db in una riga di comando e premere **Invio**.
- **4** Selezionare **Importa/carica** dal menu Opzioni o premere **F8** in modalità testo.

Verrà aperta l'utilità di importazione/caricamento file.

- **5** Immettere il percorso completo dell'Utilità di aggiornamento SC, seguito dal nome del file.
	- Modalità GUI: digitare il percorso nel campo **Nome file**. Ad esempio, se i file di aggiornamento di SC sono stati copiati nella directory \tmp, il percorso è c:\tmp\upgrade\preupg.bin.
	- Modalità testo: digitare il percorso nel campo **Nome file esterno**.
	- Modalità OS/390 (MVS): utilizzare il qualificatore al posto del percorso (ad esempio, se l'Utilità di aggiornamento SC è caricata in USR, immettere USR.PREUPG.BIN).
	- Modalità Unix: se il nastro di aggiornamento di SC è stato caricato in /tmp/upgrade/, digitare /tmp/upgrade/preupg.bin.

Carica in primo piano **6** Fare clic sul pulsante **Carica in primo piano** o premere **F1** per avviare il caricamento del file.

> Il caricamento richiede da uno a cinque minuti a seconda della velocità del server, dell'attività corrente e della velocità del sottosistema del disco. Al termine dell'operazione, il sistema ritorna al modulo principale di Gestione database.

## <span id="page-156-0"></span>**Arresto delle utilità di pianificazione di ServiceCenter**

Una delle operazioni preliminari all'esecuzione dell'aggiornamento è l'arresto delle utilità di pianificazione di ServiceCenter.

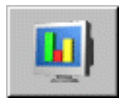

#### **Per arrestare le utilità di pianificazione di ServiceCenter:**

- **1** Fare clic sul pulsante **Stato sistema** nel menu principale.
- **2** Immettere la lettera k nella colonna **Comando** su ciascuna riga avente come ID dispositivo *SYSTEM*.

Ad esempio, *agent* e *alert* hanno come ID dispositivo SYSTEM.

**Nota:** Non è necessario arrestare il processo Express Listener e la sessione client, che nella figura sono identificati rispettivamente come CLIENT-12680 e Falcon. Se si arresta il processo Express Listener, dopo l'esecuzione dell'aggiornamento sarà necessario arrestare e riavviare il server per potervi nuovamente accedere.

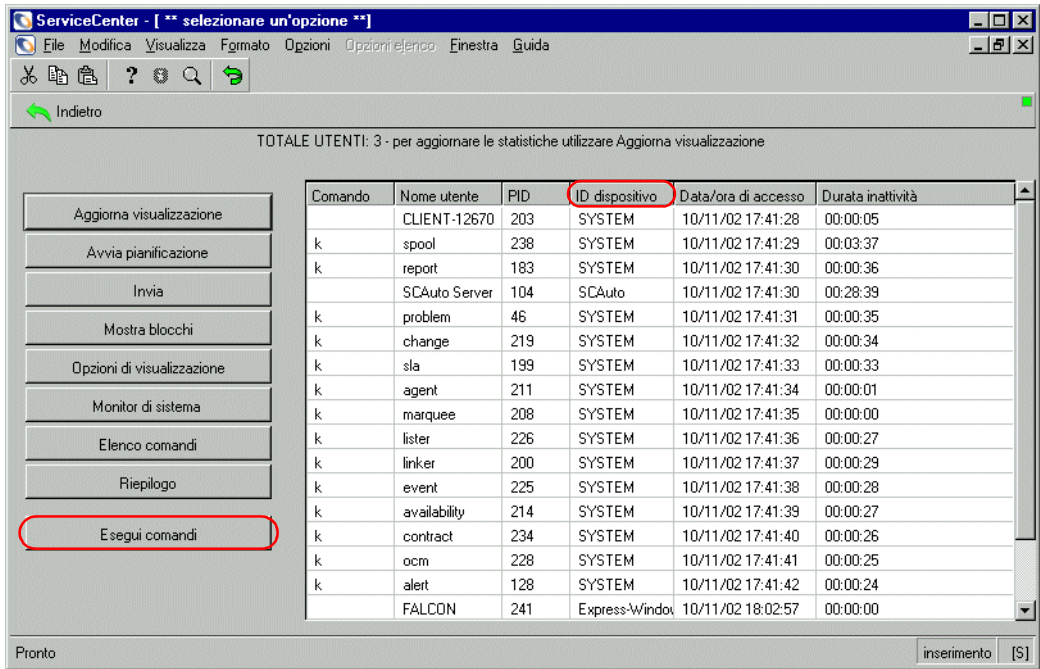

**3** Fare clic su **Esegui comandi**.

**Figura A-1: Finestra Stato sistema**

## **Avvio delle utilità di pianificazione di ServiceCenter**

#### **Per riportare il sistema al normale ambiente operativo:**

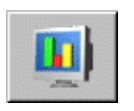

- **1** Ritornare al menu principale di ServiceCenter.
- **2** Fare clic sul pulsante **Stato sistema**.
- **3** Fare clic sul pulsante **Avvia pianificazione**.

Verrà visualizzato un elenco QBE di utilità di pianificazione.

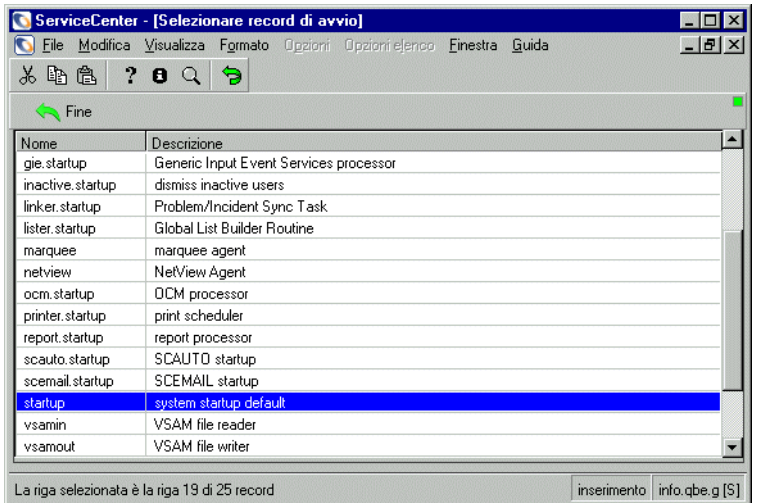

#### **Figura A-2: Utilità di pianificazione del sistema**

- **4** Selezionare l'utilità **startup**.
- **5** Premere **Invio**.

L'utilità startup attiva le utilità di pianificazione che vengono generalmente avviate insieme al server di ServiceCenter.

Dopo l'attivazione delle utilità si tornerà alla schermata di Stato sistema.

- **6** Chiudere la sessione client corrente.
	- **Nota:** Non è necessario arrestare e riavviare il server di ServiceCenter, a meno che non si sia arrestato Express Listener insieme alle utilità di pianificazione.
- **7** Accedere nuovamente come amministratore utilizzando il client Express. **Nota:** Se non si riesce ad accedere, riavviare il server.

## <span id="page-159-1"></span><span id="page-159-0"></span>**Monitoraggio dello stato di avanzamento dell'aggiornamento delle applicazioni**

Questa sezione fornisce istruzioni sul monitoraggio dello stato di avanzamento dell'aggiornamento in modalità GUI e testo. Controllare periodicamente i file registro per controllare lo stato del processo di aggiornamento di SC (vedere *[Monitoraggio del processo di aggiornamento](#page-161-0)* a [pagina 162](#page-161-0)). In OS/390, se si sospetta che l'Utilità di aggiornamento sia bloccata, accedere al registro processi e controllare se vi sono variazioni nell'attività.

**Nota:** In Windows, durante la procedura di aggiornamento, Task Manager indica che ServiceCenter è *bloccato*. Questo è normale e NON è sintomo di un problema con l'aggiornamento.

## **Monitoraggio dello stato di avanzamento dell'aggiornamento in modalità GUI**

**Per monitorare lo stato di avanzamento dell'aggiornamento da un client GUI:**

**1** Accedere a un client Express di ServiceCenter, se non si è già connessi.

Selezionare **Visualizza > Note attive** per abilitare le Note attive.

**2** Avviare un client ServiceInfo. Questo client è un client Express standard di ServiceCenter a cui viene aggiunto il parametro -si al comando di avvio

Gli esempi in questa procedura mostrano come *applicare* un aggiornamento, sia al sistema di *sviluppo* sia al sistema di *produzione*.

Utilizzare la stessa procedura per la realizzazione di un aggiornamento personalizzato, semplicemente sostituendo il termine *status* con *build* in tutti i comandi*.*

- Per *applicare* un aggiornamento, connettere il client al modulo denominato apm.upgrade.*status*.display.
- Per *generare* un aggiornamento, connettere il client al modulo denominato apm.upgrade.*build*.display.

**3** Aggiungere il comando -si:apm.upgrade.status.display alla riga di comando di connessione di un client Express. Ad esempio, se la riga di comando originale è

\sc\scguiw32.exe -express:miohost.mioserv,

la riga di comando finale diventa, a seconda della piattaforma

- *Microsoft Windows 32 Bit* :\sc\scguiw32.exe -express:miohost.mioserv *-si:apm.upgrade.status.display*
- Unix (posto che gli eseguibili si trovino in /user/sc/):

```
Unix Direct Connect
/user/sc/scenter -G -si:apm.upgrade.status.display
Unix Client/Server
/user/sc/scclient -G -express:myhost.myserv -si:apm.upgrade.status.display
```
Il client ServiceInfo riporta lo stato attuale dell'aggiornamento ed eventuali messaggi nei campi a testo scorrevole. I messaggi sono memorizzati nei file registro dell'aggiornamento. Nessun dato viene visualizzato fino all'inizio dell'aggiornamento.

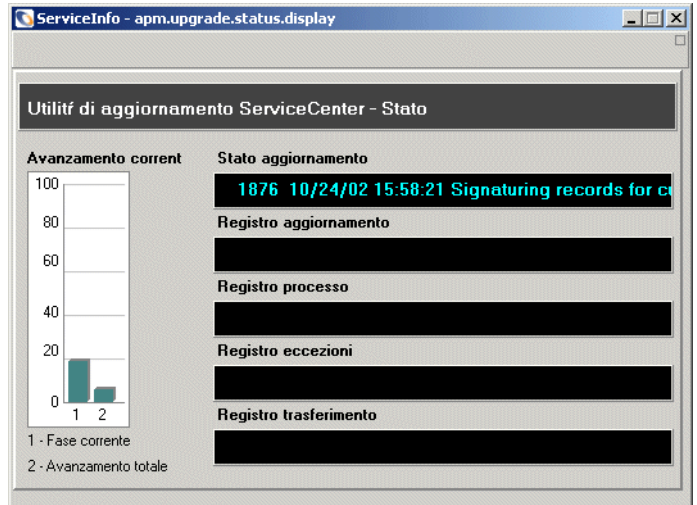

**Figura A-3: Visualizzazione stato ServiceInfo**

## **Monitoraggio dello stato di avanzamento dell'aggiornamento in modalità testo**

Per monitorare lo stato di avanzamento in modalità testo, leggere i messaggi memorizzati dall'Utilità di aggiornamento di SC nel registro processi interno.

#### **Per leggere il registro processi interno:**

- **1** Avviare una nuova connessione in modalità testo.
- **2** Aprire Gestione database immettendo db in una riga di comando o premendo **F7**.
- **3** Digitare upgradepseudolog nel campo **File**.
- **4** Premere **Invio**.
- **5** Selezionare **apm.upgrade.log.reader** dall'elenco QBE.
- **6** Premere **Invio**.
- **7** Nel modulo di messaggio vuoto premere **Invio** per effettuare una query del registro messaggi.
- **8** Per visualizzare i dettagli del processo selezionare un messaggio. Il primo messaggio dell'elenco fa riferimento al risultato del processo più recente.
- **9** Premere **Invio**.

## <span id="page-161-0"></span>**Monitoraggio del processo di aggiornamento**

Durante il processo di aggiornamento viene creata una serie di file registro, che risiedono nella stessa directory dei file di aggiornamento.

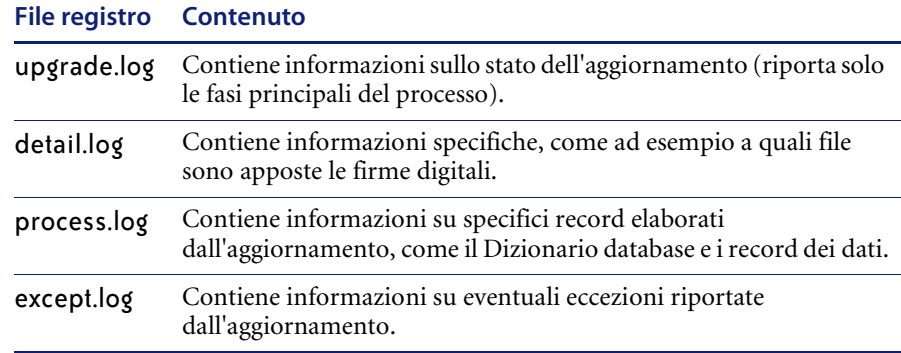

È anche possibile memorizzare un registro all'interno di ServiceCenter. I registri sono accessibili mediante il menu dell'aggiornamento.

## <span id="page-162-1"></span>**Aggiornamento dell'ambiente di runtime (RTE)**

<span id="page-162-0"></span>Se l'ambiente di runtime non è ancora stato aggiornato a SC 5.1, è necessario farlo prima di avviare il processo di aggiornamento. L'aggiornamento del RTE è eseguito dal CD di installazione di ServiceCenter e non richiede interventi di risoluzione dei conflitti o di personalizzazione.

Per istruzioni sull'esecuzione dell'aggiornamento del RTE, consultare la *Guida all'installazione client/server* di ServiceCenter specifica per la piattaforma in uso.

#### **Importante:** Arrestare il sistema ServiceCenter prima di aggiornare l'ambiente di runtime. Accertarsi che la finestra della Console di ServiceCenter sia chiusa; in caso contrario l'aggiornamento non riuscirà.

Se l'aggiornamento del RTE funziona correttamente e supera tutti i test, copiare i dati di produzione su questo sistema e utilizzarlo come sistema di *produzione*.

#### **Per utilizzare il sistema RTE aggiornato come sistema di produzione**

- **1** Arrestare il sistema di *produzione* di ServiceCenter.
- **2** Effettuare un backup *completo* del sistema di ServiceCenter nel sistema di *produzione* (vedere *[Backup del sistema di produzione](#page-65-0)* a pagina 66).
- **3** Copiare scdb.\* e i file ir.\* dalla cartella Data dell'ambiente di *sviluppo*, sovrascrivendo i file presenti nel sistema di *produzione*.

È possibile anche creare una cartella separata per i dati PRECONFIGURATI e spostare i file scdb.\* in quella cartella. Se vengono sovrascritti ed è necessario consultarli durante l'aggiornamento, è possibile copiarli dalla cartella WIN\DATA presente sul CD-ROM dell'Utilità di aggiornamento di SC 5.1. Assicurarsi di rimuovere la proprietà di **sola lettura**.

- **4** Riavviare il sistema di *produzione*.
	- **Nota:** La disponibilità di un RTE aggiornato e in esecuzione in fase di sviluppo dell'aggiornamento personalizzato riduce i tempi di inattività del sistema necessari per l'aggiornamento delle applicazioni. Inoltre si ha il tempo per rilevare eventuali problemi RTE e si è sicuri di modificare una sola cosa alla volta.

# **APPENDICE B** Utilità di confronto RAD

L'Utilità di confronto RAD è uno strumento di gestione software online che consente di confrontare due versioni diverse di un'applicazione RAD di ServiceCenter.

L'Utilità di confronto RAD consente di determinare in modo rapido e accurato quali cambiamenti sono stati apportati ad un'applicazione RAD. Questo strumento risulterà particolarmente utile per gli utenti che hanno effettuato modifiche personalizzate alle applicazioni RAD di ServiceCenter durante il processo di aggiornamento di ServiceCenter.

Questa appendice tratta i seguenti argomenti[:](#page-165-0)

- *[Utilità di confronto RAD](#page-165-0)* a pagina 166
- *[Definizione dei nomi delle applicazioni](#page-170-0)* a pagina 171
- *[Confronto di intere applicazioni](#page-171-0)* a pagina 172
- *[Confronto di singole finestre](#page-172-0)* a pagina 173
- *[Differenze di campi matrici e campi scalari](#page-174-0)* a pagina 175

## <span id="page-165-0"></span>**Utilità di confronto RAD**

L'Utilità di confronto RAD è accessibile in due modi:

- dalla riga di comando
- mediante l'Editor RAD e l'Enciclopedia applicazioni Peregrine Four

L'utilità può essere eseguita sia in modalità GUI che in modalità testo. In questo capitolo si prende ad esempio la modalità GUI.

## **Accesso all'Utilità di confronto RAD da una riga di comando**

**Per accedere all'Utilità di confronto RAD da una riga di comando:**

- Immettere agcompare nella riga di comando. Verrà visualizzata l'Utilità di confronto RAD.

## **Accesso all'Utilità di confronto RAD dall'Editor RAD**

**Per accedere all'Utilità di confronto RAD dall'Editor RAD:**

- **1** Fare clic sulla scheda **Toolkit** nel menu principale.
- **2** Fare clic sul pulsante **Editor RAD**.

Verrà visualizzato l'Editor RAD.

**3** Nel modulo dell'Editor RAD, digitare il nome dell'applicazione da confrontare.

Ad esempio, l'applicazione cm3r.main di Gestione modifiche.

**4** Fare clic sul pulsante **Cerca** o premere **Invio**.

Verrà visualizzato il modulo Enciclopedia applicazioni relativo all'applicazione selezionata.

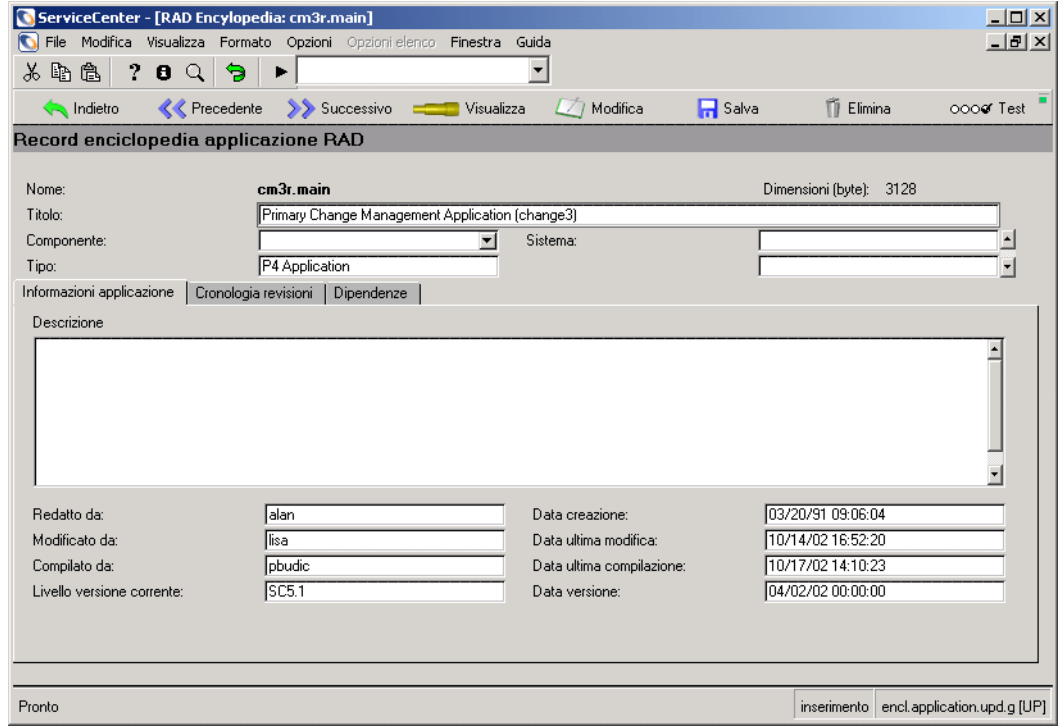

**Figura B-1: Enciclopedia applicazioni contenente** *cm3r.main*

**5** Scegliere **Opzioni > Confronta applicazioni** nella barra dei menu.

Verrà visualizzato un modulo in cui è possibile effettuare il confronto.

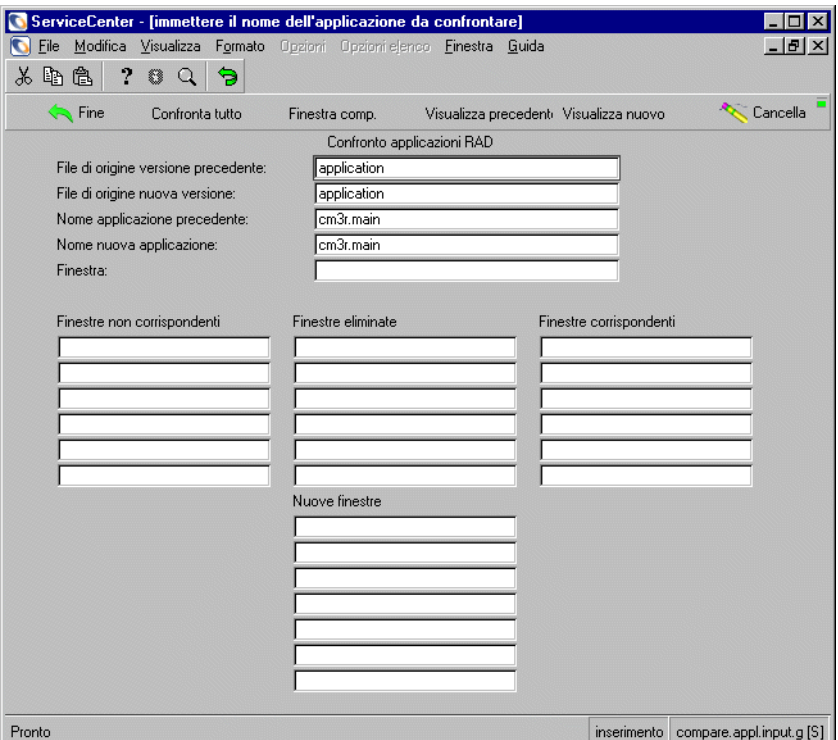

#### **Figura B-2: Modulo Confronto applicazioni RAD**

Quando si seleziona Confronta applicazioni dal menu Opzioni, i campi **Nome applicazione precedente** e **Nome nuova applicazione** per impostazione predefinita contengono il nome dell'applicazione visualizzato nel record di Enciclopedia applicazioni.

Le sezioni seguenti illustrano le funzioni dei pulsanti della barra di sistema, descrivono i campi dati e forniscono istruzioni per l'uso delle opzioni di confronto.

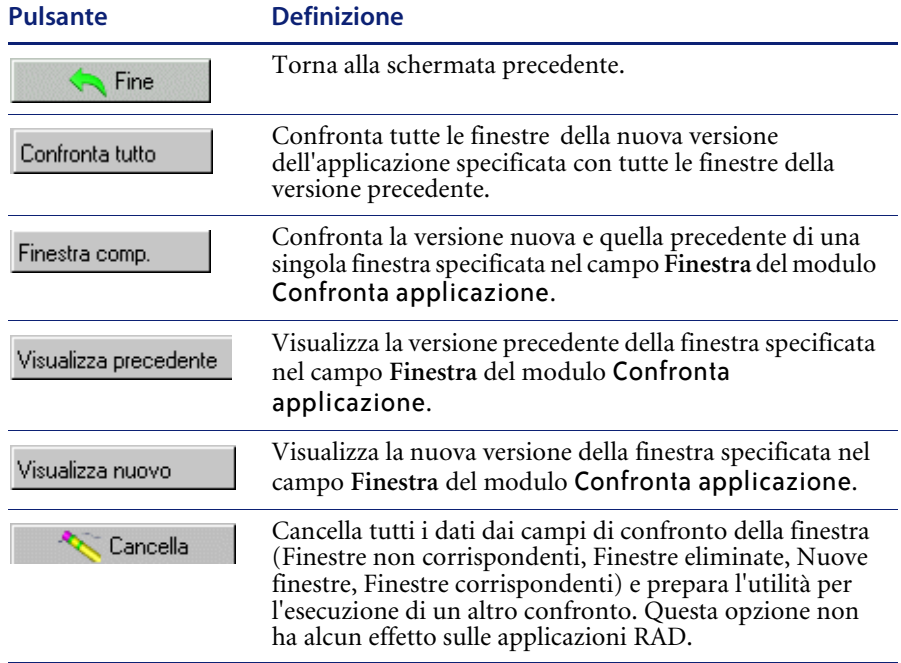

#### **Tabella B-1: Pulsanti della barra di sistema**

#### **Tabella B-2: Campi dati**

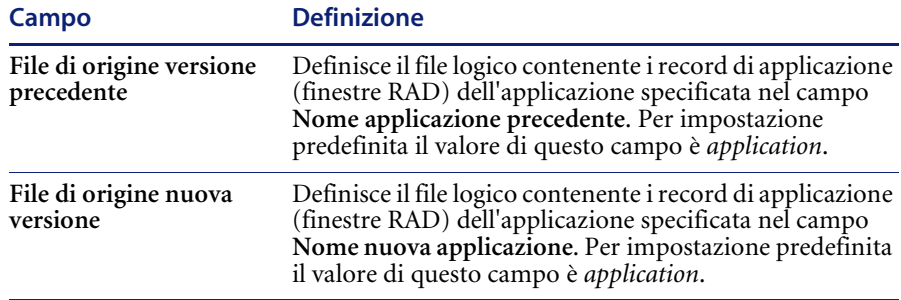

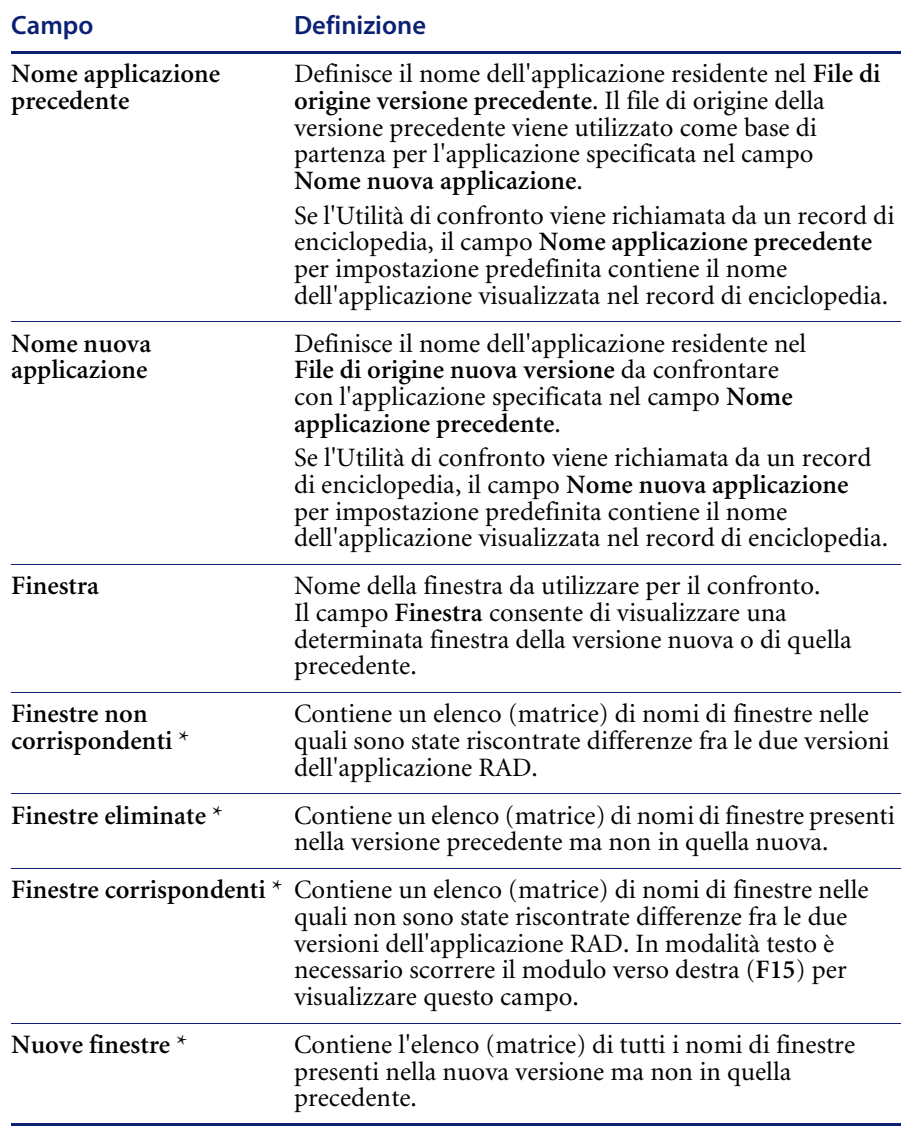

#### **Tabella B-2: Campi dati**

\* L'elenco non viene compilato finché non si preme il pulsante **Confronta tutto**. Il campo è impostato in modo da consentire modifiche e rendere agevole lo spostamento con il tasto di tabulazione.

**Importante:** Non apportare modifiche manuali ai campi contrassegnati da asterisco (\*).

Risultati dettagliati sono disponibili per tutte le finestre nelle quali sono state rilevate delle differenze. I risultati del confronto possono essere visualizzati sullo schermo e/o stampati sulla stampante predefinita dell'utente. Le versioni nuova e precedente di ciascuna finestra possono inoltre essere visualizzate su schermo.

### **Impostazione o modifica delle definizioni dei file di origine**

I campi File di origine versione precedente e File di origine nuova versione definiscono il nome del file logico contenente le finestre RAD delle applicazioni da confrontare. L'impostazione predefinita di entrambi i campi è application, ma può essere modificata.

**Nota:** Per impostazione predefinita, ServiceCenter contiene una libreria di applicazioni. Se si reputa necessario mantenere due o più librerie applicazioni, si dovrà assegnare e controllare la funzionalità dei file e definire le routine che assicurano lo scambio di dati tra i file.

#### **Per impostare o modificare le definizioni dei file di origine:**

- **1** Accedere al modulo **Confronto applicazioni RAD**.
- **2** Spostarsi sul campo **File di origine versione precedente**.
- **3** Immettere il nome del file logico che contiene le finestre dell'applicazione precedente.

Seguire la stessa procedura per specificare un diverso **File di origine nuova versione**, se necessario.

## <span id="page-170-0"></span>**Definizione dei nomi delle applicazioni**

#### **Per definire un nome di applicazione:**

- **1** Nel modulo Confronto applicazioni RAD, immettere il nome della versione precedente nel campo **Nome applicazione precedente**.
- **2** Immettere il nome della nuova versione nel campo **Nome nuova applicazione**.

Entrambe queste definizioni devono essere impostate prima di tentare il confronto dell'intera applicazione o di una singola finestra.

## <span id="page-171-0"></span>**Confronto di intere applicazioni**

**Per confrontare intere applicazioni RAD:**

- **1** Accedere al modulo Confronto applicazioni RAD.
- **2** Immettere i dati necessari nei campi **File di origine versione precedente**, **File di origine nuova versione**, **Nome applicazione precedente** e **Nome nuova applicazione**.
- **3** Fare clic sul pulsante **Confronta tutto**.

ServiceCenter visualizza elenchi di riepilogo **Finestre corrispondenti**, **Finestre non corrispondenti**, **Finestre eliminate** e **Nuove finestre** come risultanti dal confronto. Selezionare dagli elenchi le finestre per le quali si desidera visualizzare ulteriori informazioni utilizzando i pulsanti di comando nella barra di sistema.

Dopo l'esecuzione del comando **Confronta tutto**, alla barra di sistema viene aggiunto un altro pulsante.

Stampa tutto

Stampa tutti i record della finestra correntemente visualizzati.

Visualizzare le due versioni delle finestre, esaminare i risultati dettagliati del confronto nell'elenco Finestre non corrispondenti e stampare le finestre.

Vedere le sezioni seguenti per ulteriori informazioni su queste opzioni.

**Nota:** Se si desidera confrontare un'altra applicazione, È NECESSARIO fare clic sul pulsante **Cancella** prima di procedere. Ciò garantisce il ripristino di tutti i controlli prima dell'inizio della nuova elaborazione.

## **Stampa di un report**

Per ottenere una stampa dei risultati del confronto fare clic sul pulsante **Stampa tutto**. Il processo di stampa viene inviato alla stampante predefinita dell'utente.

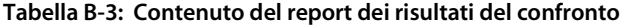

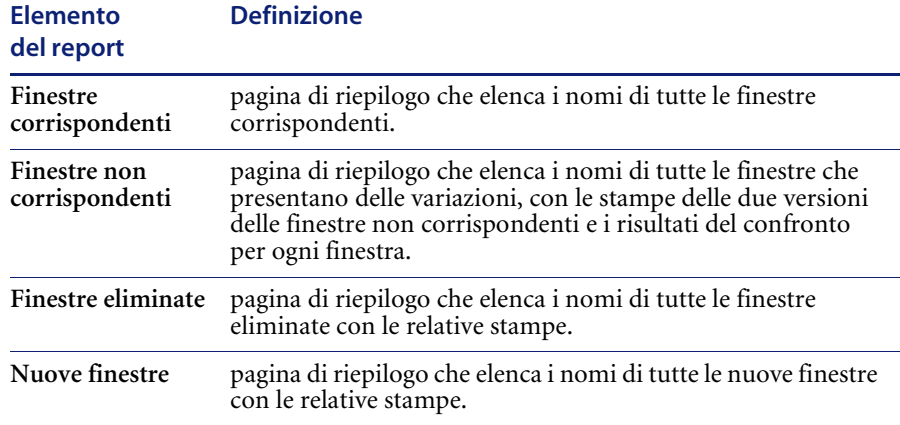

## <span id="page-172-0"></span>**Confronto di singole finestre**

Si possono confrontare le singole finestre prima o dopo il confronto dell'intera applicazione. Verificare che tutti i dati relativi alle due versioni immessi nei campi dei file di origine e dei nomi delle applicazioni siano corretti.

**Per visualizzare un confronto dettagliato di una singola finestra dopo il confronto dell'intera applicazione:**

- **1** Selezionare la finestra desiderata nella matrice **Finestre non corrispondenti**.
- **2** Fare clic sul pulsante **Finestra comp.**

**Per visualizzare un confronto dettagliato di una singola finestra prima di confrontare l'intera applicazione:**

- **1** Immettere il nome della finestra nel campo **Finestra**.
- **2** Fare clic sul pulsante **Finestra comp.**
	- **Nota:** È necessario selezionare il campo **Finestra** affinché ServiceCenter possa individuare la finestra specificata. Intorno ai campi selezionati apparirà un bordo rosso.

Il modulo Elenco dettagliato delle differenze visualizza le differenze esatte fra le due versioni della finestra. I risultati vengono presentati nello stesso modo sia nella visualizzazione su schermo che nella stampa. Ogni pagina riporta il nome del File di origine versione precedente e del File di origine nuova versione, il Nome applicazione precedente e il Nome nuova applicazione.

#### **Tabella B-4: Pulsanti del modulo Elenco dettagliato delle differenze**

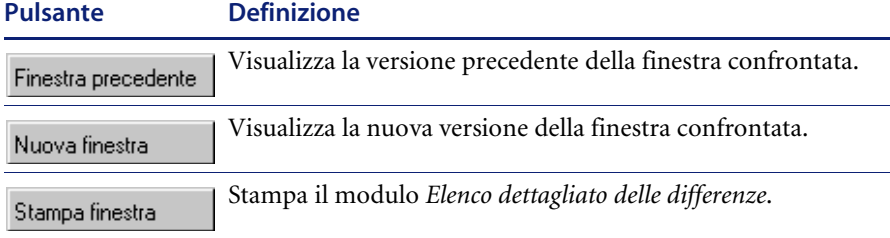

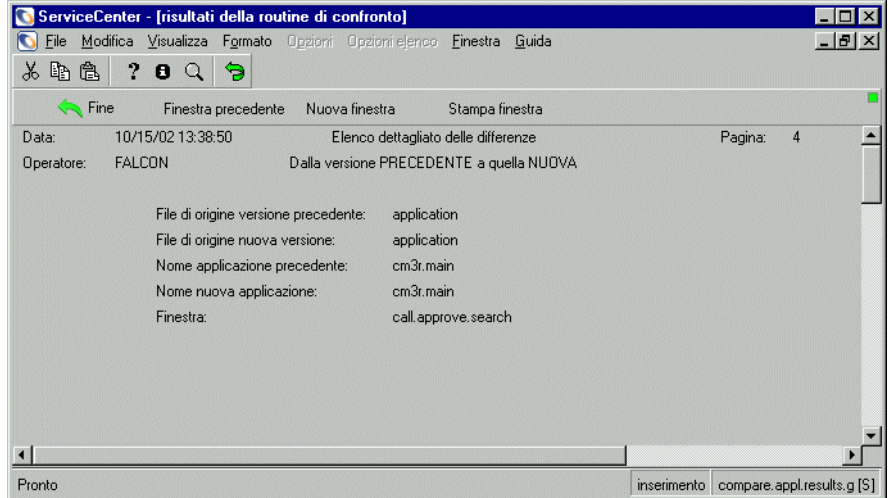

<span id="page-173-0"></span>**Figura B-3: Elenco dettagliato delle differenze**

## <span id="page-174-0"></span>**Differenze di campi matrici e campi scalari**

Quando vengono rilevate delle differenze fra i campi *matrici* o *scalari* delle due versioni, le informazioni vengono presentate nel seguente ordine:

Riga XX:Azione Prompt

**Tabella B-5: Definizione delle differenze**

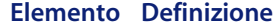

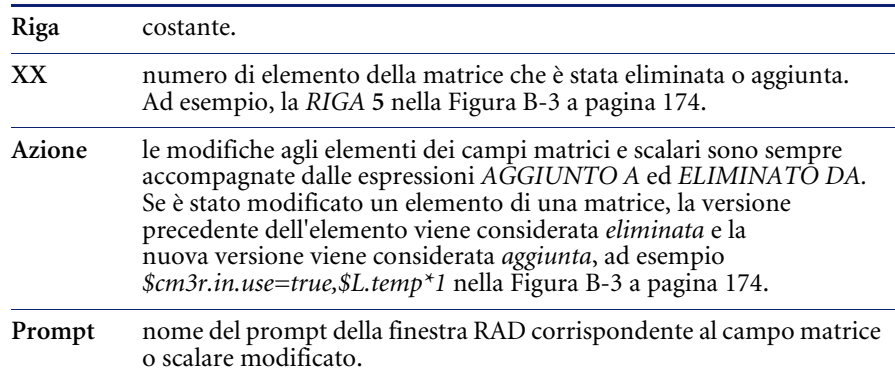

## **Visualizzazione delle versioni di una finestra**

Le versioni nuova e precedente di una finestra possono essere visualizzate nei seguenti moduli:

**Dal modulo Confronta applicazione RAD:**

- Dopo il confronto di un'intera applicazione, digitare il nome della finestra nel campo **Finestra** o selezionare la finestra da uno degli elenchi. Fare clic sul pulsante **Visualizza nuovo** o sul pulsante **Visualizza precedente**.

**Dal modulo Elenco dettagliato delle differenze**

- Fare clic sul pulsante **Finestra precedente** o sul pulsante **Nuova finestra** per aprire una versione della finestra corrente.

## **Stampa di un elenco dettagliato delle differenze**

**Per stampare l'elenco dettagliato visualizzato:**

Fare clic sul pulsante **Stampa finestra**.

Se le **Note attive** sono abilitate, una finestra di dialogo informa che è stato eseguito lo spooling del report e ne è stata pianificata la stampa sulla stampante predefinita dell'utente.

#### **Righe di proseguimento**

Se il contenuto di un campo scalare o un elemento di un campo matrice ha una lunghezza superiore a 72 byte, i risultati del confronto per quelle righe sono visualizzati per intero mediante le *righe di proseguimento*. Tutte le righe di proseguimento iniziano con tre asterischi (**\*\*\***).

Le righe di proseguimento vengono utilizzate sia nei risultati visualizzati su schermo che in quelli stampati.

Gli ultimi due caratteri di una riga di dettaglio vengono riportati come primi due caratteri della riga di proseguimento successiva.

# **APPENDICE C** Aggiunta della funzionalità ITIL

ServiceCenter 4.0 conteneva flussi di lavoro e best practice basati su ITIL (Information Technology Infrastructure Library). Per informazioni dettagliate sulle best practice e sui flussi di lavoro ITIL, consultare la guida *Introduzione e best practice* di ServiceCenter.

Se si sta aggiornando una versione di ServiceCenter precedente alla 4.0, questa funzionalità non viene installata automaticamente con l'aggiornamento, ma può essere aggiunta mediante una serie di file di scaricamento, elencati in questa appendice.

Il componente noto come Gestione problemi nelle precedenti versioni di ServiceCenter è stato ridenominato Gestione incidenti per segnalare con maggior chiarezza la sua corrispondenza con i flussi di lavoro ITIL.

Per ridurre al minimo l'impatto di tale modifica sull'aggiornamento, i nomi della struttura sottostante del dizionario database, dei file probsummary e problem, sono rimasti invariati. È comunque possibile personalizzare i moduli affinché riportino la dicitura Gestione problemi, invece di Gestione incidenti.

La convenzione di denominazione preconfigurata per i ticket di incidente è nel formato *IMnnn*, dove *IM* è il prefisso e *nnn* un numero progressivo.

## **File di scaricamento**

I seguenti file contengono informazioni sulle categorie e i gruppi per Gestione incidenti e Gestione modifiche. È possibile caricare questi file nel sistema per usufruire della funzionalità ITIL.

- *IMCAT.unl* [a pagina 178.](#page-177-0)
- *IMGRP.unl* [a pagina 179](#page-178-0).
- *CMCAT.unl* [a pagina 179](#page-178-1).
- *CMGRP.unl:* [a pagina 180](#page-179-0).

Seguire le procedure di importazione e caricamento descritte in *[Caricamento](#page-155-1)  [di un file in ServiceCenter](#page-155-1)* a pagina 156.

**Avviso:** *Con il caricamento dei file, i record di categoria o gruppo aventi gli stessi nomi saranno sovrascritti.* Per evitare ciò, ridenominare i file esistenti.

## **Contenuto dei file**

Il contenuto dei file di scaricamento è descritto nelle tabelle seguenti.

#### <span id="page-177-0"></span>**IMCAT.unl**

#### **Record di categoria di Gestione incidenti in IMCAT.unl**

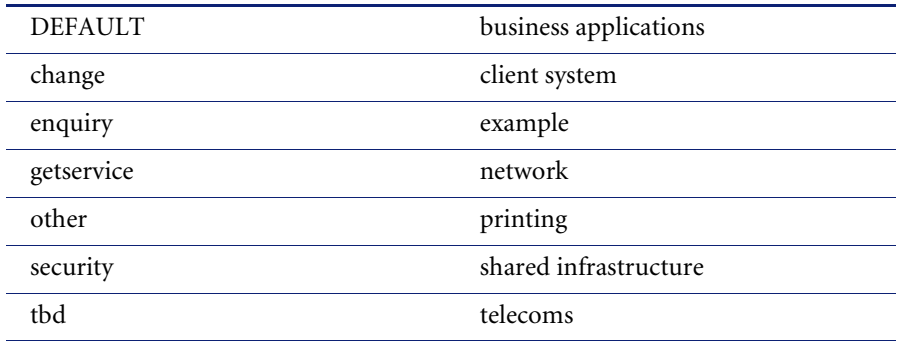

## <span id="page-178-0"></span>**IMGRP.unl**

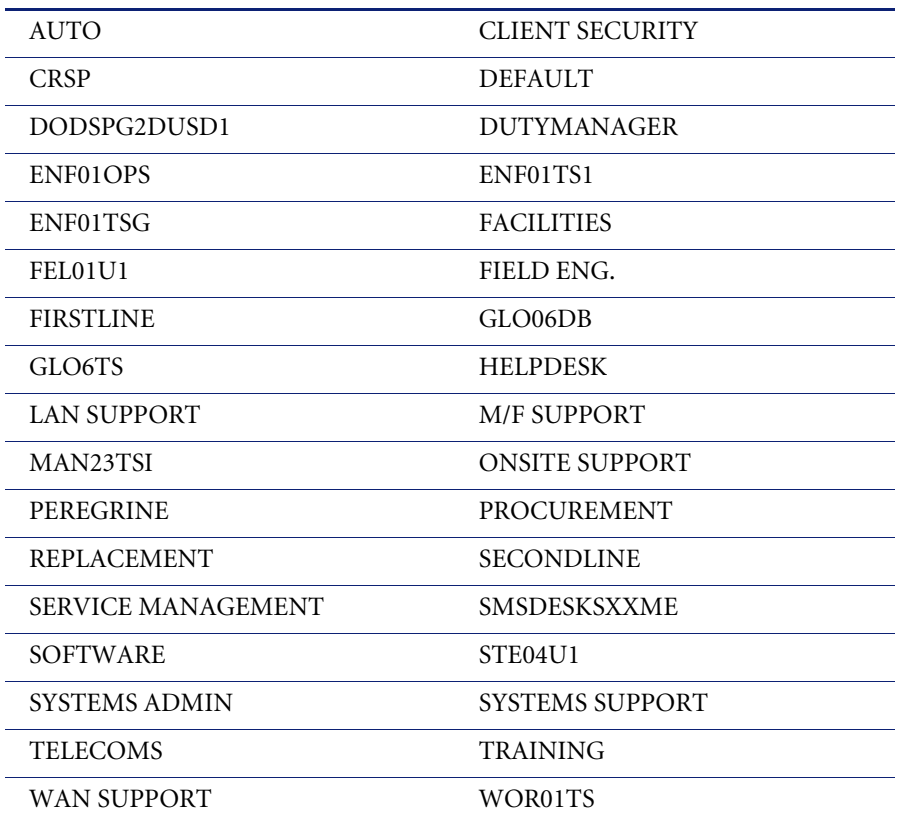

#### **Gruppi di assegnazione di Gestione incidenti in IMGRP.unl**

## <span id="page-178-1"></span>**CMCAT.unl**

#### **Record di modifica (cm3rcategory) in CMCAT.unl**

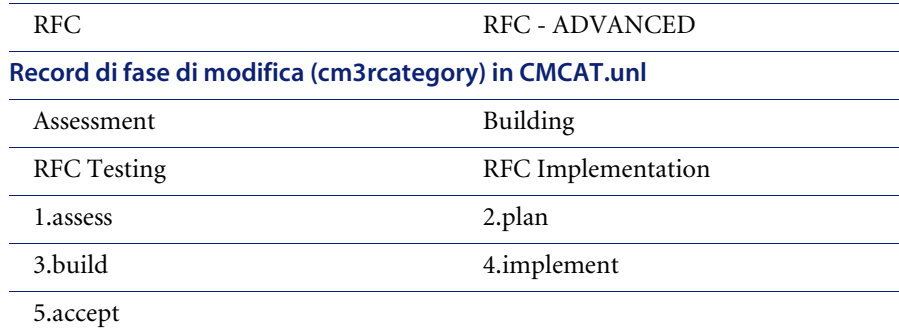

#### **Record di categoria attività (cm3tcategory) in CMCAT.unl**

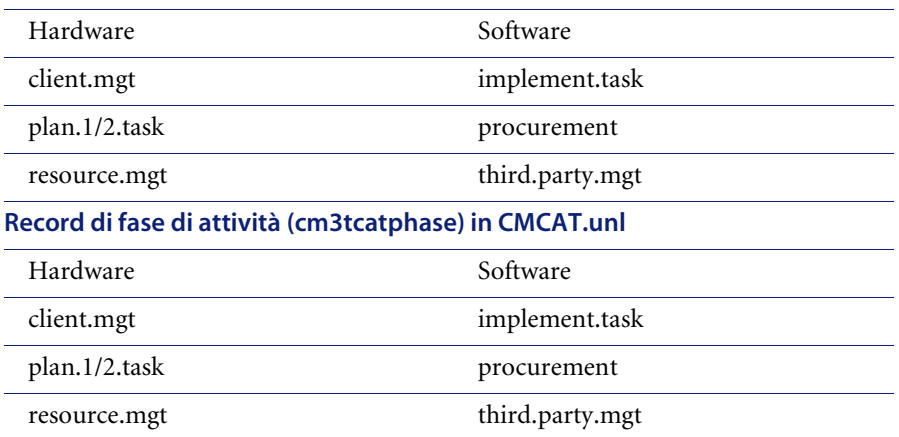

#### <span id="page-179-0"></span>**CMGRP.unl:**

**Record di gruppo messaggi, profilo e gruppo profili di Gestione modifiche (cm3groups, cm3profile, cm3profilegrp) in CMGRP.unl**

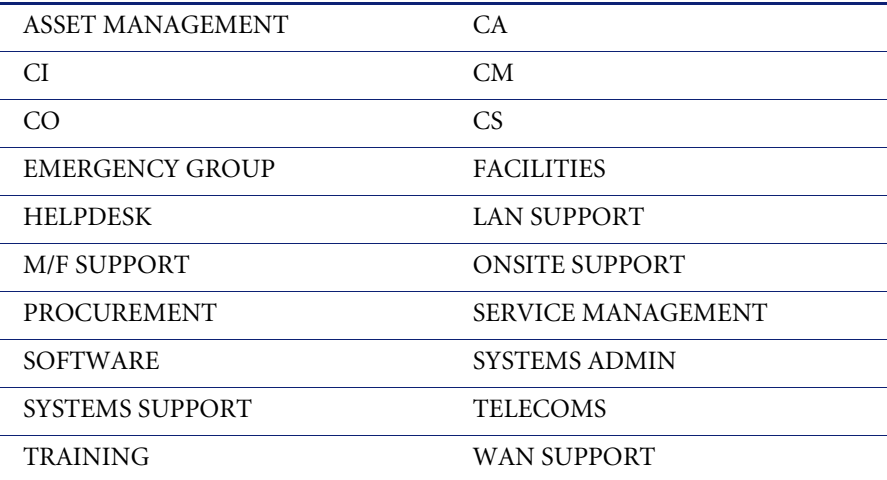
# **APPENDICE Utilità di confronto SQL**

ServiceCenter include un gruppo di applicazioni che aiutano gli amministratori di un sistema con mappatura SQL a determinare le modifiche del database necessarie per effettuare l'aggiornamento senza riconvertire i file in P4.

Tali applicazioni stabiliscono quali database con mappatura SQL devono essere modificati prima di procedere all'aggiornamento. Apportando correttamente le modifiche suggerite da queste applicazioni, il sistema ServiceCenter può essere aggiornato mantenendo la mappatura SQL. Il confronto viene effettuato sul sistema di *sviluppo*. La velocità di esecuzione dell'Utilità di confronto SQL è stata migliorata in SC51.

Questa appendice tratta i seguenti argomenti[:](#page-181-0)

- *[Aggiornamento dei database SQL](#page-181-0)* a pagina 182
- *[Caricamento di Confronta applicazioni](#page-181-1)* a pagina 182
- *[Esecuzione di Confronta applicazioni](#page-182-0)* a pagina 183
- *[Analisi dei risultati](#page-183-0)* a pagina 184
- *[Aggiunta di nuovi campi](#page-184-0)* a pagina 185

# <span id="page-181-2"></span><span id="page-181-0"></span>**Aggiornamento dei database SQL**

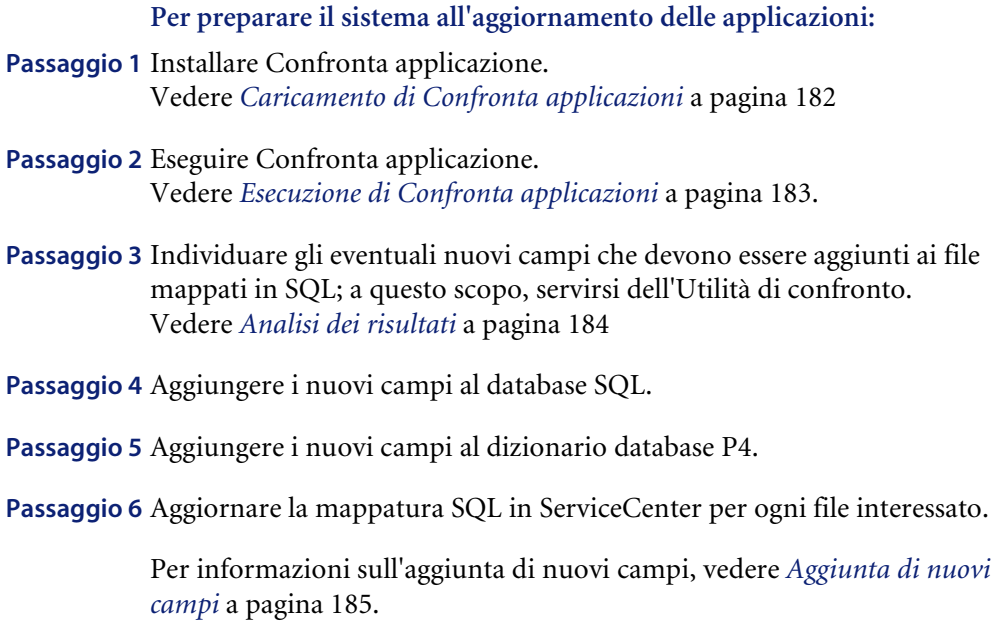

La prima operazione si effettua eseguendo l'Utilità di confronto SQL, che confronta i dizionari database mappati a SQL con la nuova versione necessaria per l'aggiornamento e riporta tutti i campi che devono essere aggiunti prima di applicare l'aggiornamento.

# <span id="page-181-3"></span><span id="page-181-1"></span>**Caricamento di Confronta applicazioni**

L'Utilità di confronto SQL si trova sul CD di aggiornamento SC.

Vengono utilizzati due diversi file:

- sqlupgrade.unl
- upgdbdct.dta
- Caricare il file sqlupgrade.unl nel sistema ServiceCenter. Per istruzioni in merito, vedere *[Caricamento di un file in ServiceCenter](#page-155-0)* a [pagina 156](#page-155-0).

# <span id="page-182-2"></span><span id="page-182-0"></span>**Esecuzione di Confronta applicazioni**

Una volta avviate, le applicazioni iniziano ad analizzare il sistema. Al termine della routine, verrà visualizzato il seguente messaggio:

*Processo completato. Verificare eventuali altri messaggi.*

Un ulteriore messaggio è restituito per ogni dizionario database P4 mappato a SQL contenente nuovi campi. Tali dizionari database devono essere aggiornati in modo da includere i campi indicati dalle applicazioni dell'Utilità di confronto SQL prima di poter applicare l'aggiornamento.

## **Modalità GUI**

### <span id="page-182-1"></span>**Per eseguire Confronta applicazioni in modalità GUI:**

- **1** In una riga di comando digitare: \*mSQL COMPARE Verrà visualizzato il menu dell'**Utilità di confronto SQL**.
- **2** Fare clic sul pulsante **Esegui confronto SQL**.

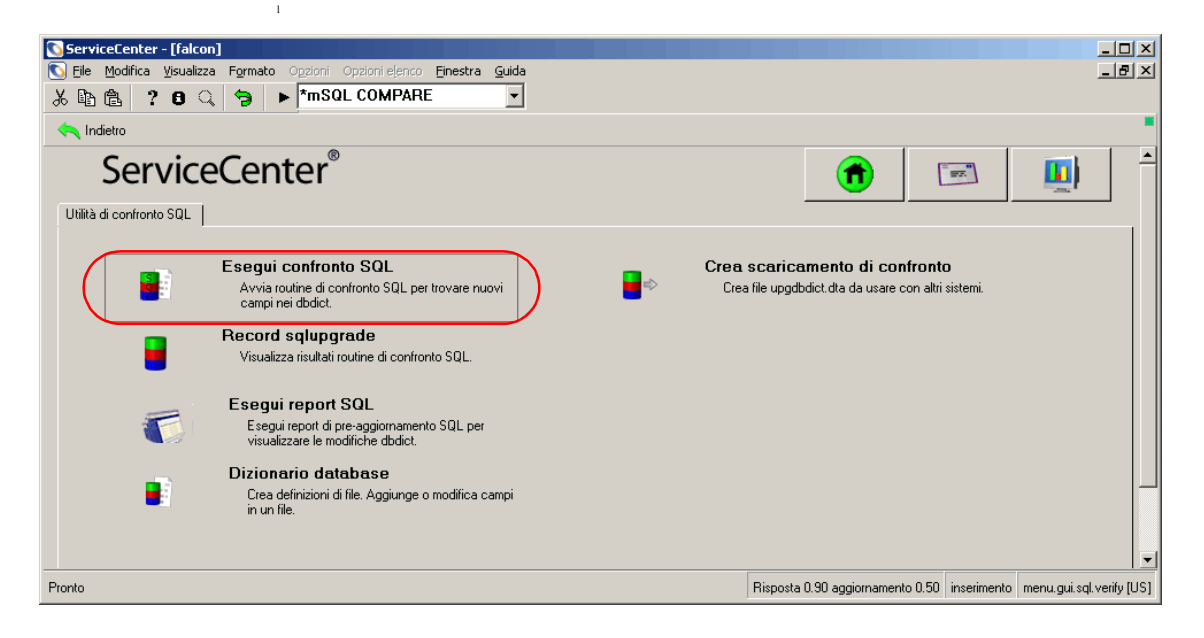

**Figura D-1: . Menu dell'Utilità di confronto SQL**

# **Modalità testo**

### <span id="page-183-1"></span>**Per eseguire le applicazioni di confronto in modalità testo:**

- **1** In una riga di comando digitare: \*aapm.upgrade.verify.sql
- **2** Verrà chiesto di specificare il percorso del file upgdbdct.dta. Immettere il percorso completo (ad esempio /usr/upgrade/) o il qualificatore di alto livello.
- **3** Fare clic su **OK**.

# <span id="page-183-2"></span><span id="page-183-0"></span>**Analisi dei risultati**

I risultati dell'analisi dell'Utilità di confronto sono memorizzati nel file sqlupgrade.

**Nota:** Questo file viene reimpostato ad ogni esecuzione dell'Utilità di confronto SQL.

### <span id="page-183-3"></span>**Per visualizzare il file sqlupgrade in modalità GUI:**

- **1** Accedere al menu dell'**Utilità di confronto SQL**.
- **2** Fare clic sul pulsante **Record sqlupgrade**.

<span id="page-183-4"></span>**Per visualizzare il file sqlupgrade in modalità testo:**

In modalità testo è possibile accedere ai record di sqlupgrade mediante l'utilità Gestione database.

<span id="page-183-5"></span>I record sqlupgrade possono essere stampati grazie alla funzione Report Writer. Il report è denominato sql.pre.upgrade.rpt e può essere ottenuto scegliendo il pulsante **Esegui report di pre-aggiornamento SQL** nel menu dell'Utilità di confronto SQL.

## **Esame dei record di sqlupgrade**

Ogni file che richiede modifiche viene memorizzato come record a sé stante nel database di sqlupgrade. Il record riporta anche i nuovi campi che devono essere aggiunti al database.

Il record sqlupgrade contiene le seguenti informazioni per ogni file da aggiungere:

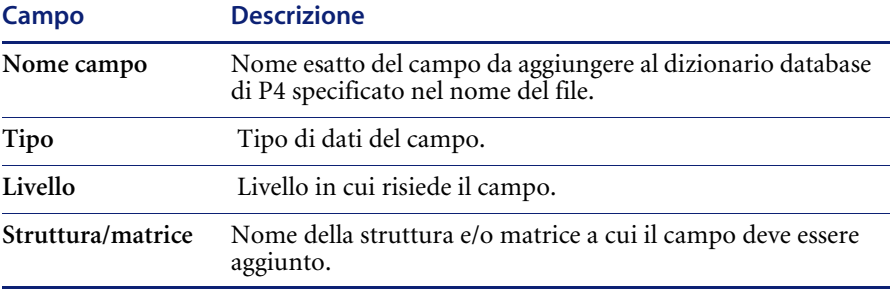

Per ulteriori informazioni sull'aggiunta di campi, vedere *[Aggiunta di nuovi](#page-184-0)  campi* [a pagina 185.](#page-184-0)

# <span id="page-184-1"></span><span id="page-184-0"></span>**Aggiunta di nuovi campi**

Affinché i nuovi campi possano funzionare correttamente, devono essere aggiunti sia al dizionario database P4 che al database SQL. Deve essere inoltre aggiornata manualmente la mappatura SQL esistente all'interno di ServiceCenter.

Quando si aggiorna una tabella definita come tabella di sistema nel file sqlsystemtables, i campi devono essere aggiunti solo con l'utilità Dizionario database di ServiceCenter. La modifica della mappatura SQL danneggia la struttura della tabella.

Per ulteriori informazioni sull'aggiunta di campi a un sistema mappato a un RDBMS, fare riferimento alla sezione relativa alla conversione dei database nella *Database Management and Administration Guide* (in inglese).

Una volta completata l'aggiunta dei nuovi campi, passare al capitolo *[Aggiornamento del sistema](#page-76-0)* a pagina 77.

# <span id="page-185-0"></span>**Determinazione della struttura o matrice corretta**

Nella maggior parte dei casi, il nuovo campo viene aggiunto alla struttura descriptor (descrittore).

In tre casi il contenuto del campo Struttura/Matrice non è **descriptor**:

- il campo risiede in un'altra struttura;
- il campo è una matrice;
- il campo fa parte di una matrice di strutture.

Se il contenuto del campo Struttura/Matrice non è **descriptor** e il campo non è una matrice (vedere il paragrafo seguente), allora il campo deve essere aggiunto alla struttura riportata nel campo Struttura/Matrice. Ad esempio, se il contenuto del campo Struttura/Matrice è **middle**, il campo deve essere aggiunto alla struttura middle del dbdict.

Se il campo è una matrice, il suo nome è riportato due volte nell'elenco dei nuovi campi. La prima voce è di tipo matrice (**array**) e la seconda è il tipo di dati della matrice (**character**, **logical**, ecc.). La prima voce serve a determinare la struttura alla quale deve essere aggiunta la matrice, sulla base delle regole sopra delineate. Il campo Struttura/Matrice nella seconda voce rappresenta sia la struttura della matrice (a meno che non utilizzi la struttura descriptor), sia il nome della matrice stessa.

Se il campo Struttura/Matrice riporta diversi campi eccetto un nome di matrice, il campo deve essere aggiunto a una matrice strutturata. Per determinare la collocazione nella matrice strutturata, seguire l'elenco dei nomi di campo in Struttura/Matrice da sinistra a destra. Il primo nome è il nome della matrice e il secondo è il nome della struttura.

**Importante:** Quando si aggiungono campi a una matrice strutturata, è essenziale aggiungerli nello stesso ordine in cui sono riportati nel record sqlupgrade.

# **Creazione di sottotabelle in una matrice di strutture**

ServiceCenter consente agli amministratori di dbdict di gestire i dati più efficacemente grazie alla creazione di sottotabelle di attributi univoci e non univoci in una matrice di strutture. Questa funzione consente di:

- Migliorare la mappatura a tabelle di database SQL esterni.
- Implementare una soluzione più vantaggiosa per la gestione delle informazioni di attributi.
- Semplificare le query.

L'amministratore dbdict può specificare due nomi di sottotabella per ciascuna matrice di strutture nel dbdict. Una tabella contiene i nomi degli attributi univoci; nella seconda tabella sono definiti gli attributi non univoci. Una finestra di dialogo pop-up consente di specificare quali attributi sono univoci.

Grazie alla funzione di creazione delle sottotabelle è possibile definire query molto dettagliate. Questo tipo di dettaglio può risultare molto utile nei processi decisionali aziendali e gestionali. È possibile creare sottotabelle per una matrice di strutture in qualsiasi dbdict. ServiceCenter viene fornito con sottotabelle già create per tutte le matrici di strutture presenti nei dbdict di inventario.

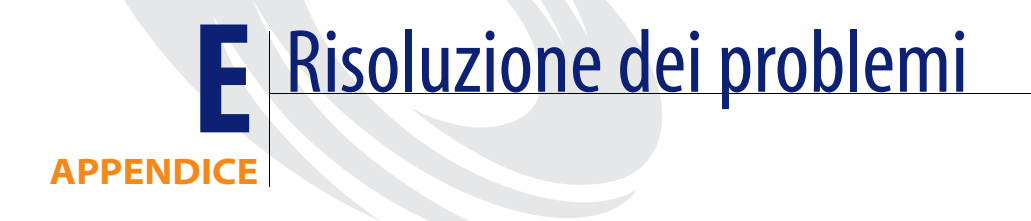

Questa appendice contiene le seguenti sezioni:

- *[Pulsanti di opzione mancanti](#page-189-0)* a pagina 190: descrive come risolvere il problema dei pulsanti di opzione database mancanti dalla barra di sistema.
- *[Come contattare l'Assistenza Clienti](#page-191-0)* a pagina 192: elenca i numeri di telefono, gli indirizzi di posta elettronica e di posta ordinaria dell'Assistenza Clienti di Peregrine Systems nel mondo.

# <span id="page-189-1"></span><span id="page-189-0"></span>**Pulsanti di opzione mancanti**

<span id="page-189-2"></span>Se l'aggiornamento è stato completato e i pulsanti di opzione del database non sono presenti nella barra di sistema, ciò indica che l'aggiornamento dei file displayoption e displayevent non è riuscito e che il sistema non può accedere alle opzioni definite in questi file. Poiché le opzioni del database non sono disponibili, non è possibile servirsi dell'utilità di importazione/ caricamento ed è necessario caricare i file di dati mancanti da RAD.

### **Per ricaricare i file di visualizzazione:**

- **1** Fare clic sulla scheda **Toolkit** nel menu **iniziale**.
- **2** Fare clic sul pulsante **Editor RAD**.
- **3** Nel modulo dell'Editor RAD, digitare file.load nel campo **Applicazione**.
- **4** Fare clic su **Cerca**.
- **5** Selezionare **file.load** dall'elenco QBE.

Verrà visualizzata l'Enciclopedia applicazioni di **file.load**.

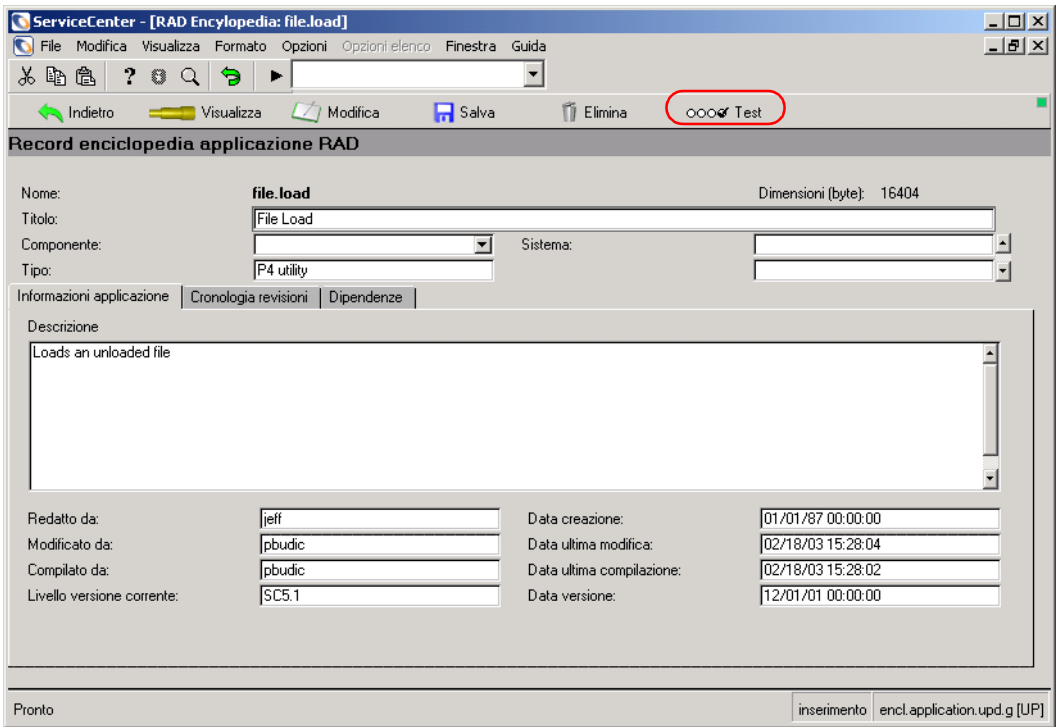

**Figura E-1: Enciclopedia applicazioni**

**6** Fare clic su **Test**.

Verrà visualizzata l'Utilità di esercitazione applicazione.

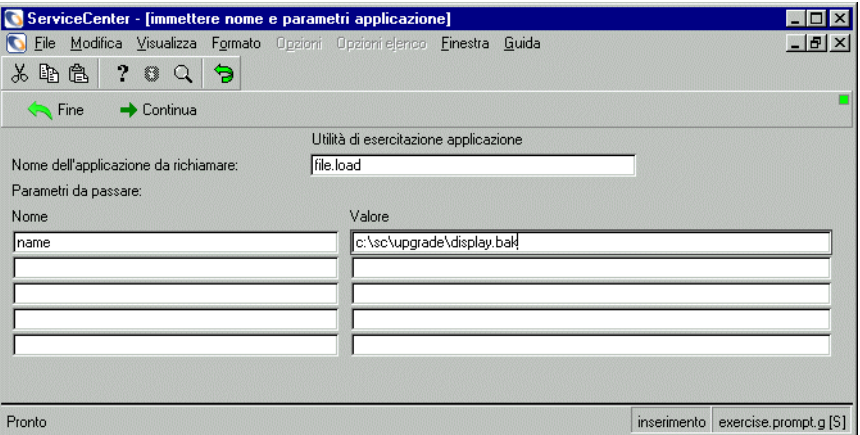

#### **Figura E-2: Esercitazione applicazioni RAD**

**7** Immettere i seguenti valori dei parametri:

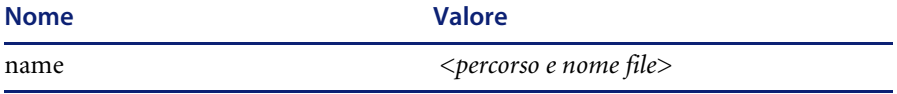

dove *percorso e nome file* è il percorso e il nome di uno dei seguenti file:

■ Il file display.bak creato dall'aggiornamento.

<span id="page-190-0"></span>**Importante:** Se si sceglie questo percorso, È NECESSARIO eseguire l'applicazione apm.upgrade.disp digitando \*aapm.upgrade.disp nella riga di comando.

- Il percorso del file upgdisp2.dta sul CD-ROM dell'Utilità di aggiornamento SC.
- <span id="page-190-1"></span>**Nota:** Se si sceglie questo percorso, tutte le personalizzazioni apportate alle opzioni di visualizzazione andranno perse.
- **8** Fare clic su **Continua** per caricare i file di dati e ripristinare i file displayoption e displayevent.
- **9** Affinché le opzioni siano visualizzate, è necessario uscire dal client di ServiceCenter ed eseguire nuovamente l'accesso.

# <span id="page-191-0"></span>**Come contattare l'Assistenza Clienti**

<span id="page-191-2"></span>Per maggiori informazioni e assistenza in merito alla nuova versione o a ServiceCenter in generale, contattare l'Assistenza Clienti di Peregrine Systems. Informazioni aggiornate sulle sedi di assistenza locali sono reperibili presso gli indirizzi indicati di seguito.

## <span id="page-191-1"></span>**Sito Web CenterPoint di Peregrine**

Informazioni aggiornate sulle sedi di assistenza locali sono reperibili presso gli indirizzi indicati di seguito o presso il sito Web CenterPoint di Peregrine all'indirizzo:

### <http://support.peregrine.com/>

Immettere il nome e la password di accesso.

- Selezionare **Go** per passare a **CenterPoint**.
- Selezionare **Whom Do I Call?** dalla sezione **Contents** sulla sinistra della pagina. Verrà visualizzata la pagina **Peregrine Worldwide Contact Information**.

## **Sede centrale**

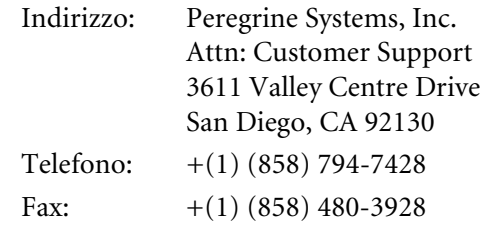

## **America del Nord e America del Sud**

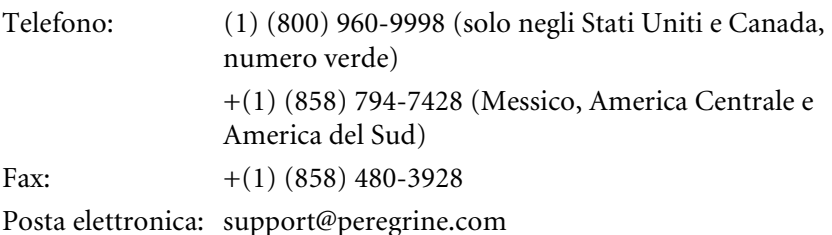

## **Europa, Asia/Pacifico, Africa**

Per informazioni sui centri di assistenza locali, visitare il sito Web CenterPoint di Peregrine seguendo le istruzioni riportate in *[Sito Web](#page-191-1)  [CenterPoint di Peregrine](#page-191-1)* a pagina 192.

È possibile anche contattare la Sede centrale utilizzando le informazioni fornite sopra.

# **Ricerca di dettagli su correzioni e miglioramenti**

È possibile ricercare dettagli sulle correzioni e i miglioramenti implementati in una versione sul sito Web CenterPoint di Peregrine: http://support.peregrine.com/

**Immettere il nome e la password di accesso.**

- **1** Selezionare **Go** per passare a **CenterPoint**.
- **2** Scegliere **ServiceCenter** dall'elenco **My Products** nella parte superiore della pagina.
- **3** Selezionare quindi E**nhancements and Corrections (SCR)** da **Contents**, a sinistra.
- **4** Seguire le istruzioni di ricerca riportate in **Instructions** per inserire il criterio (ad esempio il numero SCR, il numero ticket di incidente o una parola chiave), quindi fare clic su **Search**. Verrà visualizzato un report di SCR corrispondenti ai criteri di ricerca.

# ndice

## **A**

[\\*aapm.upgrade.disp 191](#page-190-0) [\\*aapm.upgrade.fix.data.types 89](#page-88-0) [\\*aapm.upgrade.language 82](#page-81-0) [\\*aapm.upgrade.purge 153](#page-152-0) [\\*aapm.upgrade.verify.sql 184](#page-183-1) [agcompare 166](#page-165-0) aggiornamento [aggiornamento personalizzato, creazione 140](#page-139-0) [applicazione dell'aggiornamento 83–](#page-82-0)[110](#page-109-0) [calcolo dello spazio su disco necessario 34](#page-33-0) [cenni generali 20](#page-19-0) [database SQL 182](#page-181-2) [dimensione file 142](#page-141-0) [dipendenze delle applicazioni 126](#page-125-0) [documentazione correlata 12](#page-11-0) [effetti sull'ambiente di runtime 23](#page-22-0) [file registro 162](#page-161-0) [formazione degli utenti sulle applicazioni](#page-149-0)  aggiornate 150 [GUI 91,](#page-90-0) [94](#page-93-0) [in modalità testo 91,](#page-90-1) [94](#page-93-1) [istruzioni Alter per RDBMS 108–](#page-107-0)[110](#page-109-1) [monitoraggio stato di avanzamento](#page-159-0)  (modalità GUI) 160 [monitoraggio stato di avanzamento](#page-161-1)  (modalità testo) 162 [operazioni manuali, eventi di](#page-119-0)  visualizzazione 120 [percorso del file preupg.bin 157](#page-156-0)

[preparazione 81](#page-80-0) [prerequisiti 32–](#page-31-0)[34](#page-33-1) [processo 22](#page-21-0) [pulsanti di opzione mancanti 190](#page-189-1) [report post-aggiornamento 117,](#page-116-0) [122,](#page-121-0) [124](#page-123-0) [requisiti di sistema 32](#page-31-1) [riepilogo delle fasi 43–](#page-42-0)[61](#page-60-0) [RTE 163](#page-162-0) [sistemi mappati all'RDBMS 75–](#page-74-0)[76](#page-75-0) [spiegazione processo 20](#page-19-0) [Unix, installazione dell'Utilità di](#page-68-0)  aggiornamento SC 69 [utilità di pianificazione, riavvio 158–](#page-157-0)[159](#page-158-0) [verifica dello stato 121](#page-120-0) [Windows, installazione dell'Utilità di](#page-69-0)  [aggiornamento SC 70–](#page-69-0)[71](#page-70-0) aggiornamento personalizzato [apm.upgrade.purge, esecuzione 152](#page-151-0) [creazione dello spazio su disco 140](#page-139-1) [creazione, altri file necessari 149](#page-148-0) [creazione, modifica dell'UID 143](#page-142-0) [creazione, preparazione 140](#page-139-0) [creazione, procedure 143](#page-142-1) [testing 149](#page-148-1) Aggiornamento SC [descrizione dell'aggiornamento 93](#page-92-0) [esecuzione dell'applicazione 93–](#page-92-0)[106](#page-105-0) [procedura guidata, utilizzo 95–](#page-94-0)[106](#page-105-1) [riepilogo delle fasi 43–](#page-42-0)[61](#page-60-0) [uso della procedura guidata 95–](#page-94-0)[106](#page-105-1)

aggiornamento, applicazioni [apm.upgrade.fix.data.types 89](#page-88-1) [ambiente operativo normale, ripristino al](#page-107-1)  termine dell'aggiornamento 108 [Analisi cause primarie 27](#page-26-0) [apm.upgrade.display.event 113,](#page-112-0) [117](#page-116-1) [apm.upgrade.display.ops 113,](#page-112-1) [117](#page-116-2) [apm.upgrade.fix.data.types 89](#page-88-1) [apm.upgrade.job.log 113,](#page-112-2) [122,](#page-121-1) [124](#page-123-1) [apm.upgrade.purge 152](#page-151-0) [apm.upgrade.results.exceptions 113,](#page-112-3) [122,](#page-121-2) [124](#page-123-2) [apm.upgrade.results.full 113,](#page-112-4) [122,](#page-121-3) [124](#page-123-3) applicazione Visualizzazione [eventi 120](#page-119-0) [installazione di nuove opzioni 120](#page-119-1) [schermate, risoluzione dei trigger 120](#page-119-2) applicazione visualizzazione [applicazione, ridenominazione versioni 118](#page-117-0) applicazioni [confronto 172–](#page-171-0)[173](#page-172-0) [definizione 25](#page-24-0) [nomi, definizione 171](#page-170-0) [numeri di versione 25](#page-24-1) applicazioni aggiornamento [apm.upgrade.purge 152](#page-151-0) applicazioni, numero di versione [versione corrente 25](#page-24-2) [versioni precedenti 25](#page-24-3) [arresto 67](#page-66-0) [arresto utilità di pianificazione 157](#page-156-1) [assistenza clienti 192](#page-191-2) [assistenza tecnica 192](#page-191-2) avanzamento, stato [monitoraggio 160](#page-159-0) monitoraggio dei messaggi registro [processi interno \(modalità testo\) 162](#page-161-1) [avvio delle unità di pianificazione dopo](#page-157-0)  [l'aggiornamento 158–](#page-157-0)[159](#page-158-0)

### **B**

[backup del sistema di produzione 66–](#page-65-0)[68](#page-67-0) [barra di sistema, pulsanti 169](#page-168-0)

### **C**

[campi dati, confronto RAD 169](#page-168-1) [campi matrici e scalari, differenze 175](#page-174-0) [campi, matrici e scalari 175](#page-174-0) caricamento [file esterni 156–](#page-155-1)[157](#page-156-2) [preupg.bin 86–](#page-85-0)[87](#page-86-0) [transfer.bin 86–](#page-85-1)[87,](#page-86-1) [156–](#page-155-1)[157](#page-156-2) [upglang.unl, file 82](#page-81-1) [client ServiceInfo 160](#page-159-0) comandi [\\*aapm.upgrade.disp 191](#page-190-0) [\\*aapm.upgrade.fix.data.types 89](#page-88-0) [\\*aapm.upgrade.language 82](#page-81-0) [\\*aapm.upgrade.purge 153](#page-152-0) [\\*aapm.upgrade.verify.sql 184](#page-183-1) [\\*mSQL COMPARE 183](#page-182-1) [agcompare 166](#page-165-0) [apm.upgrade.fix.data.types 89](#page-88-1) [arresto 67](#page-66-0) [dbdict 137](#page-136-0) [esecuzione di SC5.1upgrade, GUI 94](#page-93-0) [esecuzione di SC51upgrade, GUI 91](#page-90-0) [esecuzione di SC51upgrade,](#page-90-1)  modalità testo 91 [esecuzione di sc5upgrade, modalità testo 94](#page-93-1) [k \(kill\) 157](#page-156-3) [re \(Utilità di esercitazione report\) 114](#page-113-0) [SC5.1upgrade, aggiornamento](#page-142-2)  personalizzato 143 [scenter 156](#page-155-2) [scenter -G 156](#page-155-3) [sdc5.1upgrade, esecuzione di report 114](#page-113-1) [conflitti di parametri nelle sottoapplicazioni 126](#page-125-1) conflitti, risoluzione [spiegazione 111](#page-110-0) [visualizzazione 116](#page-115-0) copia [file di database 67](#page-66-1) [sistema di produzione 66–](#page-65-0)[68](#page-67-0) [creazione di un sistema di test 66–](#page-65-0)[68](#page-67-0)

### **D**

[dbdict, comando 137](#page-136-0) [differenze campi matrici e scalari 175](#page-174-0) [displayevent, file, pulsanti di opzione](#page-189-2)  [mancanti 190–](#page-189-2)[191](#page-190-1) displayoption, file [pulsanti di opzione mancanti 190–](#page-189-2)[191](#page-190-1) [upgradedisplayoption, file 117](#page-116-3) Dizionario database [aggiornamento campi 88](#page-87-0) [upgradedisplayoption 117](#page-116-3) [verifica dello stato di aggiornamento 121](#page-120-0) [documentazione relativa all'aggiornamento 12](#page-11-0) [DVOLSER 141](#page-140-0)

### **E**

[Education Services 13](#page-12-0) [elenchi globali, risoluzione dei conflitti 127](#page-126-0)

#### **F** file

[Aggiornamento SC, OS/390 72](#page-71-0) [aggiornamento SC, Unix 69](#page-68-1) [aggiornamento SC, Windows 70](#page-69-1) [aggiornamento, dimensioni 142](#page-141-0) [caricamento di preupg.bin 86–](#page-85-2)[87](#page-86-2) [caricamento di transfer.bin 86–](#page-85-2)[87](#page-86-2) [caricamento di upglang.unl 82](#page-81-2) caricamento messaggi esterni [\(precedenti alla versione A9901\) 87](#page-86-3) [confronto 22](#page-21-1) [database 67](#page-66-1) [definizioni file di origine 171](#page-170-1) [delle applicazioni aggiornati 26](#page-25-0) [esterni, caricamento 156–](#page-155-1)[157](#page-156-2) [registro 162](#page-161-0) [rimozione dei file di aggiornamento](#page-150-0)  personalizzato 151 [sqlupgrade 184](#page-183-2) [sqlupgrade, modalità GUI 184](#page-183-3) [sqlupgrade, modalità testo 184](#page-183-4) [upglang.unl, aggiornamento](#page-148-0)  personalizzato 149 [upgradedisplayoption 117](#page-116-3) [uplang.unl, caricamento 82](#page-81-1) [Utilità di aggiornamento SC 74](#page-73-0)

[file registro 162](#page-161-0) [finestre comandi, confronto durante](#page-174-1)  l'aggiornamento 175 [firme digitali 22](#page-21-1) formazione degli utenti [dopo l'aggiornamento 150](#page-149-0) [formula di allocazione della memoria 140](#page-139-1)

### **G**

Gestione modifiche [aggiornamenti 129](#page-128-0) [aggiornamenti, approvazioni 130](#page-129-0) [aggiornamenti, avvisi 129](#page-128-1) [aggiornamenti, fasi 131](#page-130-0) [aggiornamenti, modifiche e attività 131](#page-130-1) [aggiornamenti, profili 131](#page-130-2) [aggiornamenti, schermate di](#page-130-3)  visualizzazione 131 [aggiornamenti, variabili 131](#page-130-4) [rimappatura dei file 104](#page-103-0) Gestione richieste [modifiche 132](#page-131-0) [modifiche, approvazioni 134](#page-133-0) [modifiche, avvisi 134](#page-133-1) [modifiche, campi chiave dbdict 136](#page-135-0) [modifiche, file di supporto 133](#page-132-0) [modifiche, magazzini definiti 134](#page-133-2) [modifiche, preventivi 135](#page-134-0) [preventivi, modifiche alle fasi 135](#page-134-1) [preventivi, modifiche alle schermate](#page-135-1)  di visualizzazione 136 [preventivi, modifiche alle variabili 136](#page-135-2)

### **I**

[installazione 68–](#page-67-1)[74](#page-73-1) [aggiornamento in ambiente Unix 69](#page-68-0) [aggiornamento in ambiente Windows 70–](#page-69-0)[71](#page-70-0) [OS/390, caricamento dei restanti file di](#page-72-0)  installazione 73 [OS/390, caricamento della libreria CNTL 72](#page-71-1) [OS/390, considerazioni DB2 71](#page-70-1) [OS/390, ripristino mappatura a P4 71](#page-70-1) [OS/390, spazio necessario 72](#page-71-2) [istruzioni Alter 108–](#page-107-0)[110](#page-109-1)

ITIL (Information Technology Infrastructure Library) [best practice, aggiunta 178](#page-177-0) [best practice, panoramica](#page-28-0)  dell'implementazione 29 [file di scaricamento 178](#page-177-0) [file di scaricamento, CMCAT.unl 179](#page-178-0) [file di scaricamento, CMGRP.unl 180](#page-179-0) [file di scaricamento, IMCAT.unl 178](#page-177-1) [file di scaricamento, IMGRP.unl 179](#page-178-1)

## **J**

[JCL, installazione 72](#page-71-0)

### **K**

[k, comando 157](#page-156-3)

### **L**

[Le 24](#page-23-0) [LFMAP 80](#page-79-0) [LFSCAN 80](#page-79-1)

### **M**

[magazzini, ubicazioni multiple 90](#page-89-0) [Manutenzione pianificata 27](#page-26-1) [maxreportpages, parametro 113](#page-112-5) messaggi, caricamento file esterni [\(precedenti alla versione A9901\) 87](#page-86-3) [\\*mSQL COMPARE 183](#page-182-1) [multilingue, supporto per RDBMS 83](#page-82-1) MVS

[vedere OS/390](#page-139-2)

### **N**

[note attive, utilizzo 160](#page-159-1)

## **O**

OS/390 [allocazione di spazio per l'aggiornamento 140](#page-139-2) [ambiente di runtime 24](#page-23-1) [caricamento dei file di Aggiornamento SC 72](#page-71-0) [copia del sistema di produzione 67](#page-66-2) [definizione percorsi 146](#page-145-0) [installazione, JCL 72](#page-71-0)

### **P**

[Peregrine Systems, assistenza clienti 192](#page-191-2) personalizzazione [conflitti 28](#page-27-0) [interdipendenza 28](#page-27-1) [sovrascrittura dei file 29](#page-28-1) [prerequisiti per l'esecuzione dell'utilità di](#page-31-2)  [aggiornamento 32–](#page-31-2)[34](#page-33-1) [preupg.bin, file 156](#page-155-4) [aggiornamento personalizzato 149](#page-148-0) [caricamento 86–](#page-85-0)[87](#page-86-0) [percorso 157](#page-156-0) [procedura guidata, Aggiornamento SC 95–](#page-94-0)[106](#page-105-1) processo [conflitti di personalizzazione 28](#page-27-0) [spiegazione 22](#page-21-0) [spiegazione, confronto dei file 22](#page-21-1) [processo di aggiornamento, fasi 20](#page-19-0) [pulsanti di opzione mancanti 190–](#page-189-2)[191](#page-190-1)

## **R**

RAD, Utilità di confronto [accesso 166](#page-165-1) [accesso tramite riga di comando 166](#page-165-2) [confronto di intere applicazioni 172](#page-171-0) RDBMS [aggiunta del campo syslanguage 83](#page-82-1) [istruzioni Alter durante](#page-107-0)  [l'aggiornamento 108–](#page-107-0)[110](#page-109-1) [specifica durante l'aggiornamento 101](#page-100-0) [sui sistemi da aggiornare 75–](#page-74-0)[76](#page-75-0) [re, comando 114](#page-113-0) [record patch 26](#page-25-1) report [confronto RAD 173](#page-172-1) [esecuzione dell'Utilità di esercitazione](#page-114-0)  report da una riga di comando 115 esecuzione dell'Utilità di esercitazione [report dal menu di aggiornamento 113](#page-112-6) [eventi di visualizzazione 120](#page-119-0) [opzioni di visualizzazione 121](#page-120-1) [post-aggiornamento 117,](#page-116-0) [122,](#page-121-0) [124](#page-123-0)

report di aggiornamento [apm.upgrade.display.event 113,](#page-112-0) [117](#page-116-1) [apm.upgrade.display.ops 113,](#page-112-1) [117](#page-116-2) [apm.upgrade.job.log 113,](#page-112-2) [122,](#page-121-1) [124](#page-123-1) [apm.upgrade.results.exceptions 113,](#page-112-3) [122,](#page-121-2) [124](#page-123-2) [apm.upgrade.results.full 113,](#page-112-4) [122,](#page-121-3) [124](#page-123-3) requisiti [sistema 32](#page-31-1) [spazio su disco 34](#page-33-0) [requisiti di sistema, aggiornamento 32](#page-31-1) [rimozione dei file di aggiornamento](#page-150-0)  personalizzato 151 risoluzione dei conflitti [aggiornamento dati 123](#page-122-0) [dipendenze delle applicazioni 126](#page-125-0) [elenchi globali 127](#page-126-0) [fase Dizionario database 121](#page-120-0) [Gestione modifiche, approvazioni 130](#page-129-0) [Gestione modifiche, avvisi 129](#page-128-1) [Gestione modifiche, fasi 131](#page-130-0) [Gestione modifiche, modifiche e attività 131](#page-130-1) [Gestione modifiche, profili 131](#page-130-2) [Gestione modifiche, schermate di](#page-130-3)  visualizzazione 131 [Gestione modifiche, variabili 131](#page-130-4) [Gestione richieste, approvazioni 134](#page-133-0) [Gestione richieste, avvisi 134](#page-133-1) [Gestione richieste, campi chiave dbdict 136](#page-135-0) [Gestione richieste, fasi 135](#page-134-1) [Gestione richieste, file di supporto 133](#page-132-0) [Gestione richieste, magazzini 134](#page-133-2) [Gestione richieste, preventivi 135](#page-134-0) [Gestione richieste, schermate di](#page-135-1)  visualizzazione 136 [Gestione richieste, variabili 136](#page-135-2) [pulsanti di opzione mancanti 190–](#page-189-2)[191](#page-190-1) [tabelle di validità, voci modificate 127](#page-126-1) risoluzione dei problemi [eventi di visualizzazione 190](#page-189-1) [opzioni di visualizzazione 190](#page-189-1) [pulsanti di opzione mancanti 190–](#page-189-2)[191](#page-190-1) RTE (ambiente di runtime) [aggiornamento 163](#page-162-1) [definizione 24](#page-23-2)

[effetti dell'aggiornamento 23](#page-22-0) [funzione in ServiceCenter 24](#page-23-3) [tipi di versione 24](#page-23-0)

### **S**

sc.ini, file [parametro maxreportpages 113](#page-112-5) SC5.1upgrade [esecuzione 91](#page-90-0) SC51upgrade [aggiornamento personalizzato, creazione 143](#page-142-2) [esecuzione 91,](#page-90-1) [94](#page-93-0) [esecuzione di report 114](#page-113-1) [scenter, comandi 156](#page-155-2) [-G 156](#page-155-3) [scstart 67](#page-66-3) [scstop 67](#page-66-4) [servizi di formazione 13](#page-12-0) sistema di produzione [aggiornamento 150](#page-149-1) [backup 66–](#page-65-0)[68](#page-67-0) [formazione degli utenti 150](#page-149-0) [pianificazione dell'implementazione 41,](#page-40-0) [60](#page-59-0) sistema di test [creazione 66–](#page-65-0)[68](#page-67-0) [pianificazione 37](#page-36-0) spazio su disco [aggiornamento personalizzato 140](#page-139-1) [allocazione su OS/390 140](#page-139-2) [calcolo requisiti 34](#page-33-0) [sqlhints, file 104](#page-103-1) [sqlupgrade, file 184](#page-183-3) stampa [confronto RAD, risultati 173](#page-172-1) [elenco dettagliato delle differenze 176](#page-175-0) [note attive 176](#page-175-1) [supporto multilingue 81](#page-80-0) [syslanguage, campo 83](#page-82-1)

## **T**

[tabella validità, elaborazione 127](#page-126-1) [test dell' aggiornamento personalizzato 149](#page-148-1) transfer.bin, file [caricamento 86–](#page-85-1)[87,](#page-86-1) [156–](#page-155-1)[157](#page-156-2) [trigger 120](#page-119-2)

### **U**

Unix [ambiente di runtime 24](#page-23-4) [copia del sistema di produzione 67](#page-66-5) [file dell'Utilità di aggiornamento SC](#page-68-1)  installati 69 monitoraggio dello stato di [avanzamento dell'aggiornamento 161](#page-160-0) upglang.unl, file [aggiornamento personalizzato 149](#page-148-0) [caricamento 82](#page-81-1) [upgradedisplayoption 117](#page-116-3) Utilità di confronto RAD [accesso dall'Editor RAD 166](#page-165-3) [campi dati 169](#page-168-1) [confronto di intere applicazioni 173](#page-172-0) [confronto di intere applicazioni,](#page-172-1)  stampa di un report 173 [confronto di singole finestre 173](#page-172-2) confronto di singole finestre, [visualizzazione di versioni diverse 175](#page-174-1) [definizione dei nomi delle applicazioni 171](#page-170-0) [elenco dettagliato, differenze campi](#page-174-0)  matrici e scalari 175 [elenco dettagliato, pulsanti della barra](#page-173-0)  di sistema 174 [elenco dettagliato, righe di](#page-175-2)  proseguimento 176 [elenco dettagliato, stampa 176](#page-175-0) impostazione o modifica delle [definizioni dei file di origine 171](#page-170-1) [pulsanti della barra di sistema 169](#page-168-0)

Utilità di confronto SQL [aggiornamento dei database SQL 182](#page-181-2) [aggiunta di nuovi campi 185](#page-184-1) [analisi dei risultati 184](#page-183-2) [caricamento di Confronta applicazioni 182](#page-181-3) [corretta struttura o matrice 186](#page-185-0) [esecuzione di Confronta applicazioni 183](#page-182-2) [report 184](#page-183-5) utilità di pianificazione [arresto 157](#page-156-1) [riavvio dopo l'aggiornamento 158–](#page-157-0)[159](#page-158-0)

## **W**

Windows [copia del sistema di produzione 67](#page-66-6) [file dell'Utilità di aggiornamento SC](#page-69-1)  [installati 70](#page-69-1)

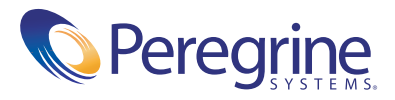